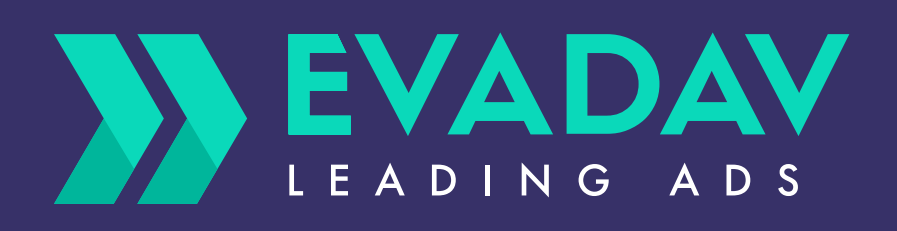

# **Как стать успешным рекламодателем:** пошаговое руководство

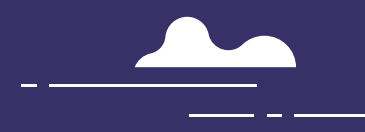

**топ форматы**

## **источники трафика**

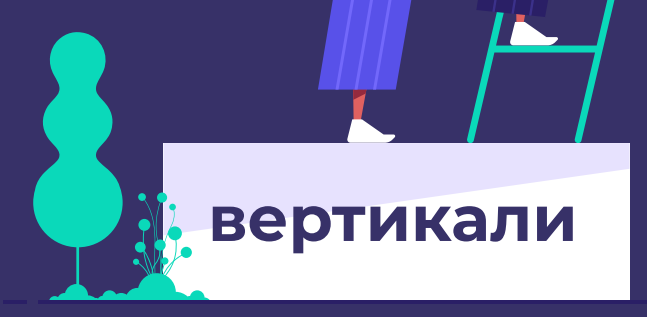

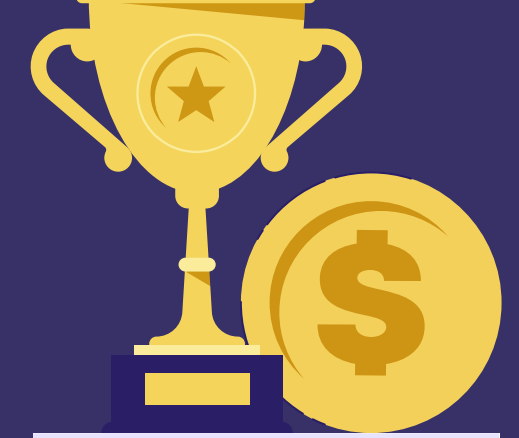

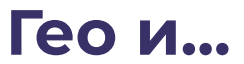

<span id="page-1-0"></span>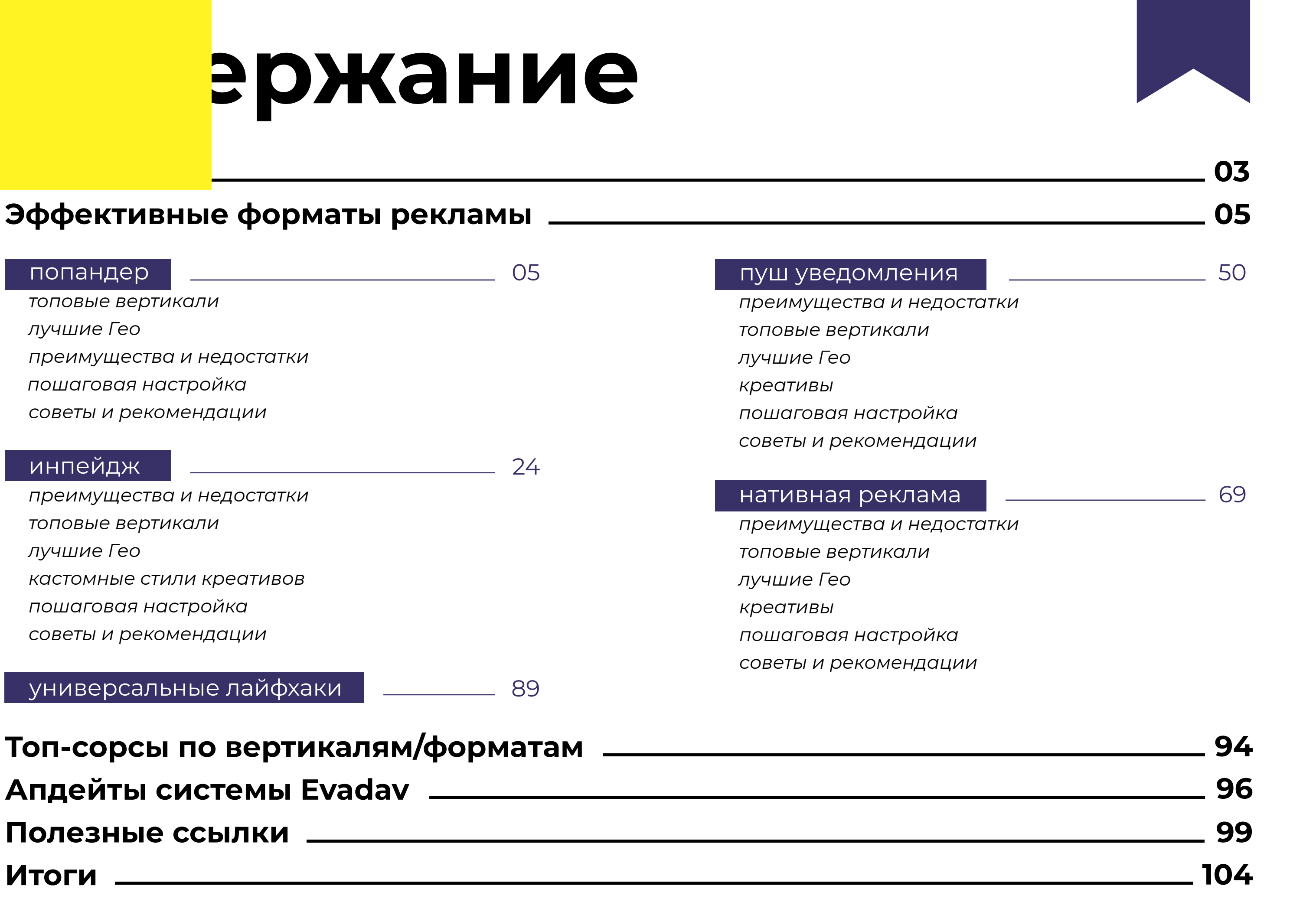

# **Вступление**

<span id="page-3-0"></span>Продвижение товаров или услуг в интернете с каждым годом требует более комплексного подхода.

Рекламная сеть Evadav успешно работает с разными форматами рекламы. Но как именно выбирать формат, какие критерии стоит учитывать, какие есть преимущества и недостатки у каждого из них?

Команда Evadav собрала весь **клондайк полезной информации** о форматах, лучших вертикалях и Гео, сорсах и апдейтах системы в одном гайде. Усаживайтесь поудобнее, начинается самое интересное.

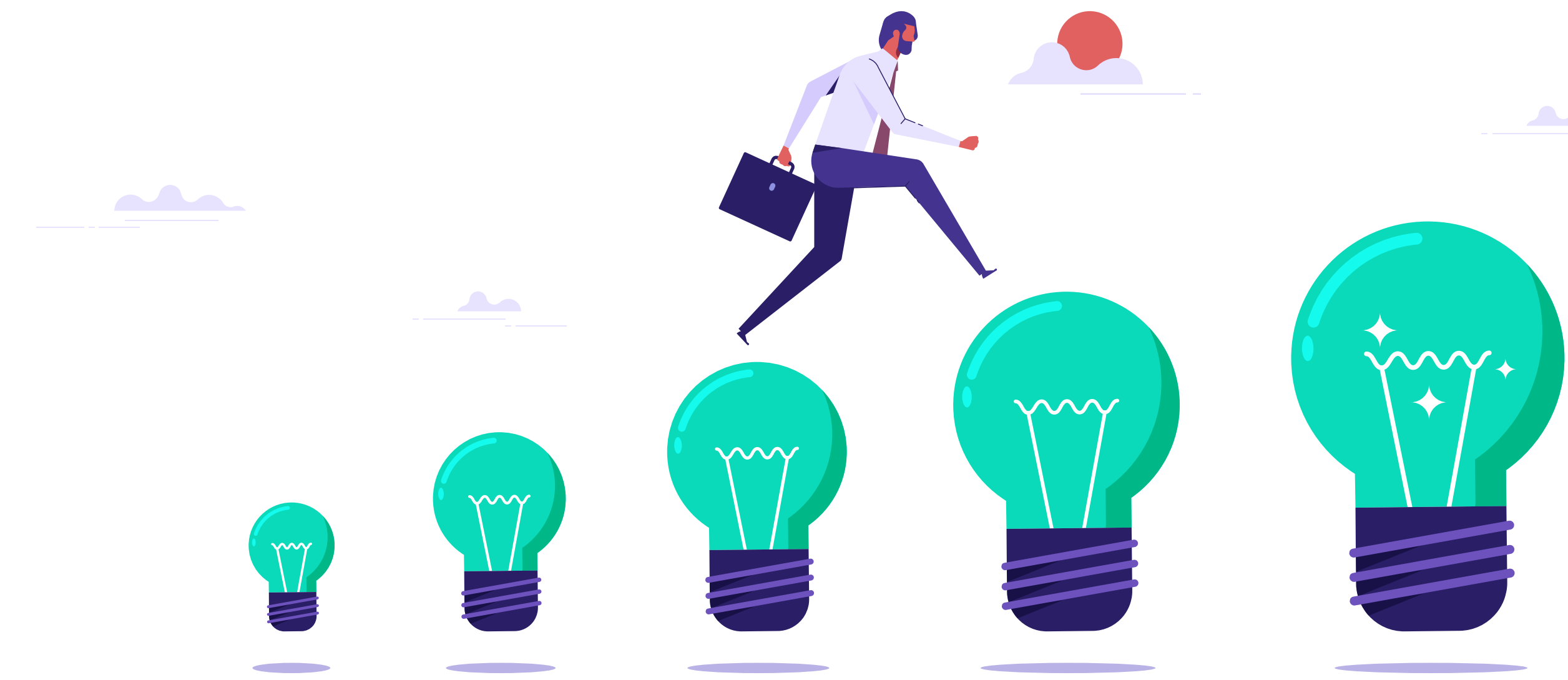

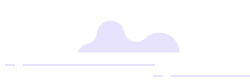

# **Эффективные форматы рекламы**

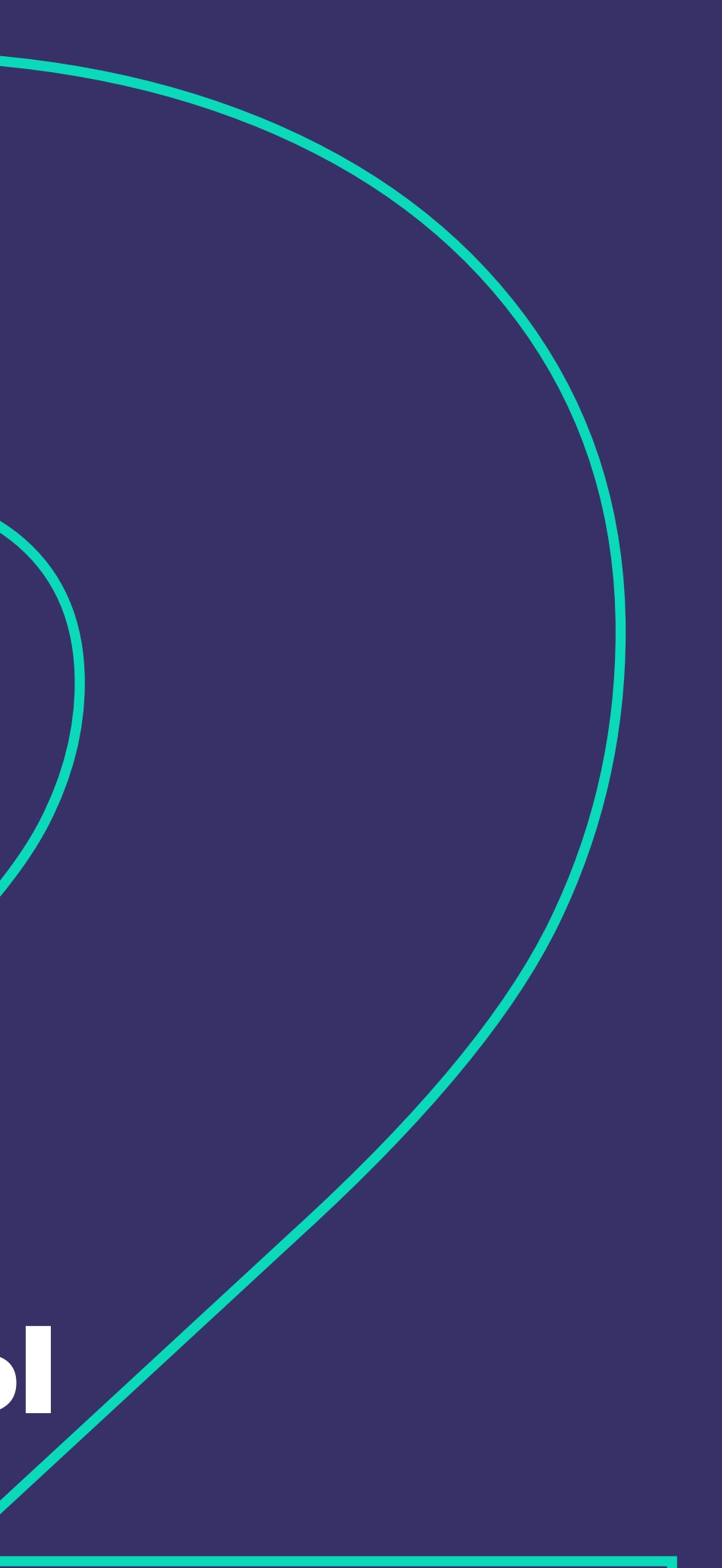

<span id="page-5-0"></span>**ПОПАНДЕР** – это лендинг, который открывается за основным окном браузера после клика на сайте.

Для запуска попандера достаточно кликнуть по любой части сайта или открыть сайт с кодом.

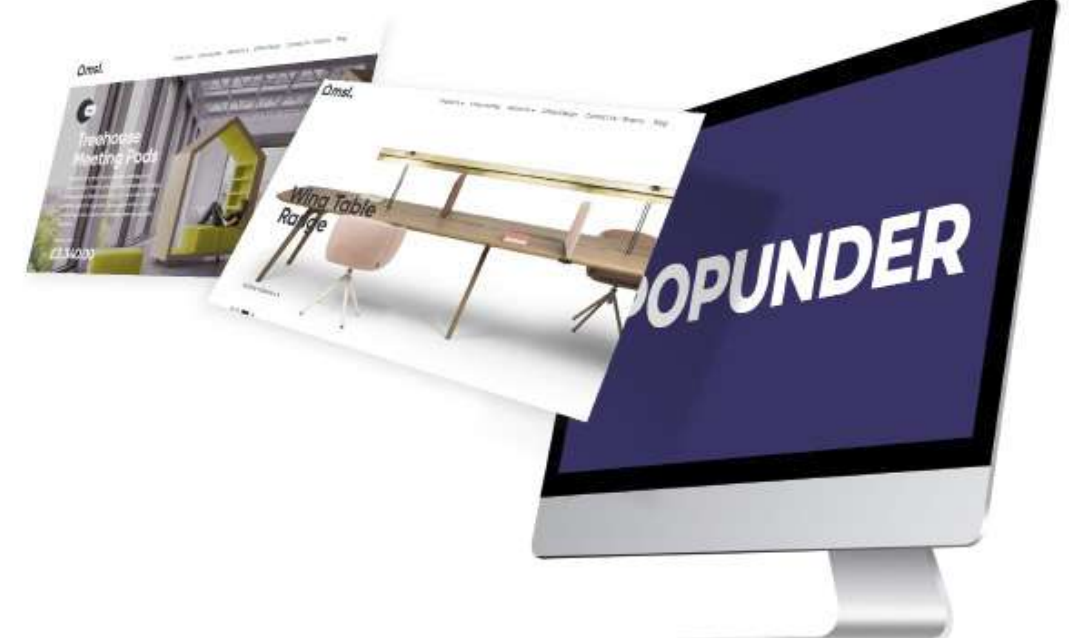

Выбирайте данный формат рекламы, когда вам нужно

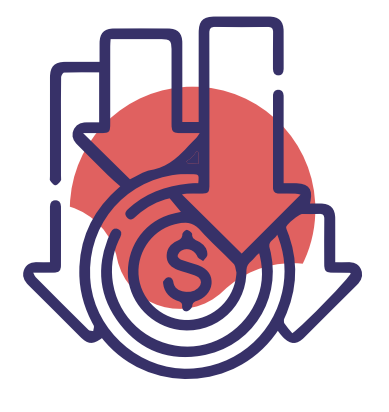

*Изначально был очень популярен popup в арбитраже. Но так как это достаточно агрессивный формат, когда баннер заслоняет контент страницы, он очень раздражал пользователей и получал огромное количество отказов.* 

*На смену попапу пришел попандер, который очень похож, но всё-таки менее агрессивный.* 

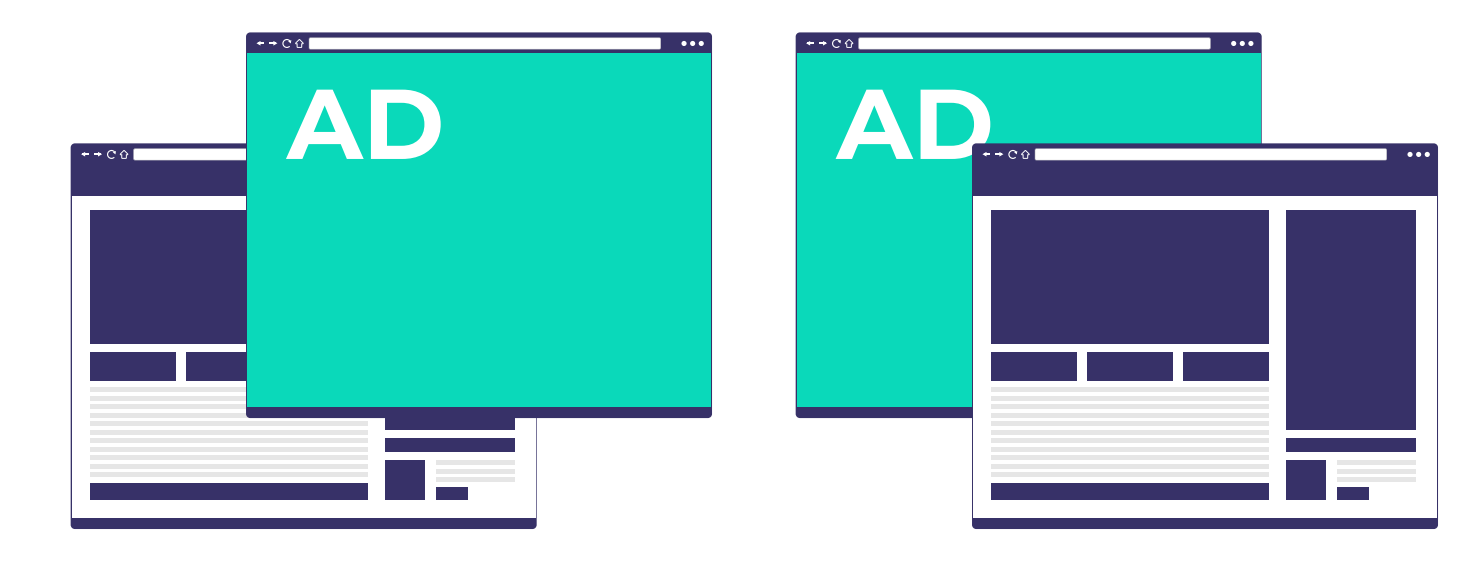

## **КОГДА И ПОЧЕМУ ВЫБИРАТЬ ЭТОТ ФОРМАТ?**

получить **много дешевого трафика** и **нет четко прописанных KPI.** 

## *попандер*

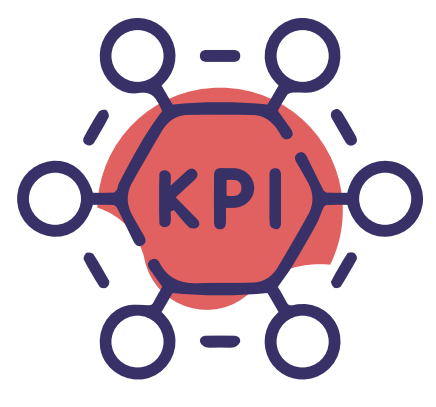

Самые популярные вертикали для попандер-рекламы Evadav:

*Поп-трафик легче всего конвертируется с SOI-офферами, где пользователю нужно пройти простую регистрацию без подтверждения данных. Поэтому именно онлайн-знакомства, опросники, интернет-розыгрыши показывают лучшие результаты с попандер-трафиком. Для офферов с soft KPI попандеры – хороший выбор*

<span id="page-6-0"></span>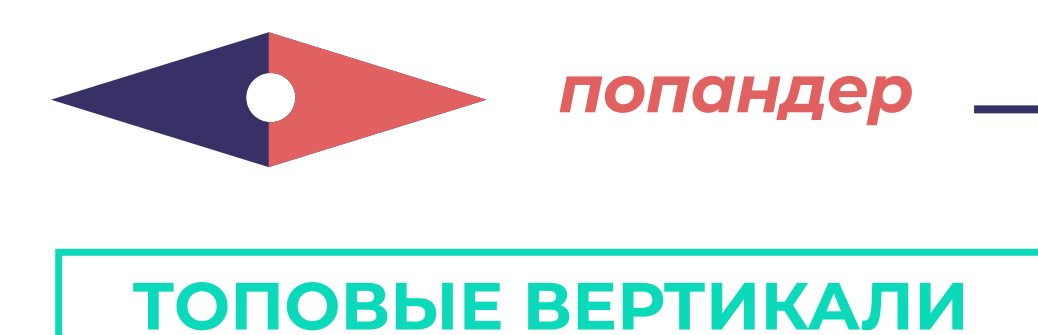

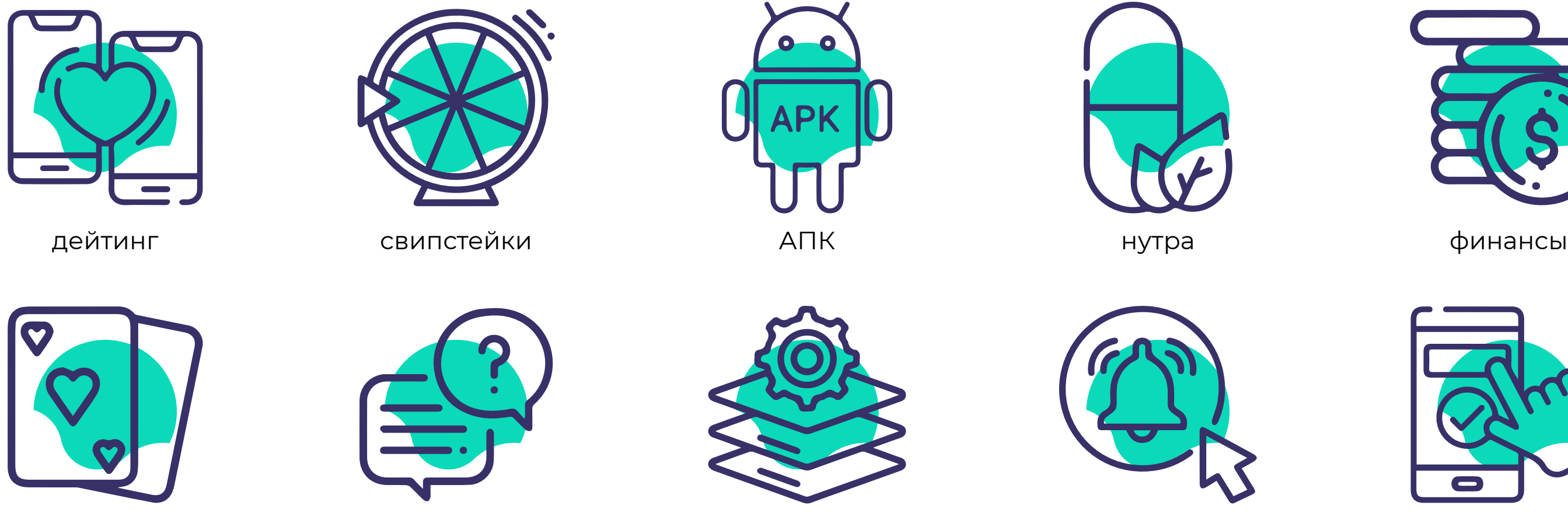

гемблинг опросники софт пуш-подписки мобильные

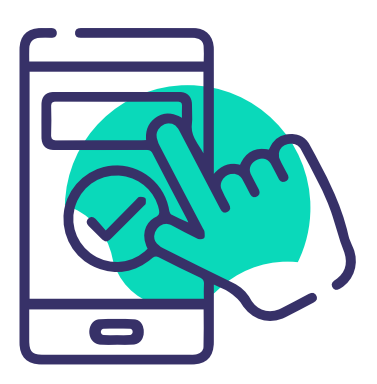

подписки

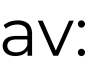

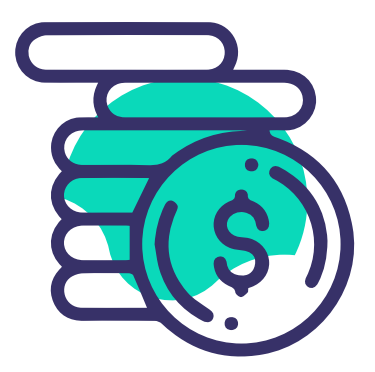

<span id="page-7-0"></span>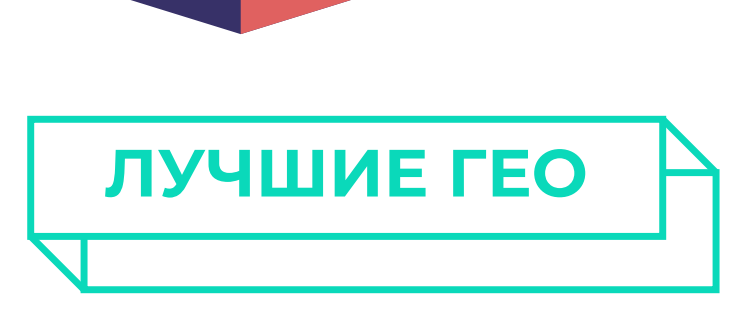

Больше всего рекламодателей радуют объемы и конвертируемость попандер-трафика в таких регионах:

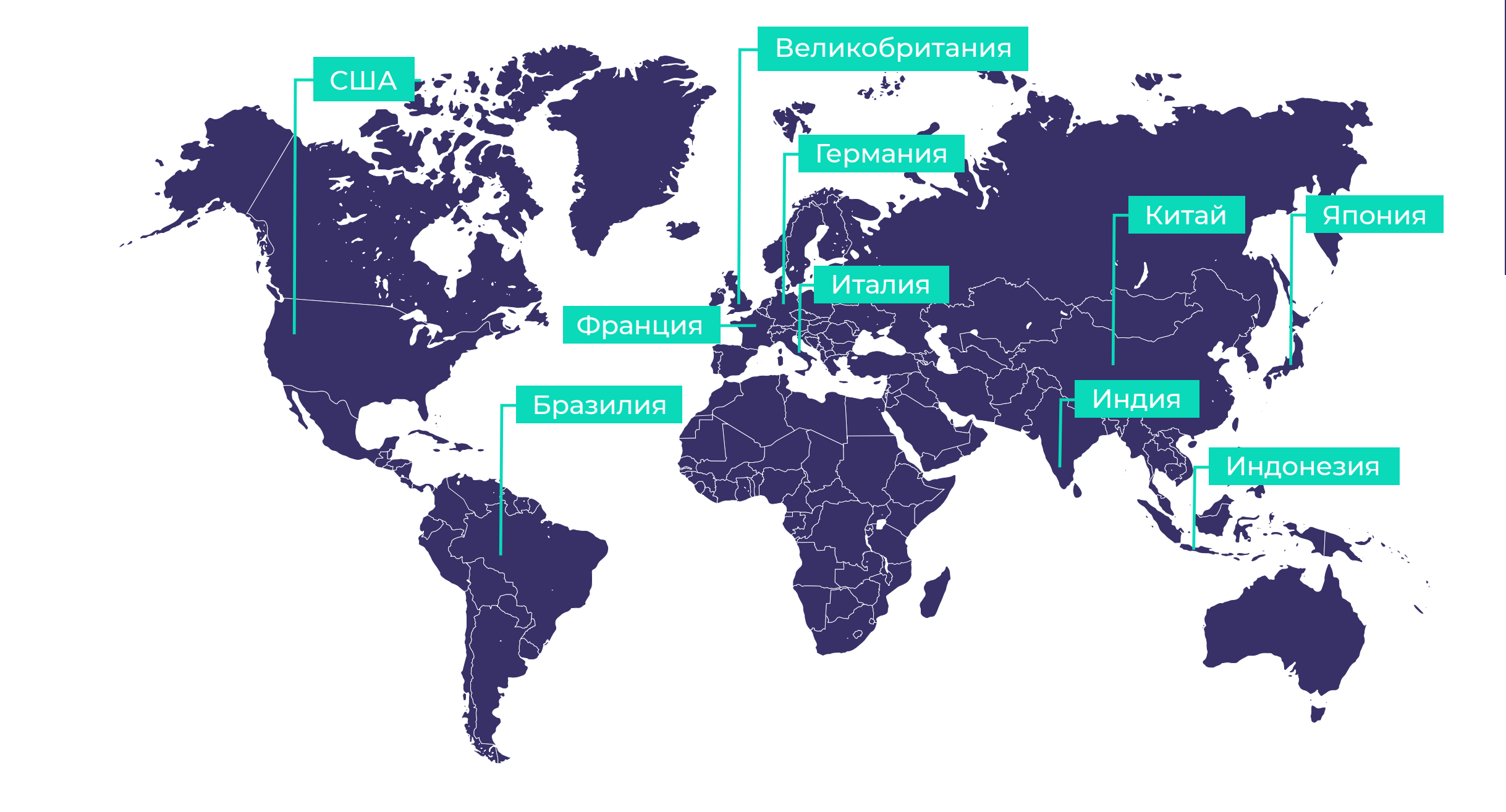

## *По объему попандер-трафика стабильно лидирует США,*

*это обусловлено территориальными особенностями региона.*

## *В этом формате не предусмотрены креативы,*

*поэтому попандеры хорошо работают в Индии, Бразилии и Индонезии, где легче "прогревать" аудиторию,* 

*используя самые распространенные "боли".*

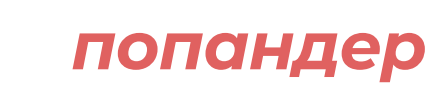

## **ПРЕИМУЩЕСТВА И НЕДОСТАТКИ**

## **ПРЕИМУЩЕСТВА ПОПАНДЕРОВ ПЕРЕД ДРУГИМИ ФОРМАТАМИ:**

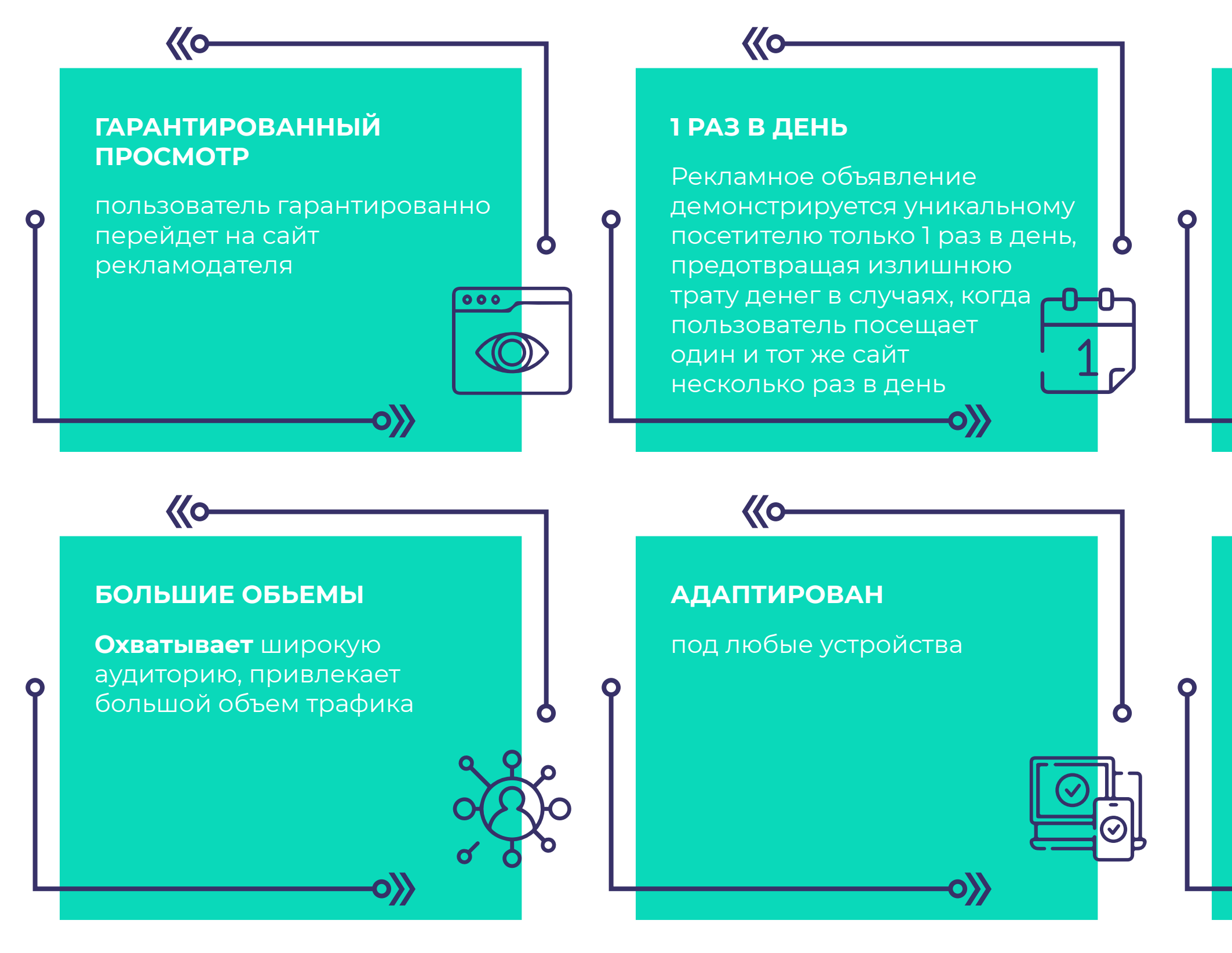

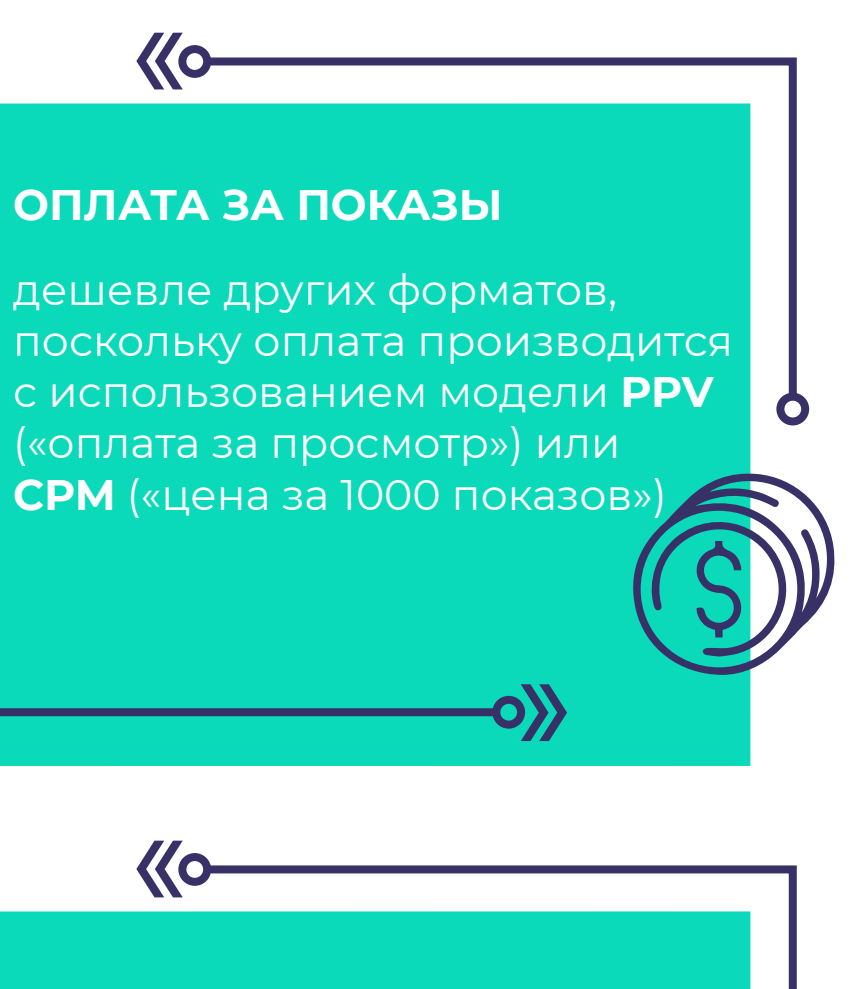

#### **ПРОСТОТА**

в использовании, так как не нужен баннер и тексты

<span id="page-8-0"></span>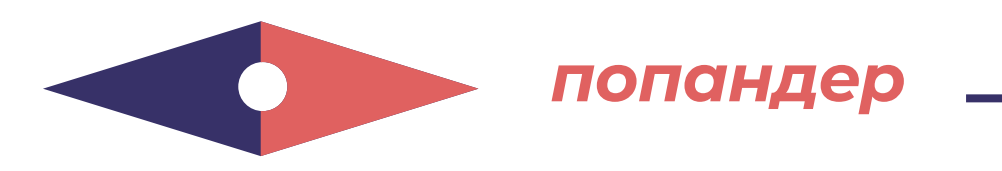

## **НЕДОСТАТКИ ПОПАНДЕРА:**

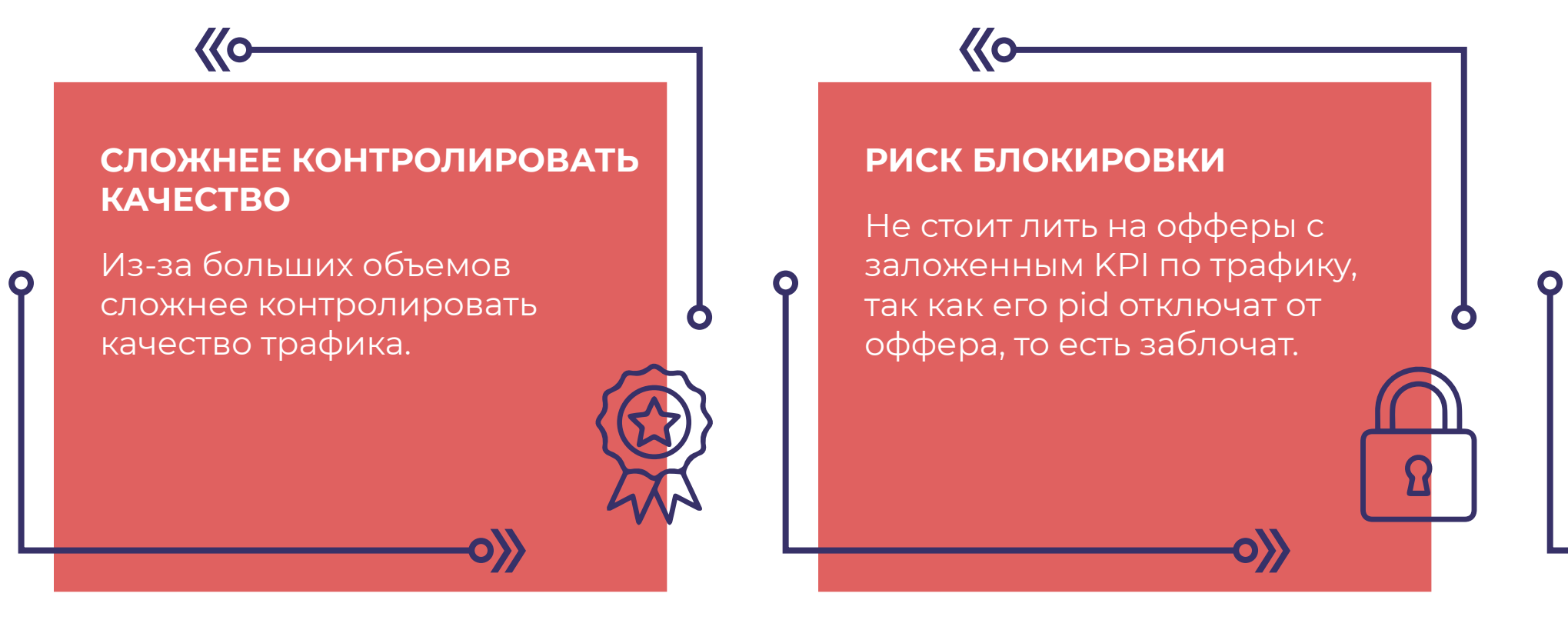

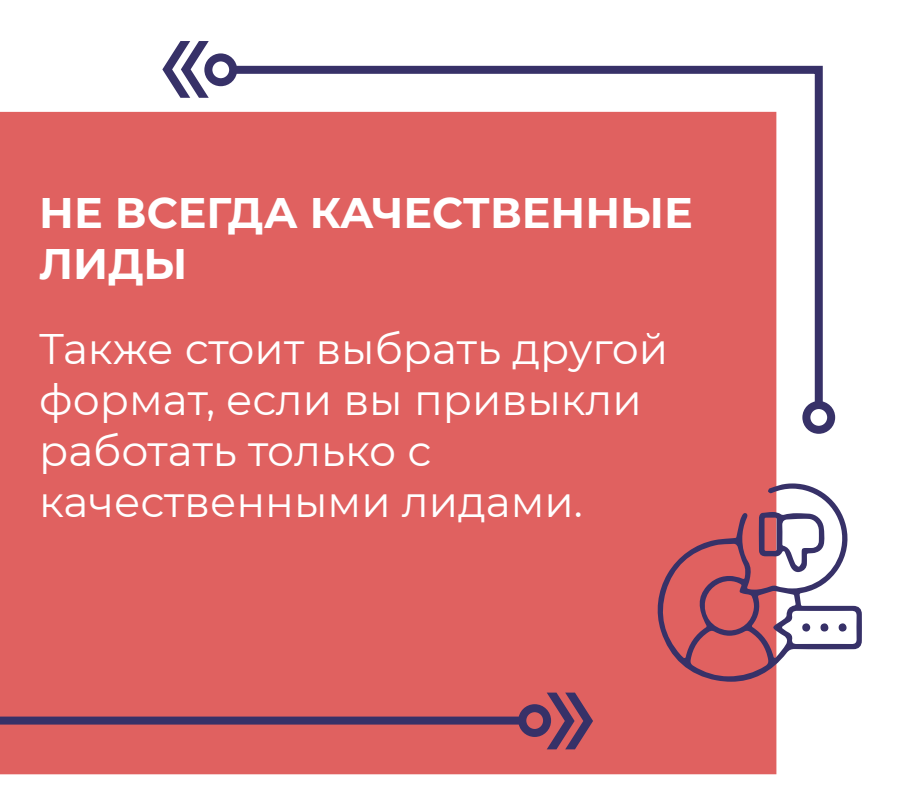

## **СОВЕТ EVADAV**

Евадав следит за качеством, используя внутренние и сторонние системы проверки и чистки трафика.

Мы рекомендуем обязательно использовать трекеры, чтобы отсекать не профитные источники. *Попсы – это про количество трафика, но не про качество. В рекламных сетях на таких форматах много адалт-трафика, ботов и низко конверсионного мобильного трафика. Но низкая стоимость перекрывает все эти недостатки.* 

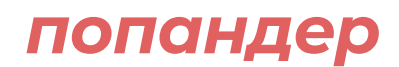

Система ставок как и в других форматах **аукционная**.

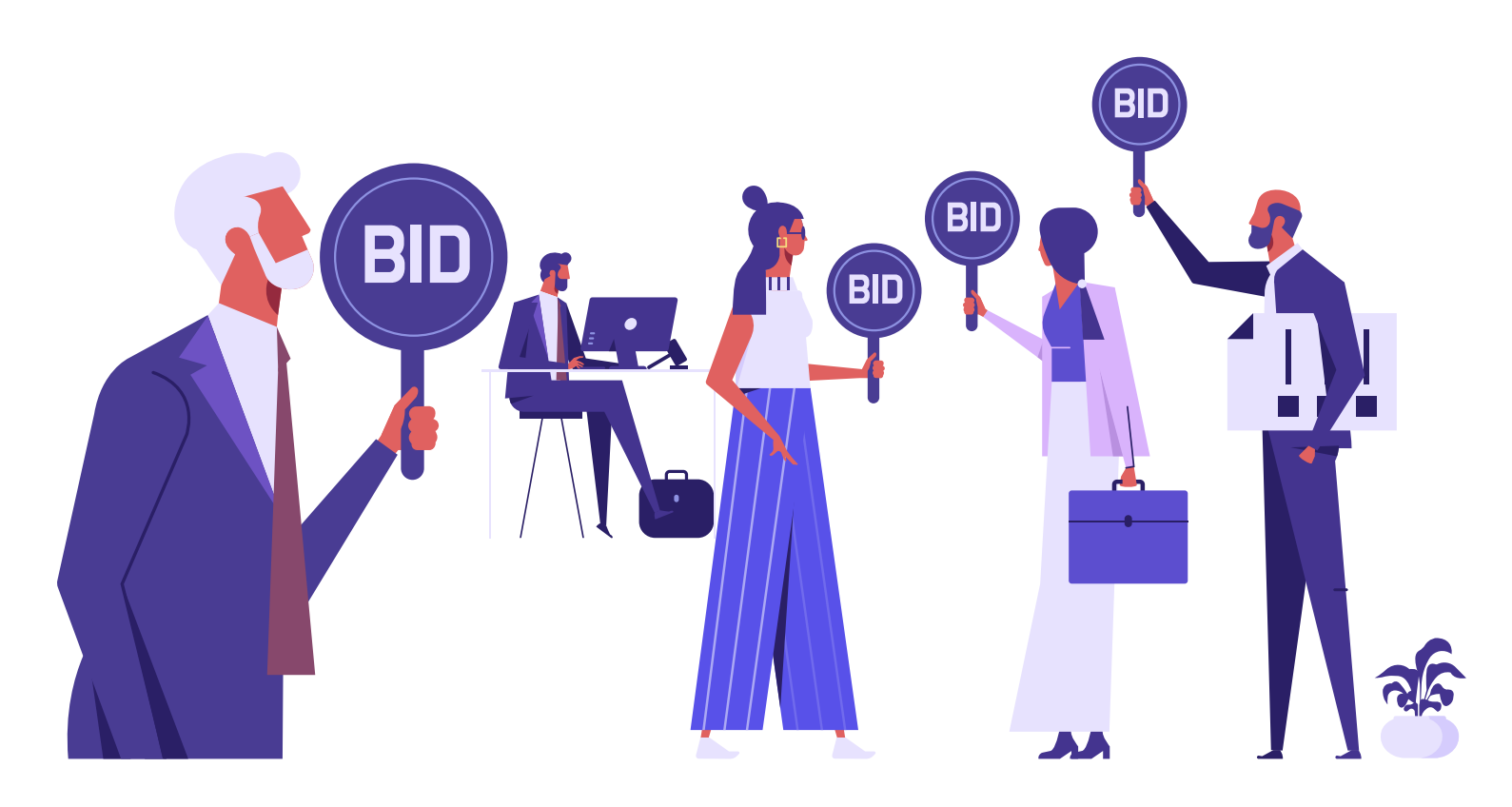

## В EVADAV ЕСТЬ ВОЗМОЖНОСТЬ ИСПОЛЬЗОВАТЬ **ПОПАНДЕР ПРЕМИУМ ТРАФИК:**

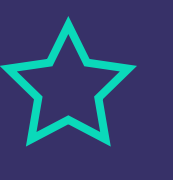

То есть, кто выставит больше ставку, тот и покупает трафик. Если трафик не идет, то **нужно повышать бид до тех пор, пока не начнется открут**.

Также влияют на рекламную кампанию бюджеты, лимиты и разжатие таргетинга. Здесь нет четких алгоритмов, все **необходимо тестировать** вручную.

**CR в несколько раз выше** (до 100 раз выше, чем у обычного рыночного попс трафика, для нескольких срезов, согласно нашему исследованию);

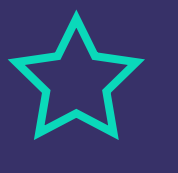

Тщательно подобранные **сайты, зоны, источники** для максимального соответствия вашим предложениям;

**Требуется меньше оптимизации,** что означает, что ваше время гораздо эффективнее конвертируется в деньги.

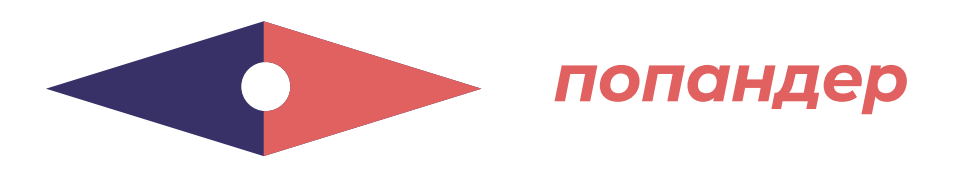

**ПОПАНДЕР** – это отличный формат для старта своих рекламных кампаний, так как основное преимущество формата — **отсутствие креативов и огромные объемы**.

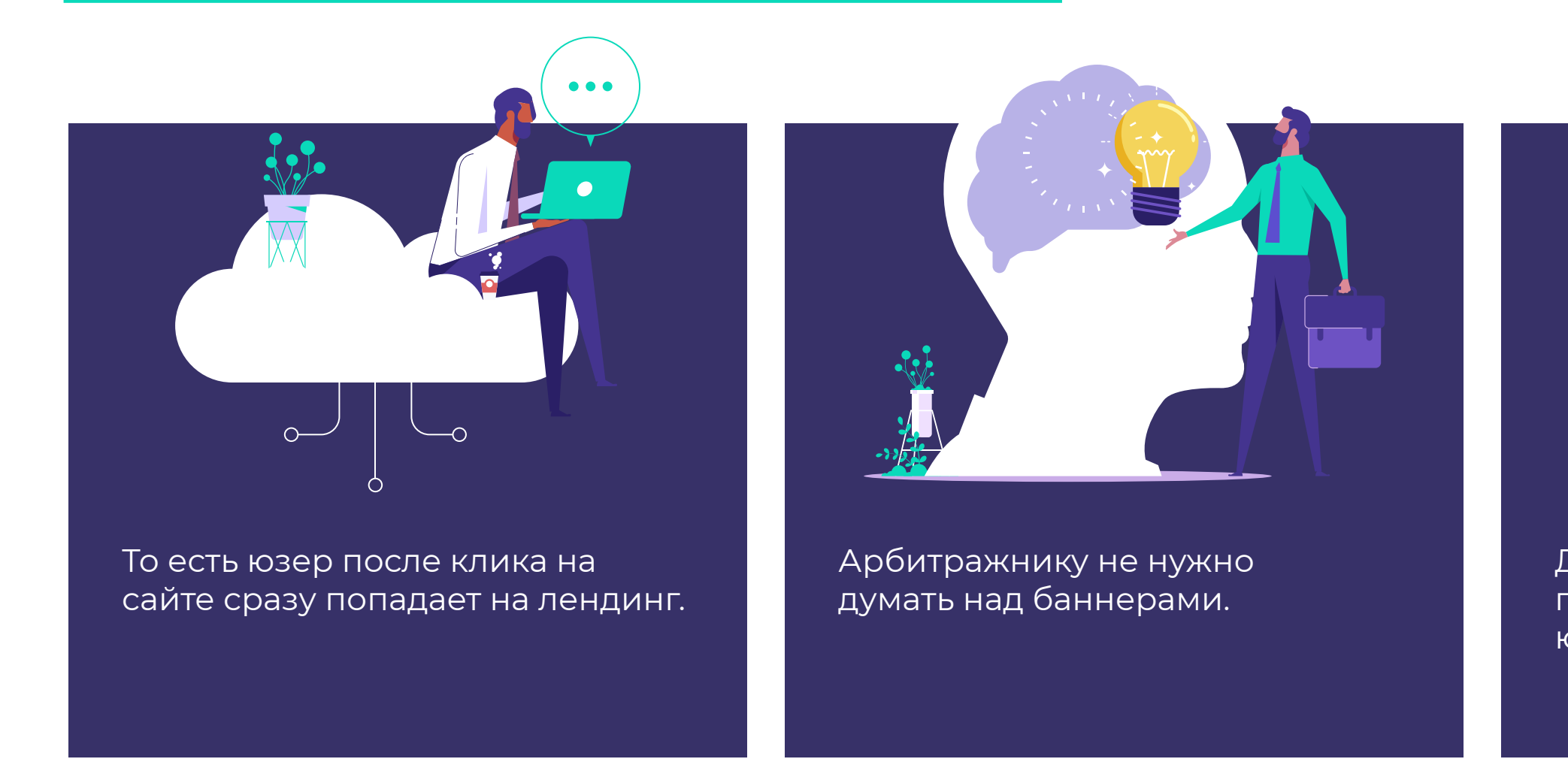

Для прогрева аудитории лучше первоначально отправлять юзеров на прелендинги.

Однозначным плюсом попандеров является возможность использовать **smart CPM** опцию.

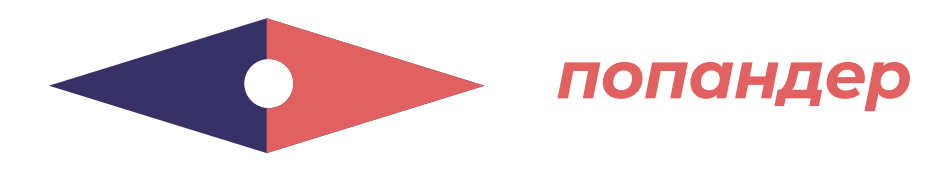

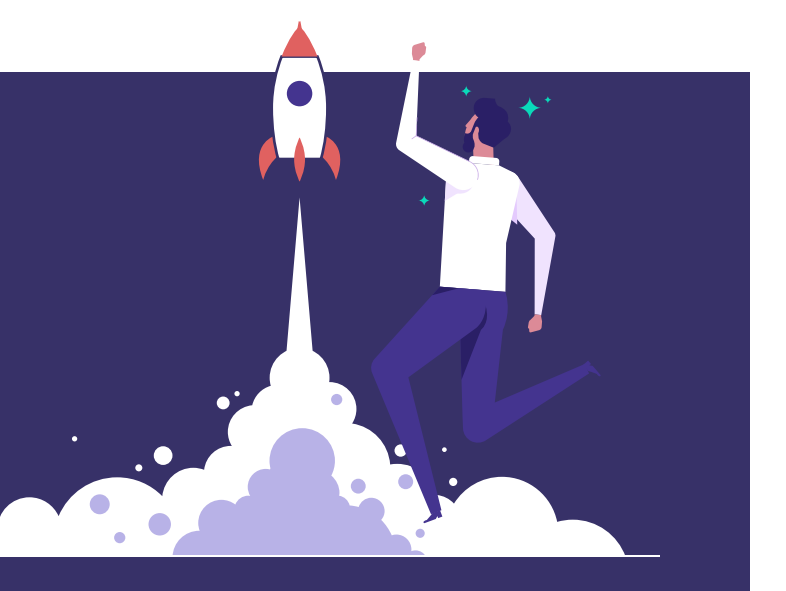

## **SMART CPM НАПРИМЕР:**

Данный инструмент позволяет **оптимизировать**  расходы на трафик.

Рекламодатель указывает максимальный бид, который он может заплатить, а система определяет ближайший бид конкурента и делает ставку на 1% выше,

чтобы выиграть аукцион. *При таких условиях рекламодатель А выиграет аукцион и получит трафик по цене \$5.05*

*Например, чтобы выиграть все аукционы, рекламодатель может указать экстремально высокий бид (в 2 раза выше максимального), в итоге он заплатит только сумму максимального бида конкурентов + 1%.*

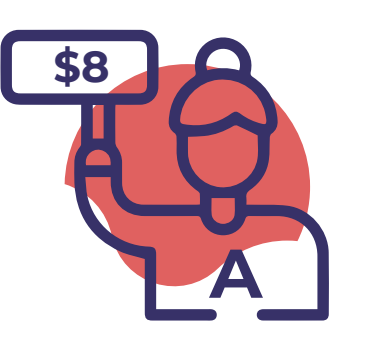

Рекламодатель А указывает бид, равный \$8

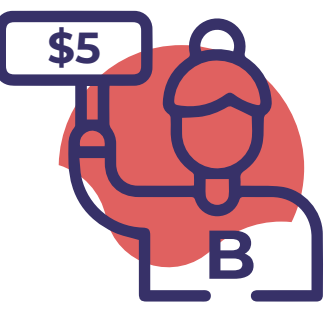

Его конкурент B (на данном сорсе), делает ставку \$5

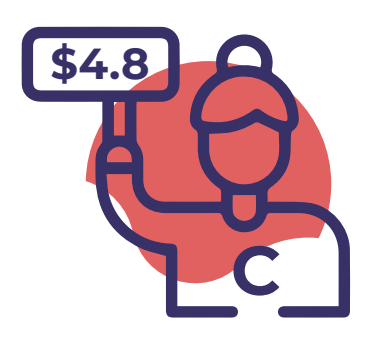

Конкурент C ставит \$4.80

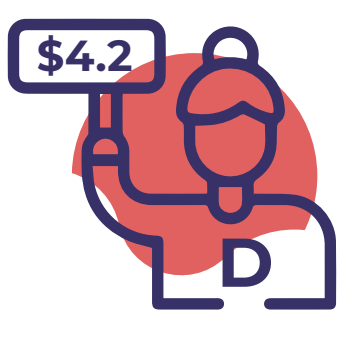

Конкурент D ставит \$4.20

# **СОВЕТ EVADAV**

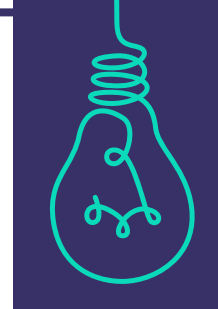

Лучше всего купить приватный

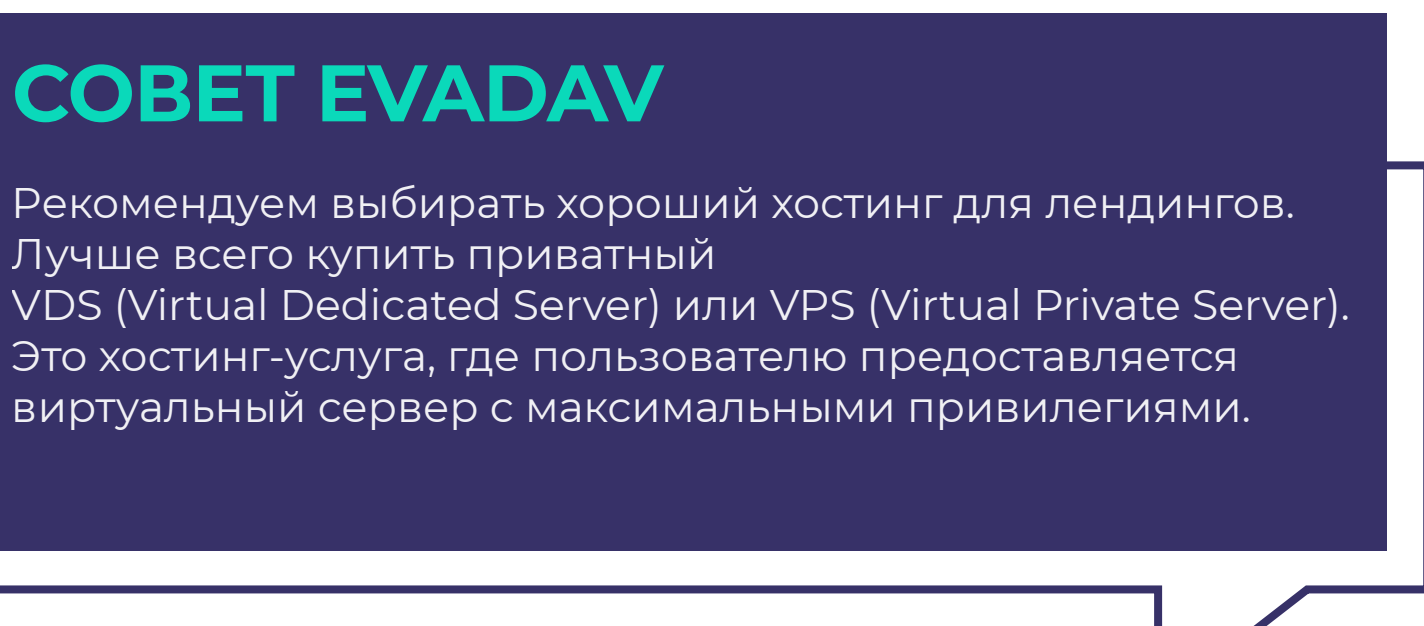

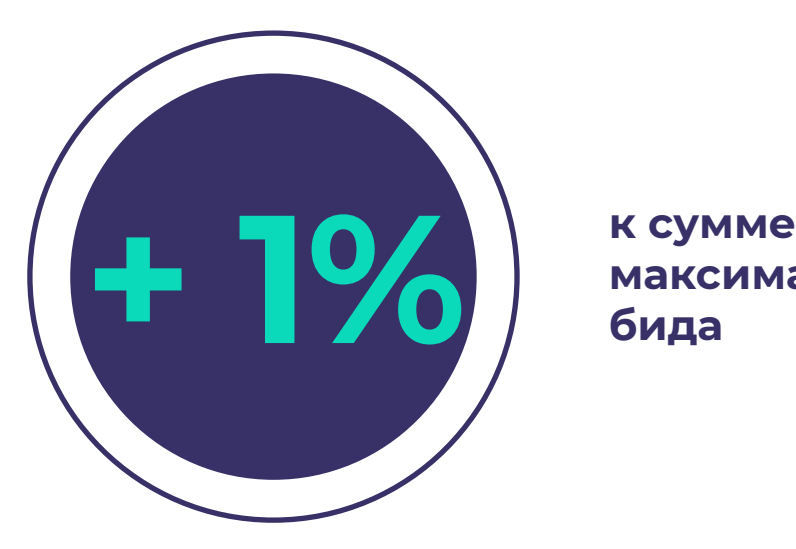

**максимального бида**

*попандер*

# **ПОШАГОВАЯ НАСТРОЙКА**

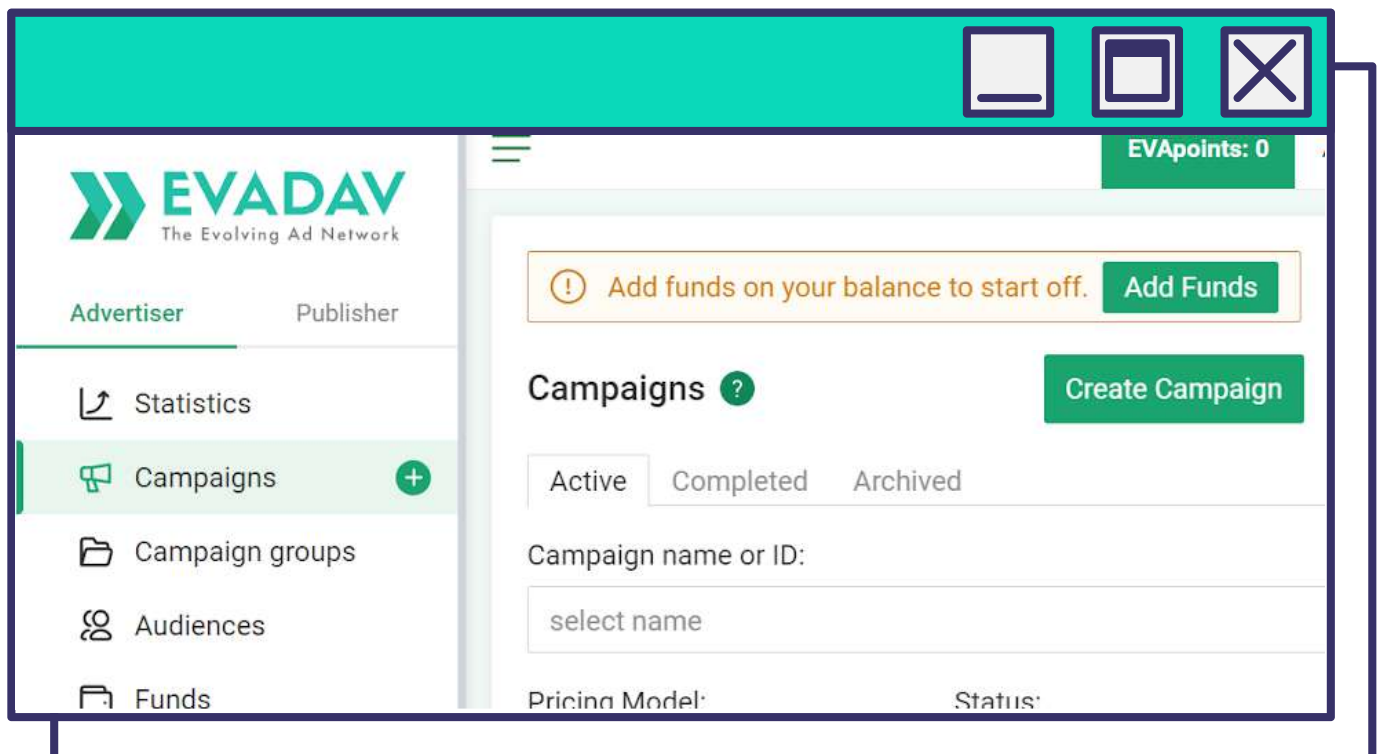

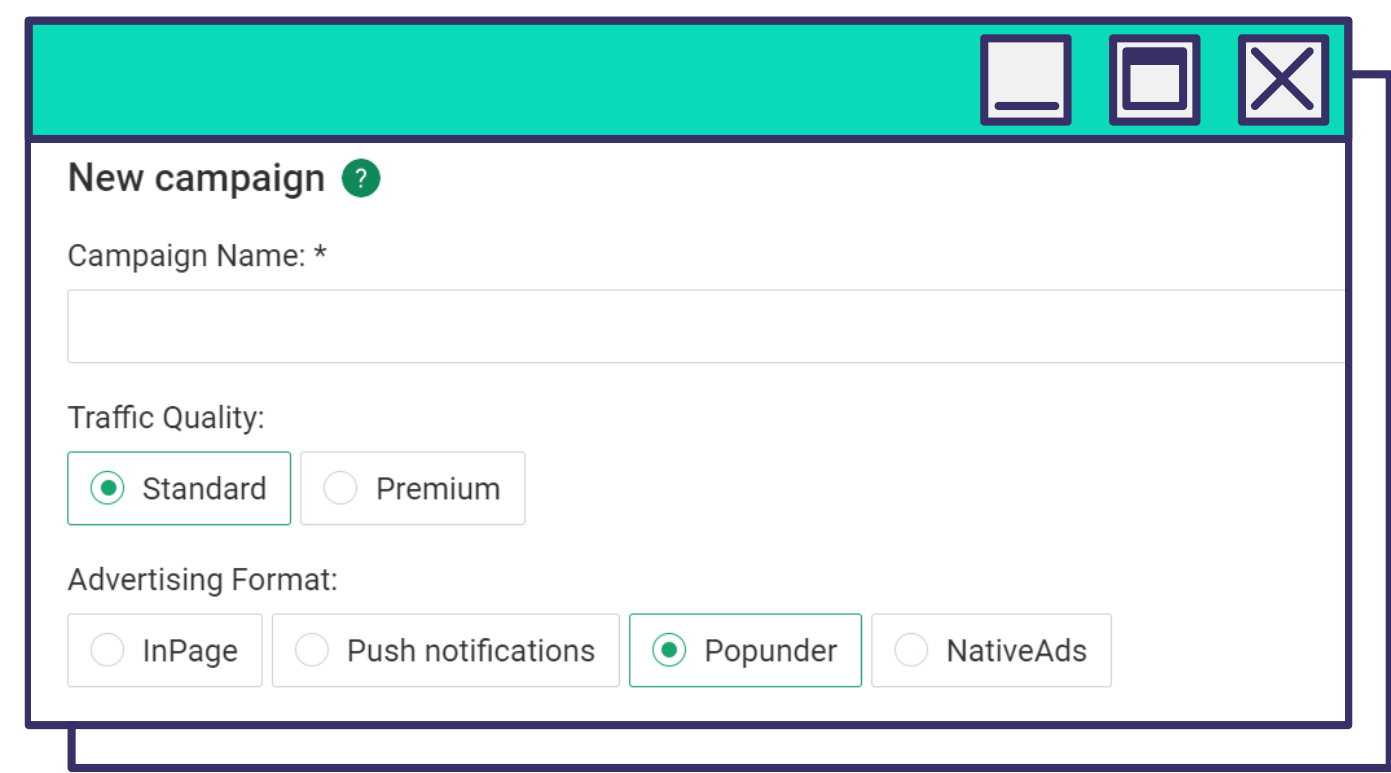

*Чтобы запустить рекламу с попандер-форматом во вкладке Кампании выберите Создать кампанию.*

*Введите Название кампании, Рекламный формат – Попандер и Качество трафика – Стандарт или Премиум.*

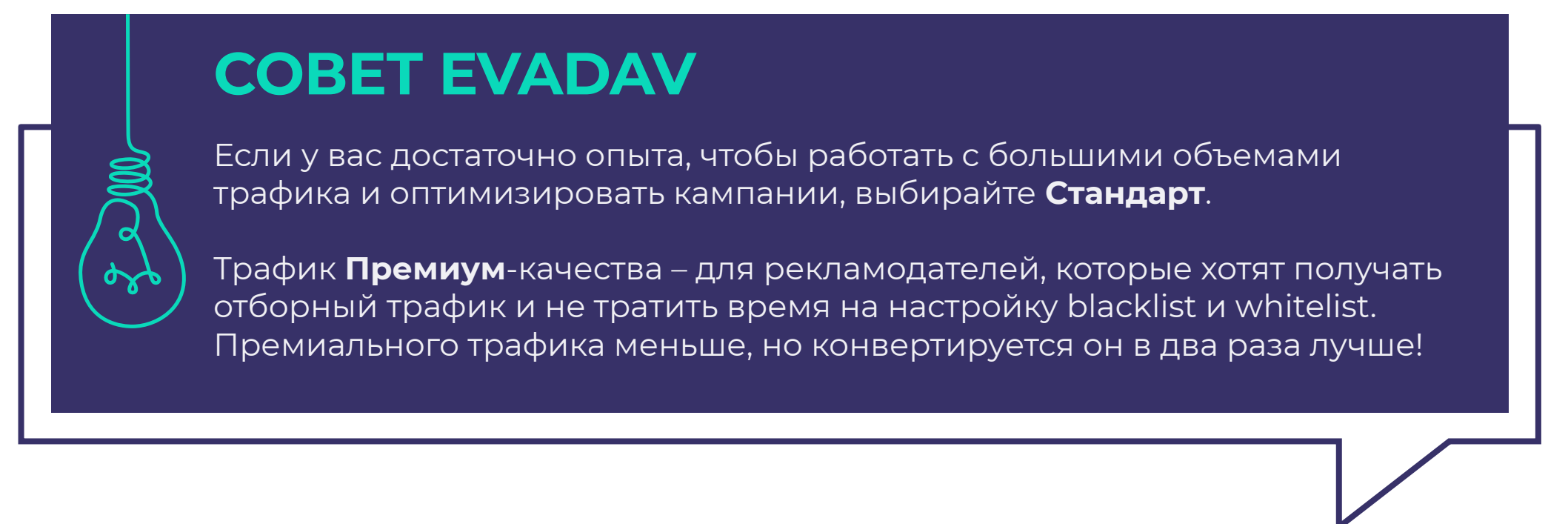

<span id="page-13-0"></span>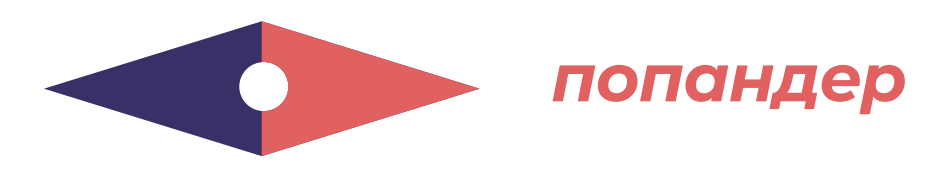

*Выберите Ценовую модель, по которой будете платить за попандер-трафик:*

# **СОВЕТ EVADAV**

Если хотите уменьшить затраты на рекламную кампанию, выбирайте модель Smart CPM. Ограничьте суточный лимит, чтобы экономно расходовать бюджет.

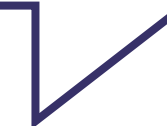

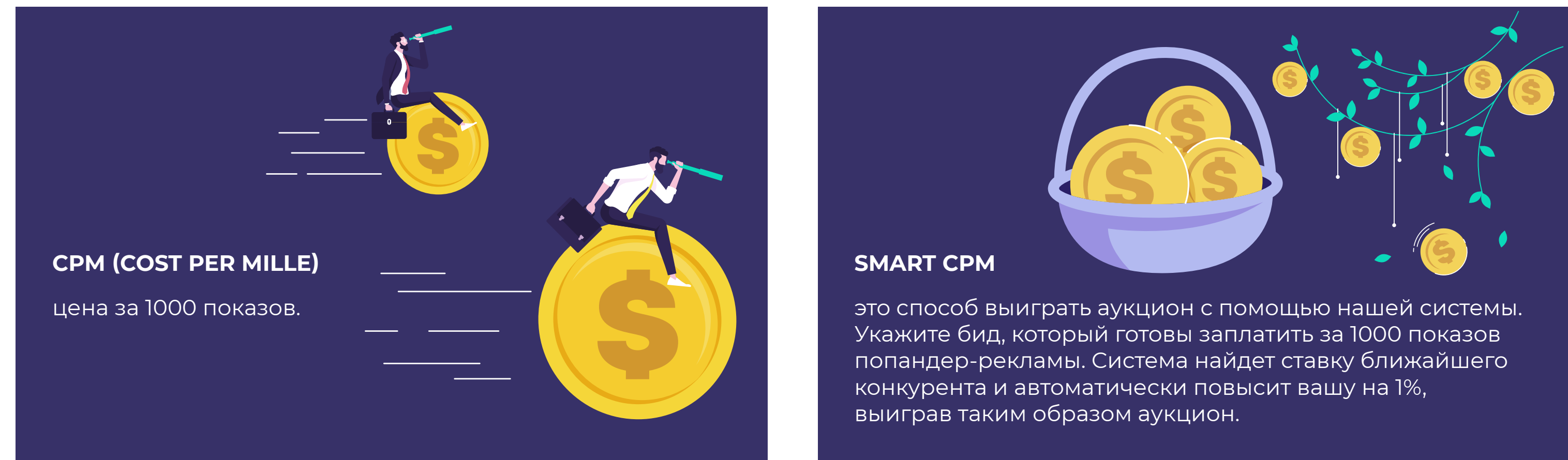

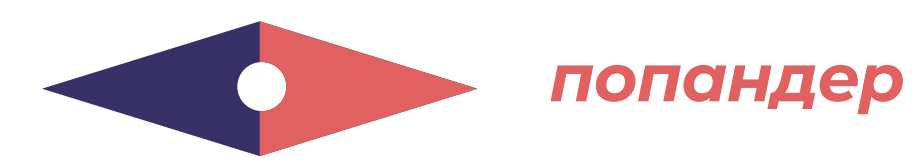

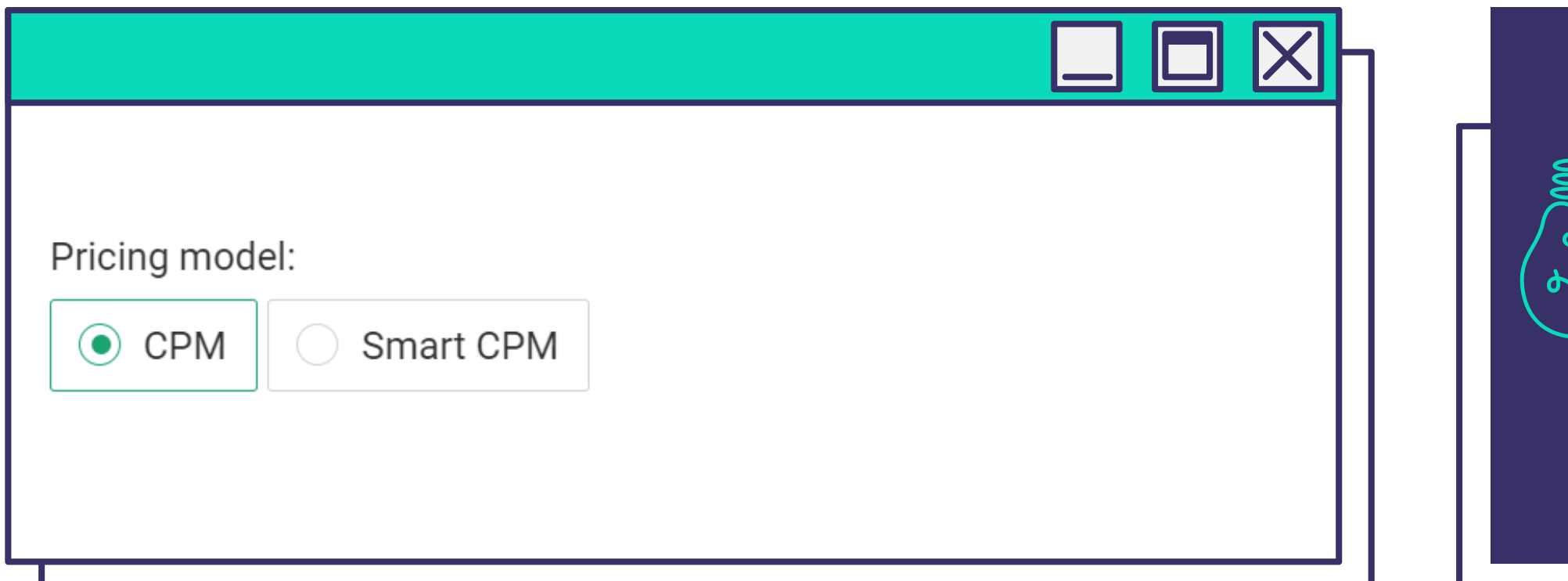

## *Целевой URL*

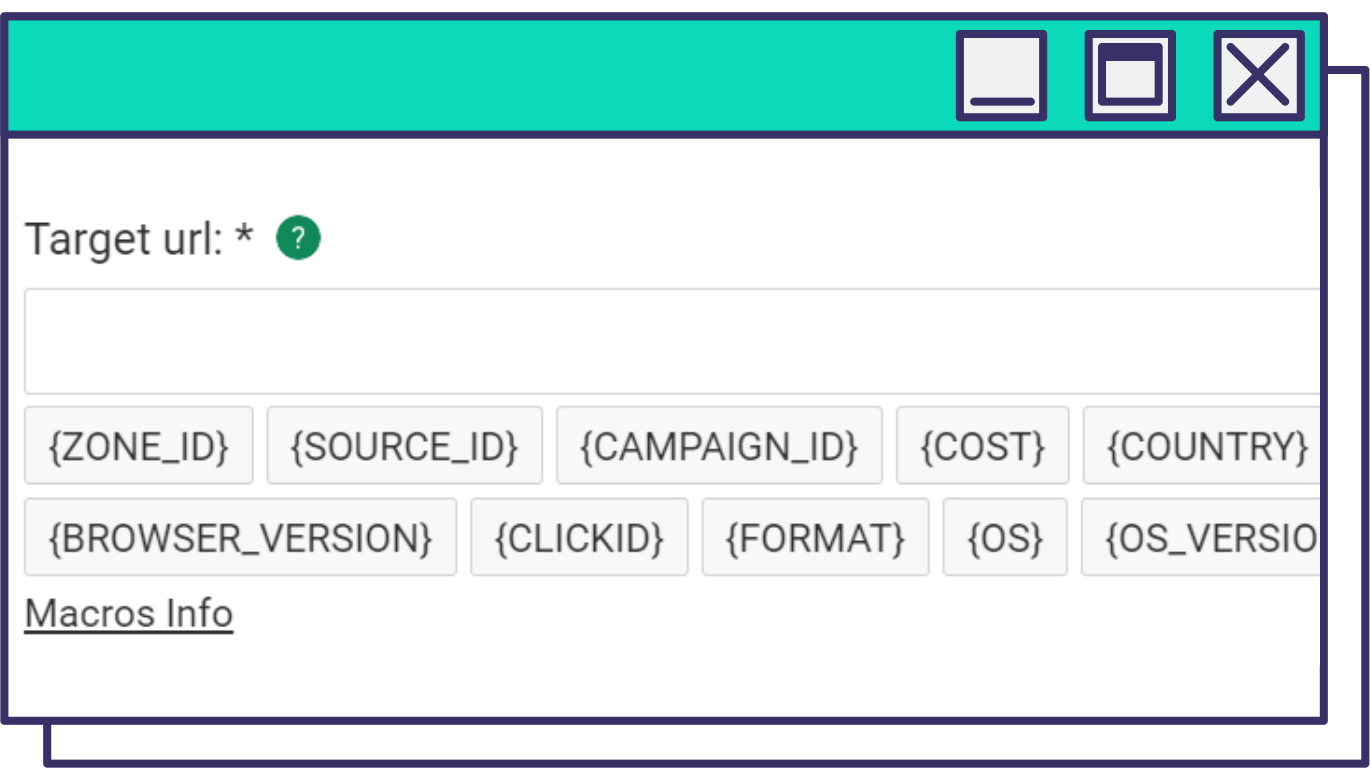

*В этом поле введите адрес целевой страницы, на которую будут направлены пользователи, – лендинг или прелендинг. Добавьте в конце ссылки макросы, чтобы отслеживать трафик по нужным параметрам и оптимизировать кампанию.*

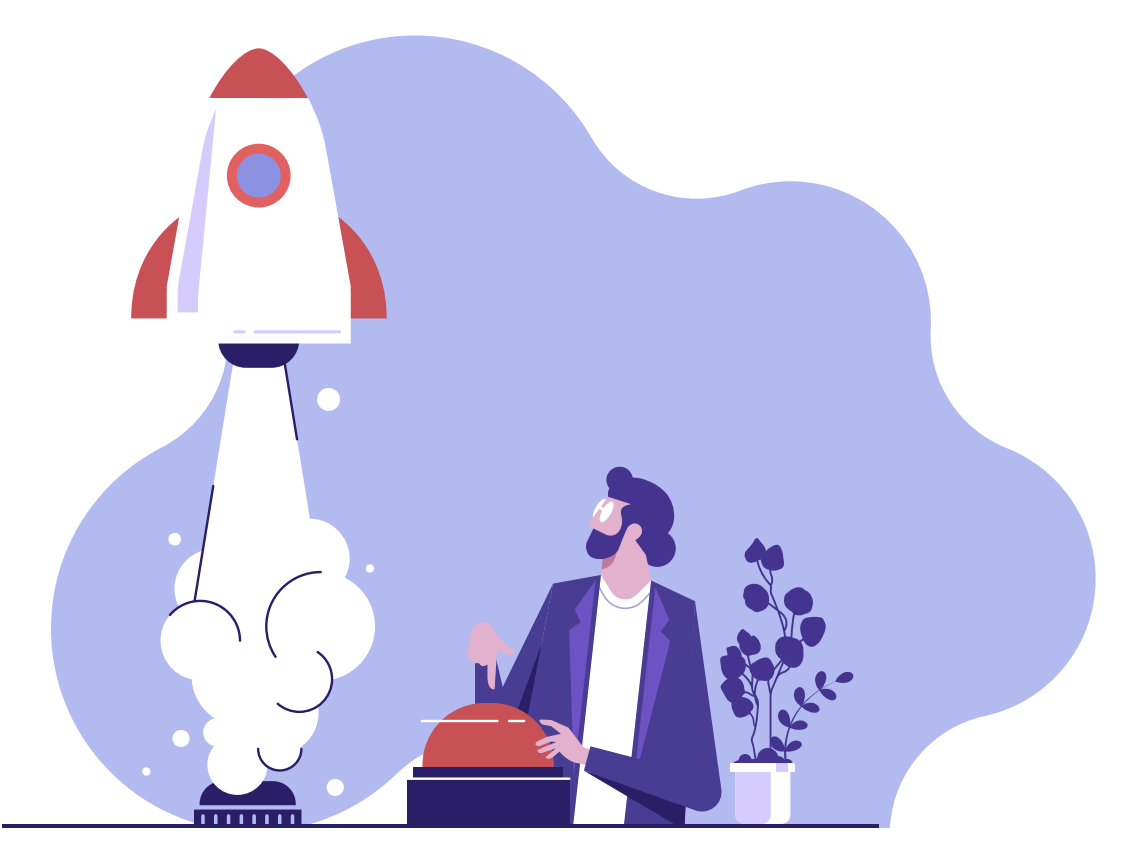

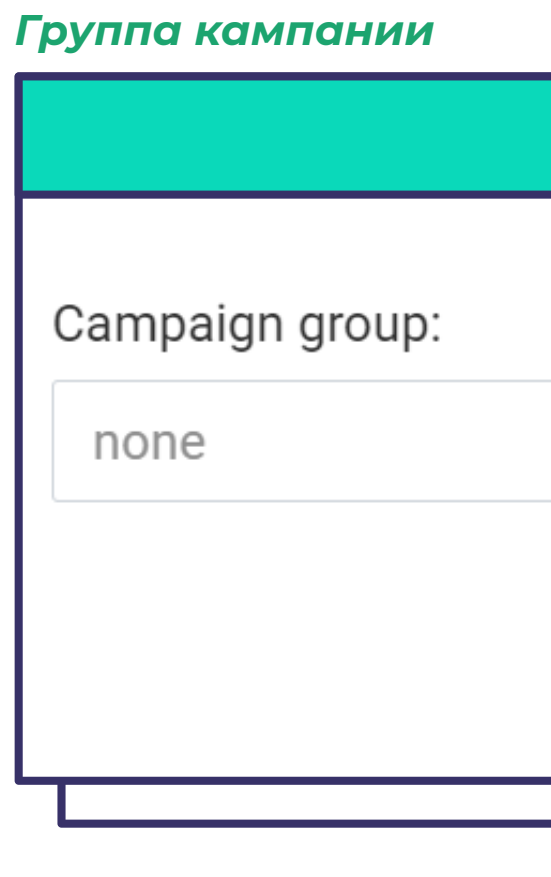

*Группируйте рекламные кампании по отдельным признакам для удобства анализа статистики.*

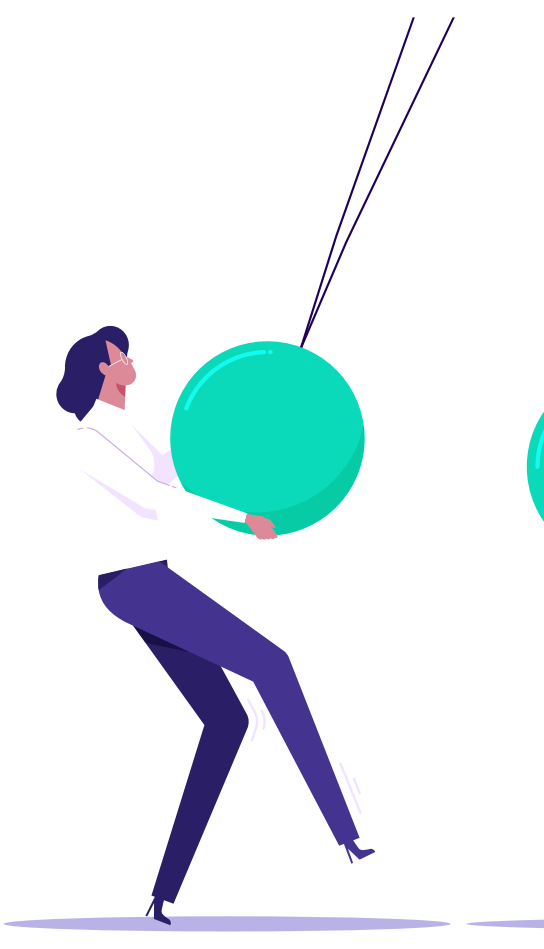

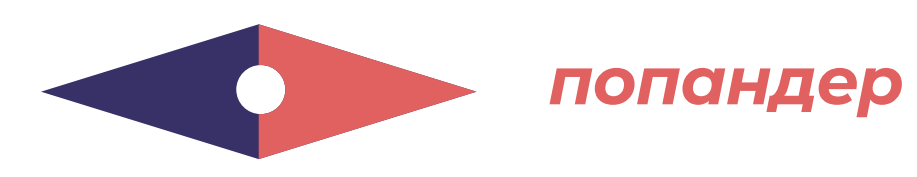

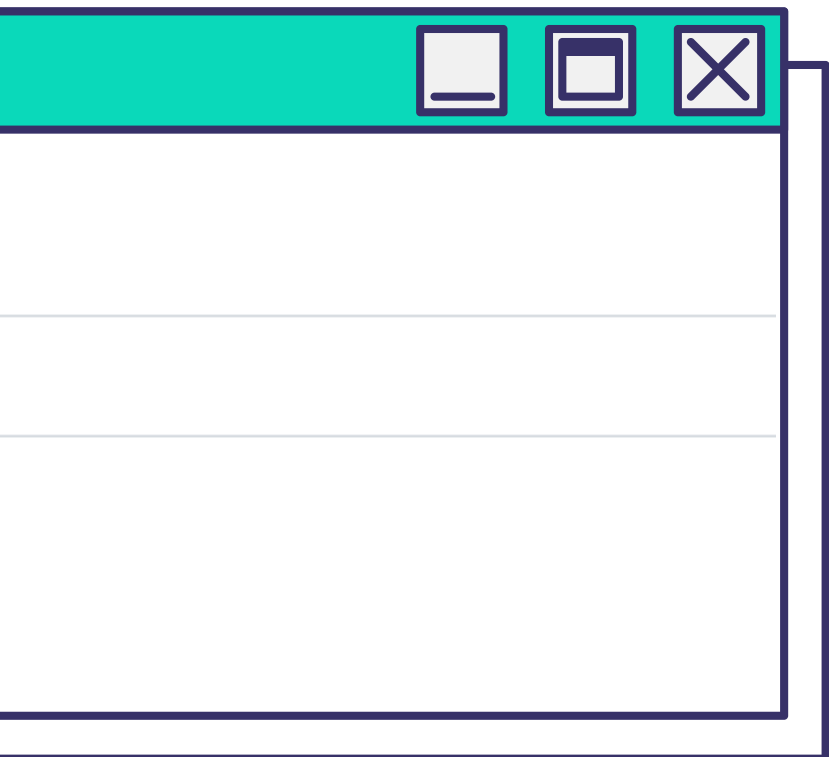

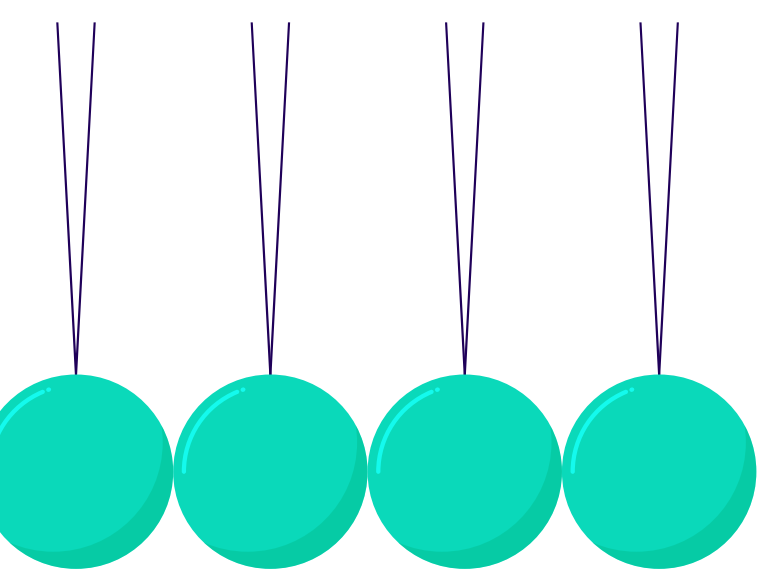

### *Ограничение частоты показов (в день)*

*Установите количество показов рекламы в сутки для уникального пользователя.*

#### *Постбек URL*

*С помощью постбек-ссылки можно передавать показатели рекламной кампании в трекер или источник трафика. Также можно настроить передачу данных в статистику Evadav.*

## **СОВЕТ EVADAV**

Рекомендуем ограничить частоту показов до 2-5 раз в сутки – это оптимально для попандер-формата, который может раздражать пользователя.

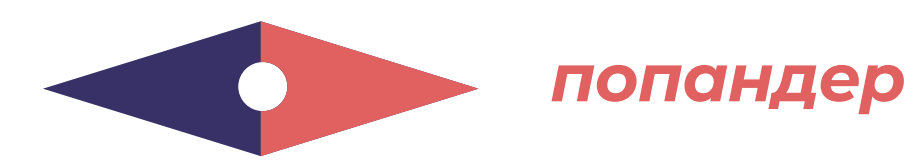

Frequency capping (per day): \* <sup>•</sup>

 $\overline{2}$ 

Conversion postback url:

https://evadav.com/phpb?click\_id={CLICKID}&payout={PAYOUT}

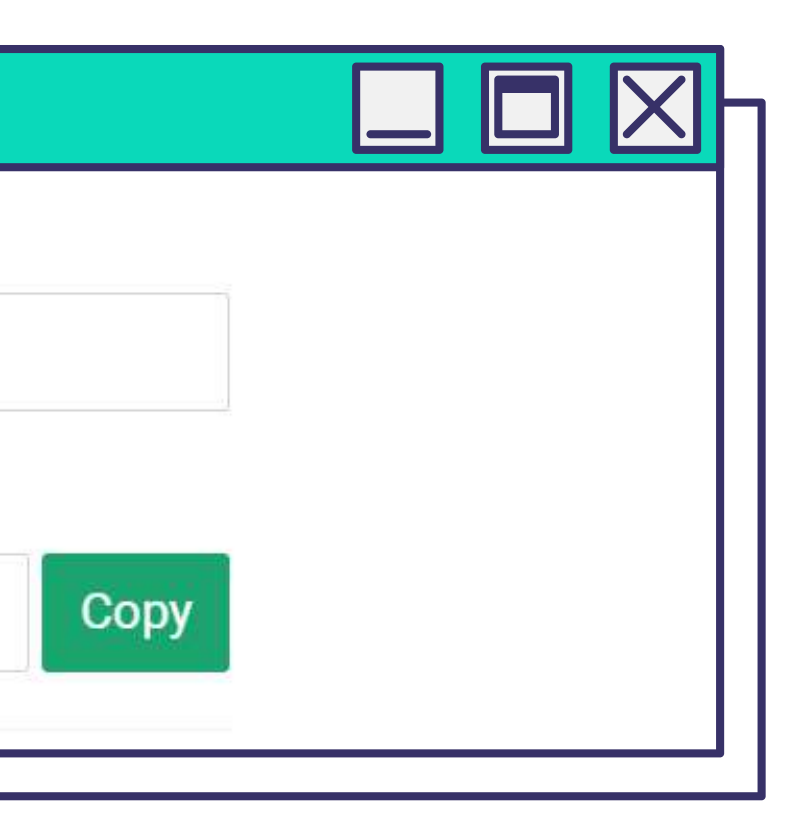

### *Автоправила*

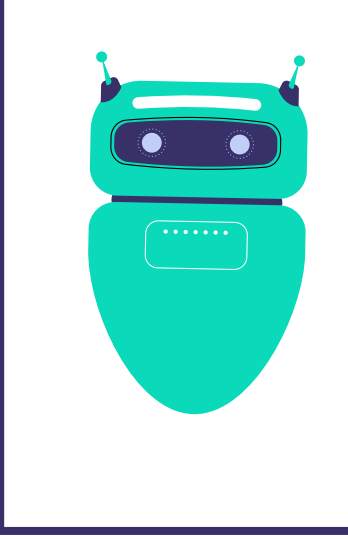

Добавьте автоматические правила, если не хотите вручную заниматься оптимизацией.

Эта функция позволит оперативно **блокировать не эффективные источники** автоматически без вашего участия.

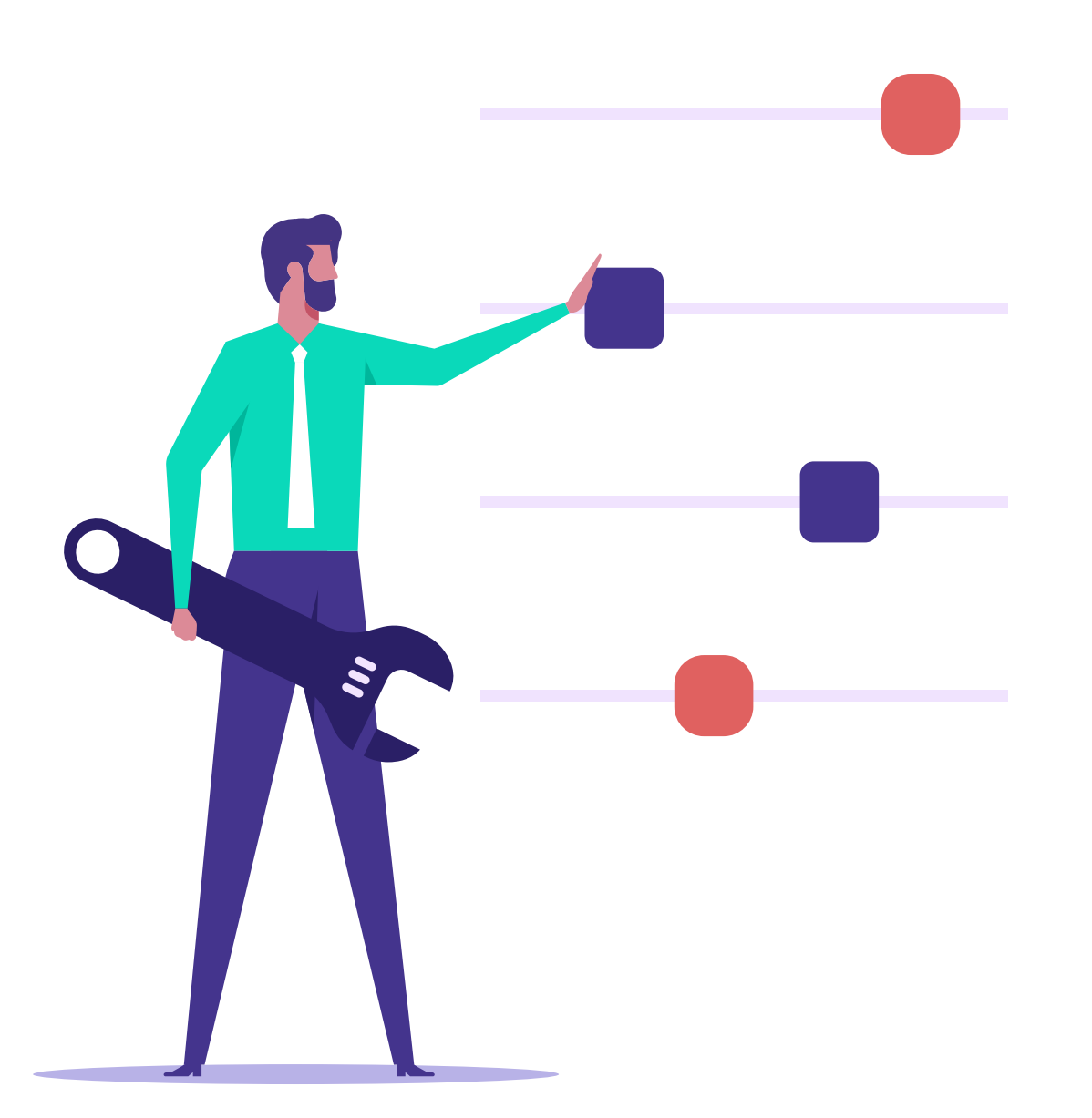

## *С помощью автоправил можно собирать блек листы с неэффективными источниками для вас, а также вайт листы из источников с лучшими показателями для вашей компании.*

*В дальнейшем эти листы можно использовать для запуска последующих кампаний.* 

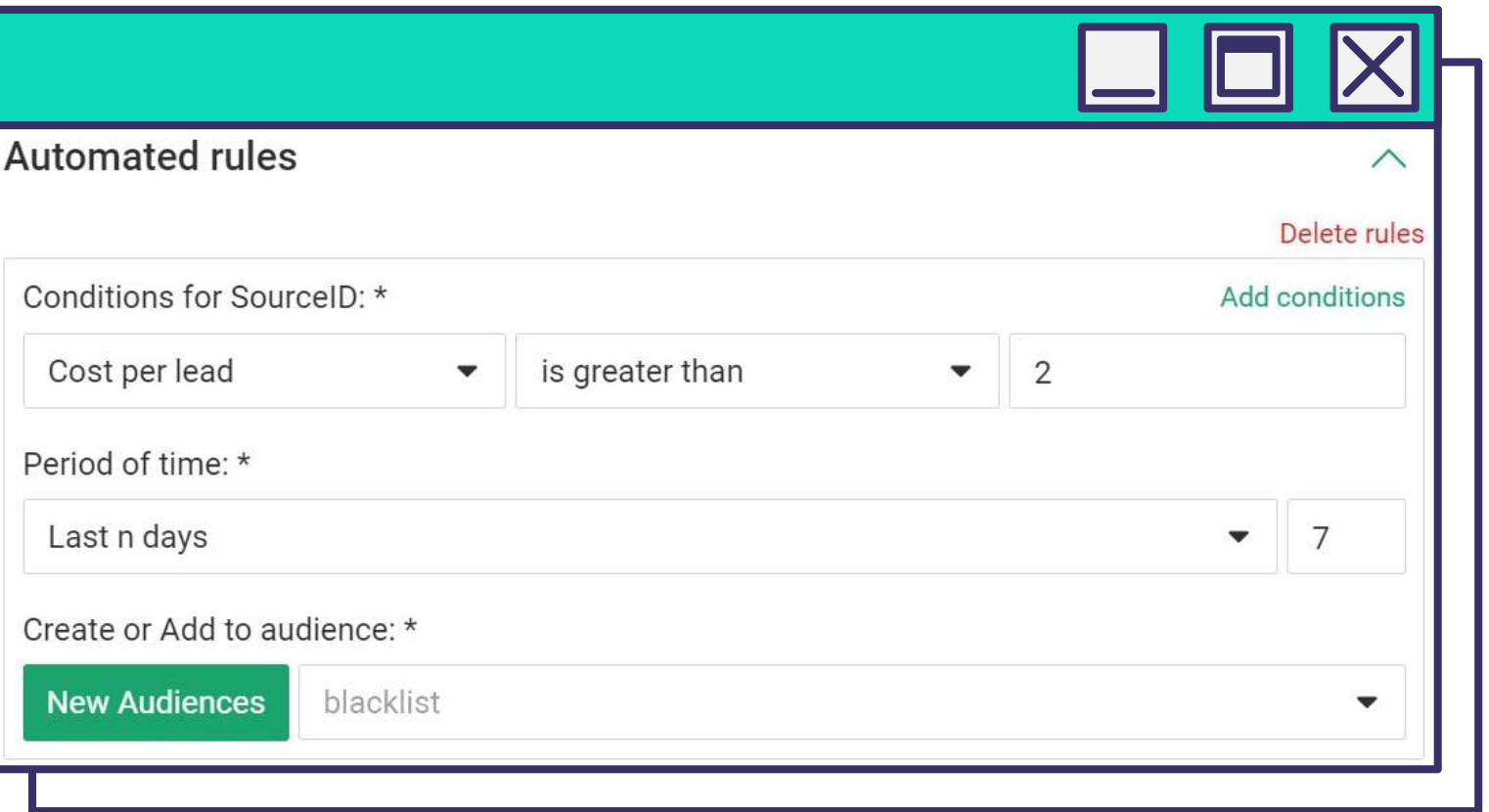

# *Например, если установить такие автоправила, то при цене*

*за лид - \$2, сорсы будут отправляться в блеклист.*

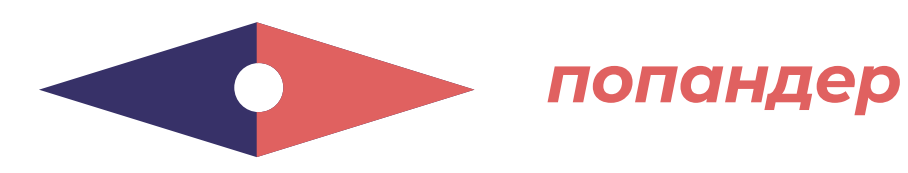

*В разделе Таргетинг и Аудитории можно выбрать параметры трафика.*

*В поле Страны выберите группу стран или отдельные Гео. Можете добавить или удалить города и регионы.*

> *В этом блоке выберите устройства – мобильные и/или десктопные, операционные системы и версии ОС, браузеры и язык браузеров (важно для мультиязычных Гео), интернет-провайдера или оператора мобильной связи (используется редко), тип связи – WIFI/Mobile (параметр актуален, если рекламодатель работает с мобильными подписками и опросниками, click2call и click2SMS-офферами).*

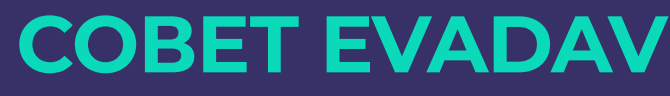

Рекомендуем запускать десктопные кампании отдельно от мобильных, так как биды для этих типов трафика отличаются. В рамках отдельных кампаний будет легче анализировать результаты и оптимизировать.

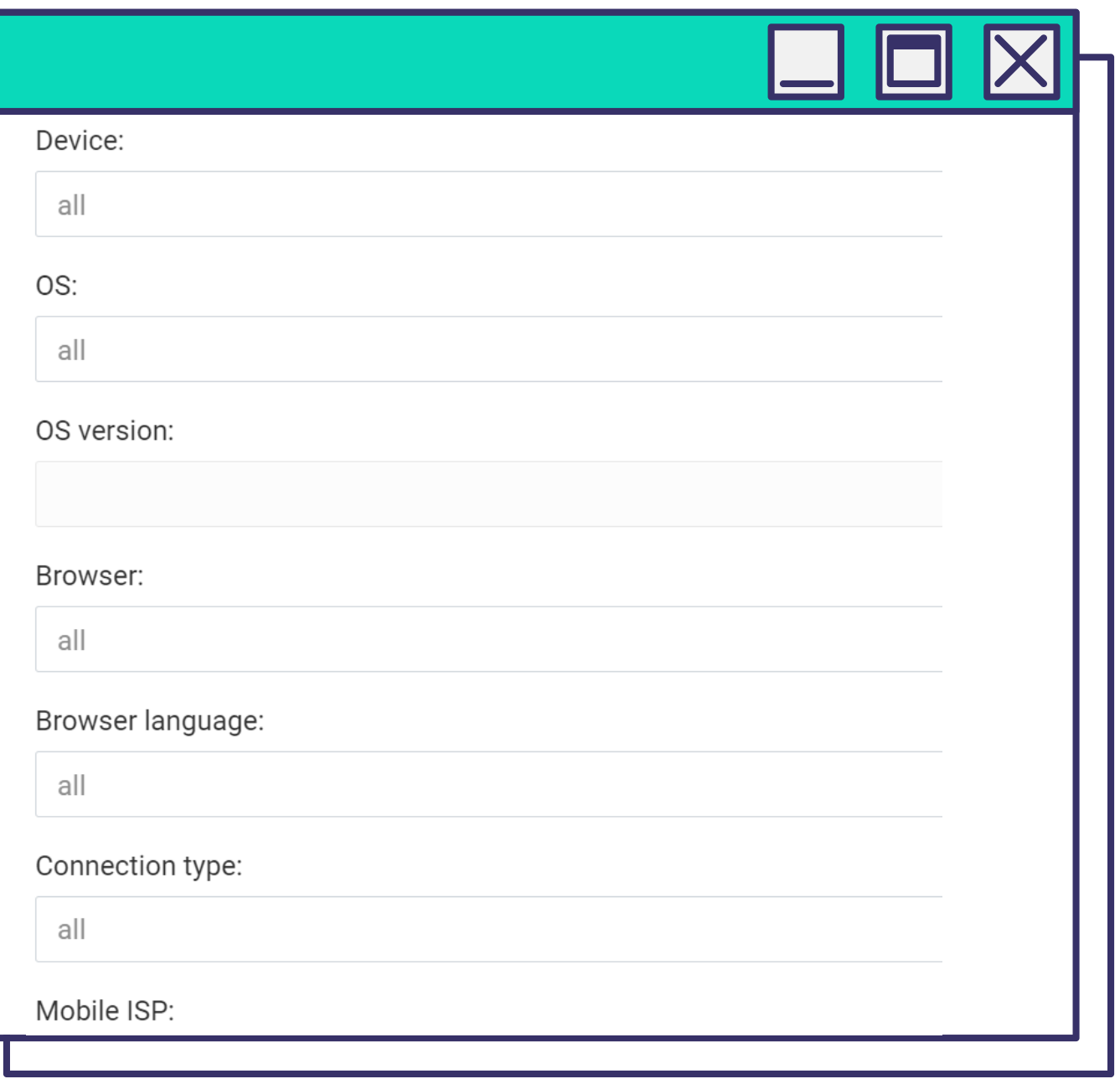

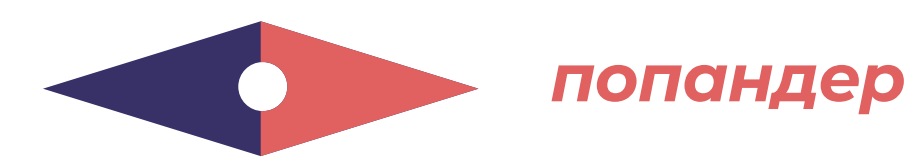

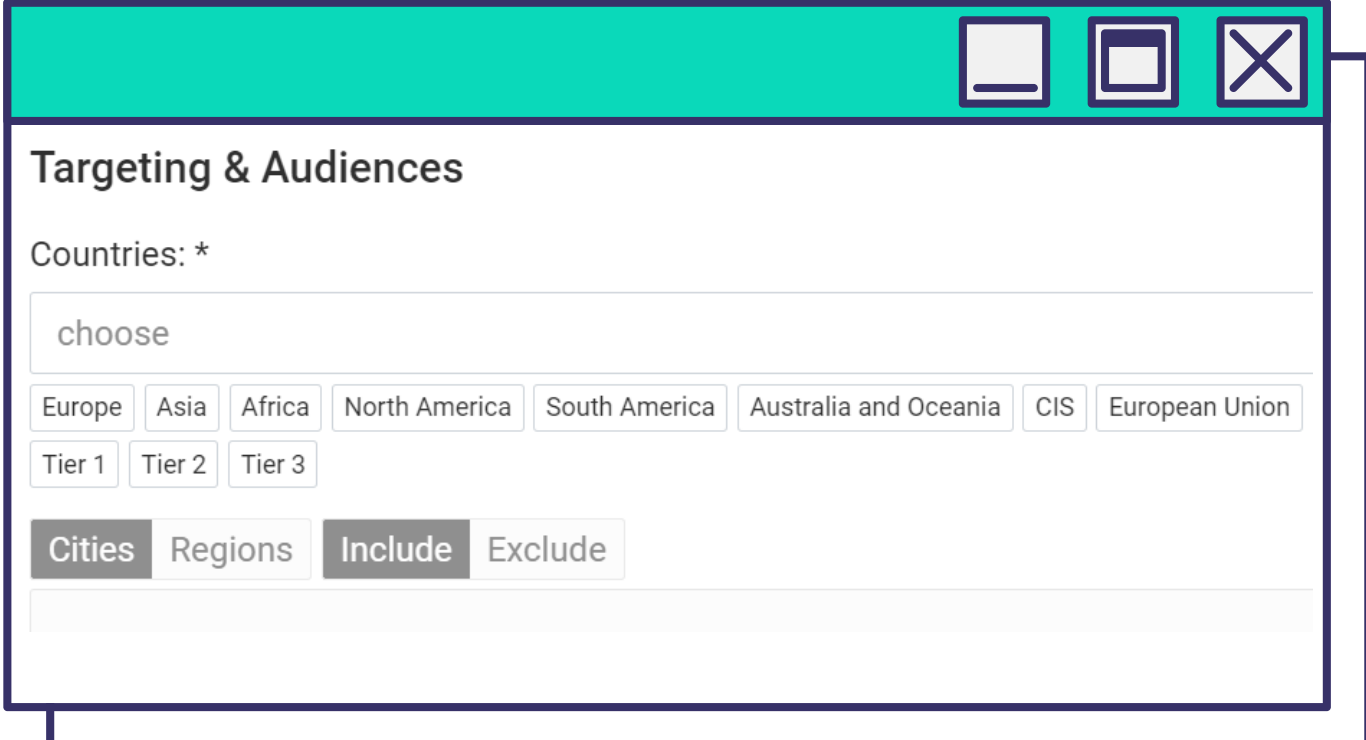

## *Тип (черный/белый лист) и Аудитории*

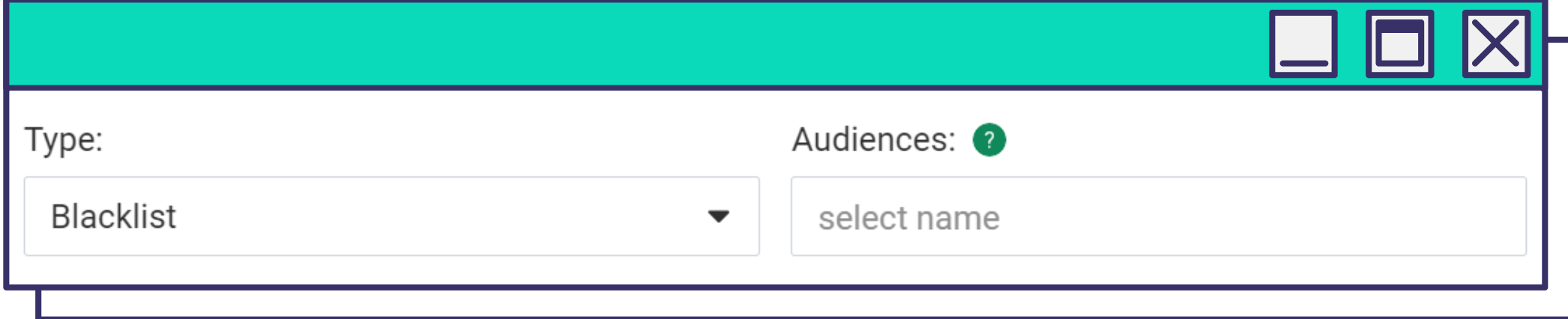

*Выберите площадки, на которых будет откручиваться ваша попандер-реклама.*

#### *Бид*

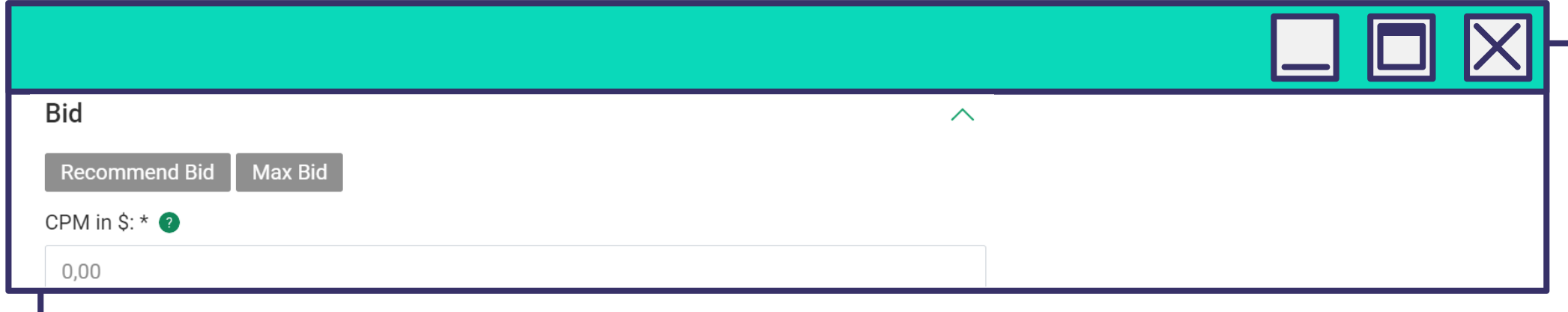

*Установите ставку за 1000 показов в блоке Бид.*

*Чтобы выиграть аукцион, получить больше показов и быстрее собрать статистику, устанавливайте бид выше рекомендуемого.*

## **[ЗАПУСКАЙТЕ ПОПАНДЕР-КАМПАНИИ УЖЕ СЕЙЧАС!](https://evadav.com/advertiser/campaigns/create?utm_source=guide&utm_medium=smm&utm_campaign=guide_top_ad_formats)**

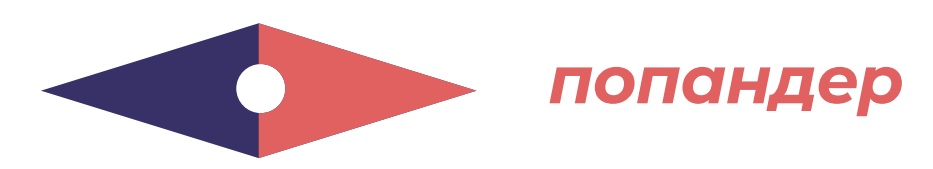

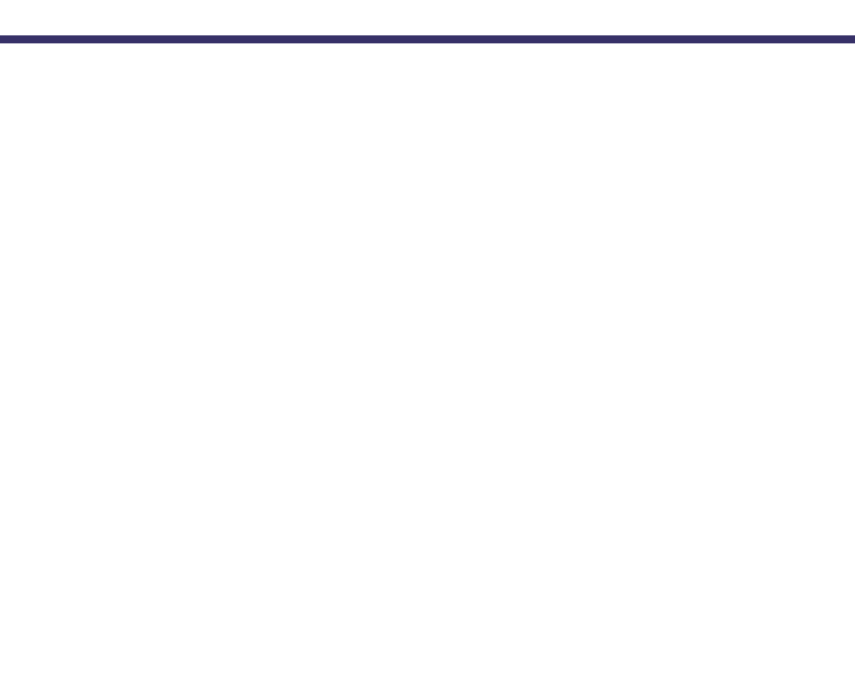

*В блоке Расписание кампании можете установить дни и время показа рекламы, а также период проведения кампании.*

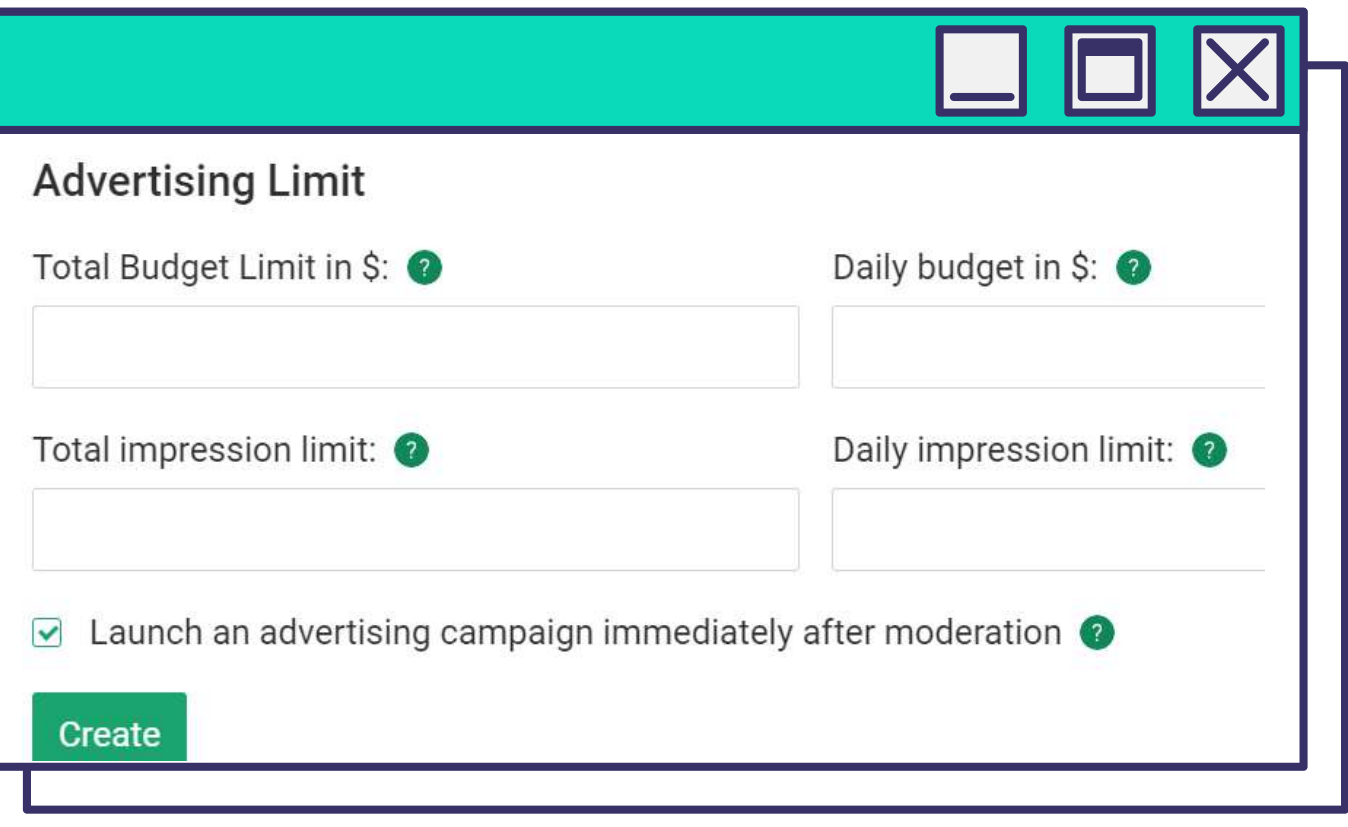

*Ограничения рекламы позволяют установить общий и суточный лимит бюджета и показов.* 

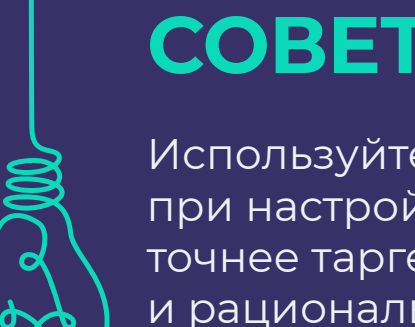

# **СОВЕТ EVADAV**

Используйте все возможности платформы при настройке рекламной кампании, чтобы точнее таргетироваться на свою аудиторию и рационально использовать бюджет.

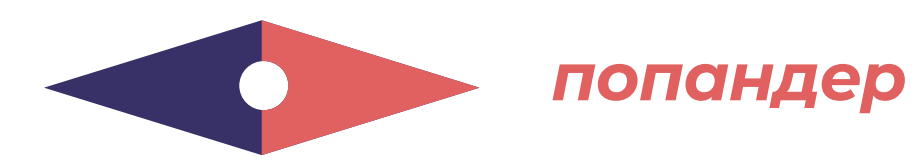

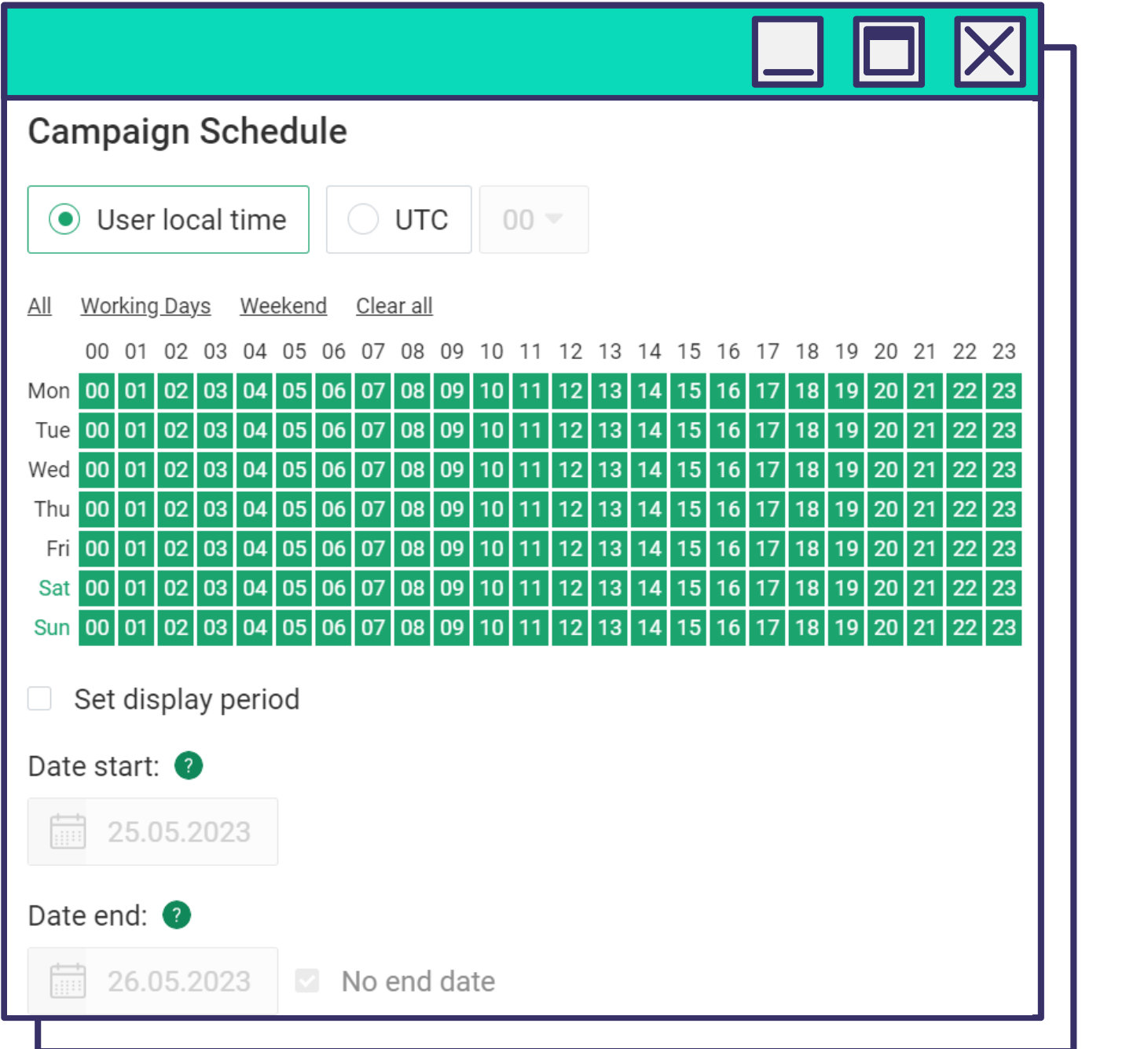

## **СОВЕТЫ И РЕКОМЕНДАЦИИ**

## **КАК ПОЛУЧИТЬ МАКСИМАЛЬНЫЙ ПРОФИТ С ПОПАНДЕР-ФОРМАТОМ:**

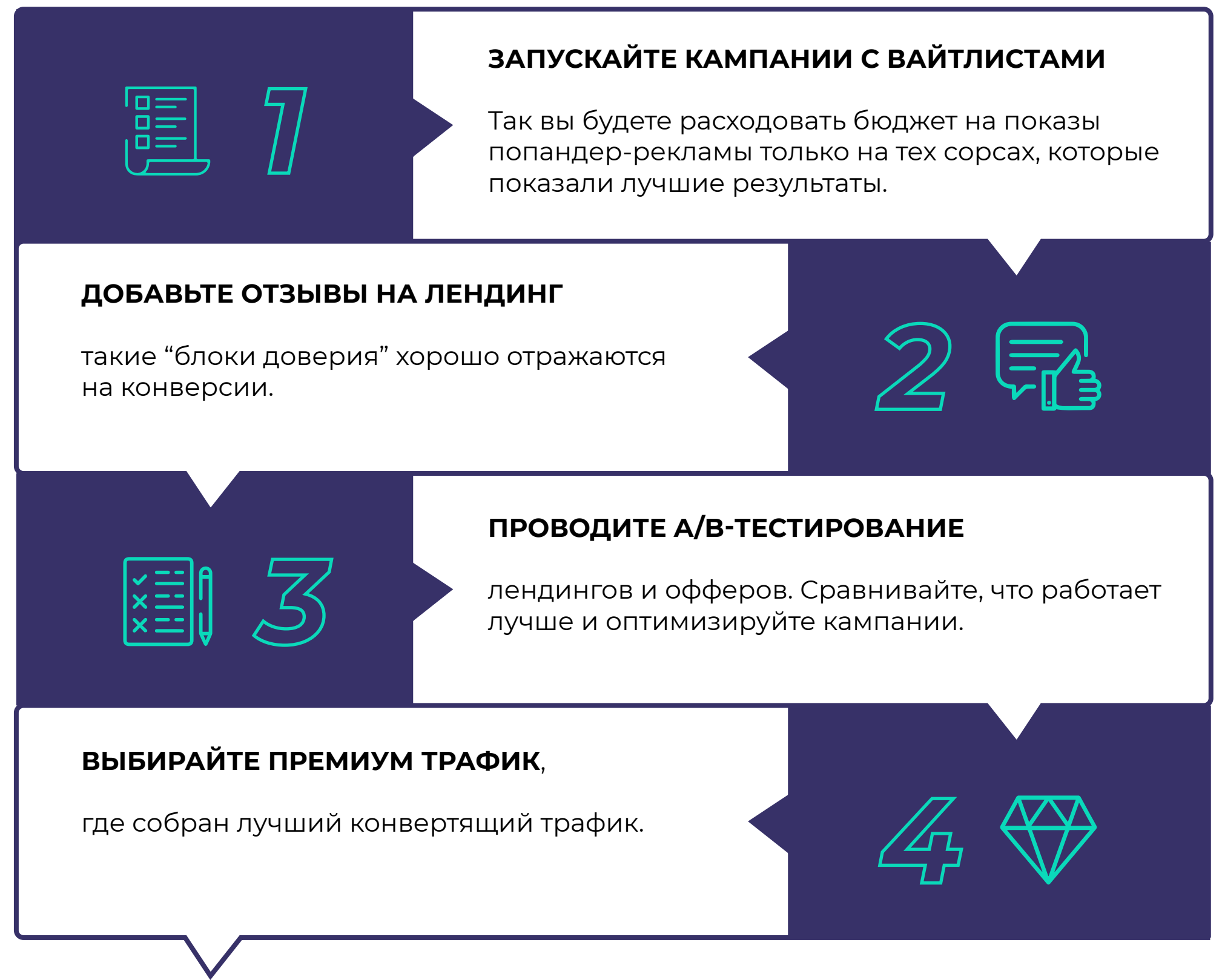

<span id="page-21-0"></span>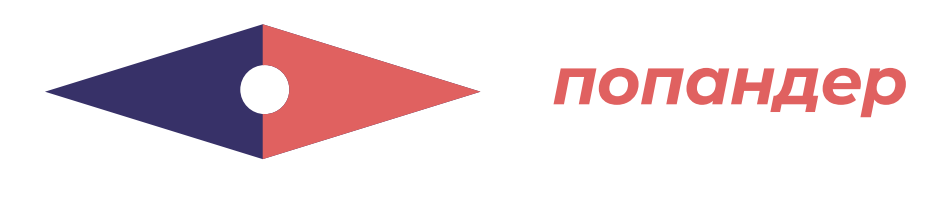

[назад к содержанию](#page-1-0) **21**

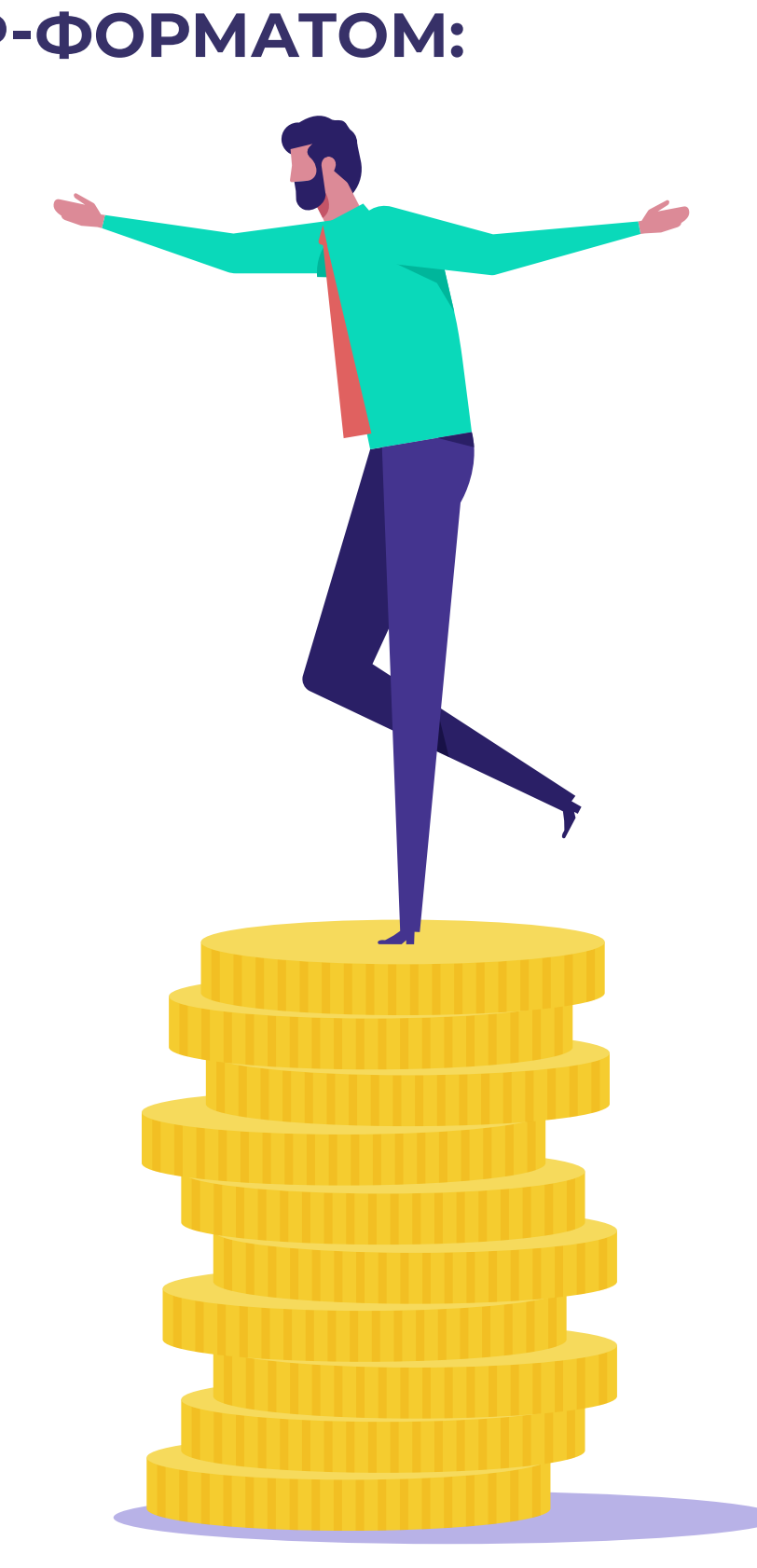

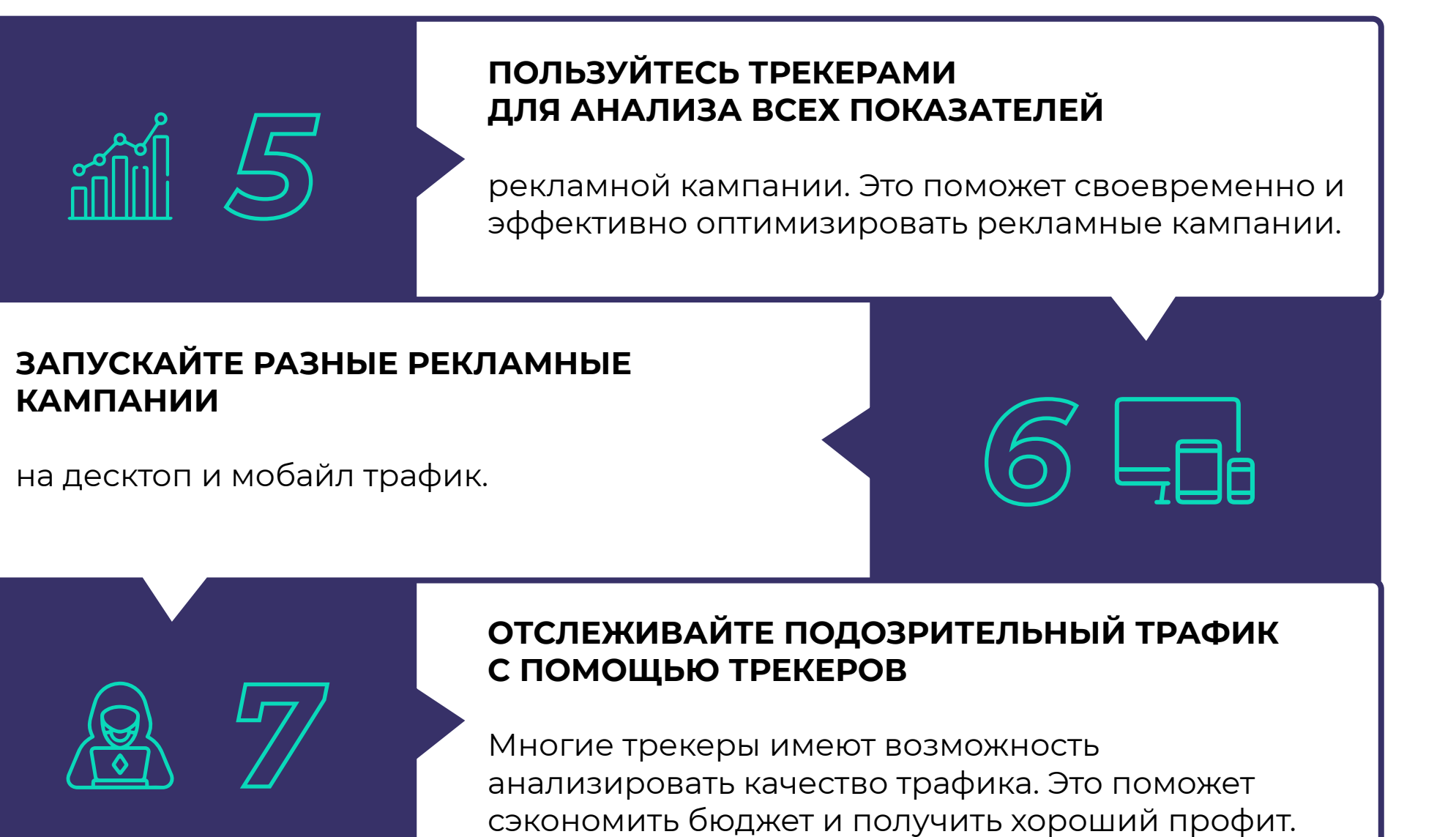

## **ИСПОЛЬЗУЙТЕ ПРЕЛЕНДИНГИ**,

чтобы прогреть аудиторию и отсеять нецелевой трафик. *Следуя рекомендациям* 

*Evadav, рекламодатели всегда получают отличные финансовые результаты.* 

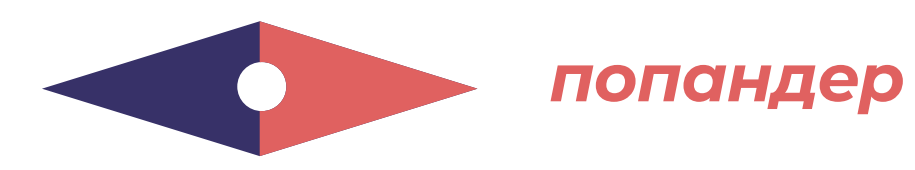

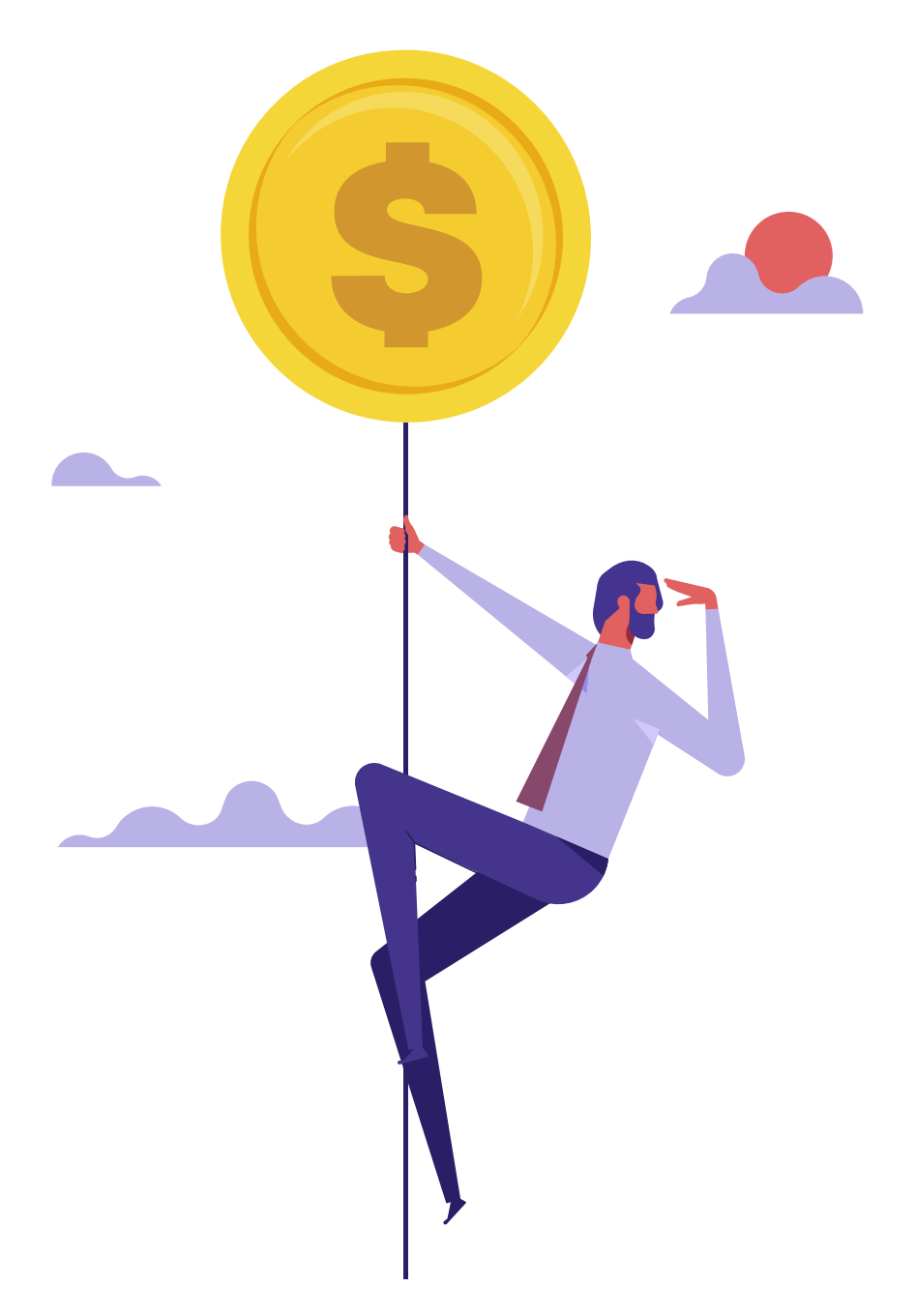

*Пример статистики нашего бронзового рекламодателя за неделю вертикаль Дейтинг.*

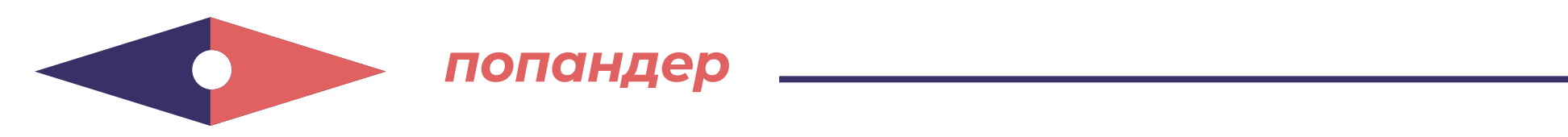

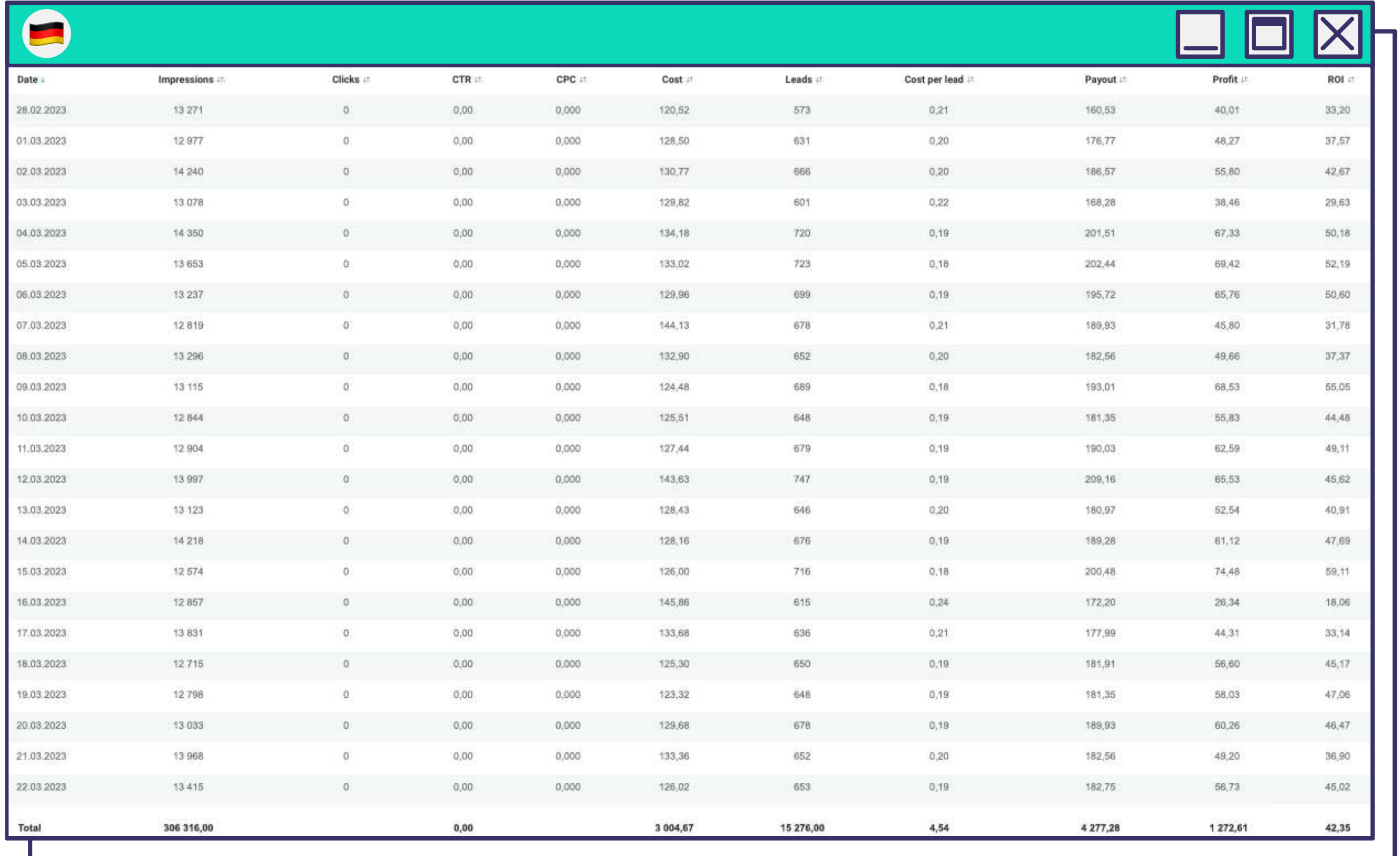

<span id="page-24-0"></span>**ИНПЕЙДЖ** – свежий рекламный формат, где объявление представляет собой **небольшое окно с картинкой и текстом**, которое появляется через пару секунд после того, как кто-то заходит на страницу.

> **вверху или внизу** страницы, если пользователь заходит на сайт с мобильного устройства.

Реклама появляется **в углу экрана** при использовании ПК,

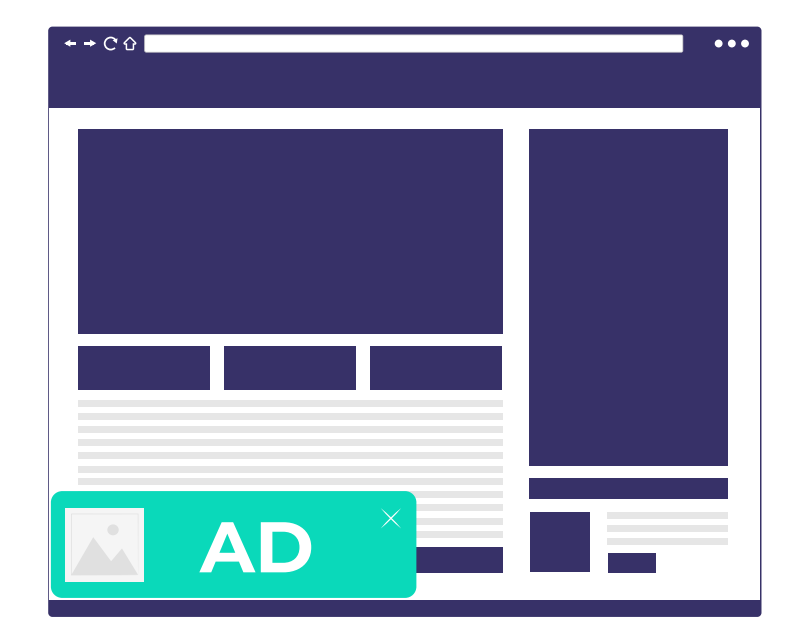

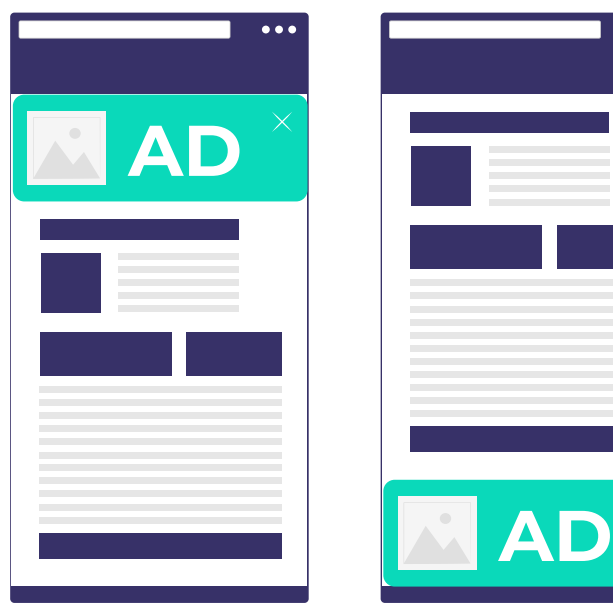

Уведомление не исчезает, пока пользователь не **кликнет на баннер** или же не **закроет картинку**.

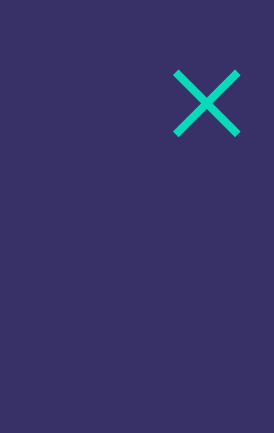

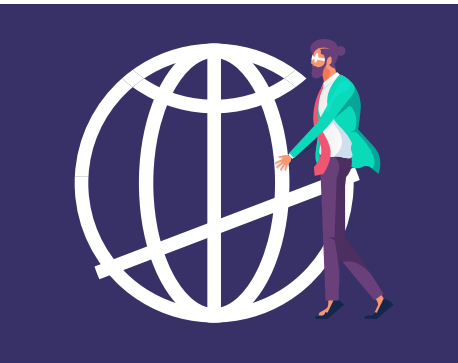

*С появлением инпейдж-формата рекламодателям наконец-то удалось охватить владельцев Apple-устройств.*

*Использование всех возможностей платформы при настройке этого формата позволит вам выходить на максимально высокий ROI.*

**Инпейджи взаимодействуют с пользователем через устройство, а не через браузер**, поэтому их невозможно заблокировать с помощью браузерных расширений.

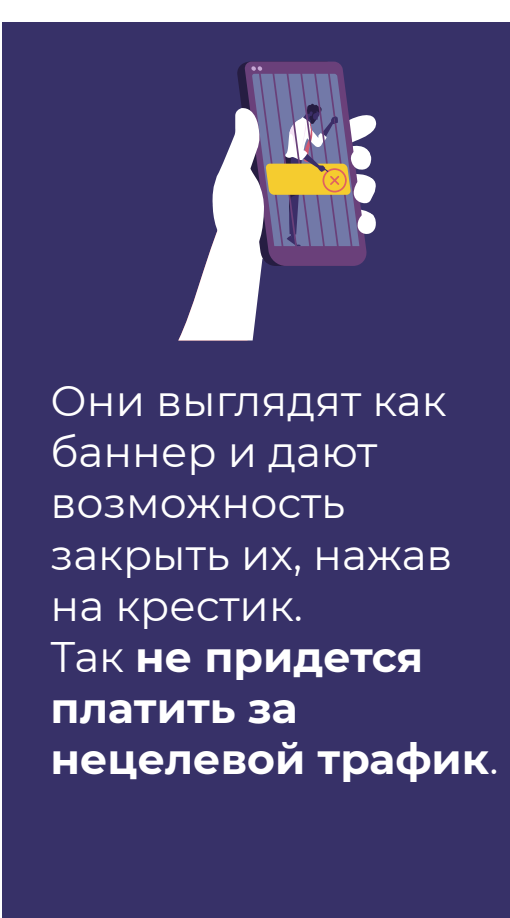

## *инпейдж*

## **ПРЕИМУЩЕСТВА И НЕДОСТАТКИ**

## **ПРЕИМУЩЕСТВА ИНПЕЙДЖ ФОРМАТА ПЕРЕД ДРУГИМИ:**

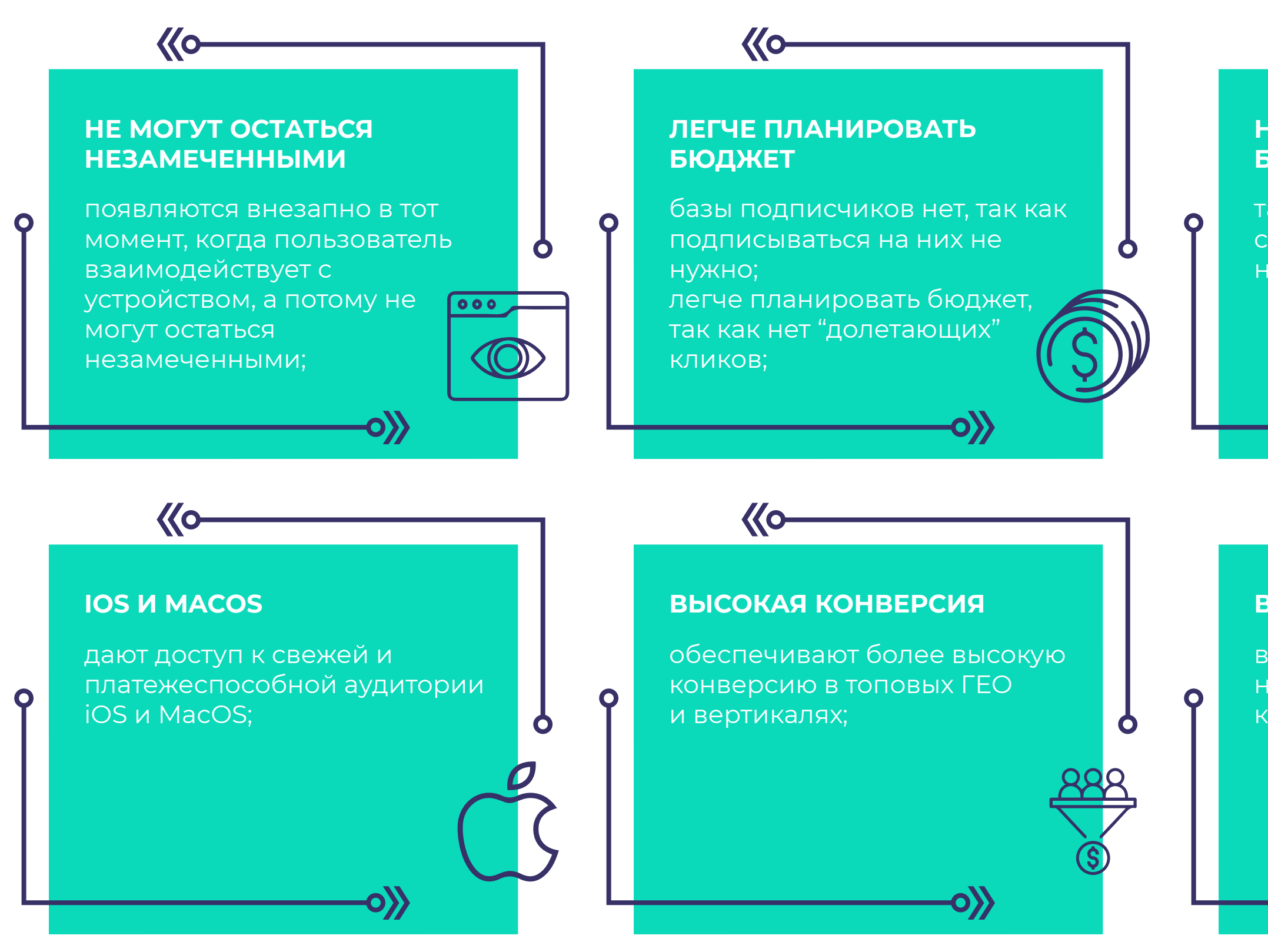

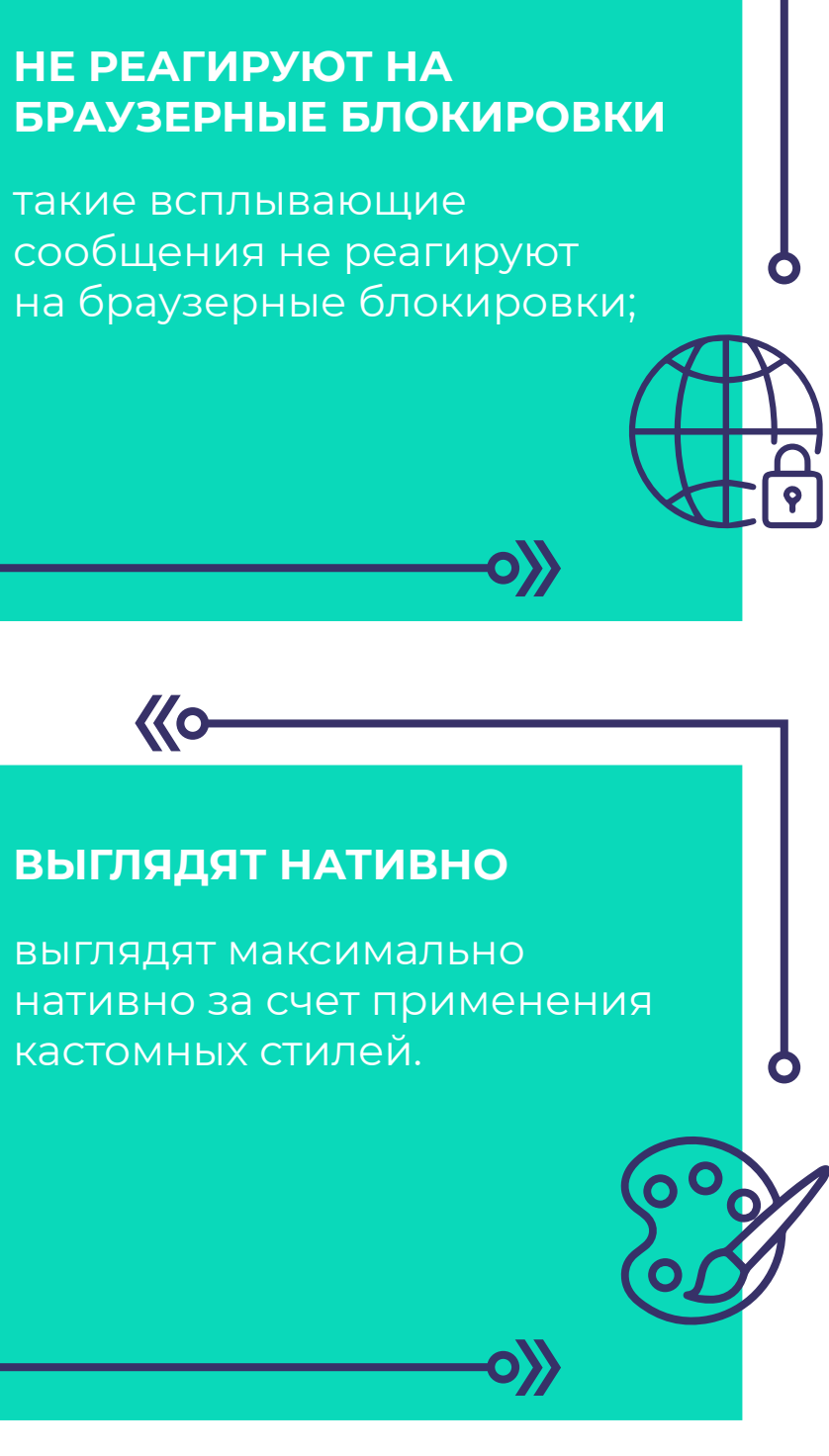

**Ko-**

<span id="page-25-0"></span>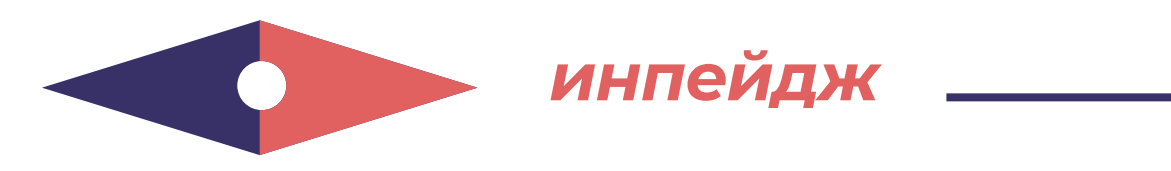

## **НЕДОСТАТКИ :**

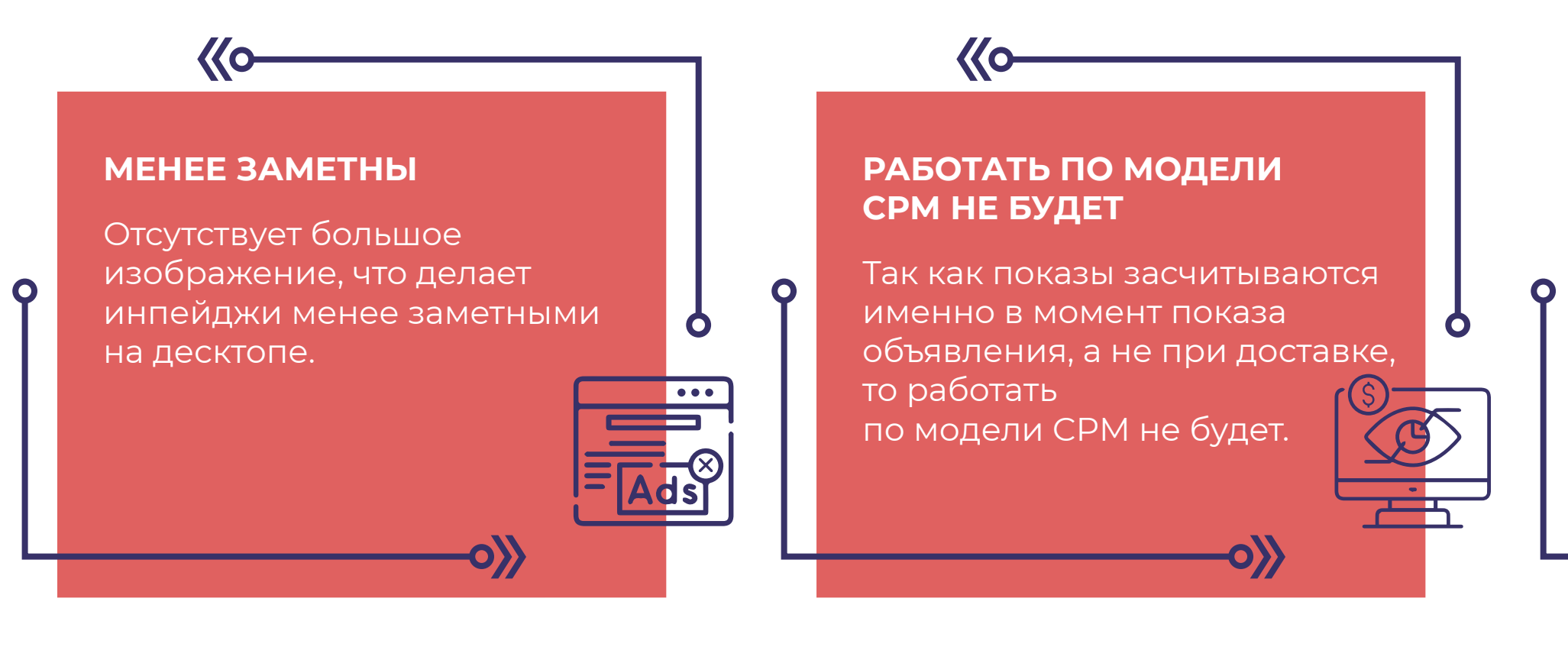

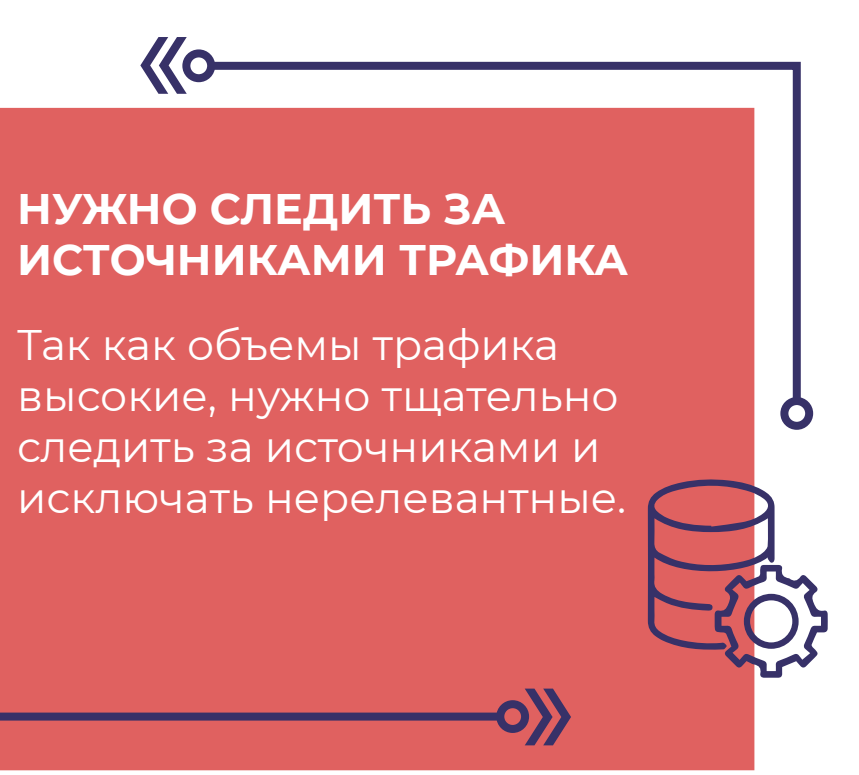

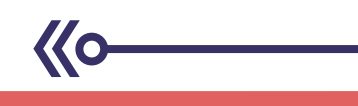

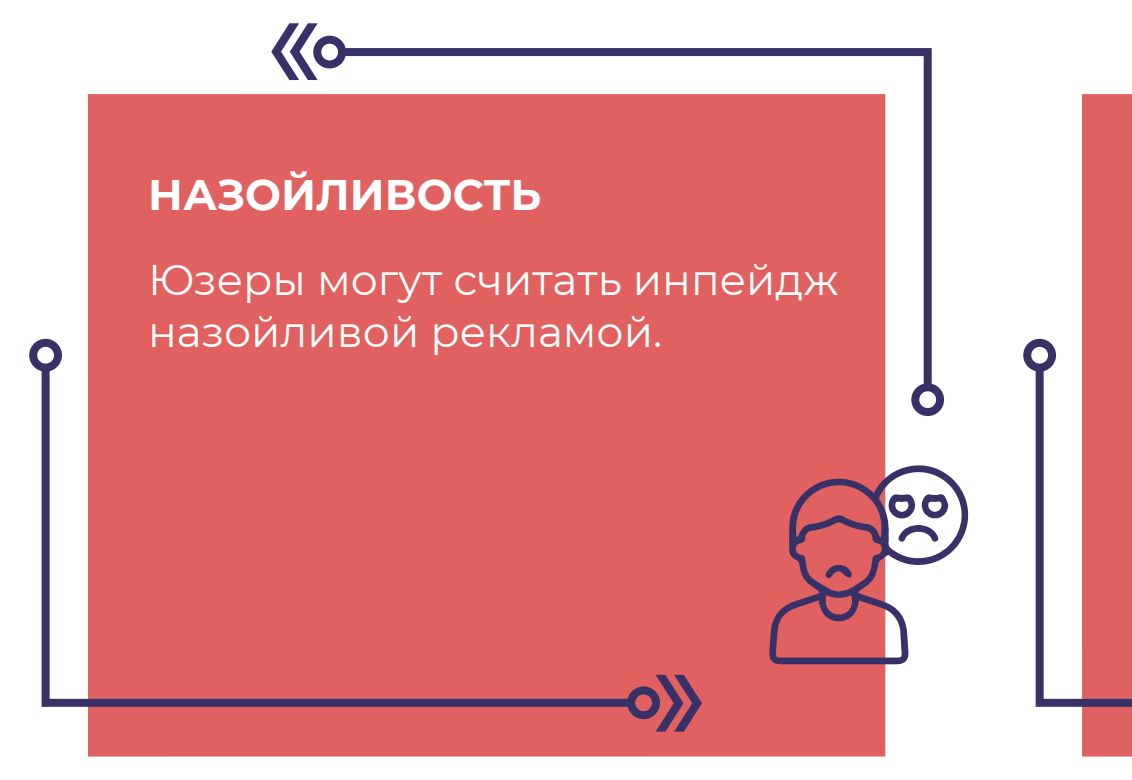

#### **ТЕМАТИКА**

**Ko-**

Важно чтобы вертикаль офера совпадала с тематикой сайта.

## **ЛЕГКО ЗАКРЫТЬ**

 $\bullet$ 

Легко закрыть уведомление, то есть легко потерять юзера.

*инпейдж*

 $\mathbf O$ 

Формат подходит рекламодателям, которые таргетируют кампанию на пользователей iOS и MacOS-устройств.

А также тем, кто хочет адаптировать визуал всплывающей рекламы под специфику и вертикаль оффера, и получать еще больше конверсий.

## **КОМУ ПОДХОДИТ ИНПЕЙДЖ-ФОРМАТ?**

*Кастомные стили позволяют персонализировать креативы и делают инпейдж-формат очень* 

*эффективным для большинства вертикалей.*

*Самые вдохновляющие результаты наши рекламодатели получали при продвижении дейтинг-офферов (в том числе 18+) в связке с инпейджами. Креативы в Social стиле максимально похожи на уведомления из соцсетей. Классический шаблон идеально подходит для гемблинга, беттинга, свипстейков. Утилиты и АПК-офферы лучше продвигать с креативами в System-стиле, который делает уведомления похожими на системные сообщения.*

**ТОПОВЫЕ ВЕРТИКАЛИ**

## В ТОПе Evadav – такие направления:

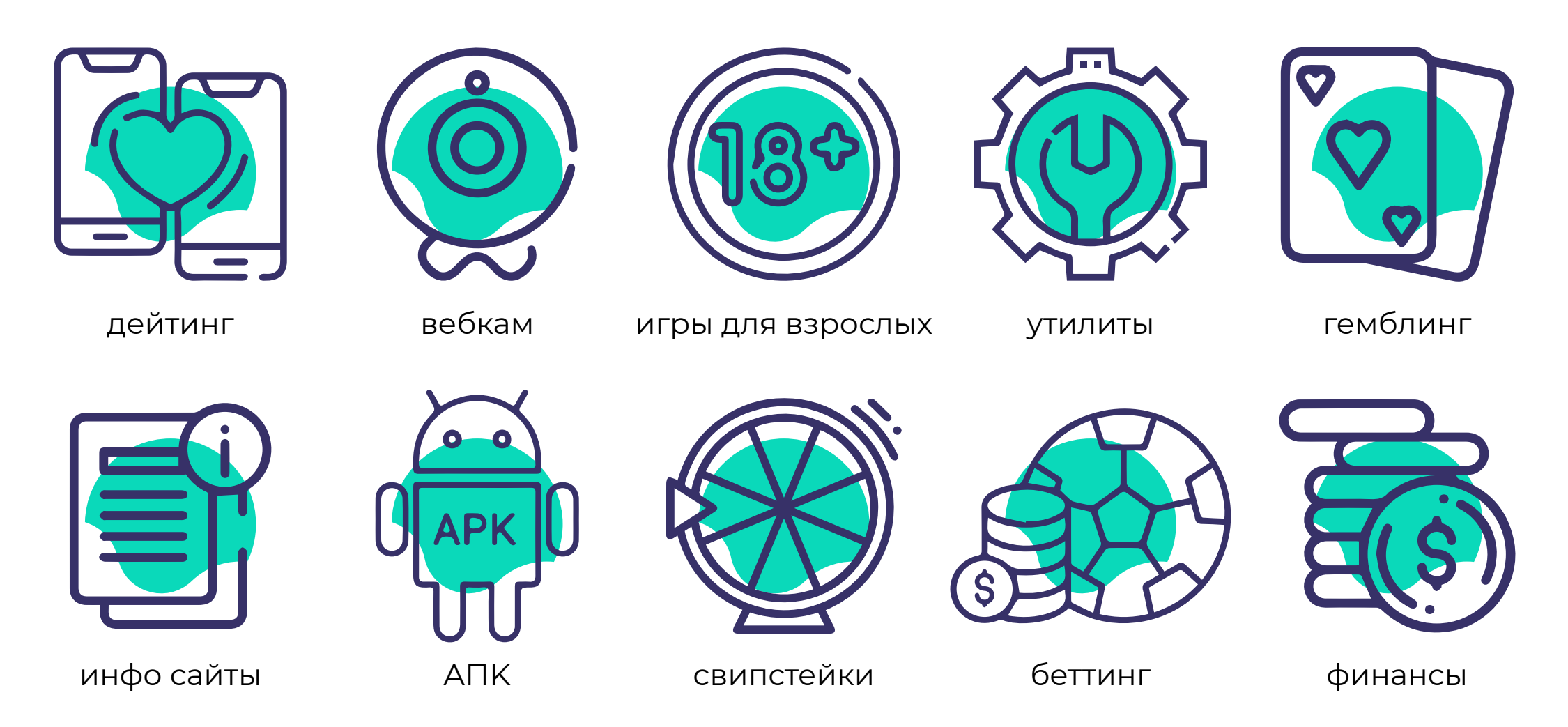

<span id="page-27-0"></span>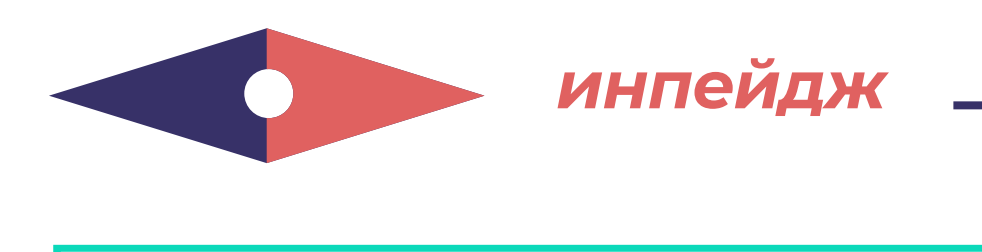

## Больше всего инпейдж-трафика в таких Гео:

<span id="page-28-0"></span>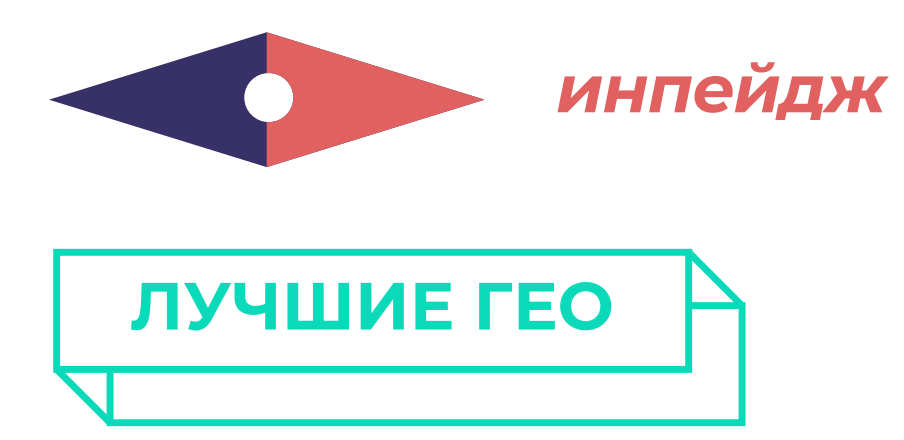

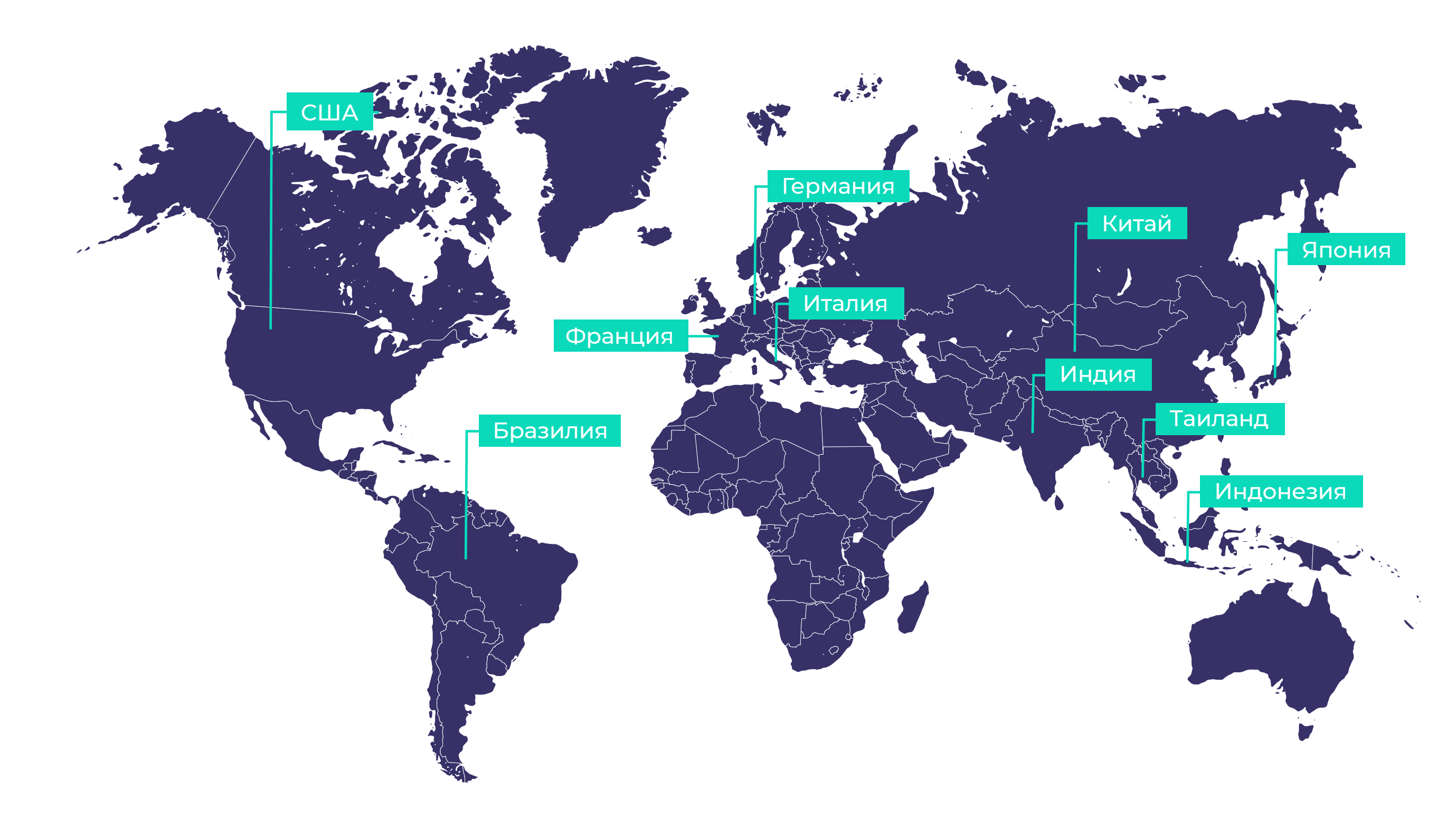

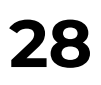

## Одно из конкурентных преимуществ инпейджей – охват пользователей iOS-устройств.

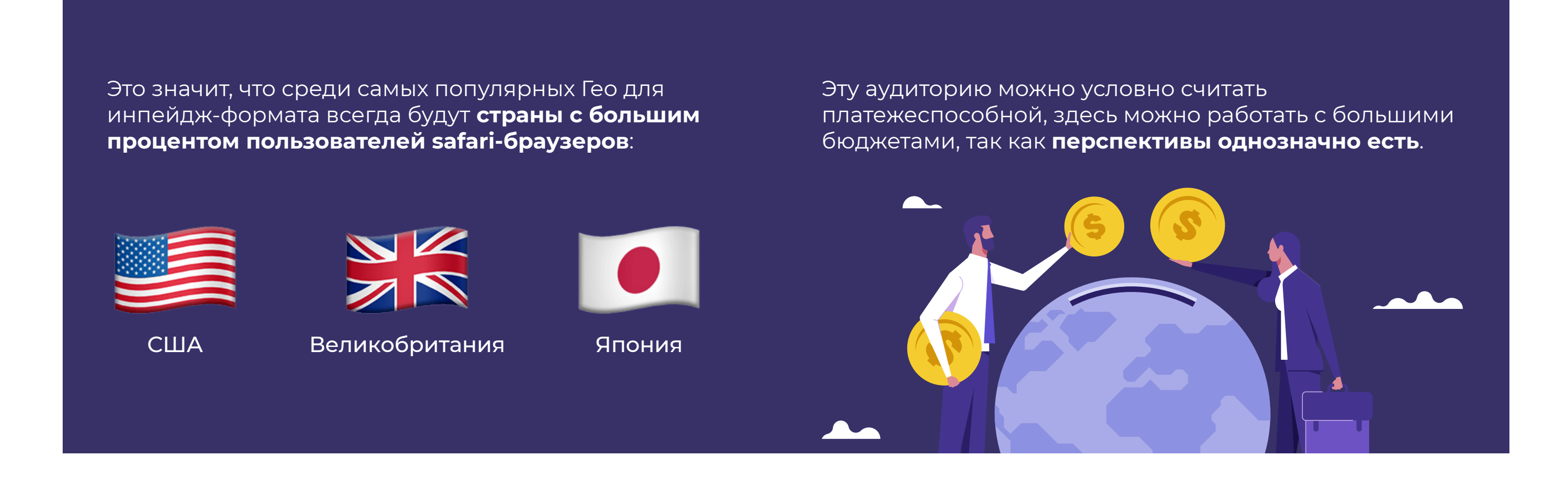

*К слову, штаты уверенно держали лидерство несколько периодов подряд, но теперь уступили место Индии. Странно? Нисколько! Просто рекламодатели увидели перспективу в этом регионе и не ошиблись. Так бывает. Не бойтесь масштабироваться и прощупывать новые Гео.*

*Кто не рискует, тот не пьет шампанское!*

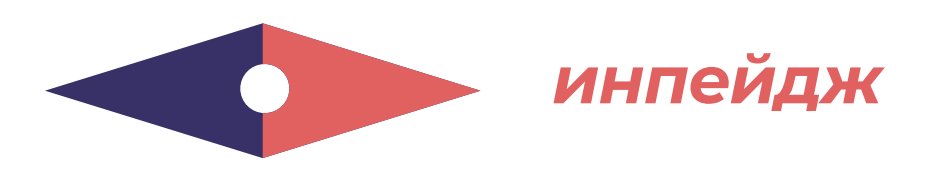

## **КАСТОМНЫЕ СТИЛИ КРЕАТИВОВ**

**Удачные креативы** – основополагающий фактор **конверсии** и вашего финального **ROI**. От того, насколько привлекательным будет **визуал** рекламного объявления, напрямую зависит кликабельность.

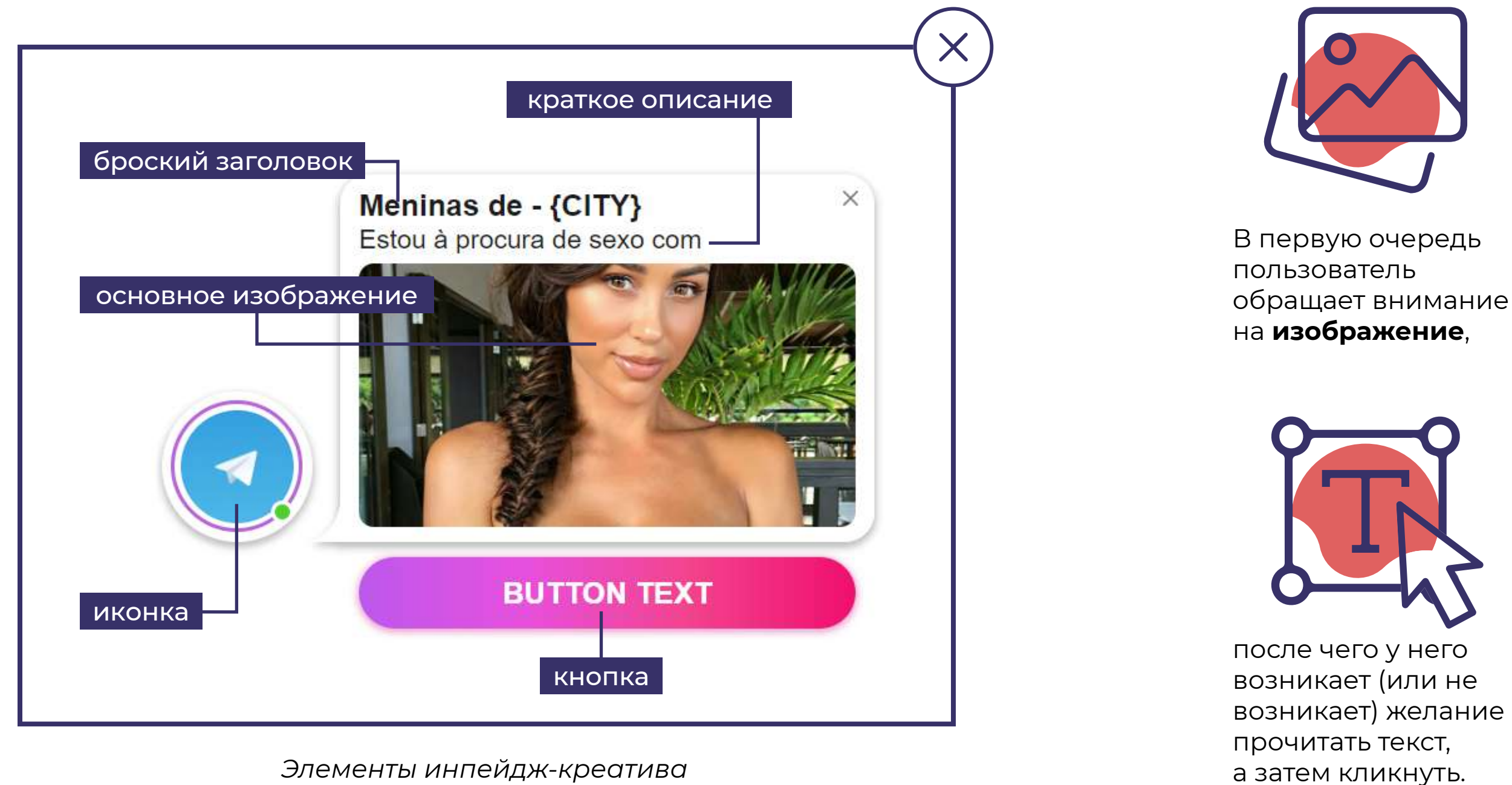

<span id="page-30-0"></span>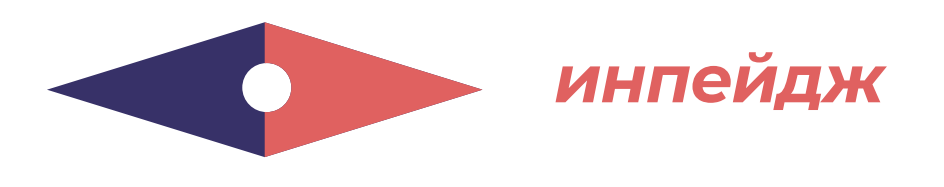

После **апдейта** инпейджи работают по-прежнему принципу, но теперь приносят еще **больше конверсий**.

Благодаря новым стилям, всплывающие сообщения можно кастомизировать под любые вертикали.

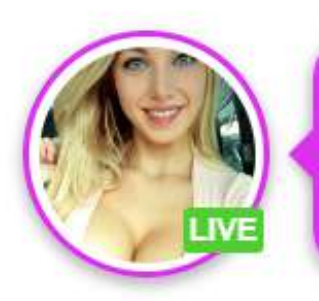

**Bella:Are you from the {city}?** Why haven't we met yet?

## **СОВЕТ EVADAV**

Для инпейджа важно **часто менять креативы**, так как они быстро выгорают. **Создавайте до 8 креативов** в каждой рекламной кампании и делайте A/B тест на лучшие из них.

## **ПРИМЕРЫ:**

*Креативы для дейтинга в Social-стиле выглядят так.*

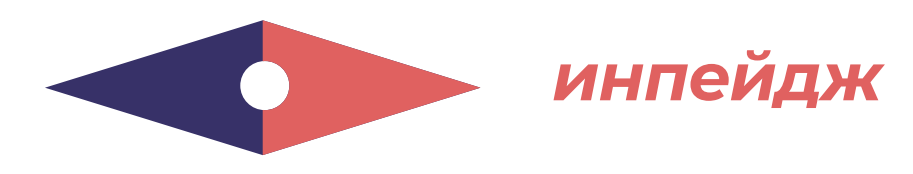

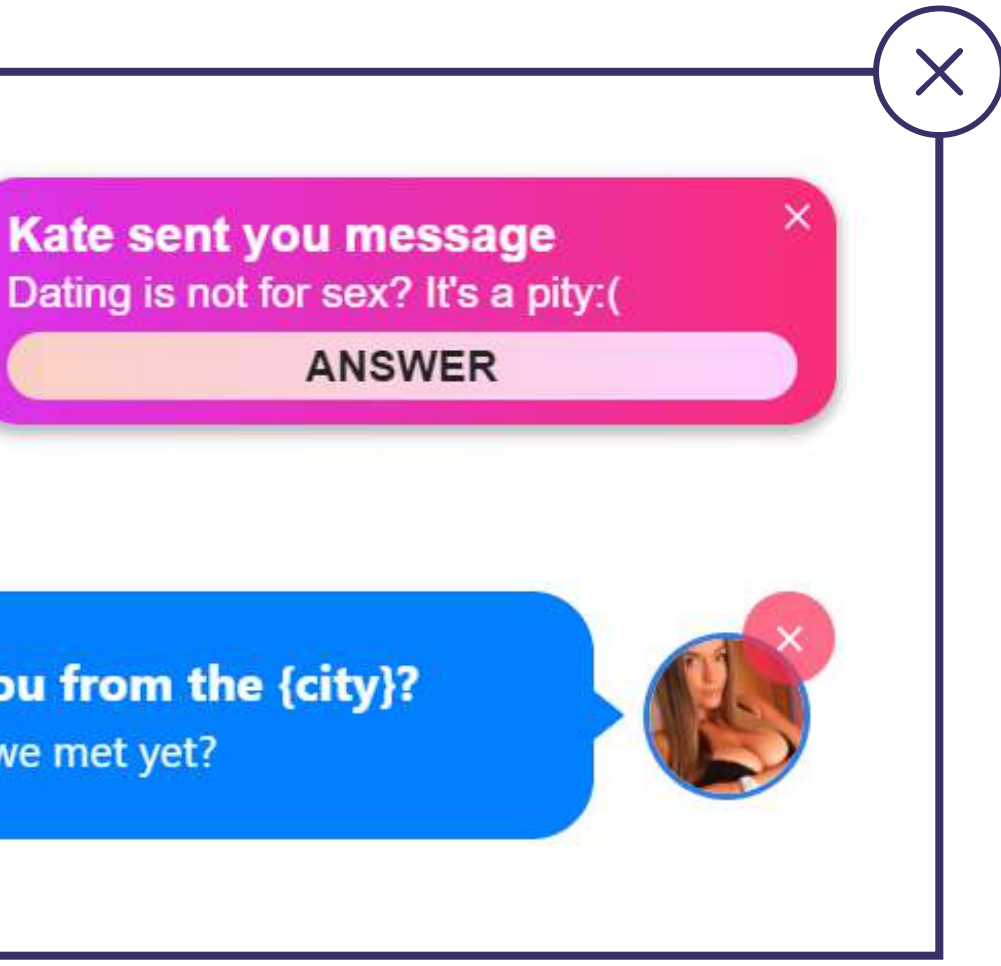

*Для рекламы гемблинга можно создать инпейдж-уведомления в Classic-стиле.*

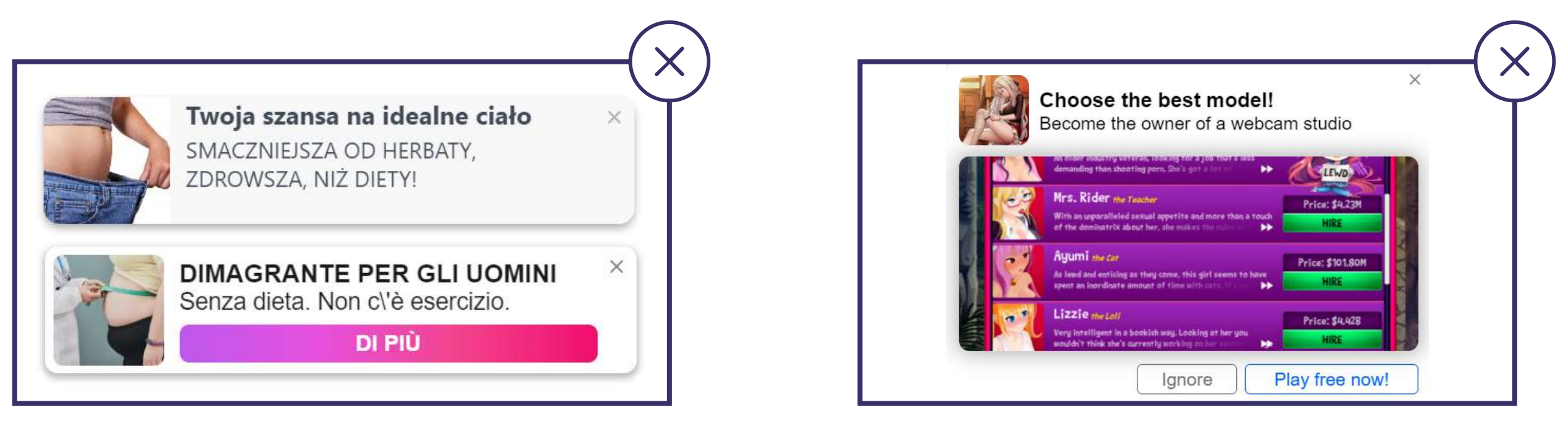

*Отличные результаты показали креативы для нутры в Social-стиле.*

*Следующий креатив для гейминга 18+ создан в стиле System.*

**[ЗАПУСКАЙТЕ ПРОФИТНЫЕ ИНПЕЙДЖ КАМПАНИИ С EVADAV](https://evadav.com/advertiser/campaigns/create?utm_source=guide&utm_medium=smm&utm_campaign=guide_top_ad_formats)**

*Попробовать работать с инпейдж просто: регистрируйтесь в системе Evadav и лейте трафик с профитом.* 

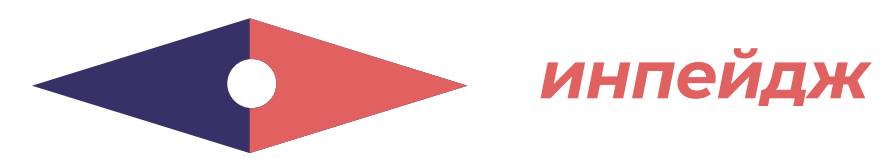

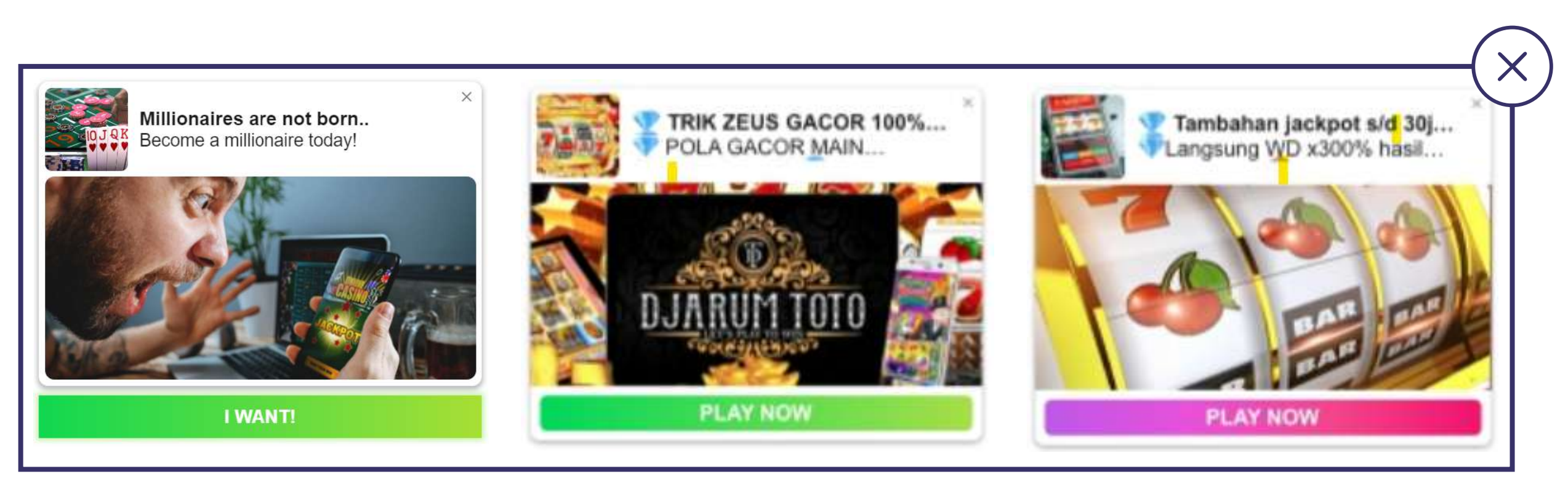

# **ПОШАГОВАЯ НАСТРОЙКА**

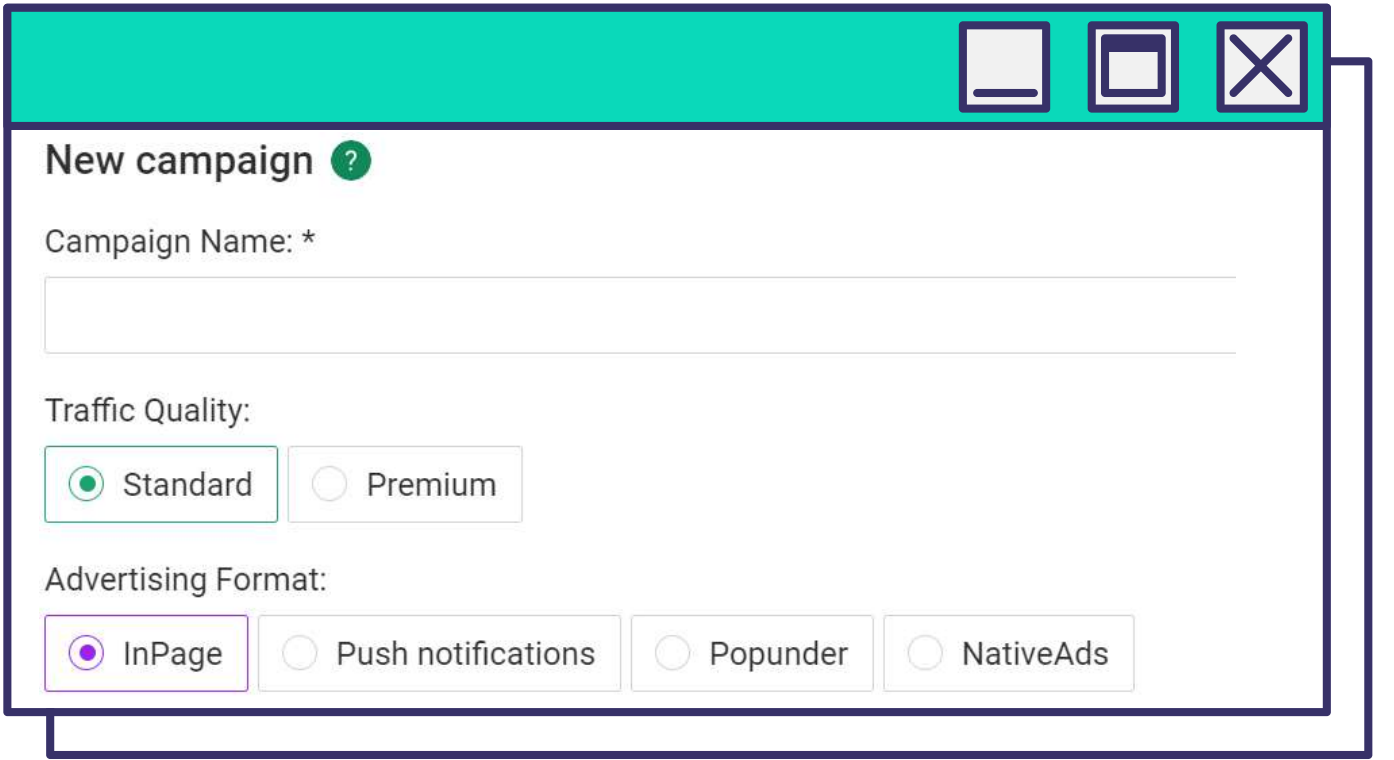

#### *Введите Название кампании.*

*Выберите Качество трафика – Стандарт или Премиум и Формат рекламы – Inpage.*

*Выберите Ценовую модель. Пользователь определяет, какая модель оптимальная, в зависимости от оффера и цели рекламной кампании. С Evadav вам доступны два варианта:* 

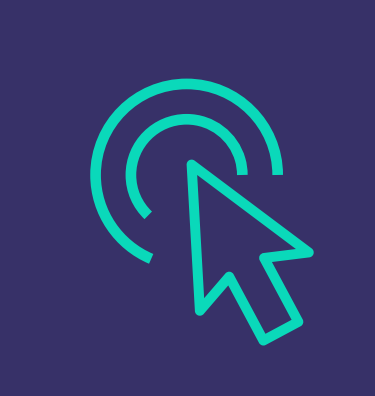

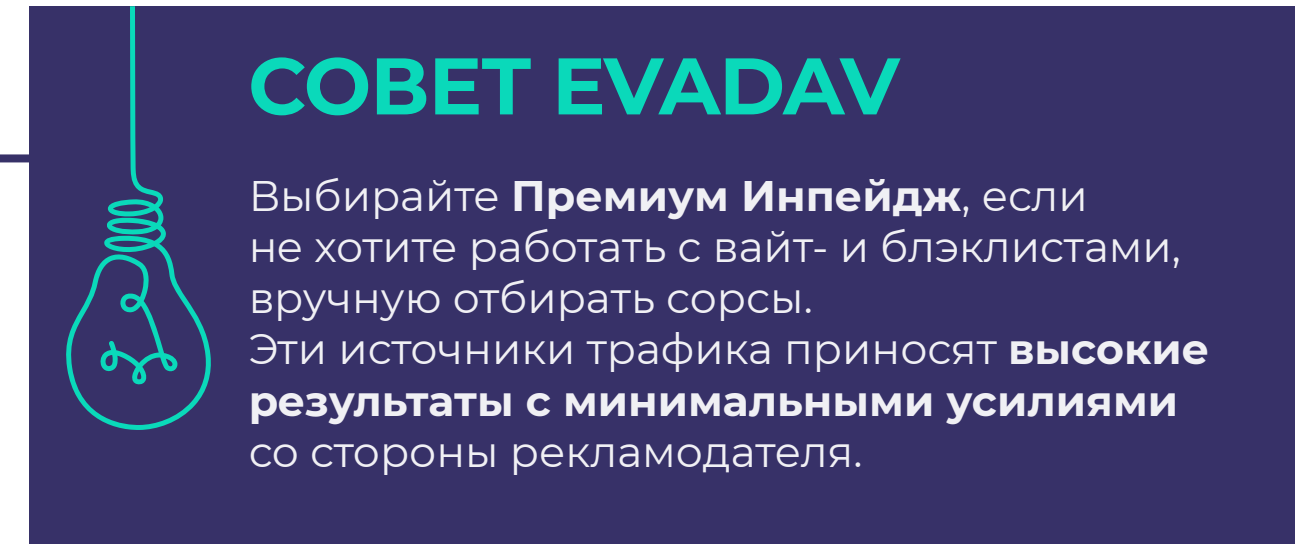

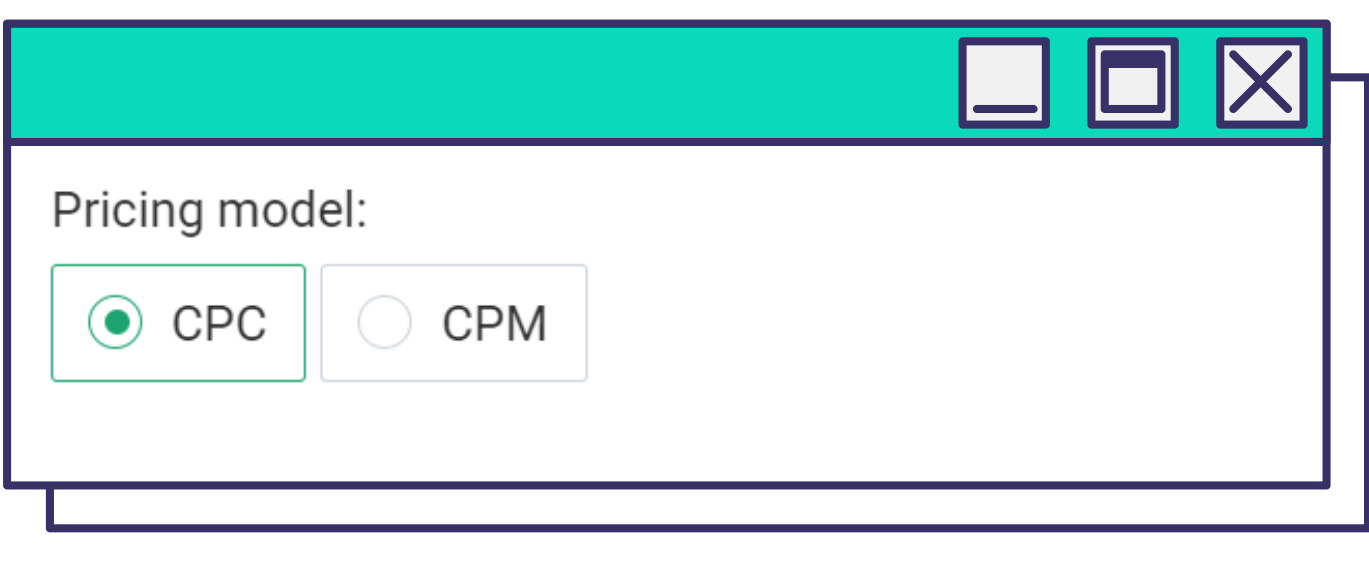

**оптимальный выбор на старте**, когда необходимо понять, какой CTR.

**СРС**

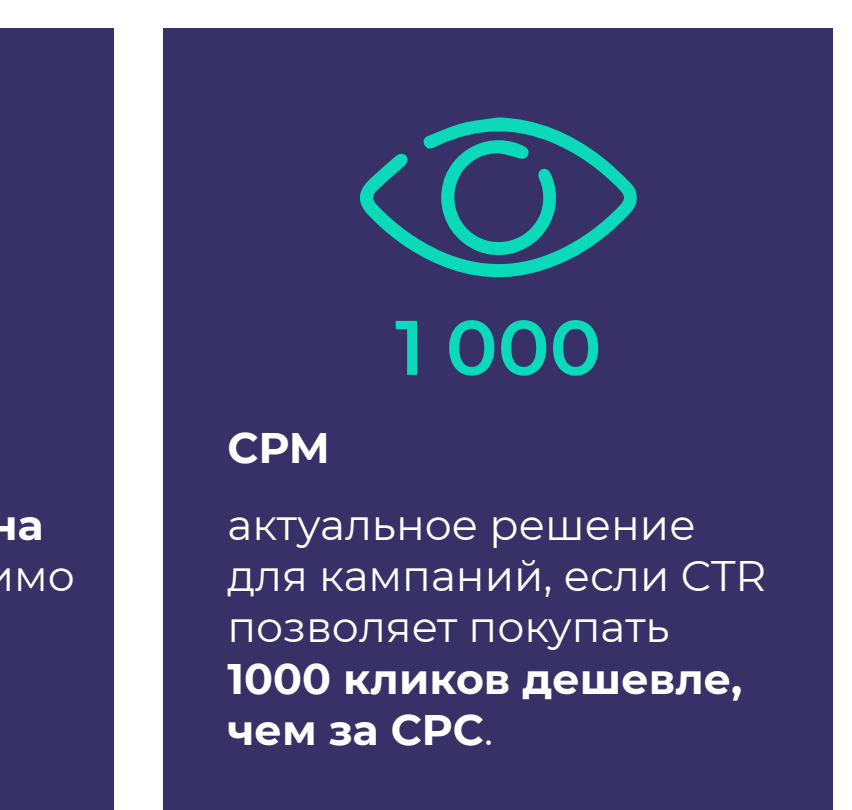

<span id="page-33-0"></span>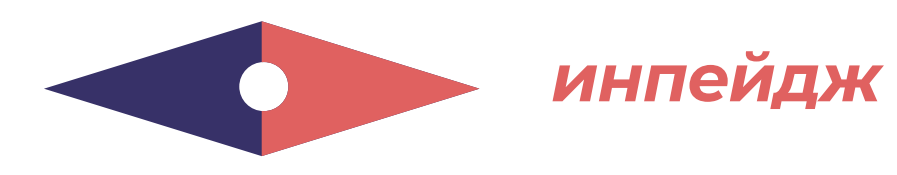

*Введите адрес целевой страницы, то есть URL лендинга или прелендинга.* 

*Добавьте Группу кампании, чтобы группировать кампании по любому признаку для удобства контроля статистики.*

*Если планируете отслеживать рекламную кампанию, в это же поле сразу после ссылки добавляйте макросы. Благодаря этому вы получите точную информацию, которая вас интересует: данные о компании, креативе, Гео и т.п*

*Далее в постбеке макросы будут заменены соответствующими сведениями о юзере. Например, программа покажет, из какой страны пришел пользователь, если вы введете в строку макрос {COUNTRY}.*

 $\sim$ 

# **СОВЕТ EVADAV**

Можно обходиться минимальным количеством переменных, но есть те, которые мы рекомендуем обязательно использовать.

Среди них **макрос {CLICKID}**, который необходим, чтобы получать постбэк при конверсии, и **{SOURCE\_ID}**, показывающий источник трафика.

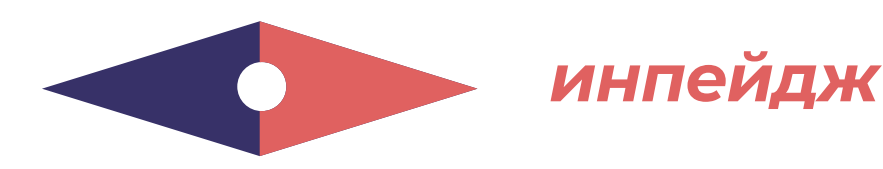

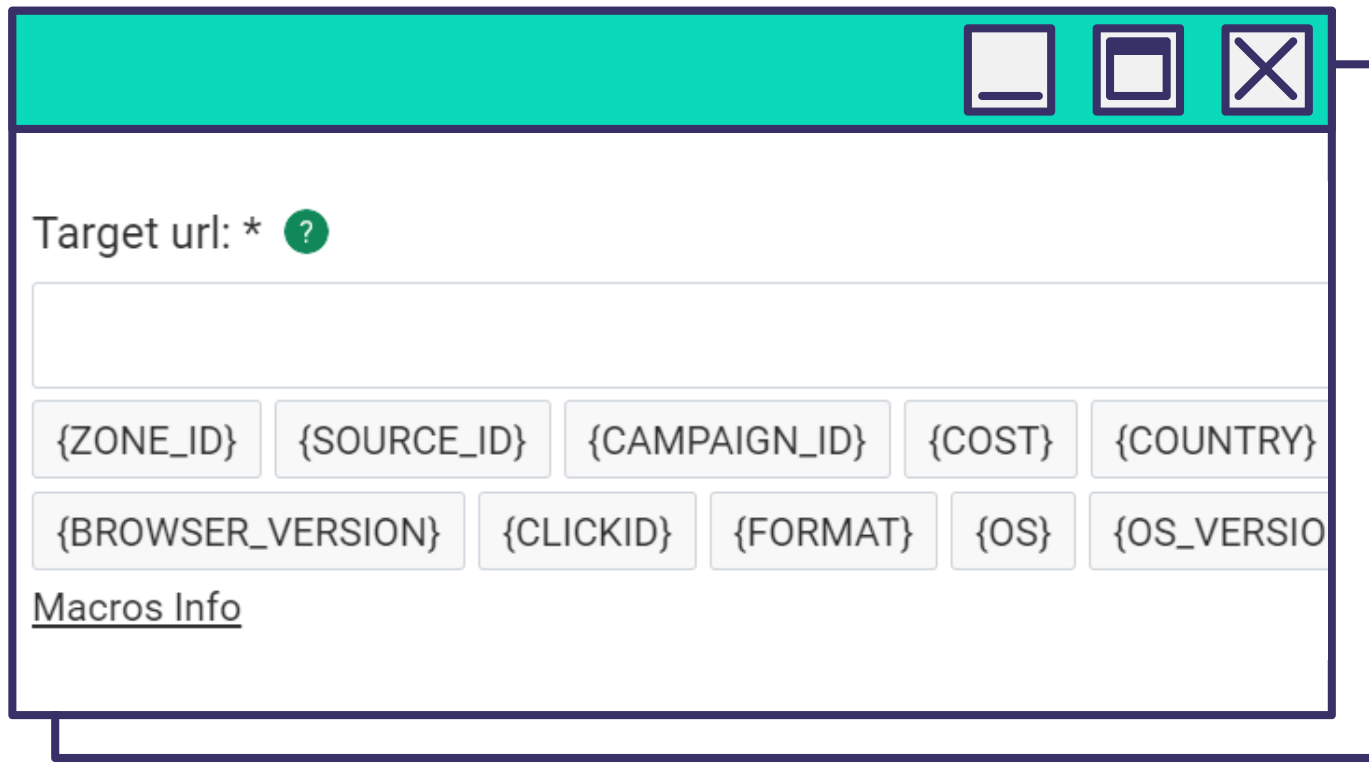

Campaign group: none

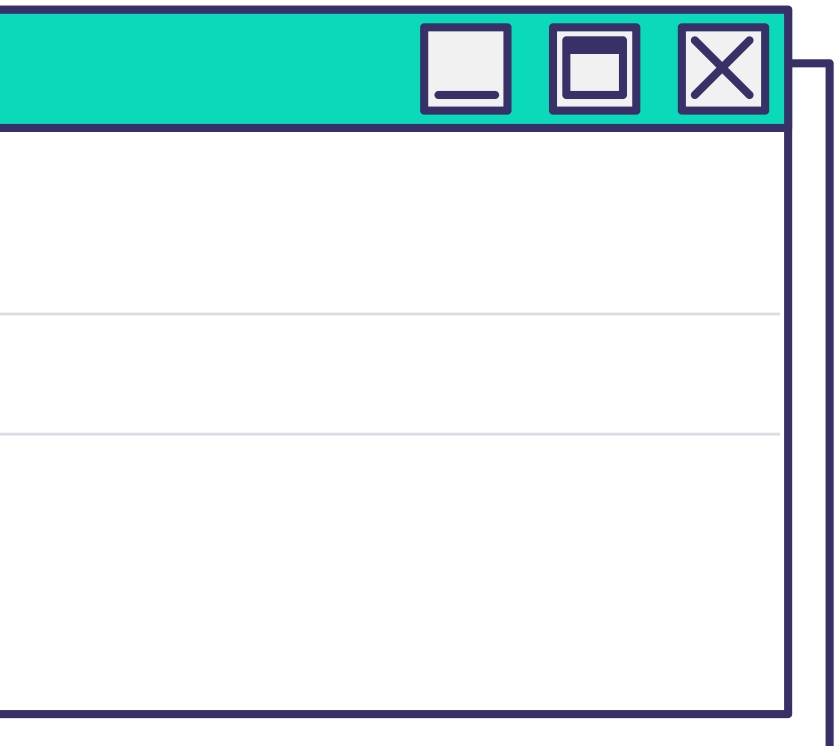

### *Ограничение частоты показов (в день)*

*Вы можете ограничить количество показов рекламы уникальному пользователю в течение 24 часов. Чем больше объемы трафика, тем выше будет число. Экспериментируйте с показами, чтобы найти свой оптимальный показатель.* 

### *URL постбэка конверсии*

*Нужен для того, чтобы рекламодатель получил уникальный Click ID для настройки передачи данных между рекламной сетью и трекером. Ссылка необходима для трекера, который поможет собирать данные о результатах рекламной кампании. Также можно расширить возможности – автоматизировать процессы, запустив работу через API.* 

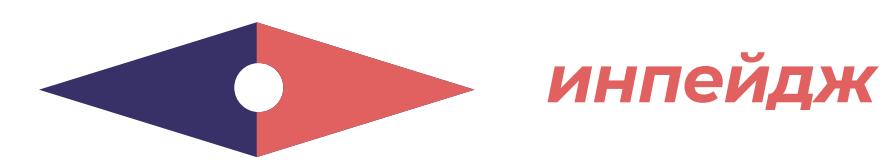

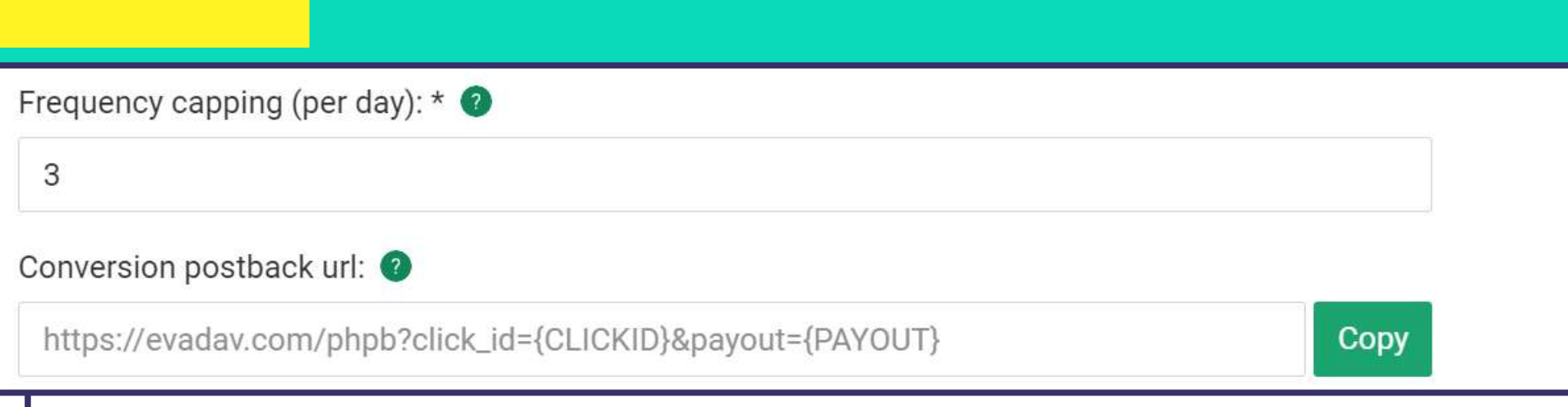

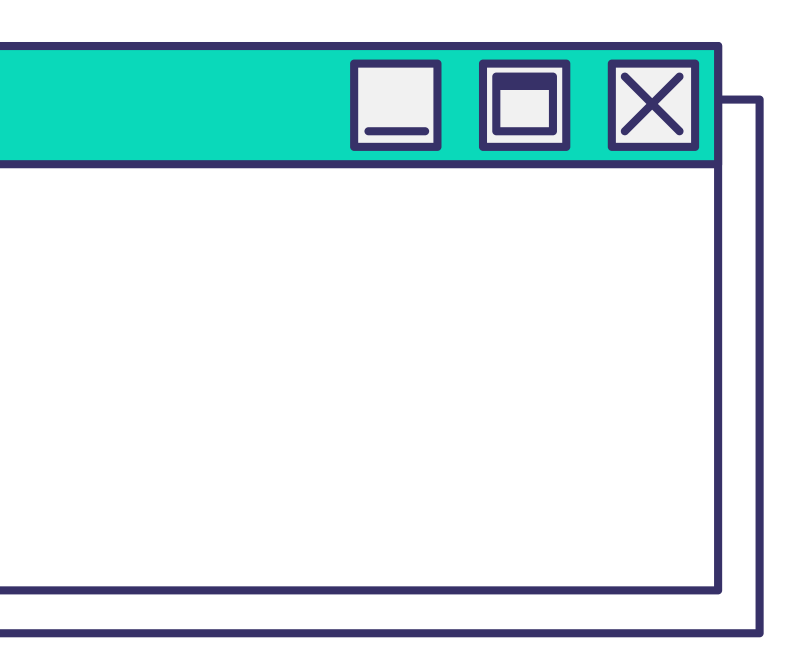
*Добавьте Автоматические правила. Чтобы упростить задачу сбора сорсов, в этом разделе устанавливают автоправила.*

*Тогда источники собираются по заданным параметрам, от пользователя не требуется никакой ручной работы для оптимизации трафика.*

# КАКИЕ ВЫ МОЖЕТЕ ВЫСТАВЛЯТЬ УСЛОВИЯ:

**Impression, Clicks, Cost, Leads, CTR, Cost per Lead, ROI, Profit***.*

*Можете указать сразу несколько параметров. Задав автоправила, необходимо по таким же правилам настроить постбек.*

#### *Автоправила можно задать для сорсов или для зон:*

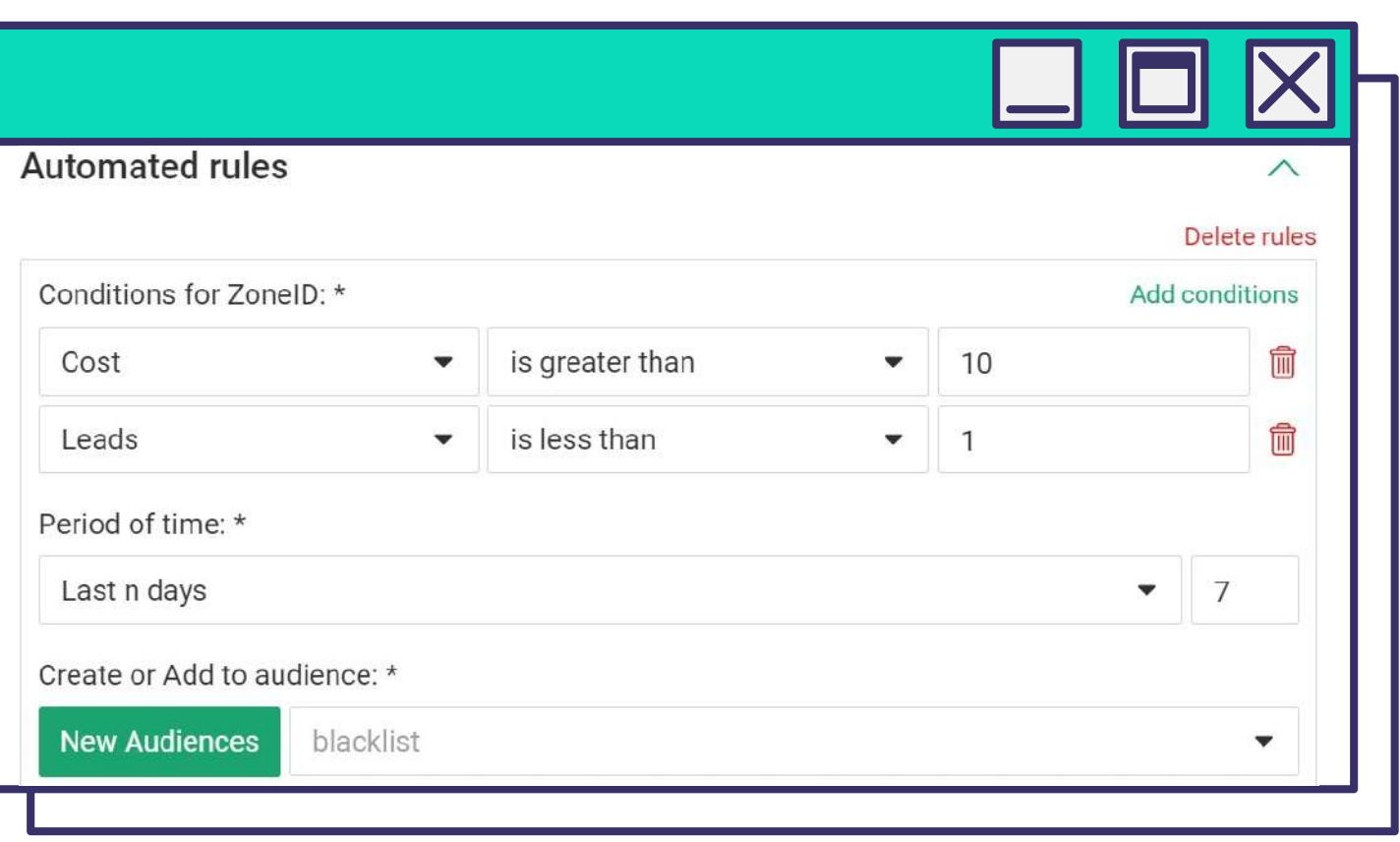

*При таких настройках автоправил в блеклист отправятся сорсы с Cost выше \$10 и менее, чем 1 лидом за 7 дней.*

*Автоправила позволяют оперативно блокировать не эффективные источники автоматически без вашего участия.*

*С помощью автоправил можно собирать блек листы с неэффективными источниками для вас, а также вайт листы из источников с лучшими показателями для вашей компании. В дальнейшем эти листы можно использовать для запуска последующих кампаний.* 

*Задав автоправила, необходимо по таким же правилам настроить постбек.*

*инпейдж*

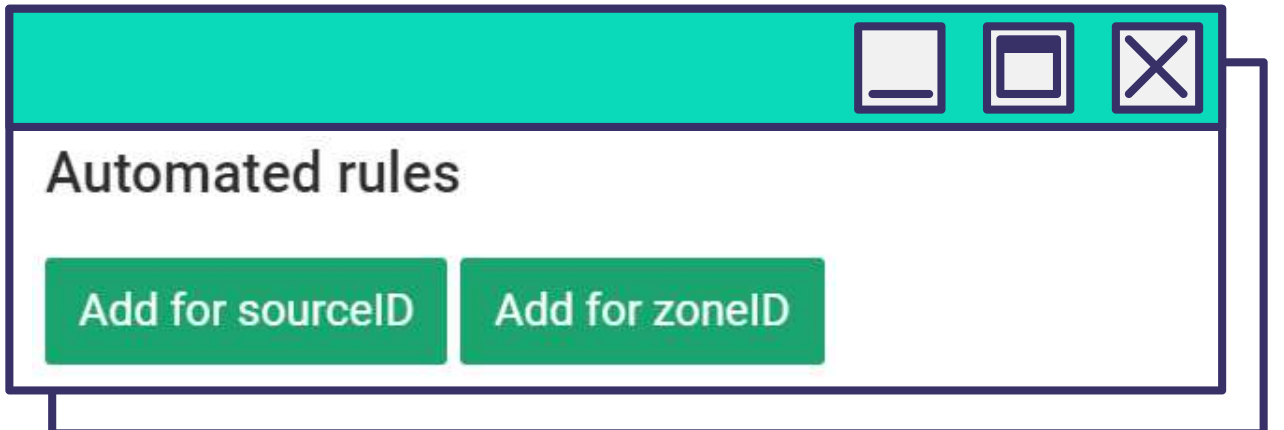

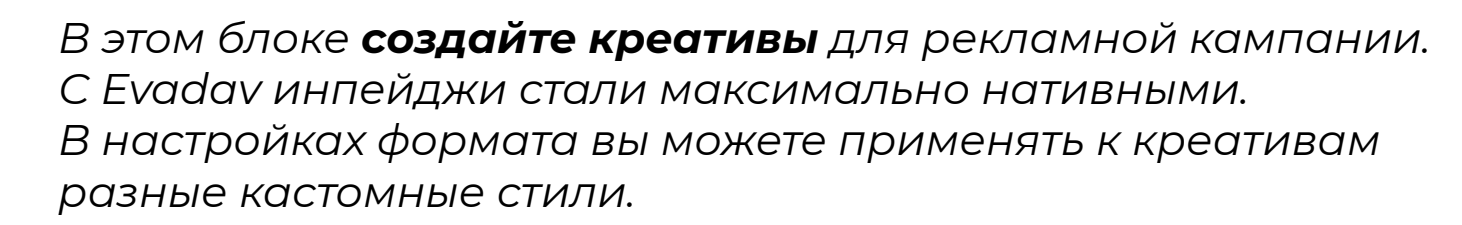

# ДОСТУПНЫЕ КАСТОМНЫЕ СТИЛИ:

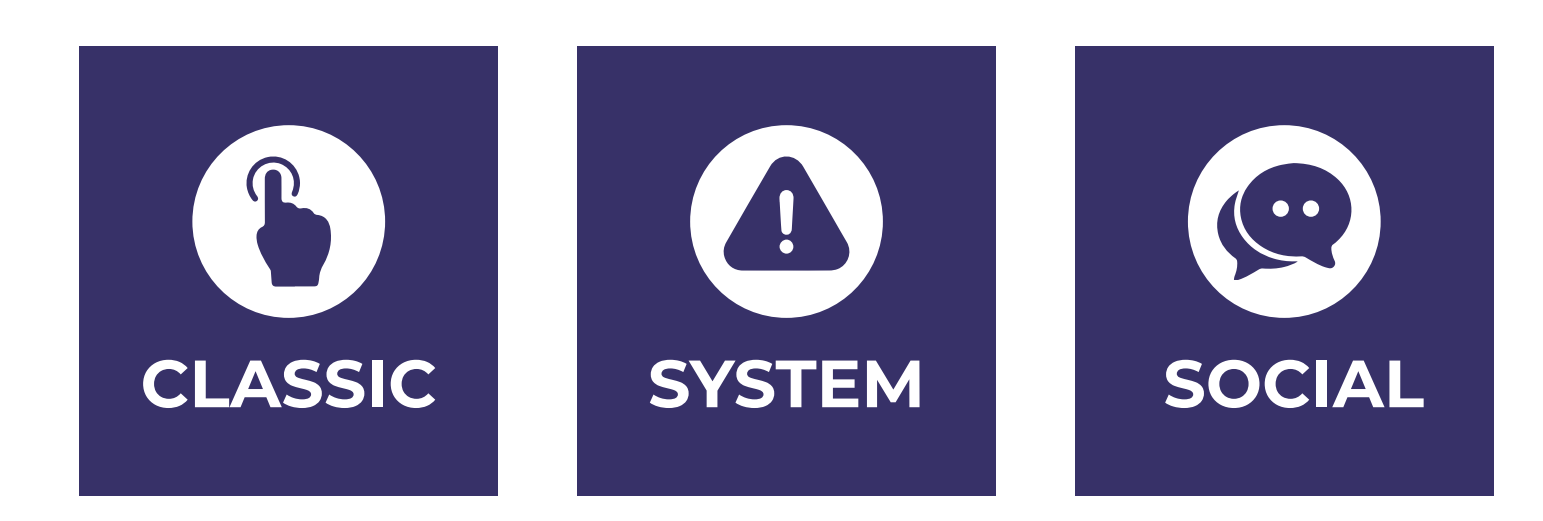

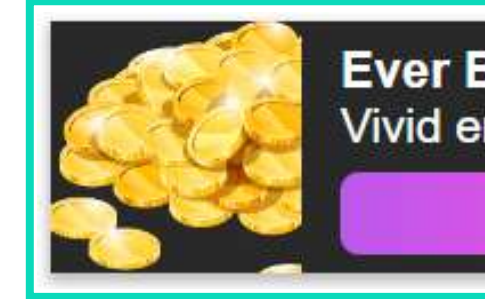

*Обновленный формат Инпейдж от Evadav изменился внешне, механика работы осталась прежней. После апдейта пользователи могут выбирать стили с готовыми шаблонами:*

Этот стиль сделает креатив с текстом и иконкой визуально схожим с классическим пуш-уведомлением. Рекомендуем применять **Classic Standart** к таким вертикалям, как **гемблинг***,* **беттинг***,* **крипто***,* **нутра***,*  **свипстейки***.* **Light** и **Dark**-шаблоны идеально работают с **финансами** и **электронной коммерцией***.*

### **CLASSIC (Light, Dark, Standart)**

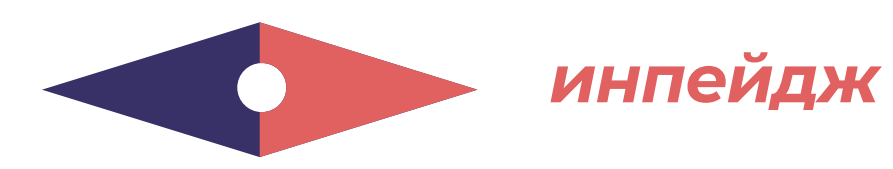

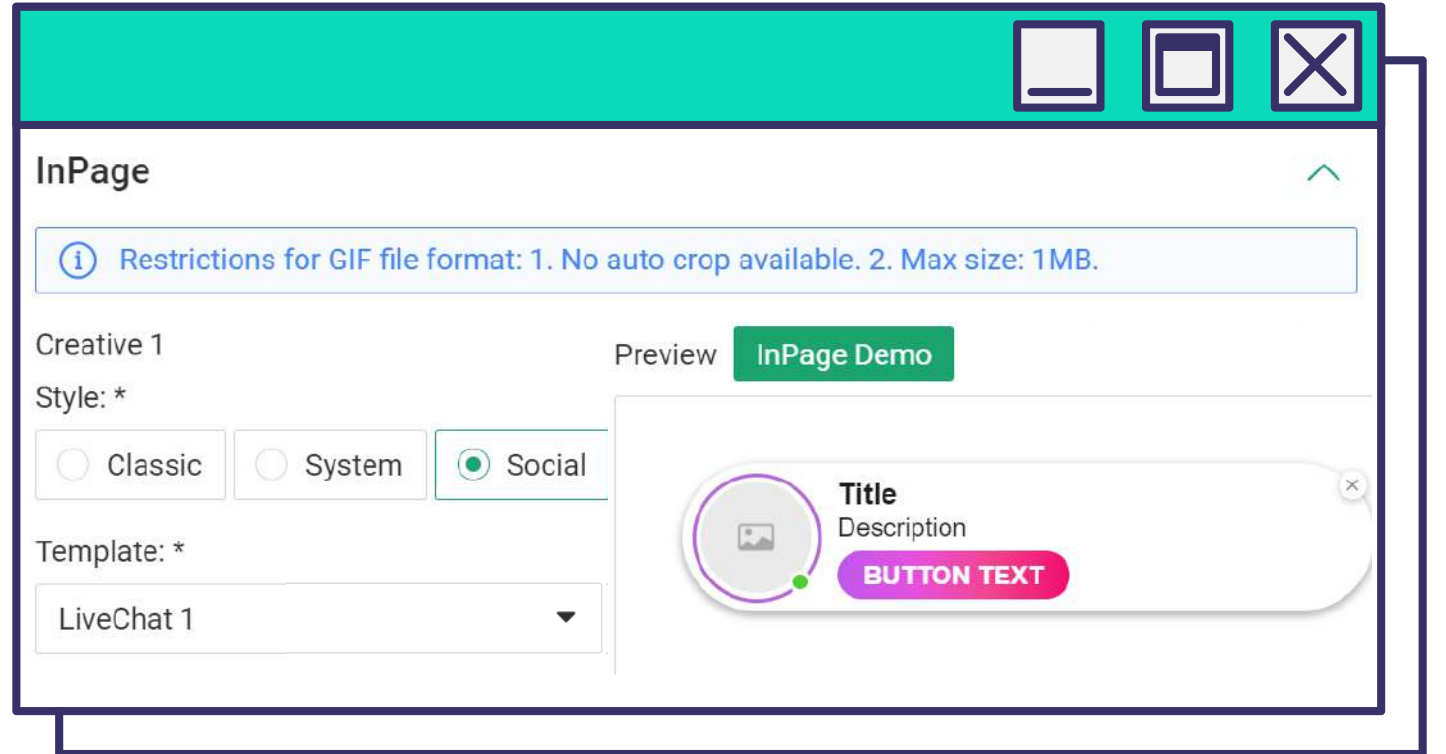

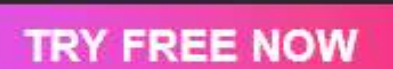

Vivid emotions, a chance to win

**Ever Best Game** 

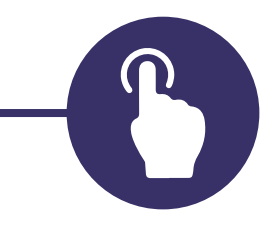

Такие шаблоны позволяют стилизовать инпейджи под системные сообщения разных операционных систем. С ним легко продвигать **программное обеспечение**, **антивирусы**, **утилиты**, **свипстейки**.

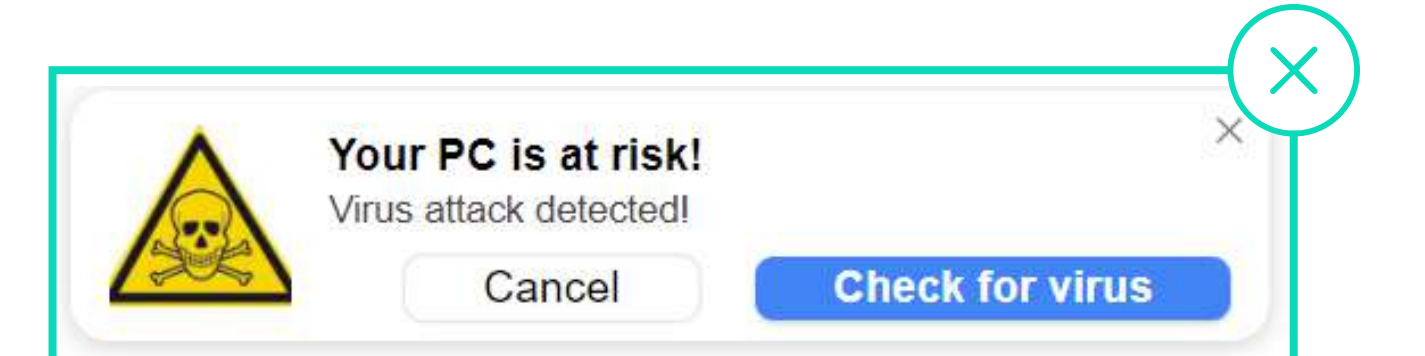

### **SYSTEM (Mac, Win, Android, iOS)**

Идеальные шаблоны для кастомизации креатива под соцсети. Инпейдж в **Social**-стиле будет максимально похожена новое сообщение популярной соцсети. Идеально для **знакомств** и **вебкам**.

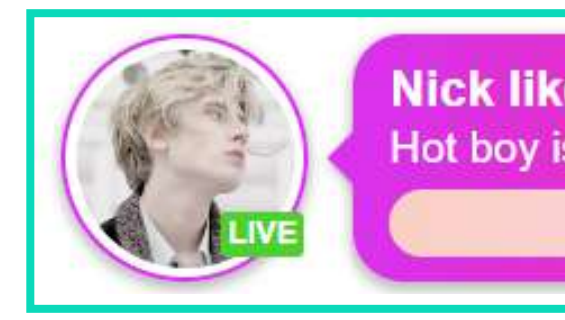

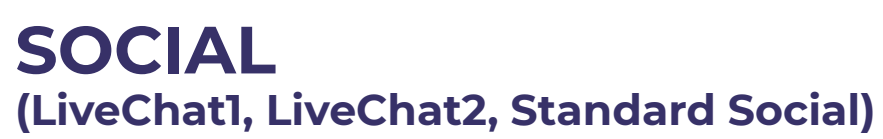

*После обновлений для пользователя упрощена кастомизация креативов под любые вертикали и прелендинги.*

*Баннеры максимально привлекательны и релевантны, что влечет рост показателей CTR и CR. В результате конечный ROI тоже растет.* 

*Обратите внимание, кастомные стили – это эксклюзив от нашей платформы. Такая опция пока недоступна практически ни в одной рекламной сети.*

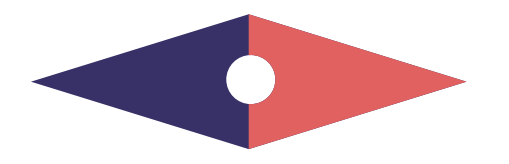

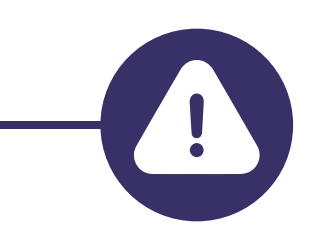

*инпейдж*

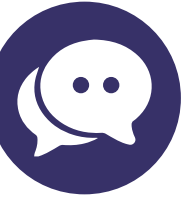

**Nick liked your photo** Hot boy is bored alone

**LET'S CHAT NOW** 

*Выберите шаблон, соответствующий выбранному формату баннера, и добавьте броский заголовок, краткое описание, иконку и основное изображение, кнопку.* 

Важно, чтобы текст описания содержал в себе **семантическое ядро:** понятные слова и термины для вашей аудитории.

Текст для кнопки должен быть **завлекающим**, **с четким и понятным CTA** (Call To Action – призыв к действию).

*Кнопка может располагаться внутри, снаружи либо с выравниванием по левому краю.*

### **ЗАРЕГИСТРИРОВАТЬСЯ НА САЙТЕ**

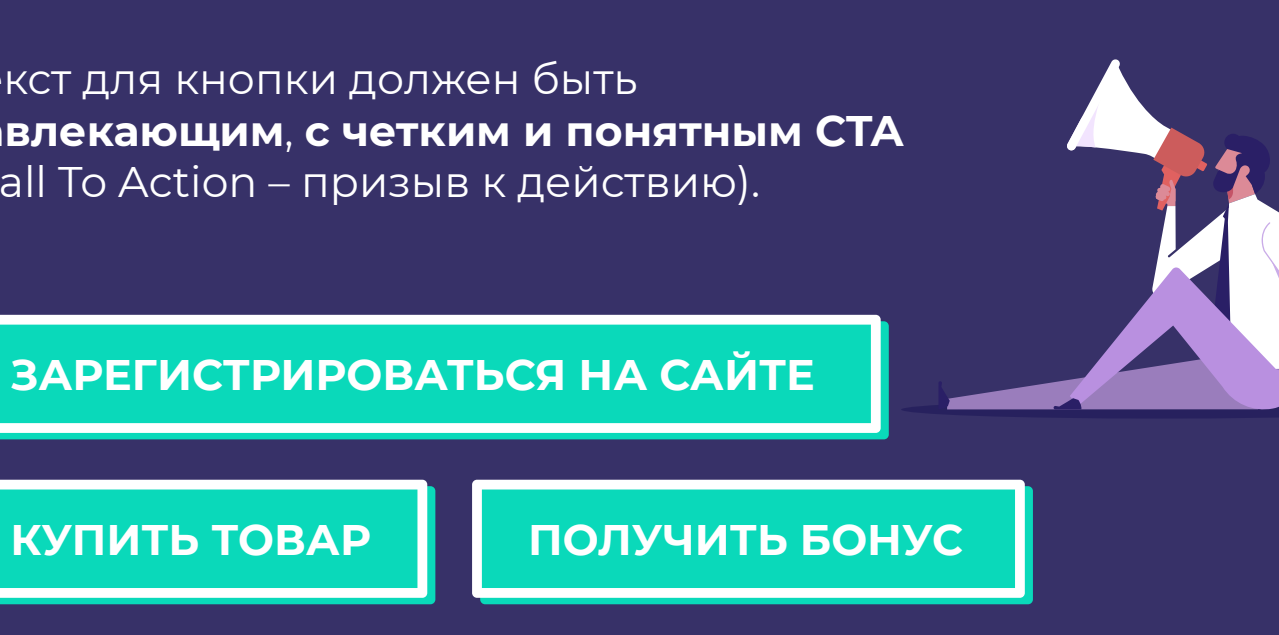

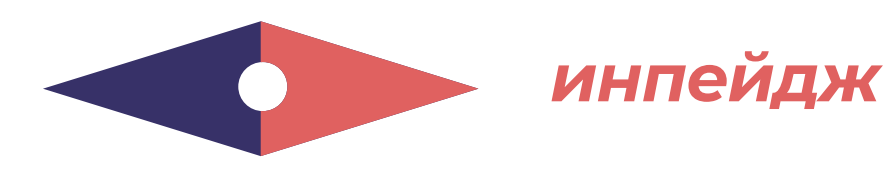

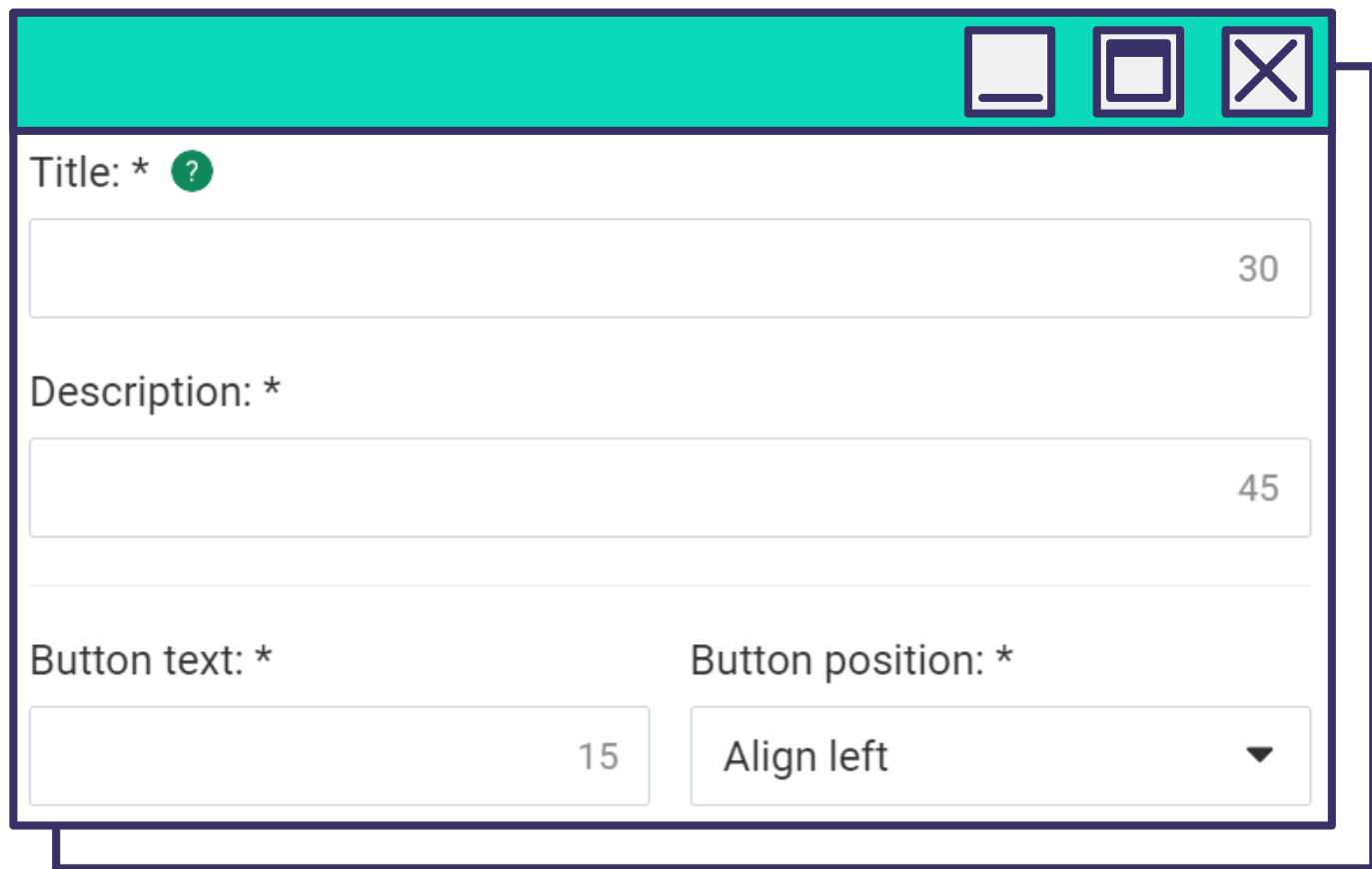

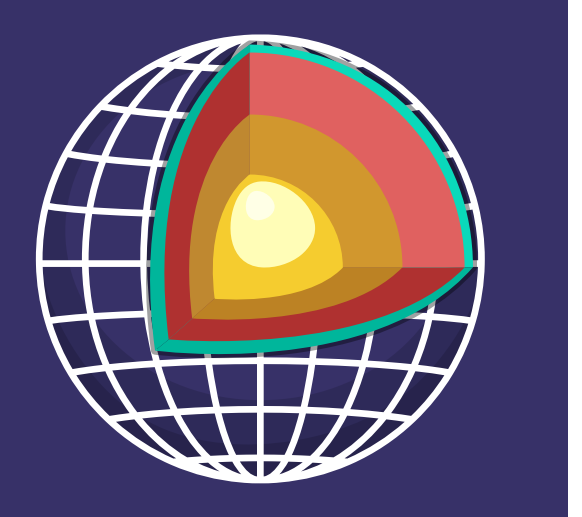

*Добавьте иконку и основное изображение.* 

*Вы можете использовать собственный целевой URL и добавлять макросы для эффективной оптимизации. Необходимый минимальный набор – это {CLICKID} и {SOURCE\_ID}.*

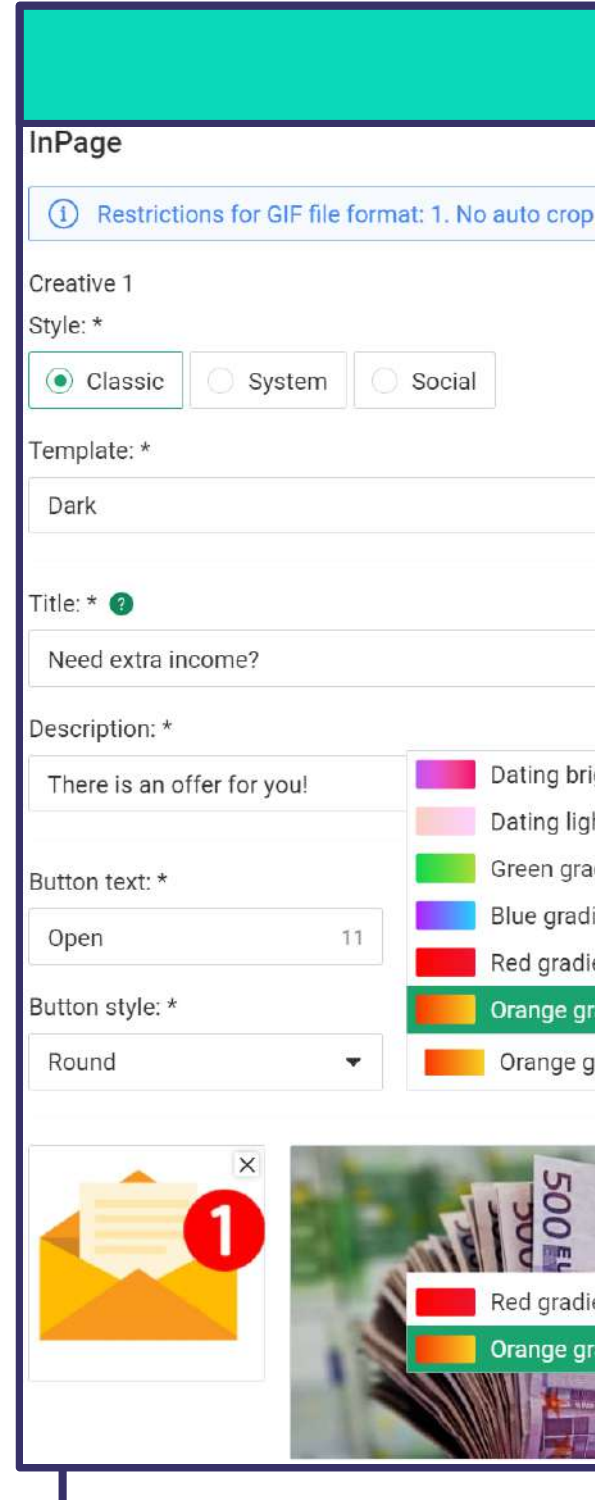

*Preview показывает, как будет выглядеть инпейдж на экране пользователя и дает возможность наблюдать за изменениями в процессе создания инпейджа.*

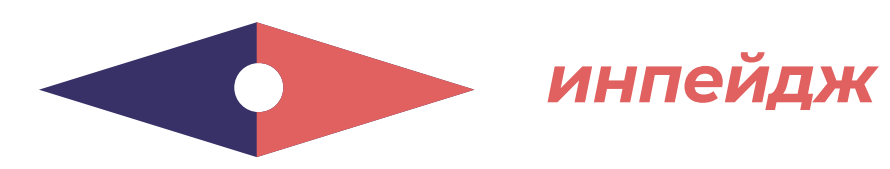

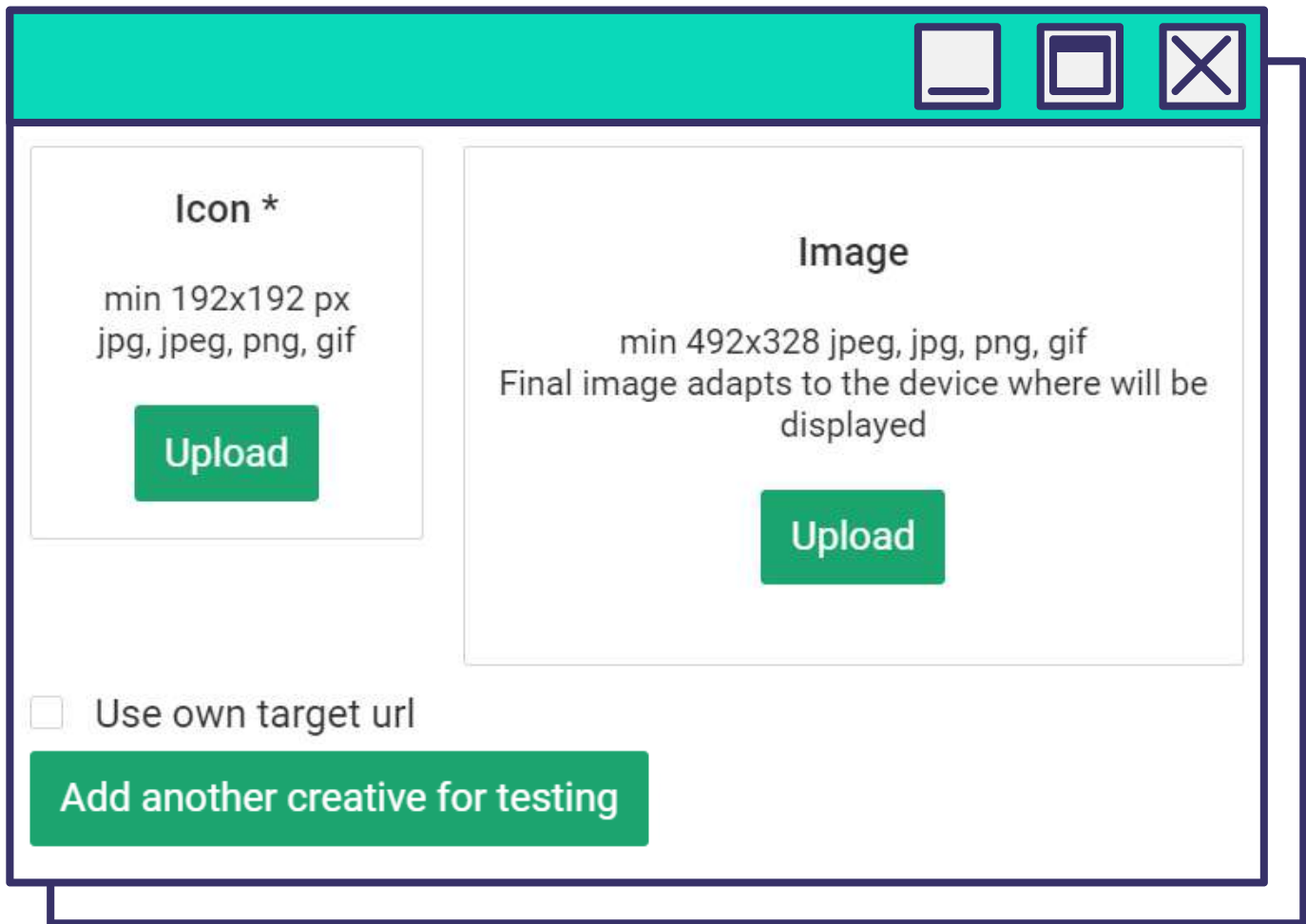

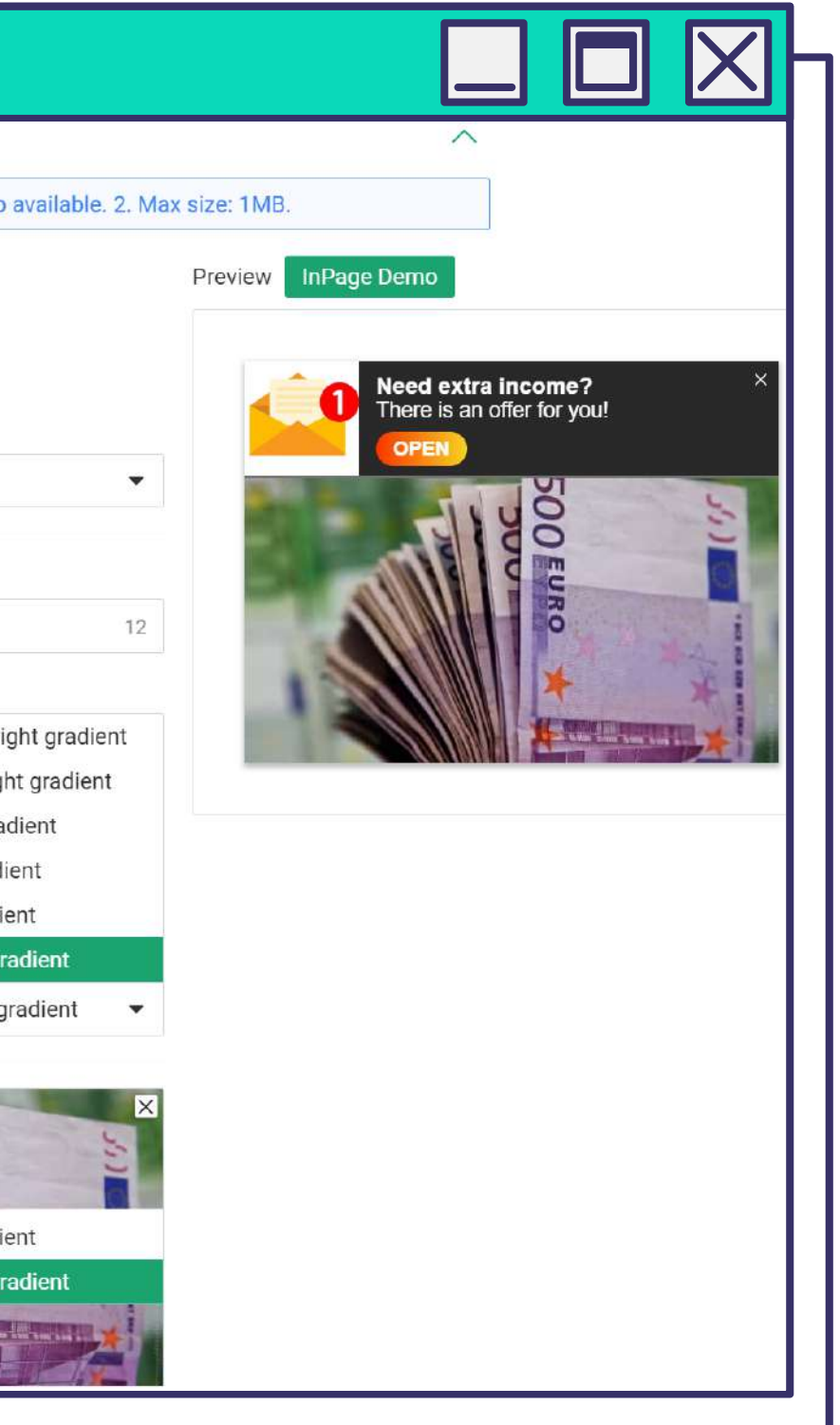

*Воспользуйтесь опцией InPage Demo, которая позволяет детально настроить инпейдж-рекламу и посмотреть на нее глазами пользователя.* 

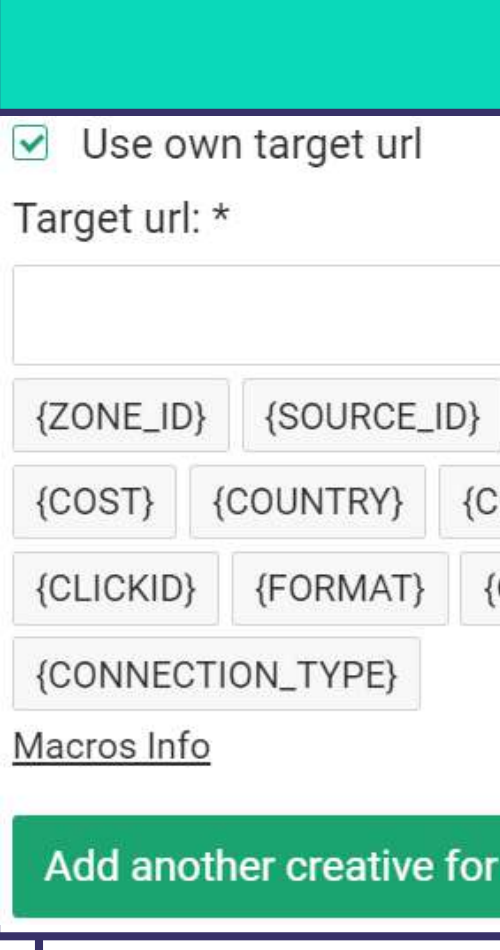

Hello!

I'll be al

*Нажмите Hide Editor, чтобы увидеть готовый креатив на странице паблишера:*

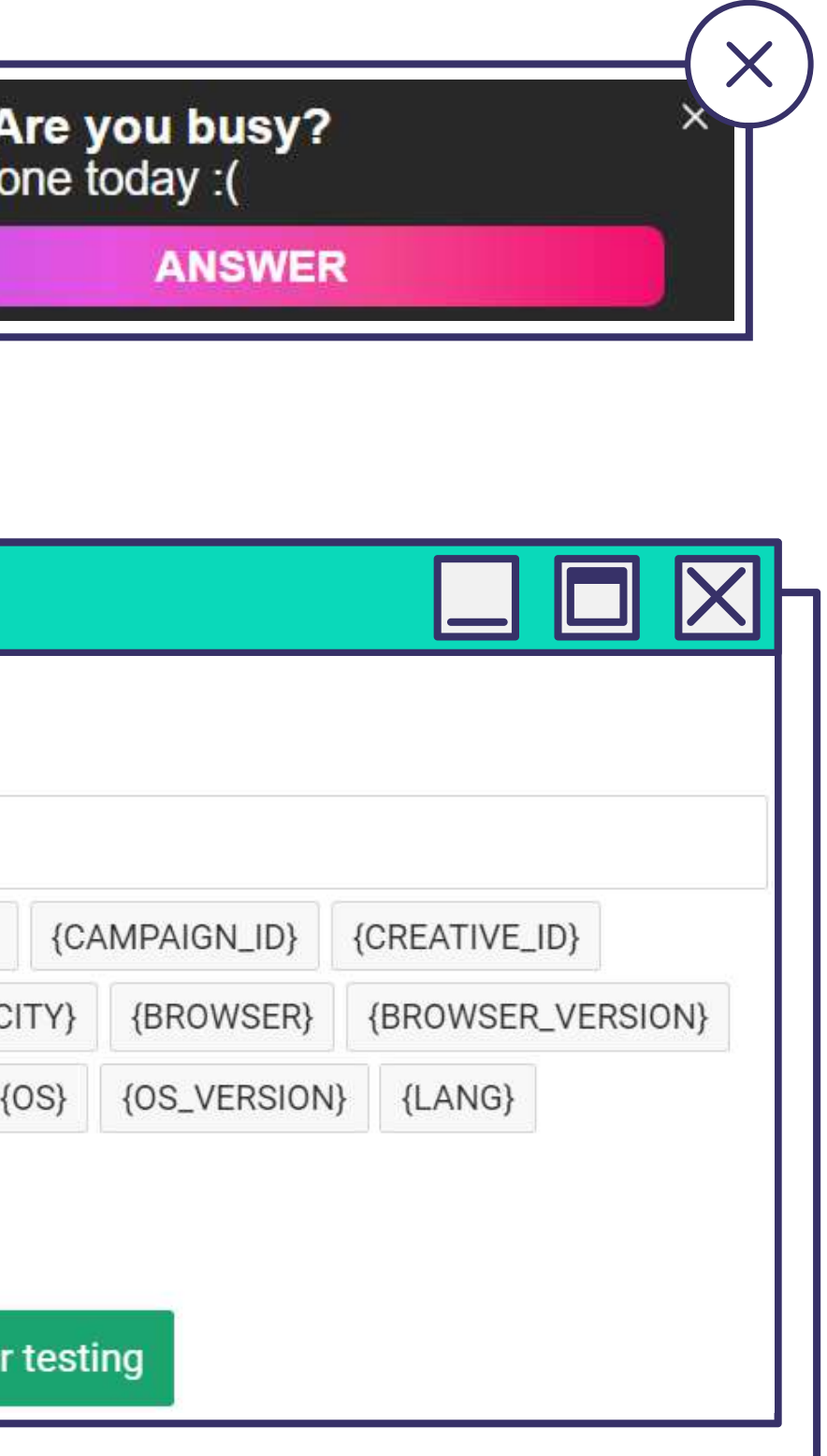

*Добавьте еще несколько креативов.*

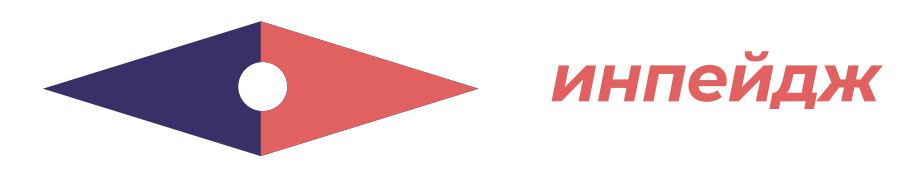

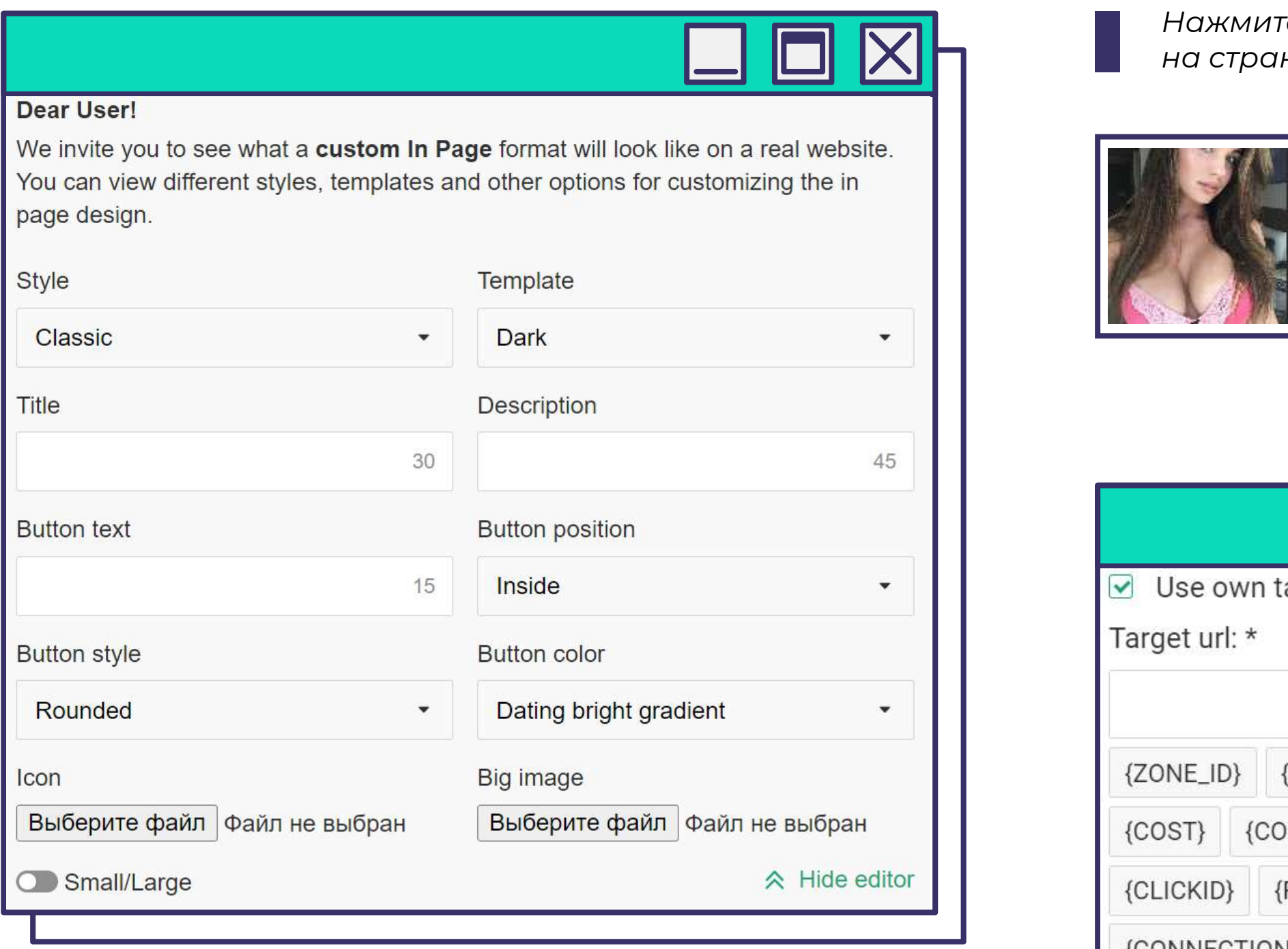

#### *В настройках таргетинга задайте страны или категорию стран, в котором будет откручиваться инпейдж-реклама.*

В рамках рекламной кампании **нужно тестировать разные креативы**.

Например, тестируем на livechat наличие картинки. **Чем интереснее картинки, тем лучше**, но учтите в бюджете расходы на тесты. Обычно картинка дает +30% CTR. Также тестируйте **расположения кнопки** – это тоже часто влияет на CTR.

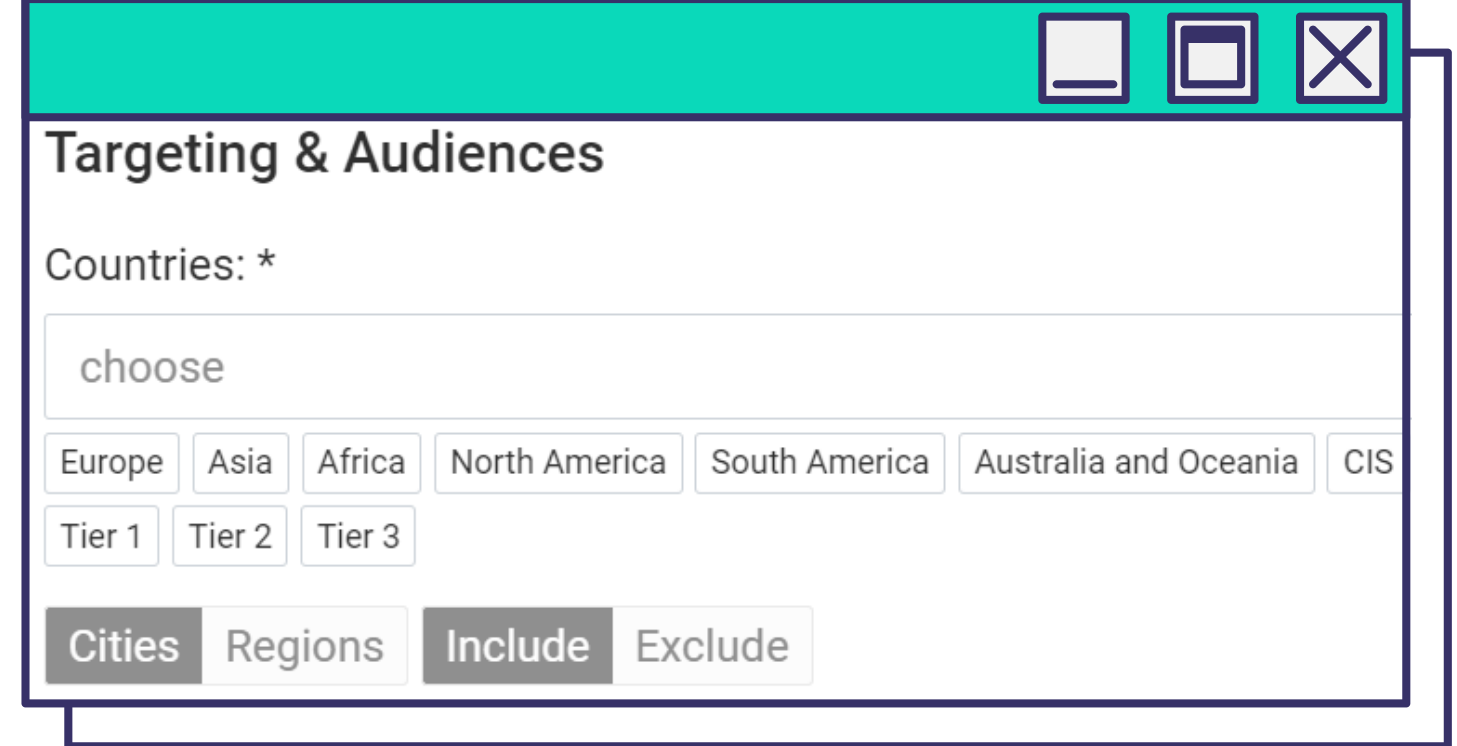

# **СОВЕТ EVADAV**

Мы **рекомендуем экспериментировать с креативами**, не ограничивая фантазию, в любом количестве. Дальше остается наблюдать за показателем CTR. Те креативы, что не сработали, можно в любой момент отключить, оставив все, что способствует наращиванию кликабельности.

# **СОВЕТ EVADAV**

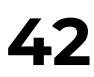

**Рекомендуем начинать работу с Гео из Tier 2 и Tier 3**, если у вас пока недостаточно опыта. Перед настройкой рекомендуем тщательно изучить целевую аудиторию в выбранном регионе.

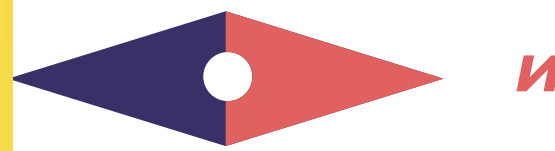

### *инпейдж*

*Таргетируйте кампанию по техническим параметрам.*

*Можно выбрать Mobile/Desktop или все устройства, нацелить кампанию на пользователей определенных операционных систем и их версий. Здесь же выберите один или несколько браузеров и язык браузера, типичный для целевого пользователя. Важно: он далеко не всегда совпадает с Гео. Выберите тип связи: Mobile, Wifi или все.* 

*Мобильный оператор настраивается крайне редко. В большинстве случаев нет необходимости указывать конкретного мобильного провайдера.* 

# **СОВЕТ EVADAV**

Рекомендуем **разделять мобильные и десктопные кампании**, так как разница в ставках в различных странах бывает очень существенной.

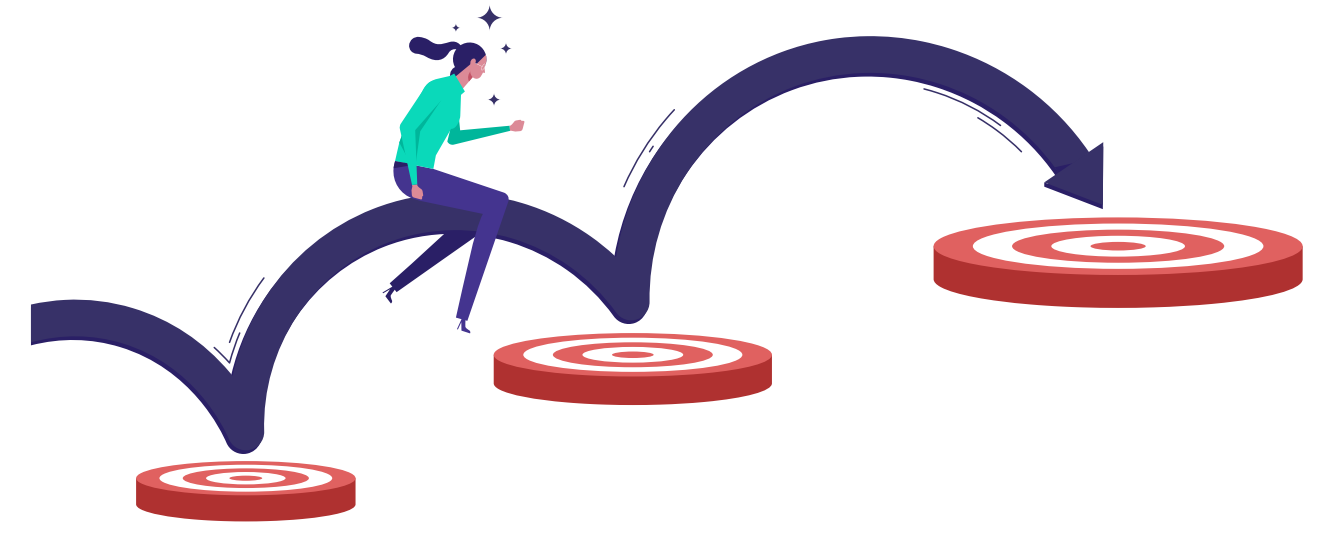

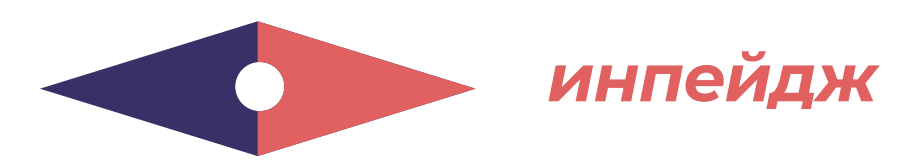

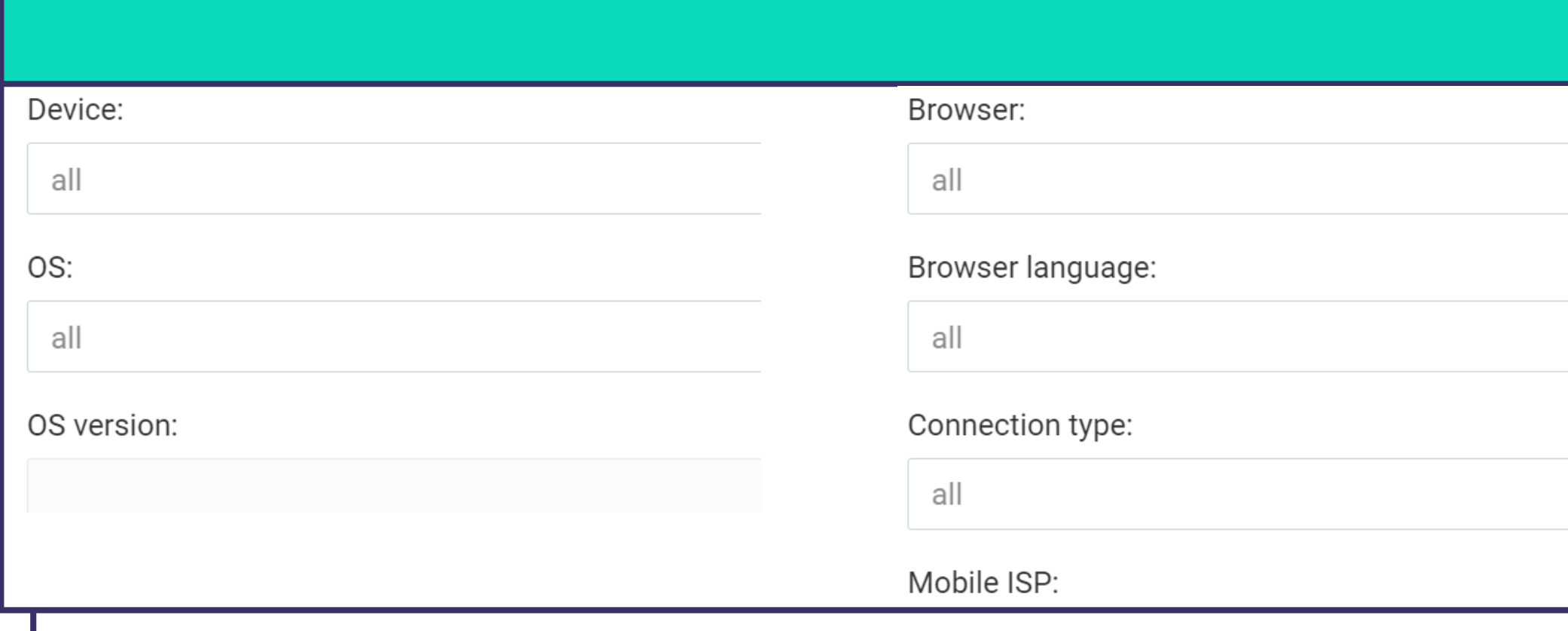

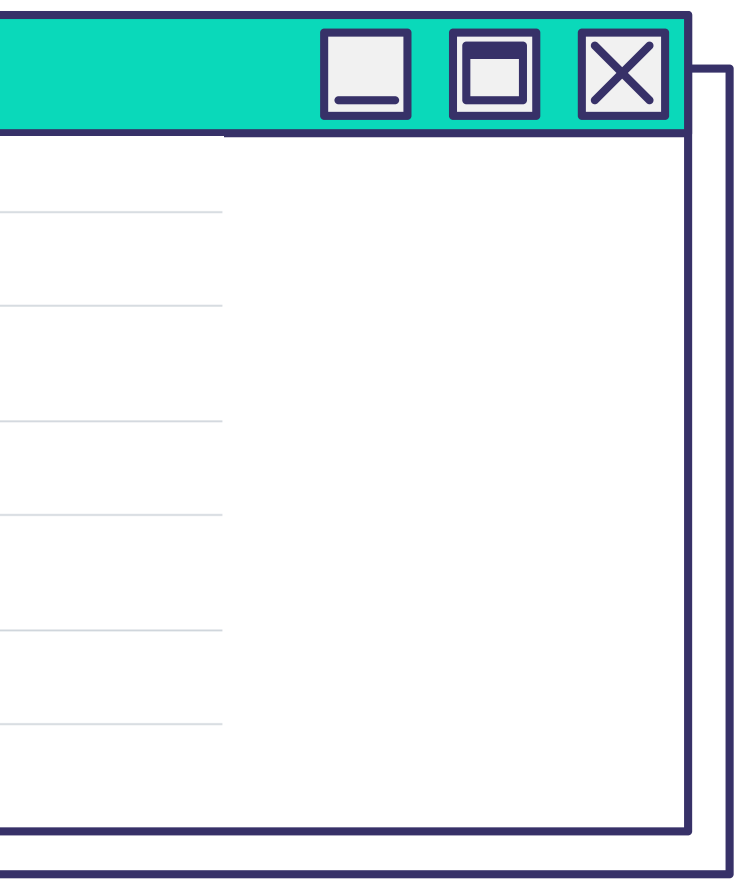

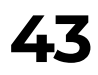

*Выберите Аудитории (блек и вайт списки).*

*Указываем заранее настроенный черный либо белый список и конкретную аудиторию, которая задается заранее в виде списка.* 

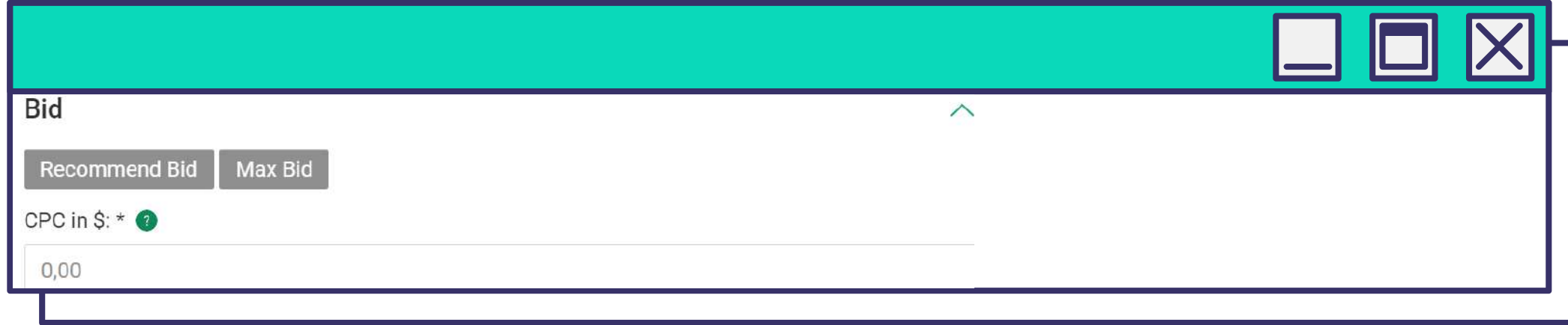

*Укажите Бид.*

*В зависимости от настроек кампании, система предложит рекомендуемую и максимальную ставку. Можете воспользоваться подсказками или установить свой бид.*

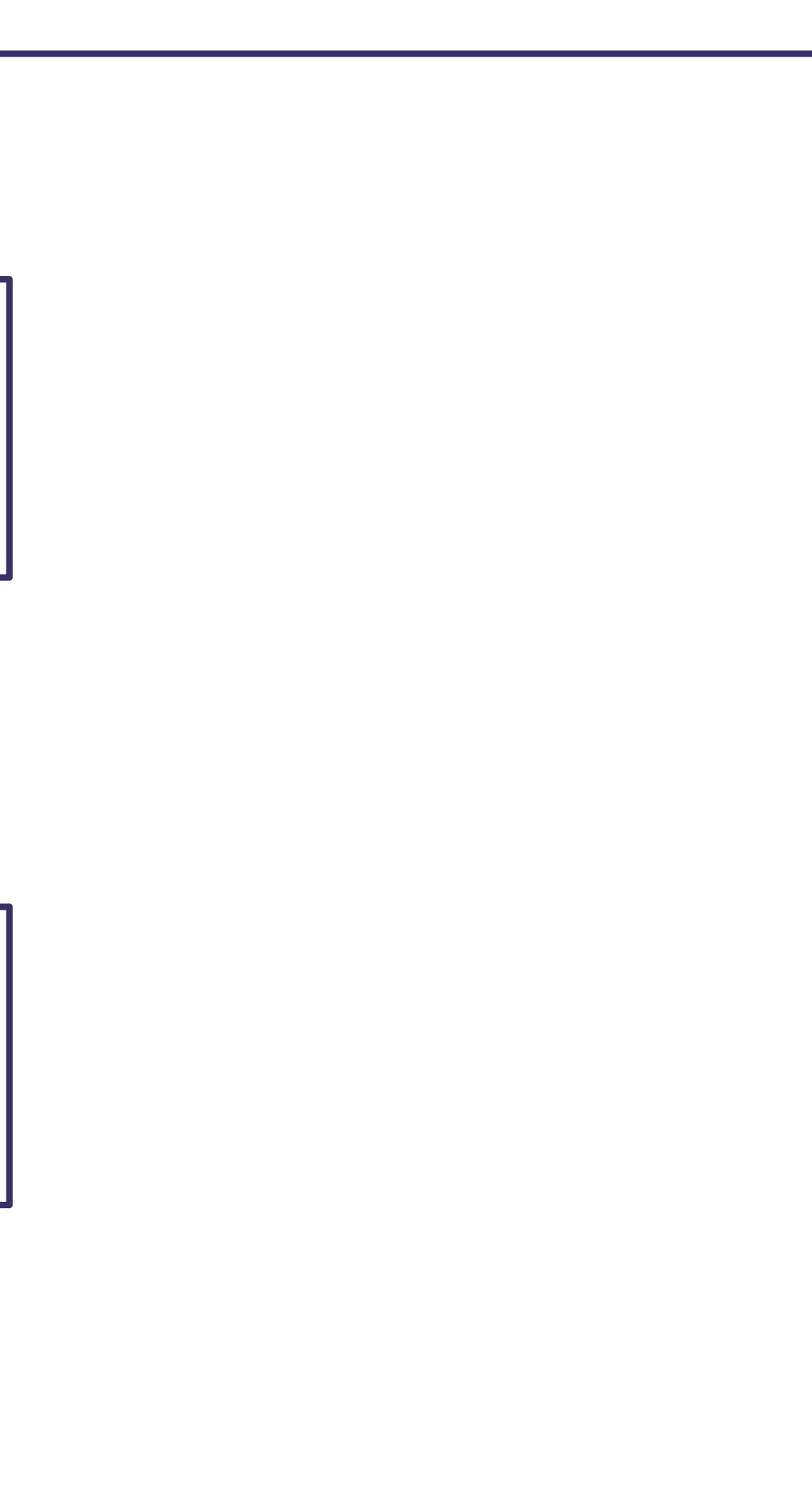

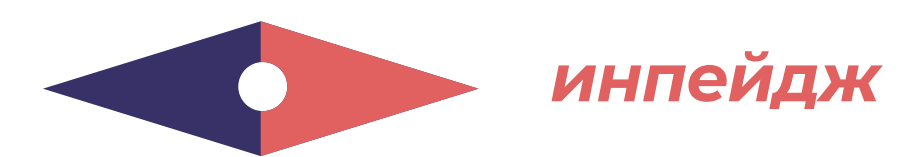

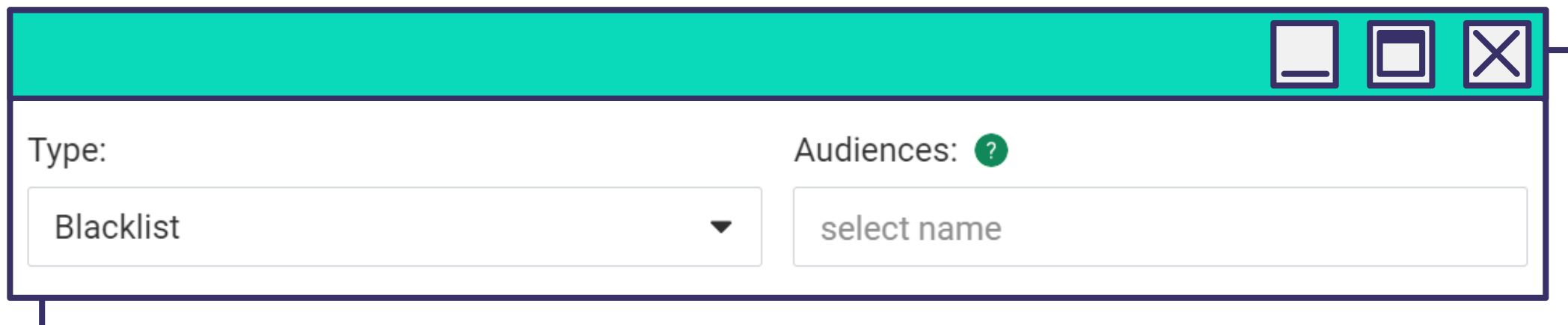

*В блоке Расписание кампании выберите дни и время, дату запуска и окончания рекламной кампании.*

*Для рационального расходования средств установите дневной и общий лимит кликов и бюджета.*

*Формируя расписание рекламной кампании, предварительно необходимо проанализировать данные о целевой аудитории. Чтобы повысить эффективность РК, стоит разделять по времени показы, далее делать выводы, когда она наиболее эффективна.*  **Advertising Limit** Total Budget Limit in \$: Total click limit: **Attention!** Make sure to set to specification of push for  $\odot$ reached its limit, so the click A campaign without limits r ☑ Launch an advertising campai Create

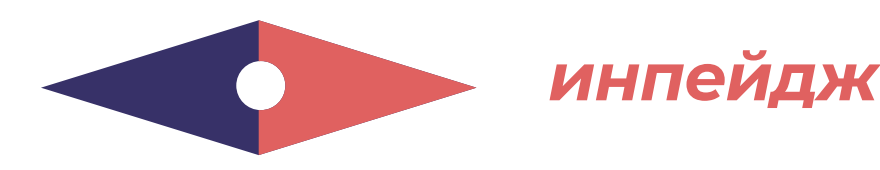

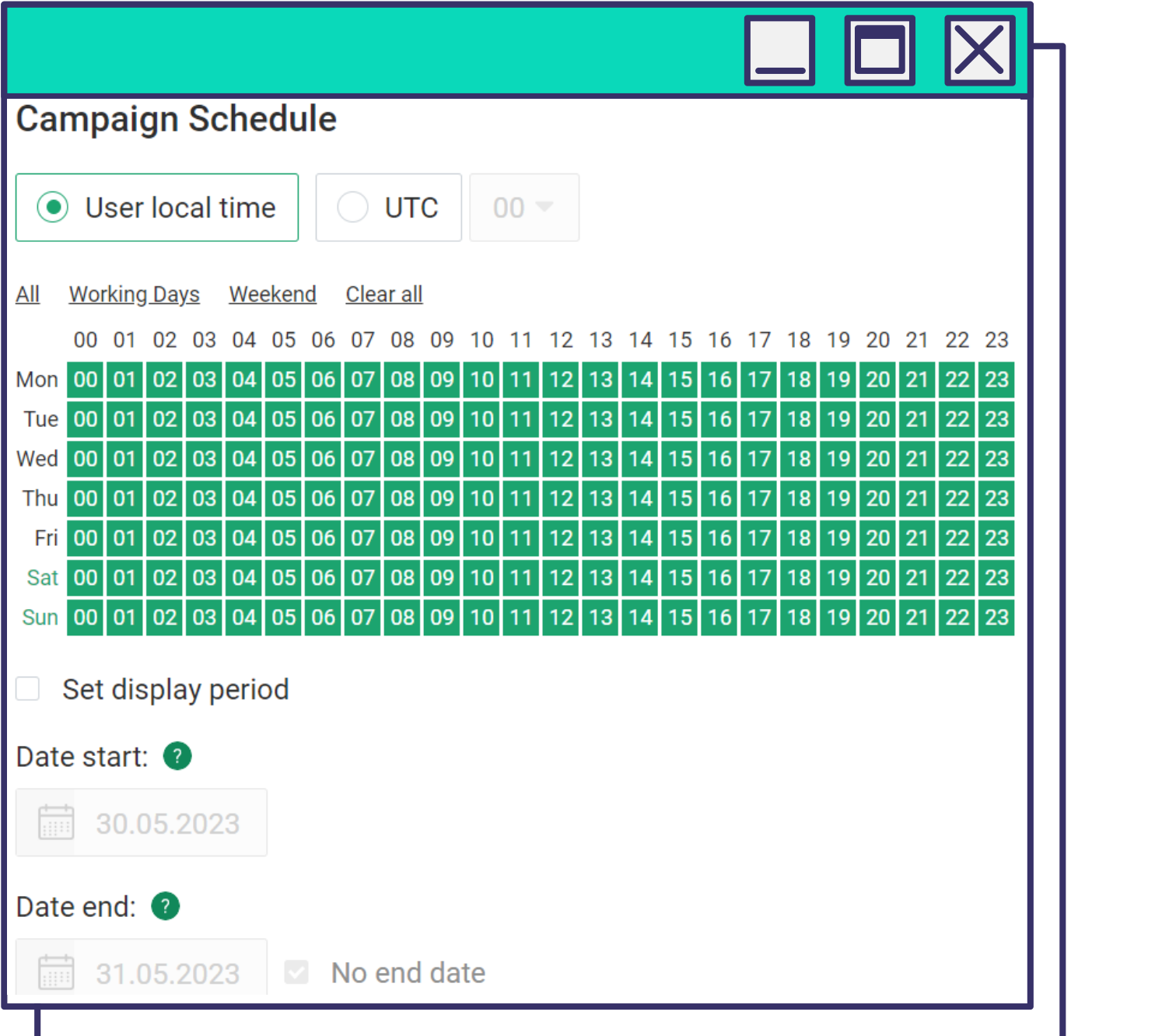

[назад к содержанию](#page-1-0) **45**

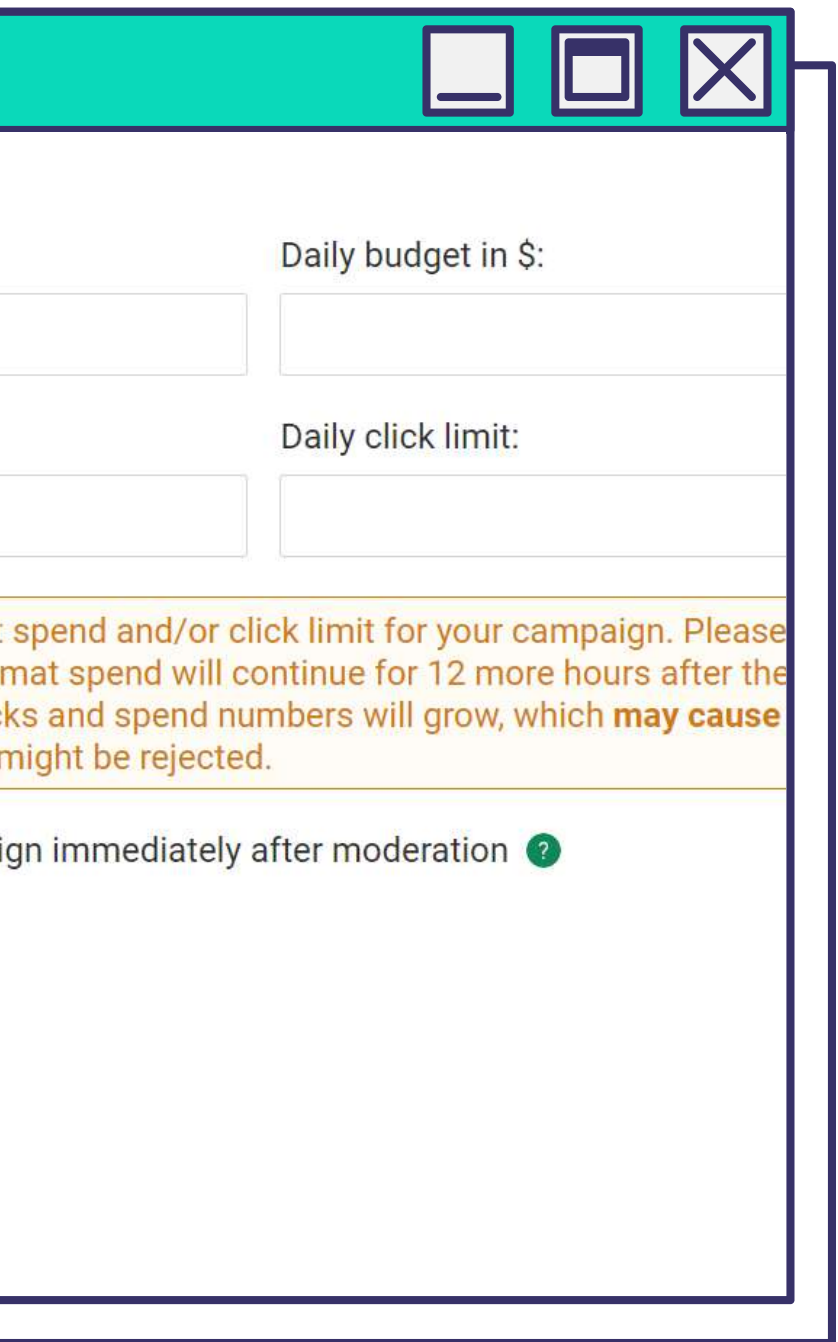

# **СОВЕТЫ И РЕКОМЕНДАЦИИ**

### **ТЕСТИРУЙТЕ НОВЫЕ СВЯЗКИ**

С помощью инпейдж-рекламы можно можно тестировать новые связки и успешно запускать "перегоревшие" кампании на пушах.

#### **ПРАВИЛЬНО НАСТРАИВАЙТЕ ИСТОЧНИКИ**,

поскольку при определенном сходстве с классическими пушами у Инпейдж есть своя специфика, что влияет на сорсы.

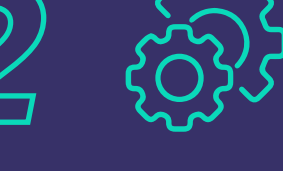

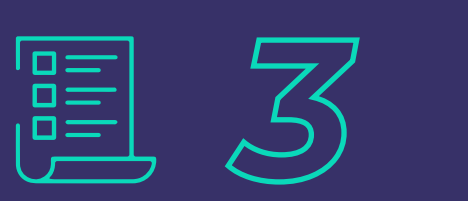

#### **НЕ ИГНОРИРУЙТЕ СОЗДАНИЕ НОВЫХ БЛЕК И ВАЙТ ЛИСТОВ:**

если сорс попал в черный список в обычной пуш кампании, это не значит, что он не подходит для более новаторского формата.

#### **ЗАДЕЙСТВУЙТЕ ПРОДВИНУТЫЕ ОПЦИИ ТАРГЕТИНГА**,

что поможет избежать ненужных кликов, оптимизируя расходы.

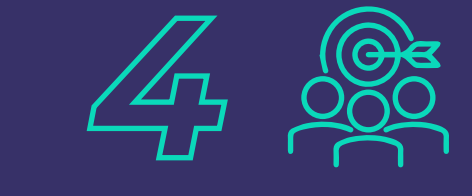

*Чтоб вы могли использовать инпейдж-формат с максимальной отдачей, мы подготовили вам действенные рекомендации, следуя которым вы сможете запускать ваши инпейдж кампании, рассчитывая на высокий профит.* 

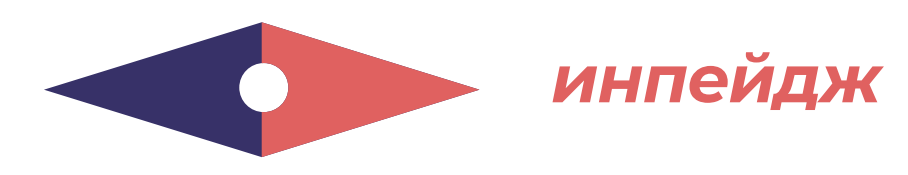

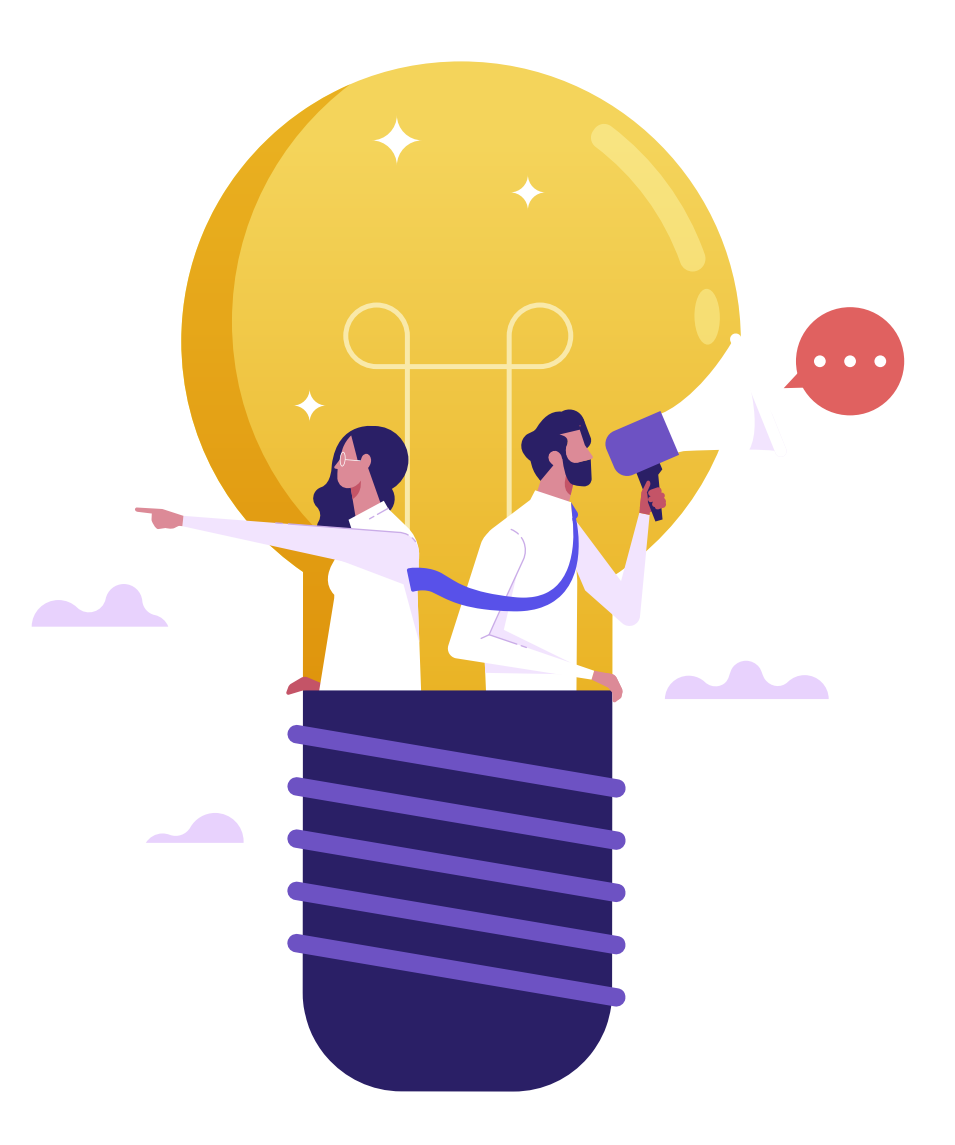

#### **РЕКЛАМА ДОЛЖНА СООТВЕТСТВОВАТЬ ОФФЕРУ**

Создавая креативы, помните, что для этого формата ключевое качество – **персонализация**. Поэтому реклама должна максимально соответствовать

офферу, чтобы пользователь искренне заинтересовался баннером и совершил переход по ссылке.

#### **МОЖНО И НУЖНО ЭКСПЕРИМЕНТИРОВАТЬ**

Инпейдж – очень гибкий формат. Поэтому можно и нужно экспериментировать с ним, настраивать его, стараясь использовать все преимущества. Тогда удастся получить максимальный CTR при низком СРС/СРМ.

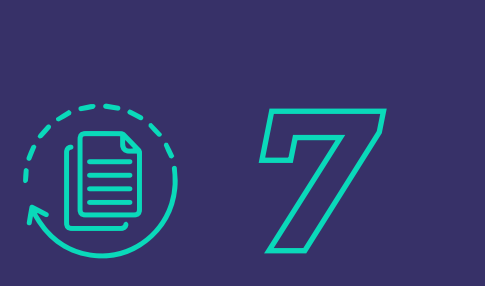

#### **ПРИМЕНЯЙТЕ АВТОПРАВИЛА**,

но придерживайтесь чувства меры. Их не должно быть слишком много, важно избегать противоречий.

#### **ТЕСТИРУЙТЕ, ТЕСТИРУЙТЕ И ЕЩЕ РАЗ ТЕСТИРУЙТЕ!**

Так вы сможете собрать сорсы для белого списка, которые в результате принесут профит.

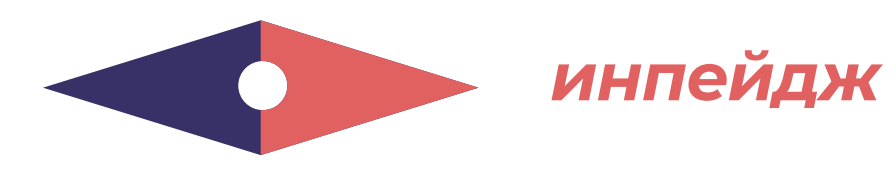

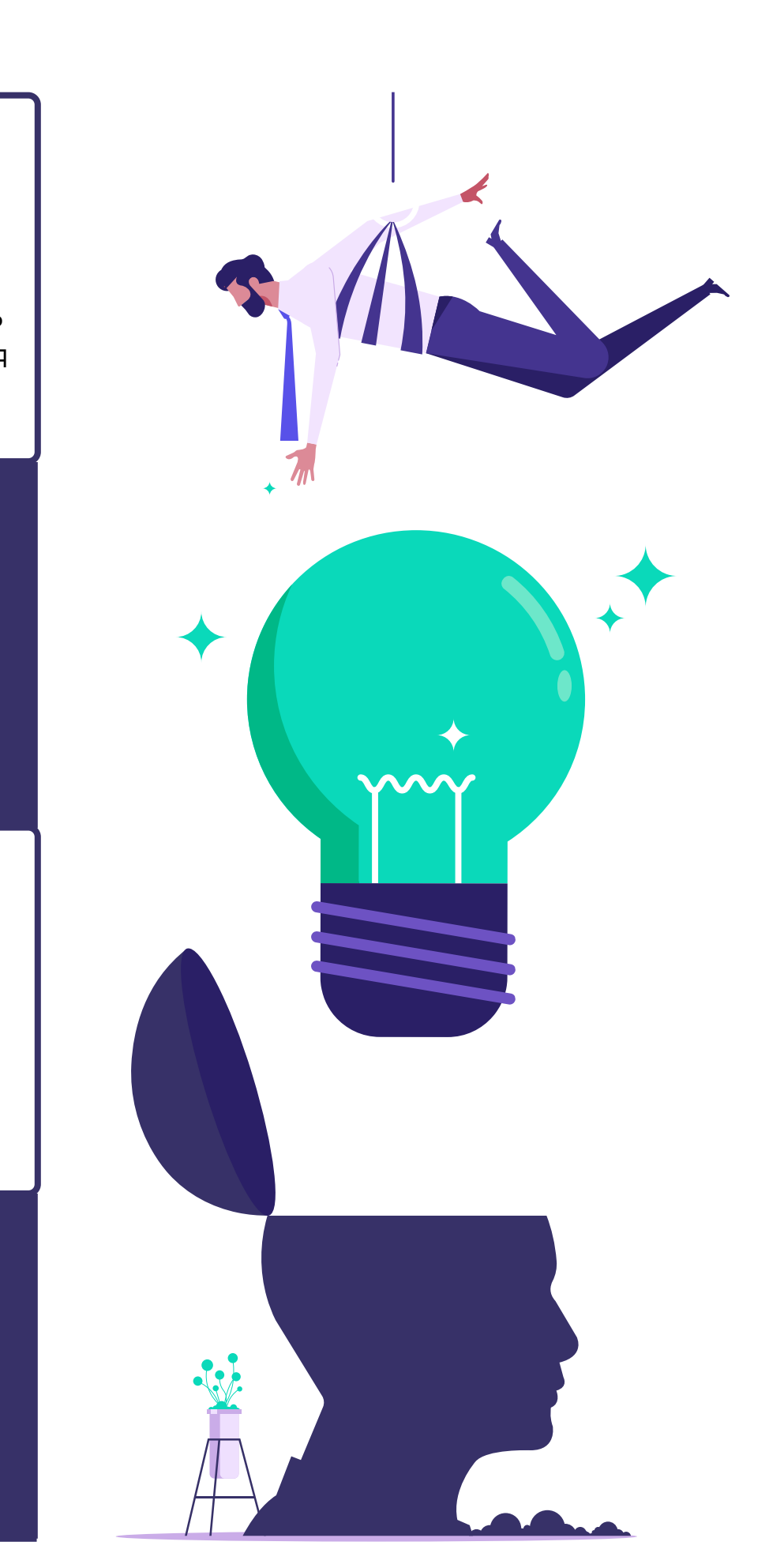

#### *Дейтинг демонстрирует неплохие результаты в США.*

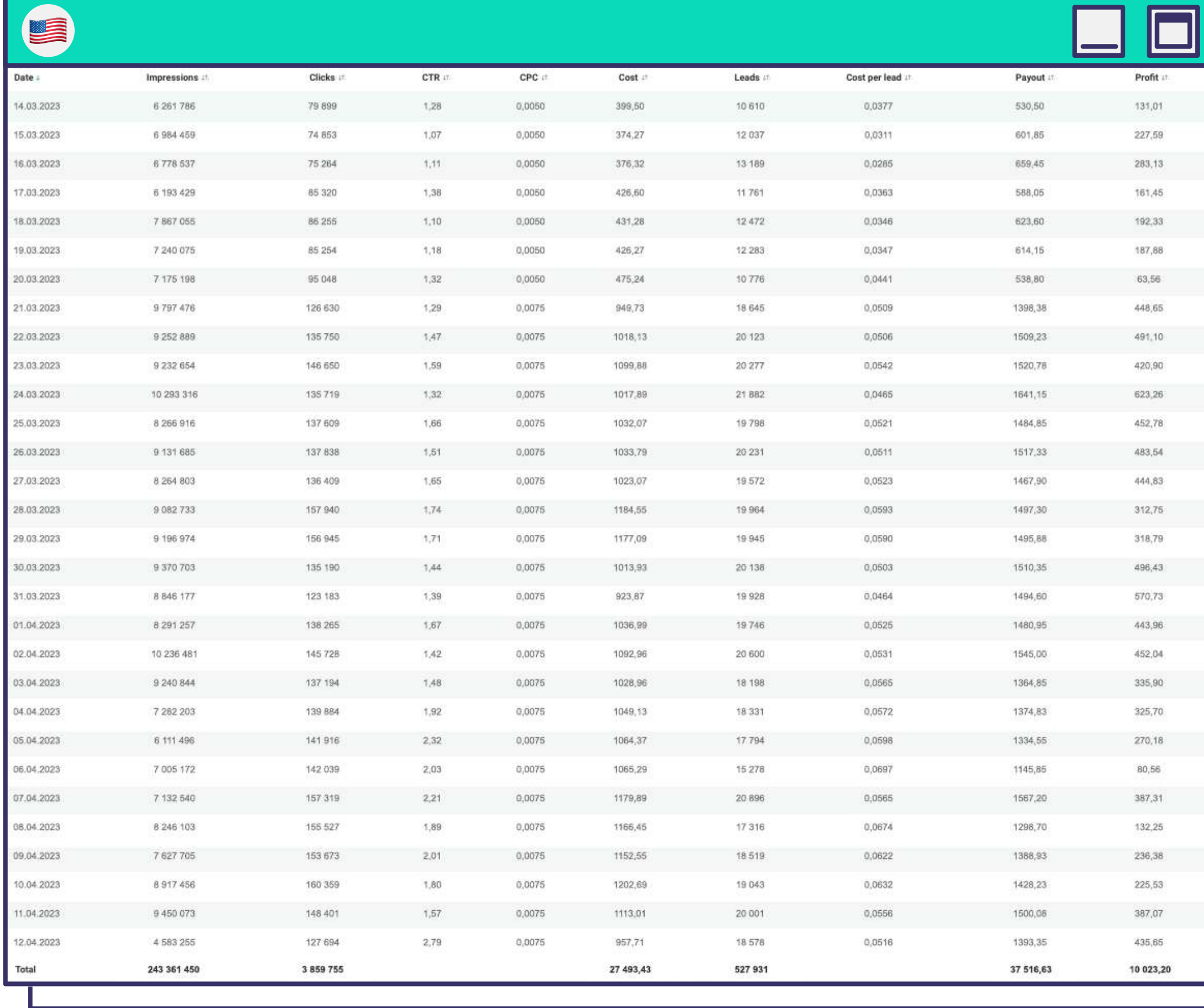

*При грамотном подходе и с нашими рекомендациями вы можете получить вот такую статистику по вертикалям.* 

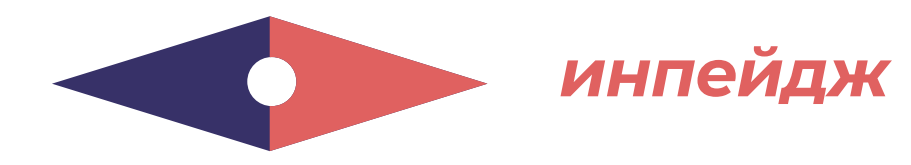

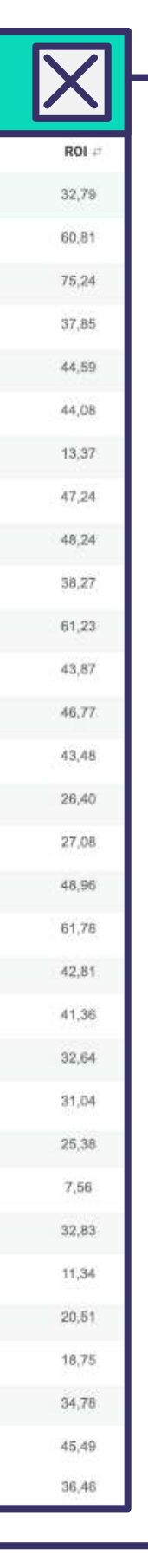

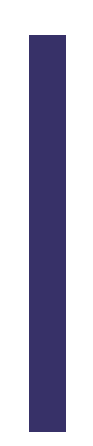

### *Вертикаль Вебкам в Индии.*

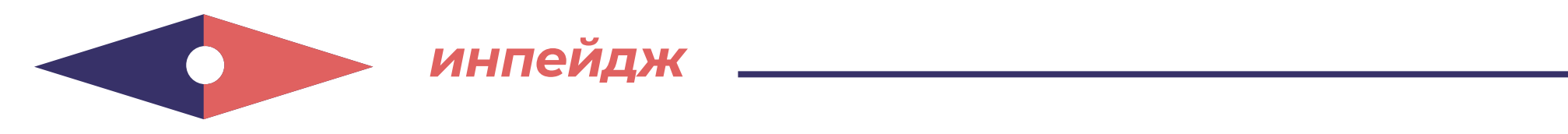

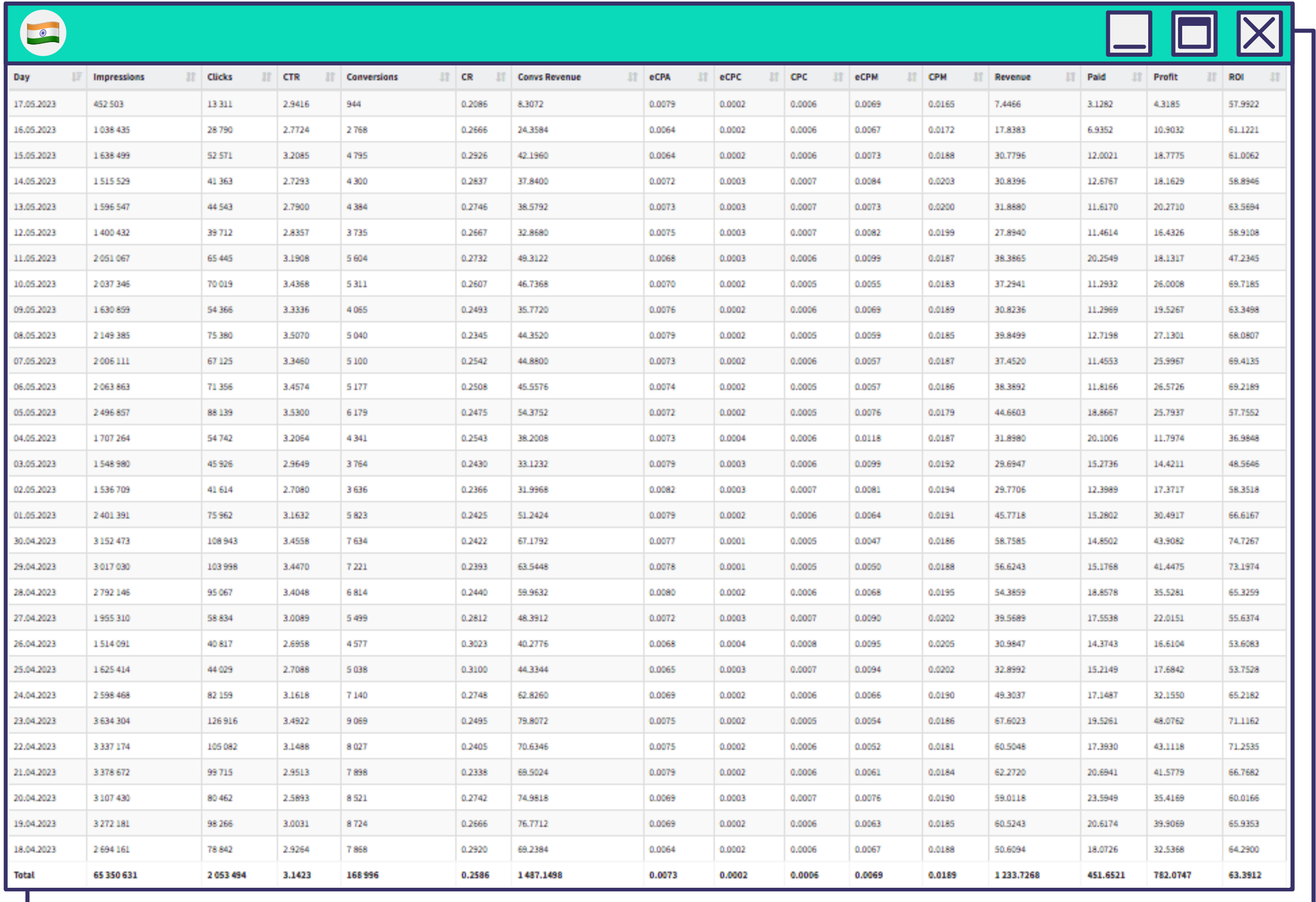

**ПУШ УВЕДОМЛЕНИЯ** – это небольшие уведомления, которые состоят из заголовка, описания, баннера.

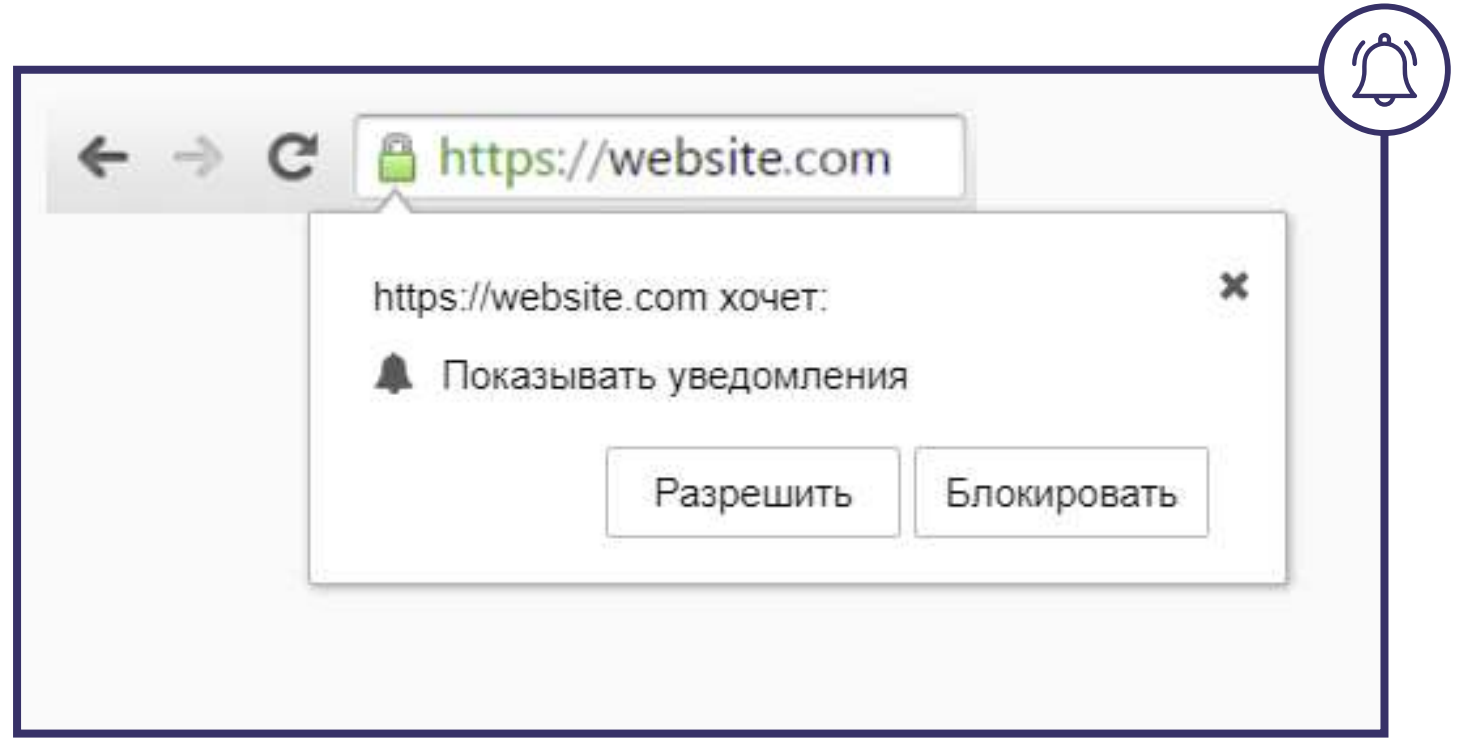

## Это один из самых **популярных форматов в арбитраже**.

Пользователь самостоятельно подписывается на рассылку, что дает право легально отправлять ему сообщения до тех пор, пока он не отпишется.

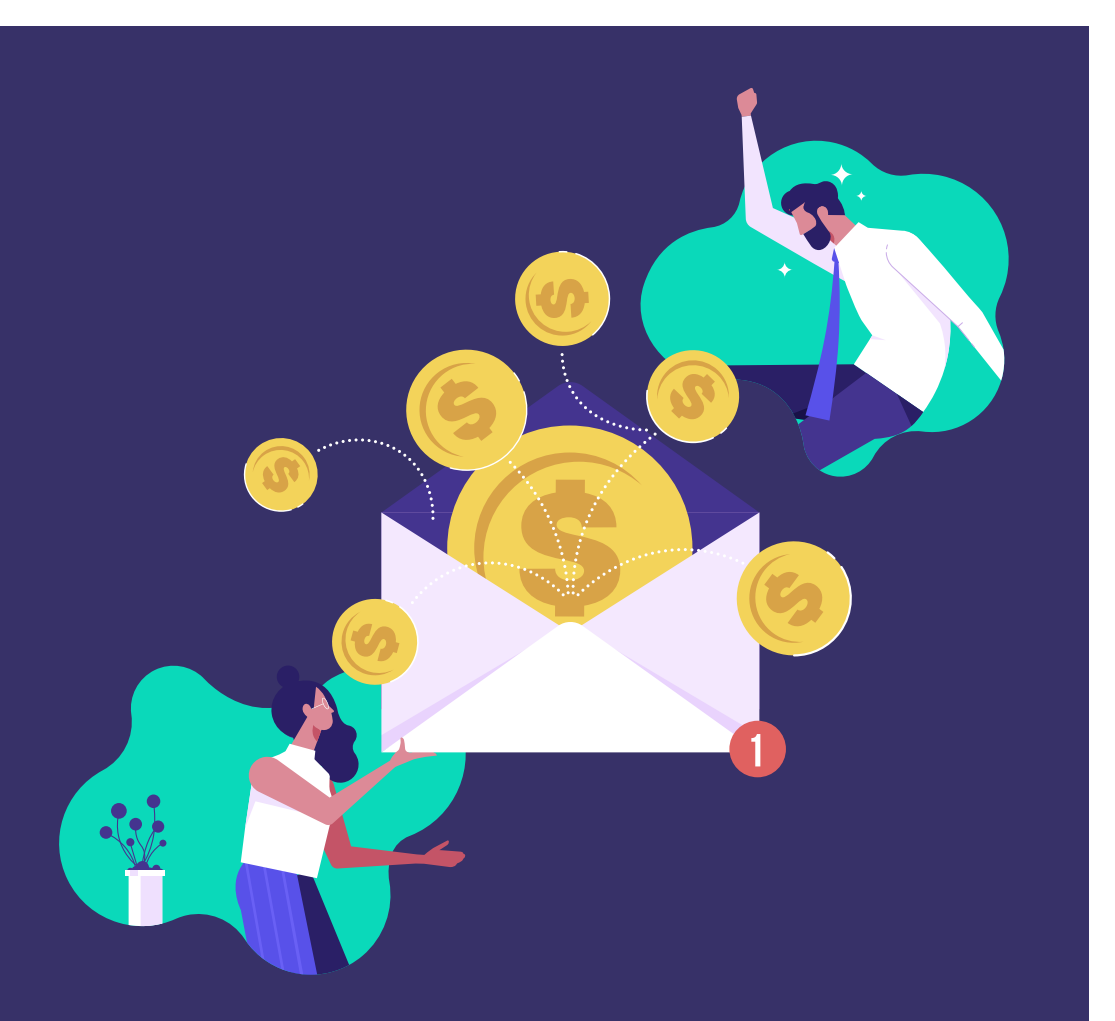

*Арбитражники любят выбирать пуши как рекламный формат так как их не скрывает реклама AdBlock, как в баннерной рекламе или антиспам при email рассылках.*

Несмотря на то, что уже много лет ходят слухи, что пуши скоро будут неактуальны в связи с ограничением Chrome, в 2022 году данный формат всё так же остаётся одним из лучших способов получения отличного ROI. Так что, пока другие говорят, **мы с вами будем зарабатывать!**

## **ПРЕИМУЩЕСТВА И НЕДОСТАТКИ**

# **ПРЕИМУЩЕСТВА ПУШЕЙ EVADAV ПЕРЕД ДРУГИМИ ФОРМАТАМИ:**

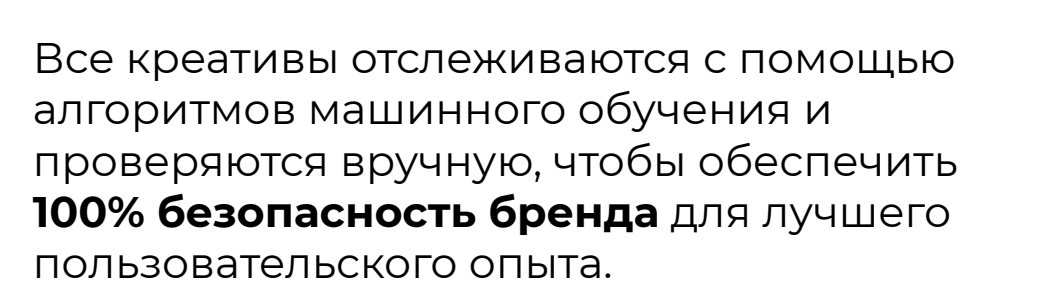

Возможность **настроить таргетинг** на аудиторию по Гео, ОС, браузеру, оператору связи, частоте, языку браузера и многим другим параметрам.

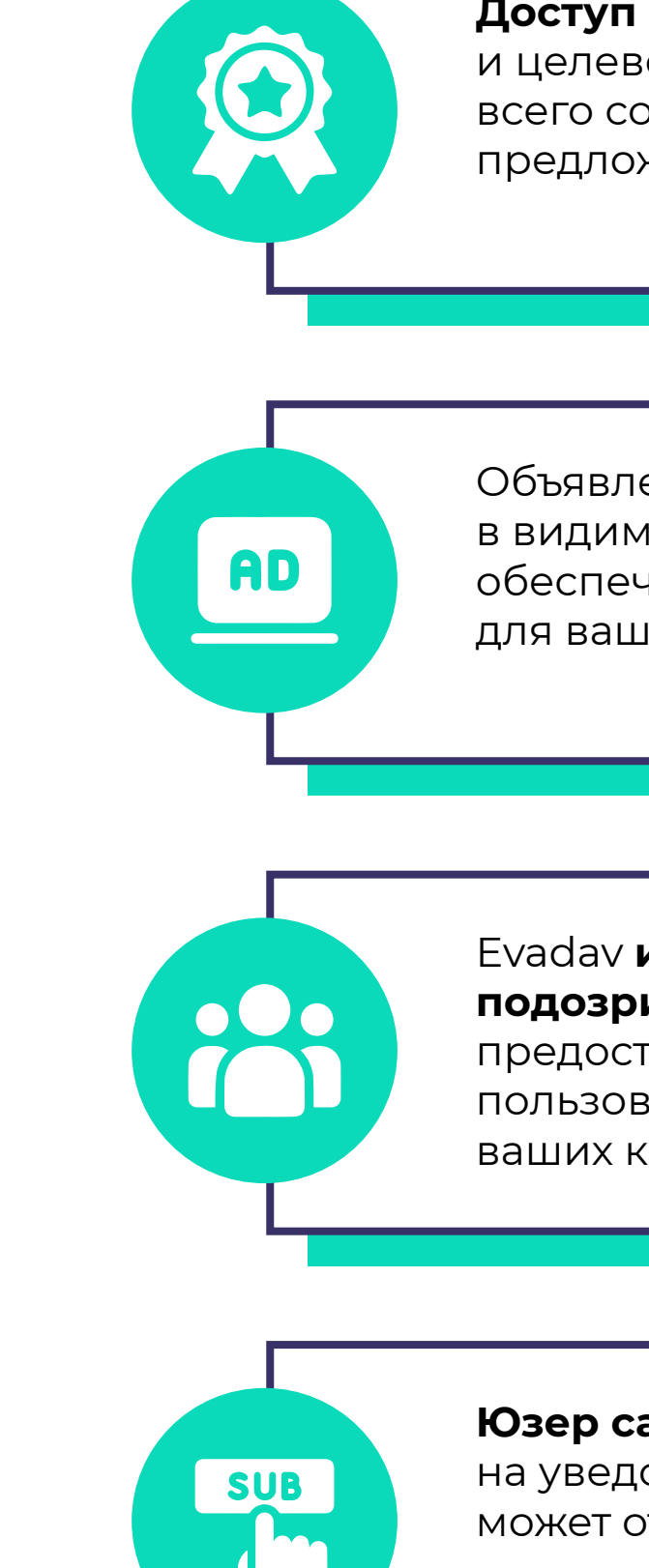

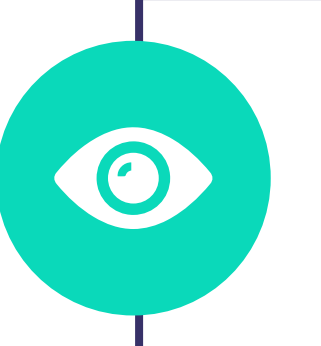

Более **3 миллиардов показов push-объявлений** ежедневно доставляется рекламным партнерам, обеспечивая высокую рентабельность инвестиций.

Объявления всегда отображаются в видимой области для пользователя, обеспечивая **максимальную видимость** для ваших объявлений.

#### **Доступ к премиум-издателям**

и целевой аудитории, которая лучше всего соответствует вашим предложениям и кампаниям.

#### Evadav **исключает любую подозрительную активность**,

предоставляя только реальных пользователей и живую аудиторию для ваших кампаний.

#### **Юзер самостоятельно подписывается**

на уведомления с сайта. И с легкостью может отписаться от пушей.

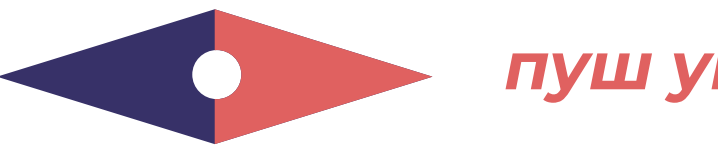

#### Пуши часто **отвлекают юзера**

и приходят не тогда, когда он ожидает увидеть их. Мало того, если пуши отправлены не вовремя, то они, ко всему прочему, исчезают с экранов через 15 секунд после просмотра. То есть потенциальная аудитория может просто не перейти на лендинг, так как банально не успела.

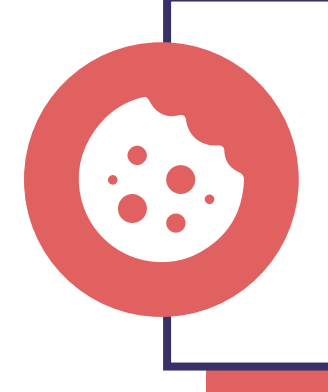

**Юзер автоматически отписывается** и выпадает с базы **при очистке cookies**. Чтобы он опять попал в базу, нужно повторно заходить на сайт и подписываться.

**Не актуальные рассылки**. Не все арбитражники прилагают усилия, чтобы персонализировать рассылки и не отправлять их всем пользователям, собранным в базе подписки.

## **НЕДОСТАТКИ ПУШЕЙ:**

*Помните, что наша команда на связи 24/7/365. Если у вас есть какие-то вопросы по настройке пушей, пишите в [саппорт Evadav](https://evadav.com/?utm_source=guide&utm_medium=smm&utm_campaign=guide_top_ad_formats). Также, модерация кампаний в режиме реального времени в среднем в течение 15 минут, что немаловажно.* 

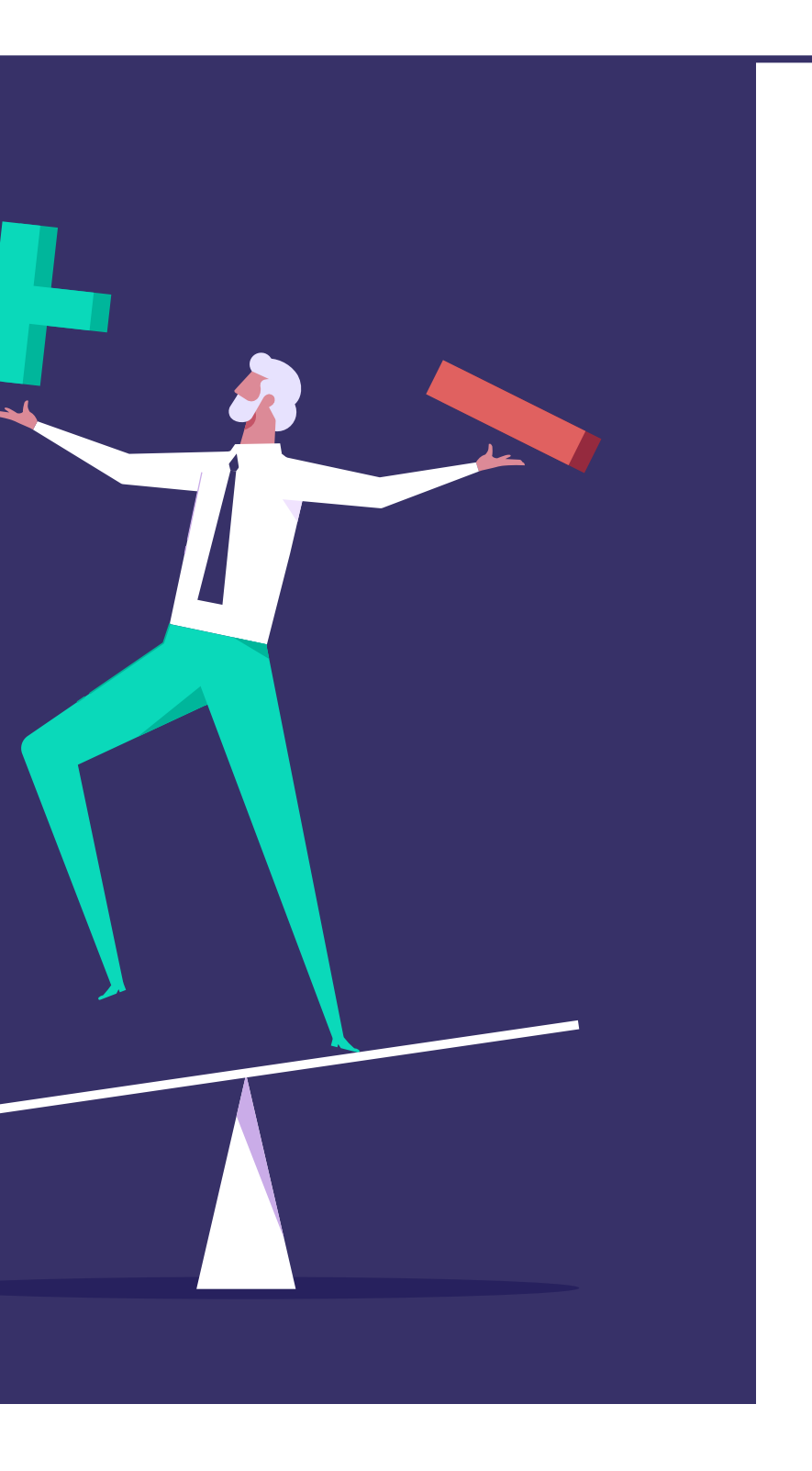

**ТОПОВЫЕ ВЕРТИКАЛИ**

# Больше всего пуш-трафика в таких вертикалях:

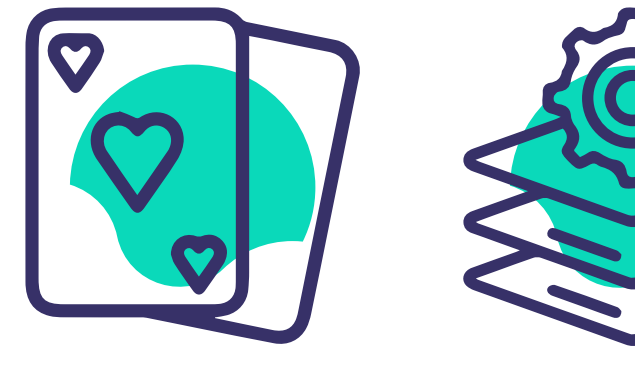

гемблинг софт утилиты дейтинг вебкам

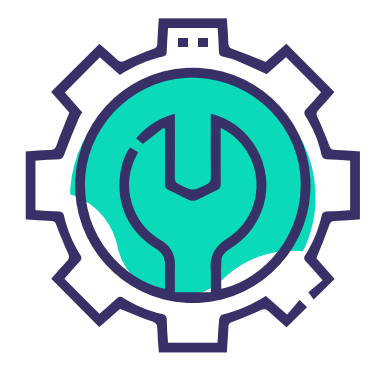

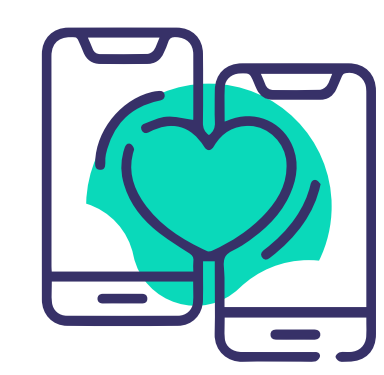

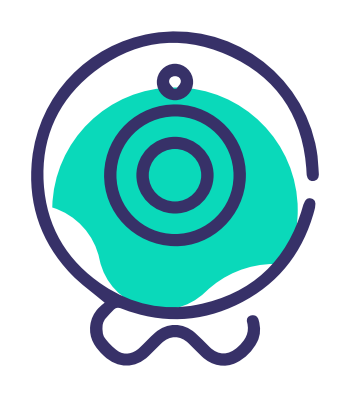

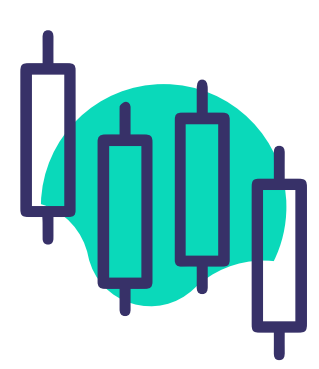

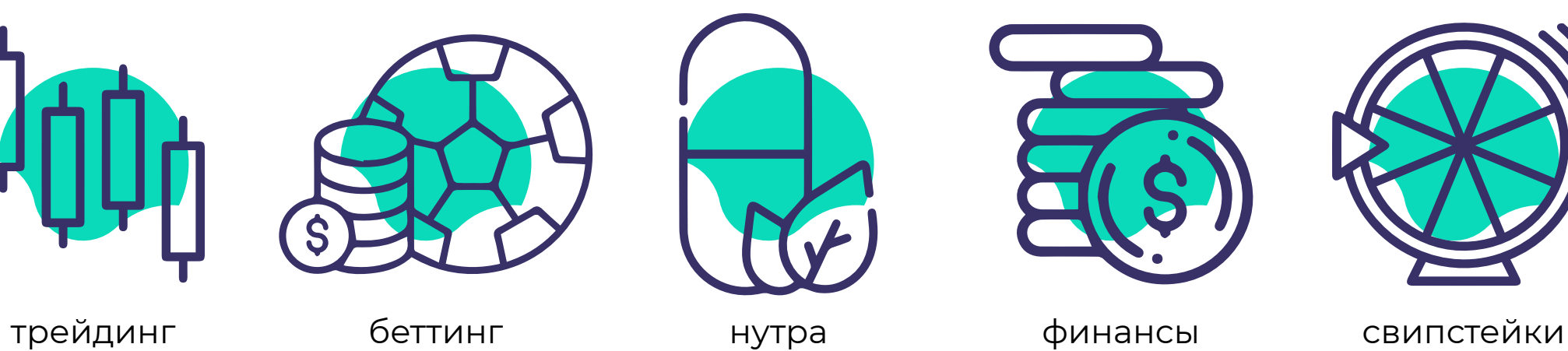

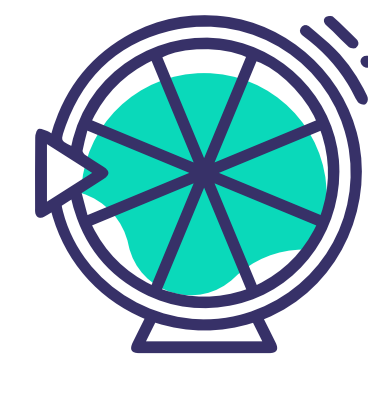

*Пуши показывают шикарную конверсию с большинством офферов, так как аудитория до сих пор хорошо реагирует на них. Всплывающие сообщения – must have для гемблинга, дейтинга, онлайн-розыгрышей, нутры. Но в любых других вертикалях тоже можно получить крутые результаты, если хорошо продумать креативы.*

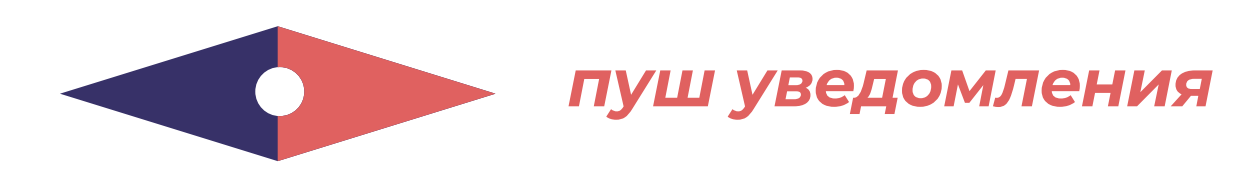

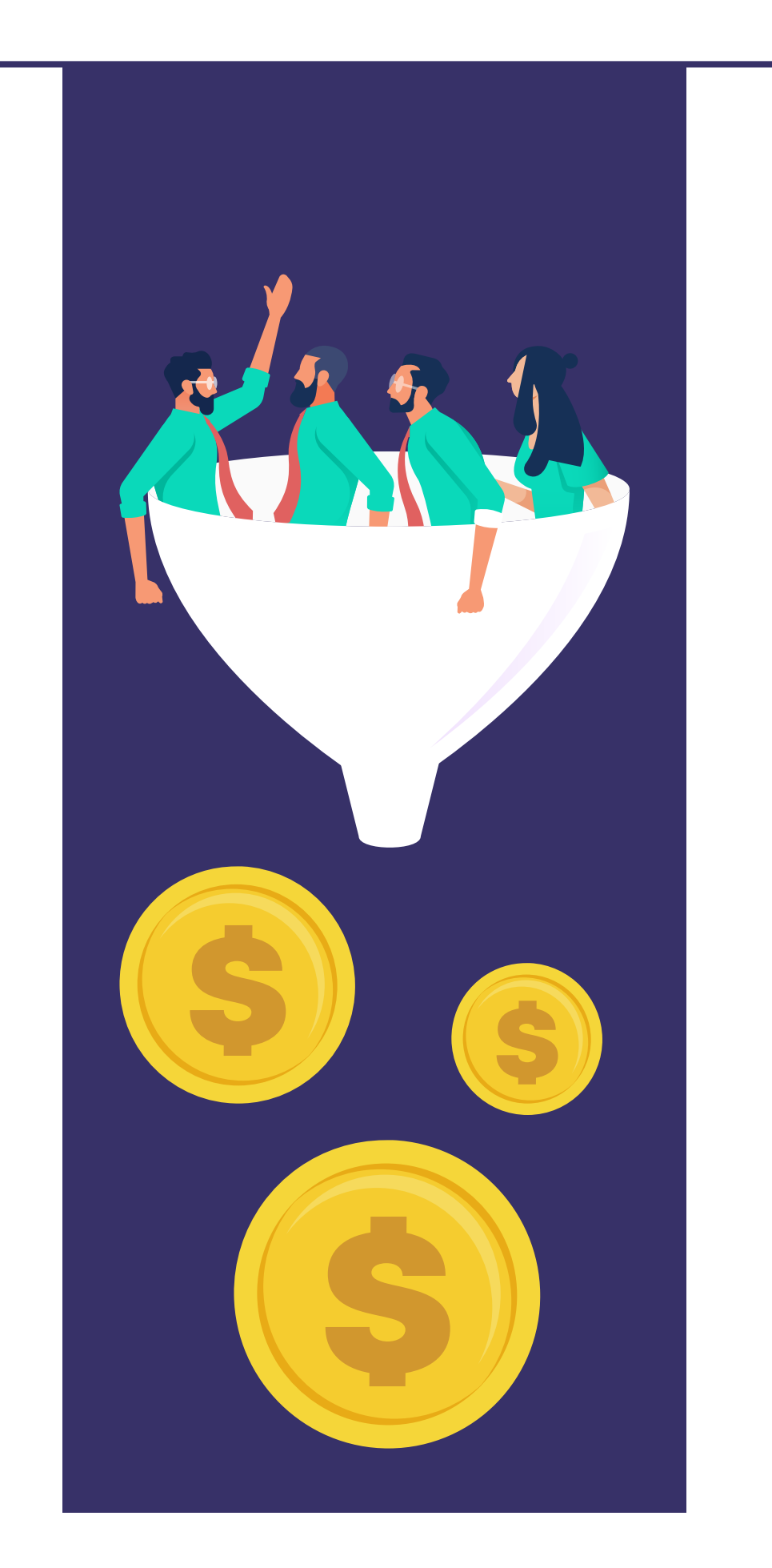

## Самые огненные результаты в пуш-рекламе показывают такие страны:

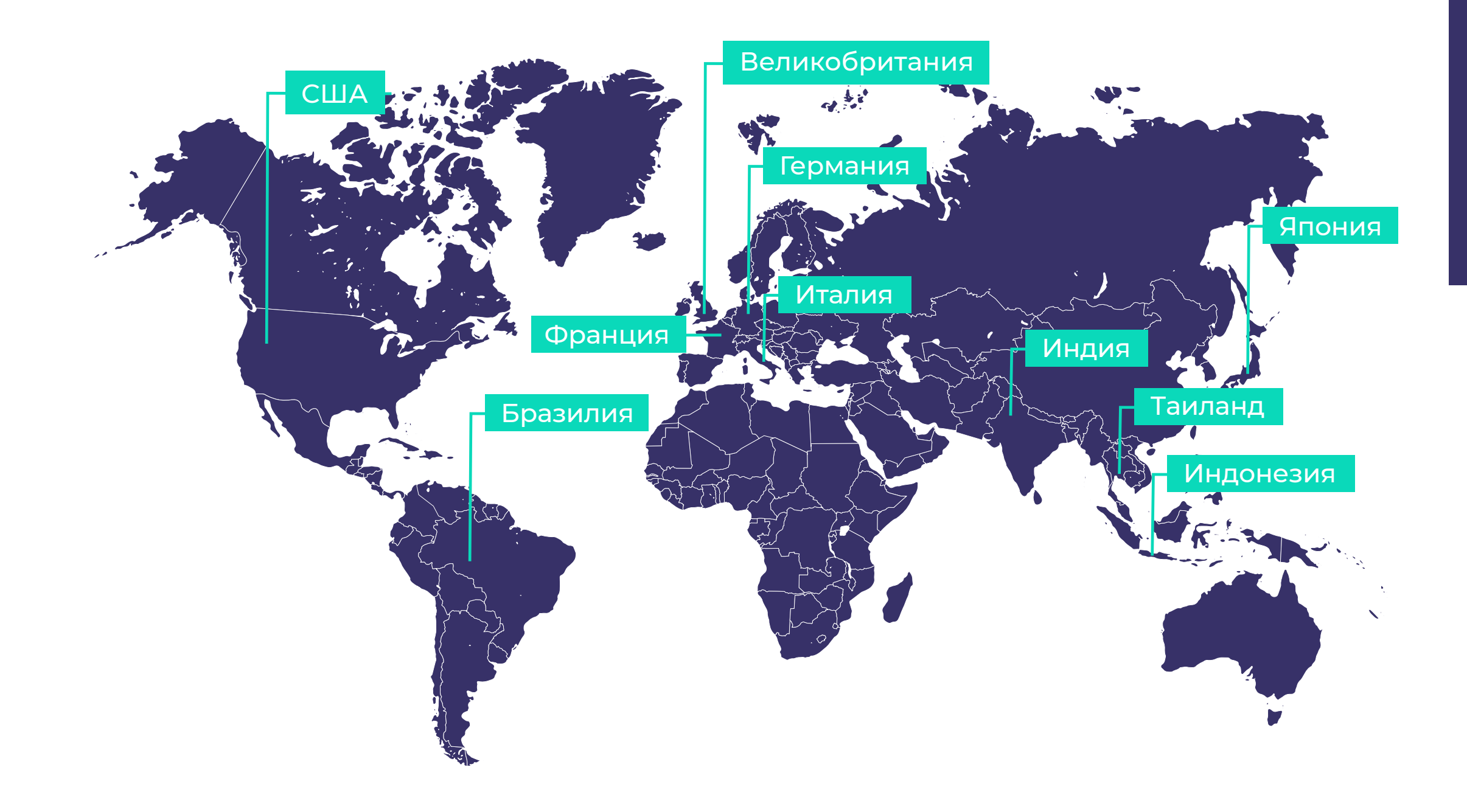

*Пуши – формат для широкой аудитории. ТОП Гео с пушами, пожалуй, самый динамичный из всех, но вцелом вы можете ориентироваться на него.*

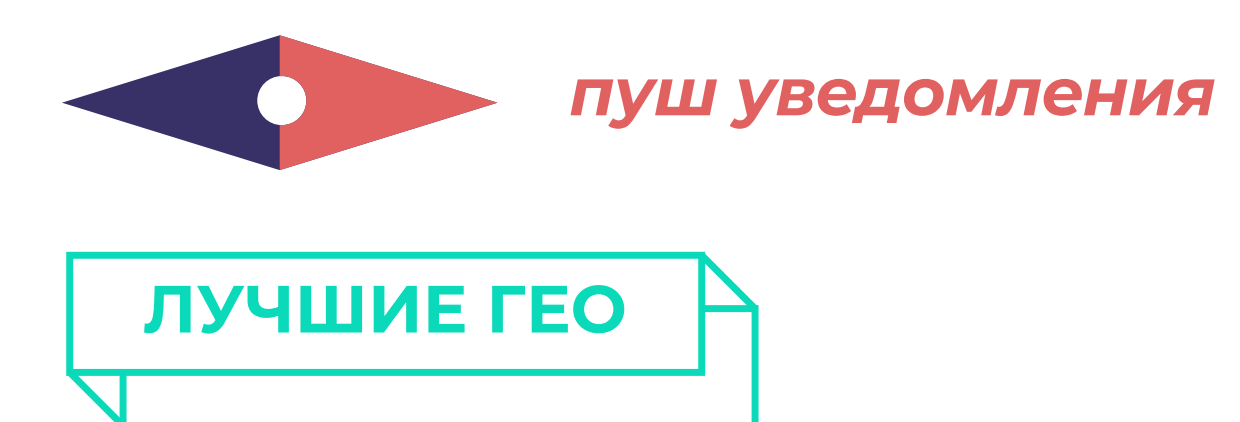

#### *В креативах важно использовать локальный язык,*

*поэтому старайтесь придерживаться принципа "одно Гео - одна кампания", даже если рекомендуемые системой биды совпадают для выбранных стран.* 

Чем лучше вы знаете особенности, интересы своей аудитории, тем лучше вы можете подобрать креатив, заголовок и описания для **привлечения внимания** и выполнения нужного вам целевого действия.

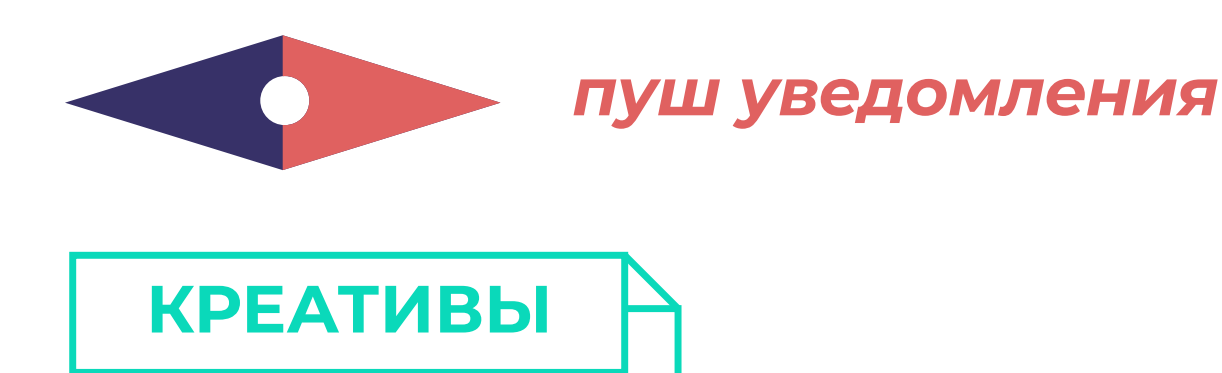

# **ПРИМЕРЫ КРЕАТИВОВ:**

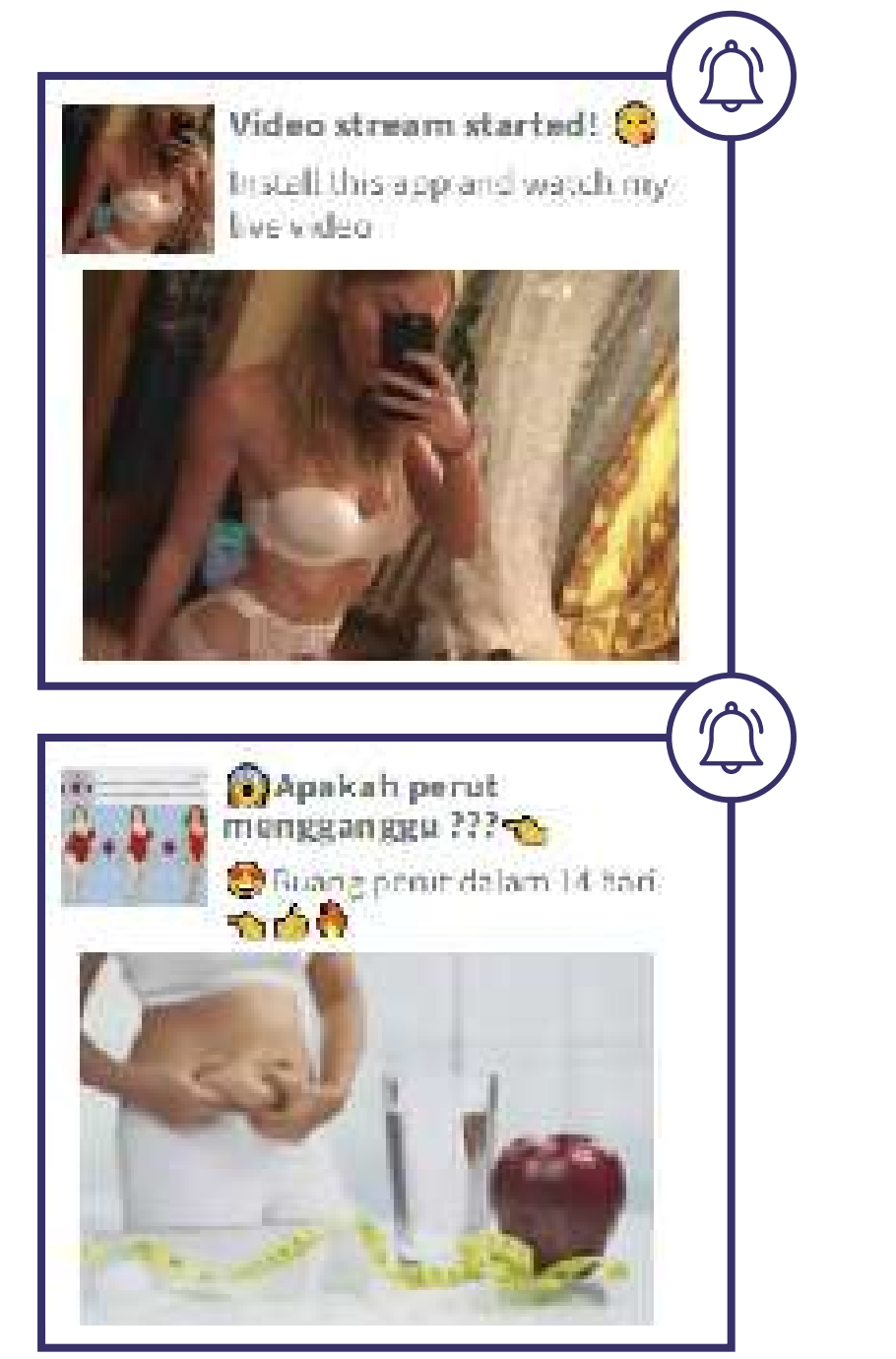

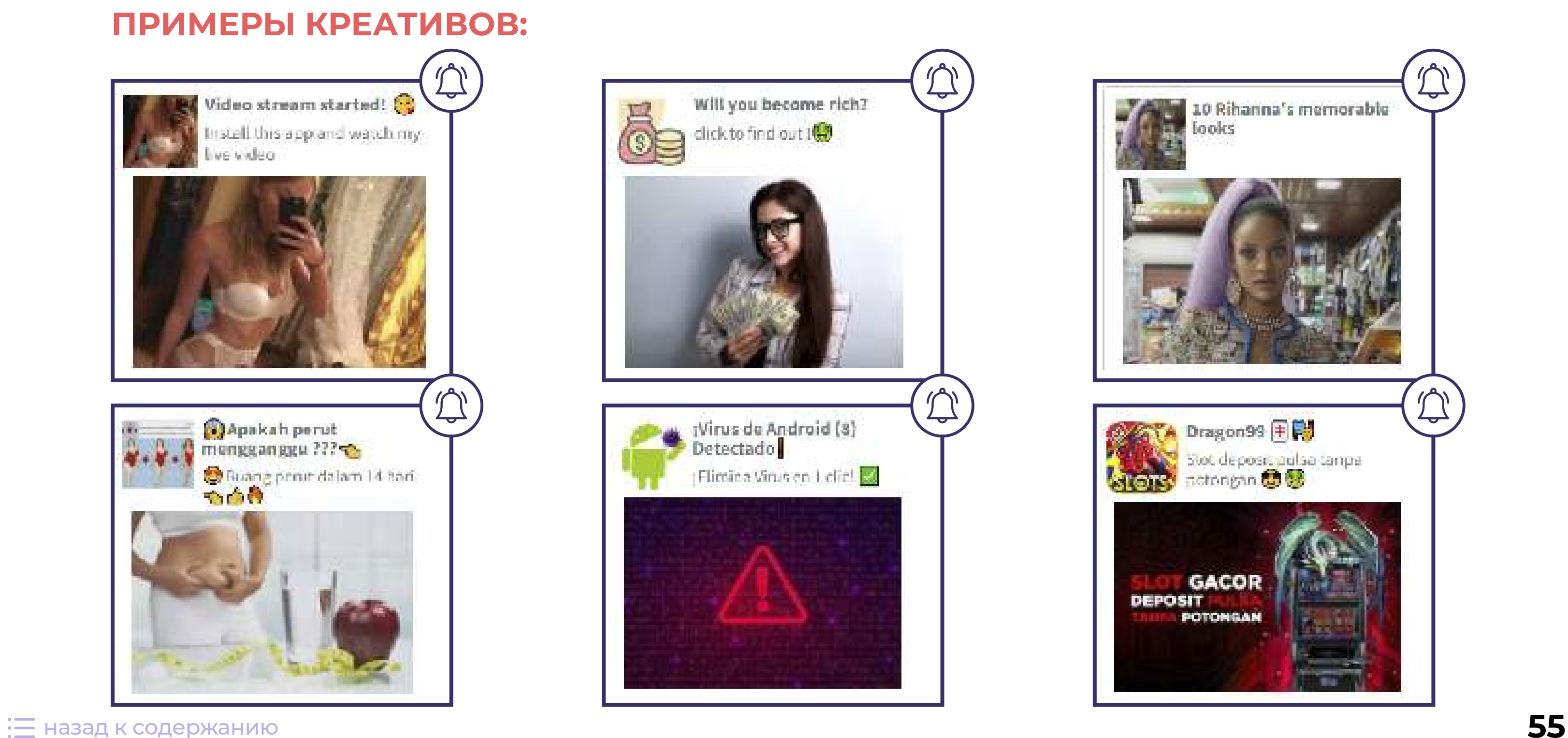

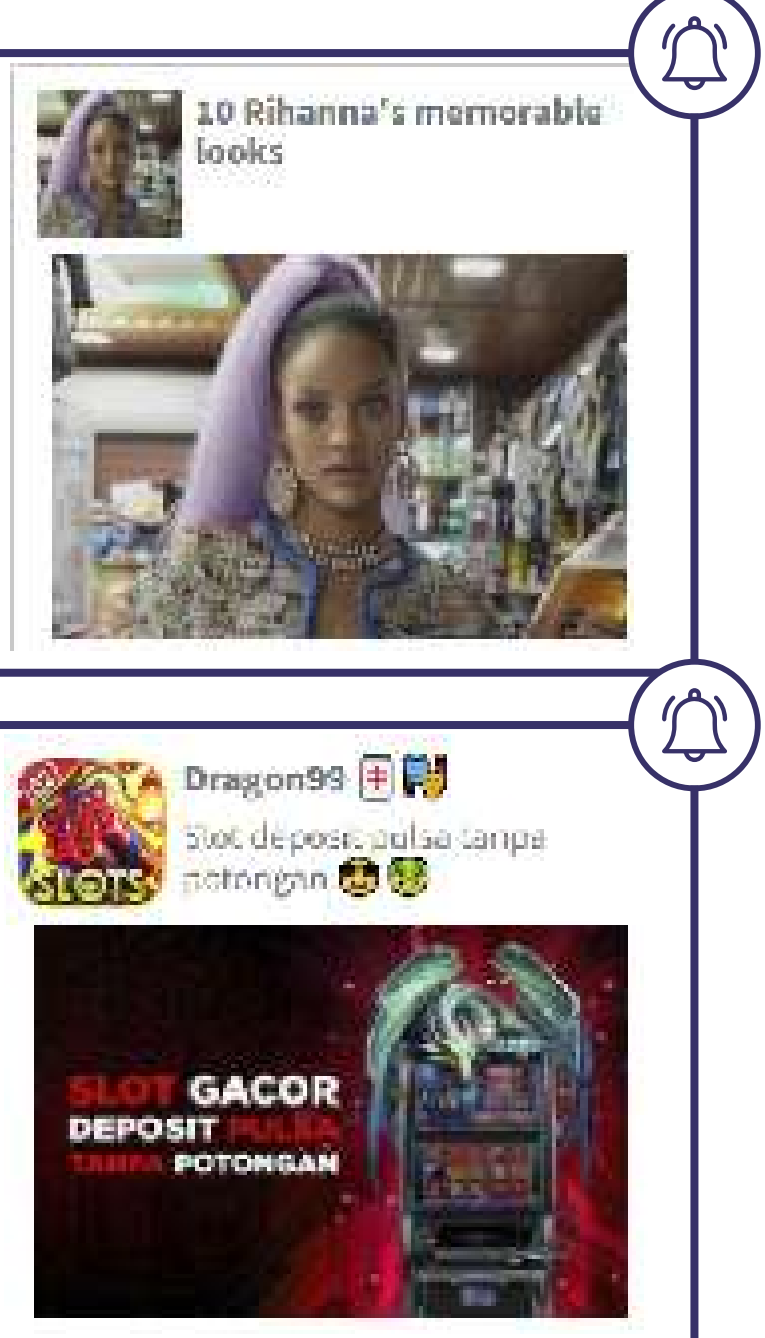

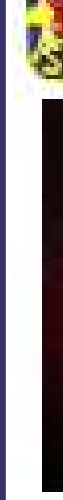

## **СОВЕТЫ EVADAV ПО КРЕАТИВАМ:**

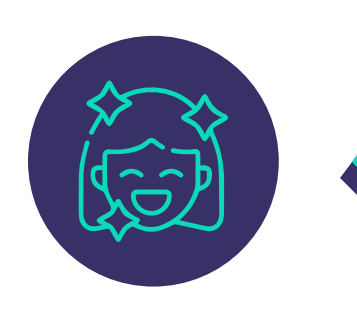

**Эмоциональные**, **контрастные** креативы привлекают внимания юзеров. Изображение красивых женщин или знаменитостей могут повысить CTR (показатель кликабельности);

**Числа** вместо слов и **эмодзи** предадут вашему сообщению больше эмоциональности;

Используйте тот **язык креативов**, который актуальный для страны таргетинга;

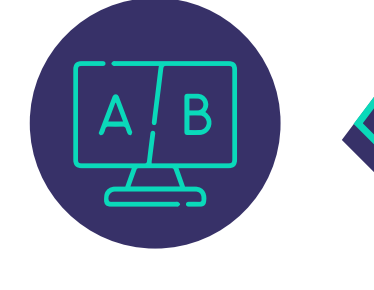

Запустите несколько небольших **A/B тестов**, чтобы определить лучшую цветовую палитру, резкость и другие элементы дизайна;

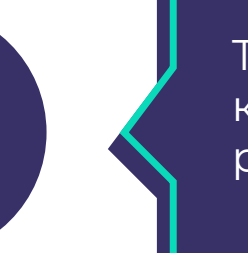

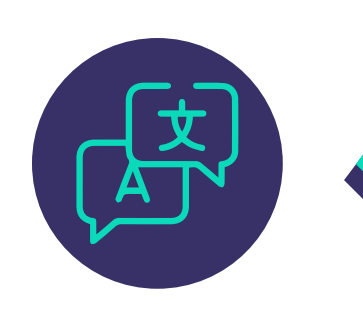

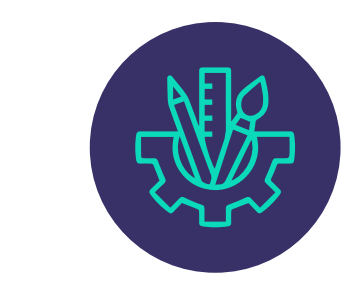

Тестируйте от **5-10 креативов** для одной кампании, чтобы определить наиболее результативный вариант;

**Меняйте креативы** часто, чтобы держать CTR на высоком уровне и получать больше охватов.

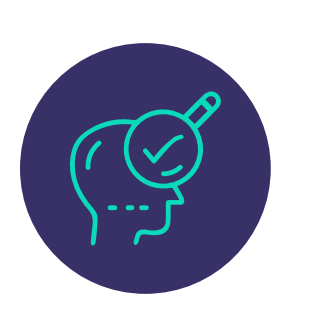

Создавайте **свои уникальные креативы**

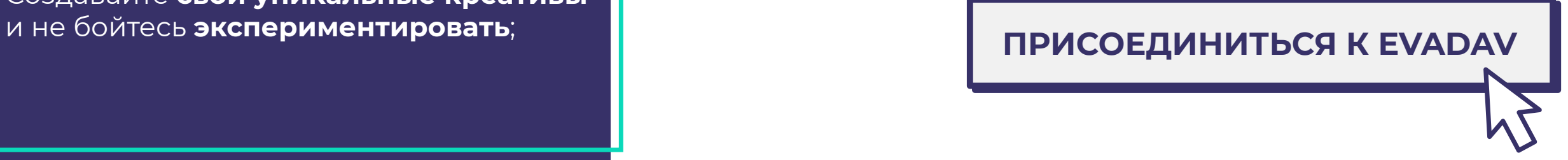

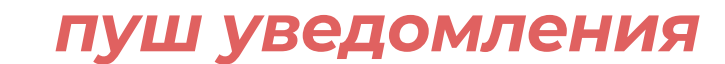

# **ПОШАГОВАЯ НАСТРОЙКА**

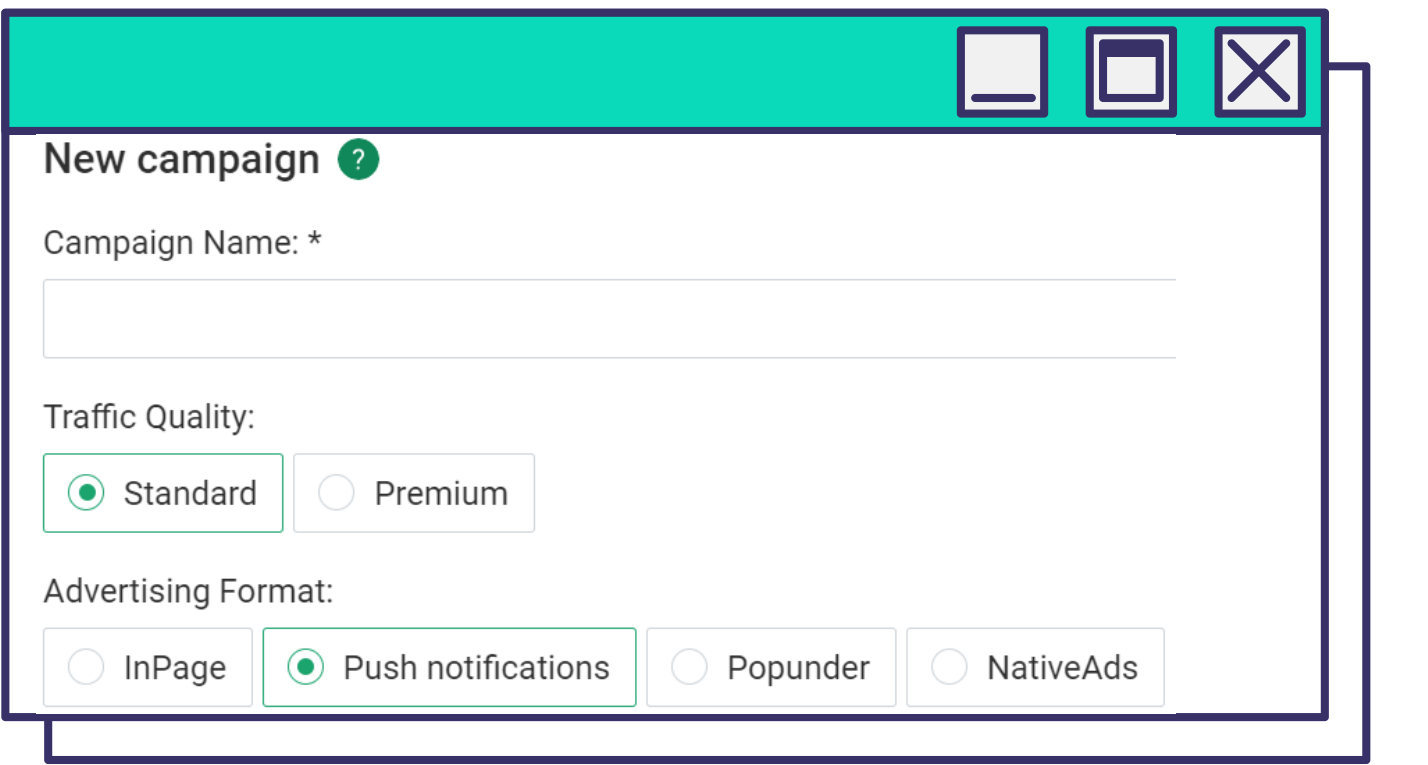

#### *Введите Название кампании.*

*Выберите Качество трафика – Стандарт или Премиум и Формат рекламы – Push notifications.*

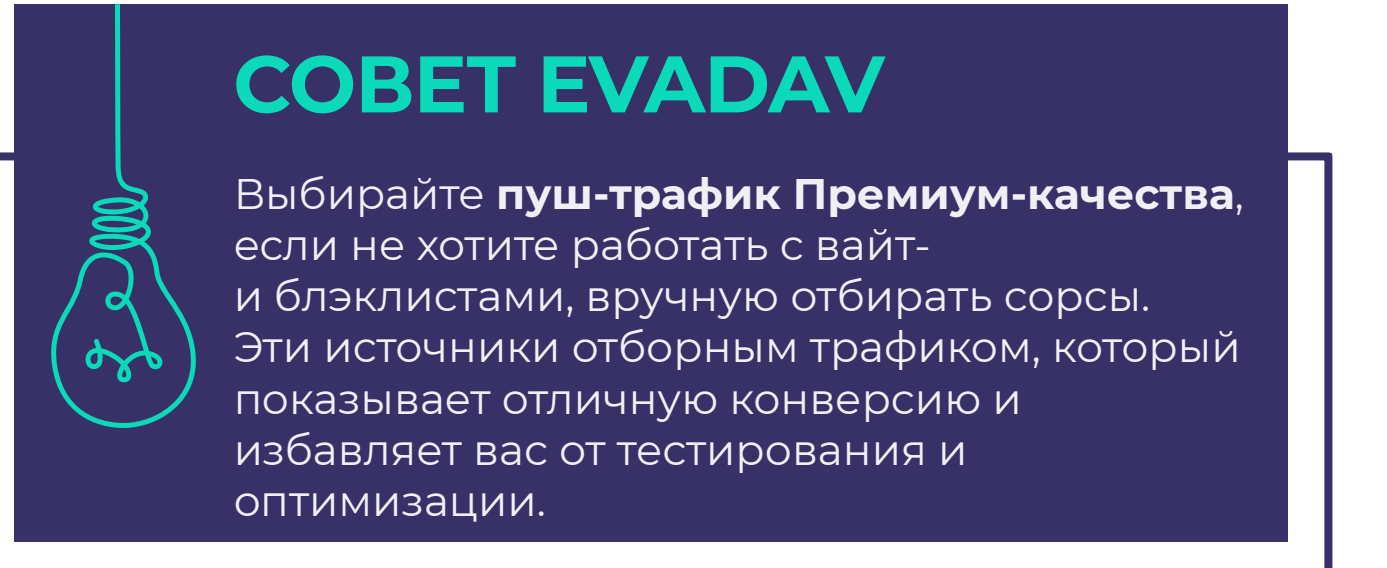

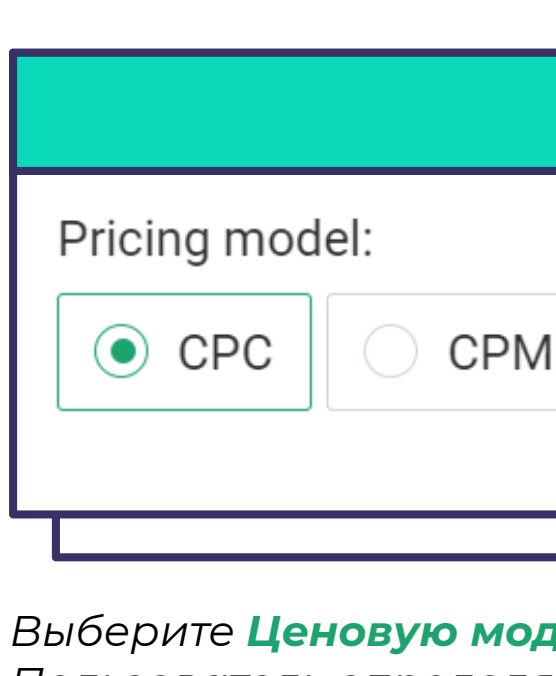

#### *Выберите Ценовую модель.*

*Пользователь определяет, какая модель оптимальная, в зависимости от оффера и цели рекламной кампании. С Evadav вам доступны два варианта:* 

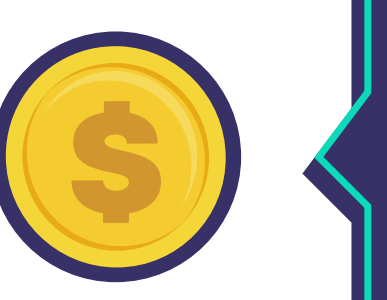

(Cost Per Milles) - цена за 1000 показов. Выбирайте CPM, если вашей целью является получить как можно больше показов и увеличить brand awareness.

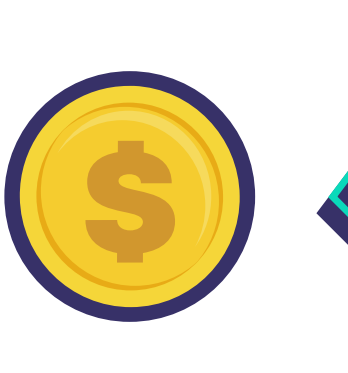

**CPM**

(Cost Per Click) Выбирайте CPС, если вашей целью является привести на сайт как можно больше целевых юзеров. **CPC**

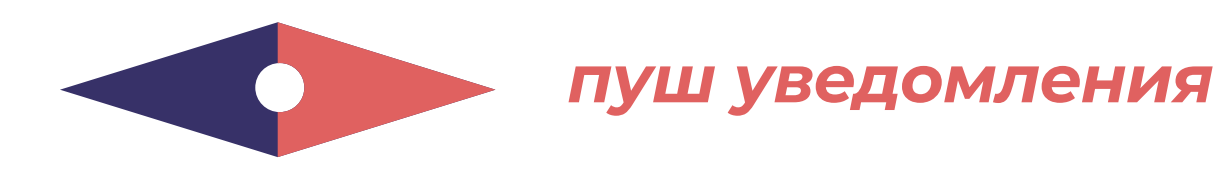

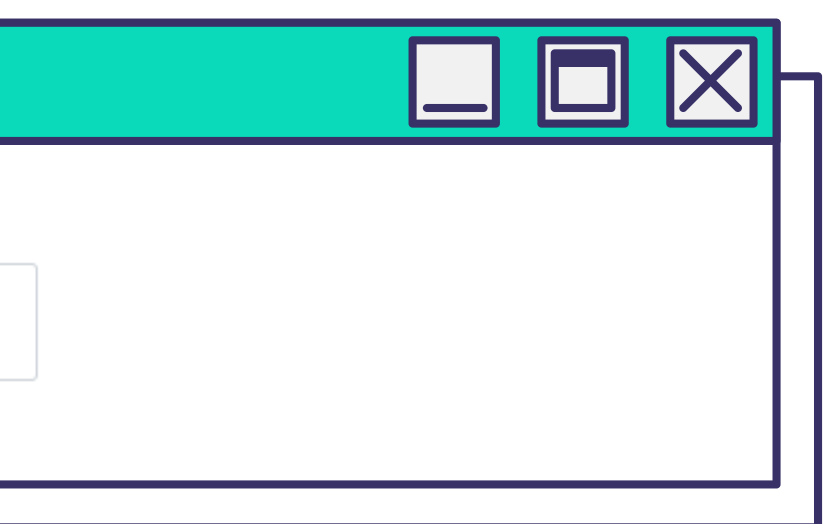

*Добавьте Группу кампании, чтобы группировать кампании по любому признаку для удобства контроля статистики.*

# **СОВЕТ EVADAV**

Рекомендуем начинать свою рекламную кампанию с минимальных бидов. Когда сформируете свои блек и вайт листы, можно повышать цены.

Также, рекомендуем иметь на балансе не менее \$200+ и использовать дневные лимиты для рекламных кампаний **Evadav** для контроля бюджетов.

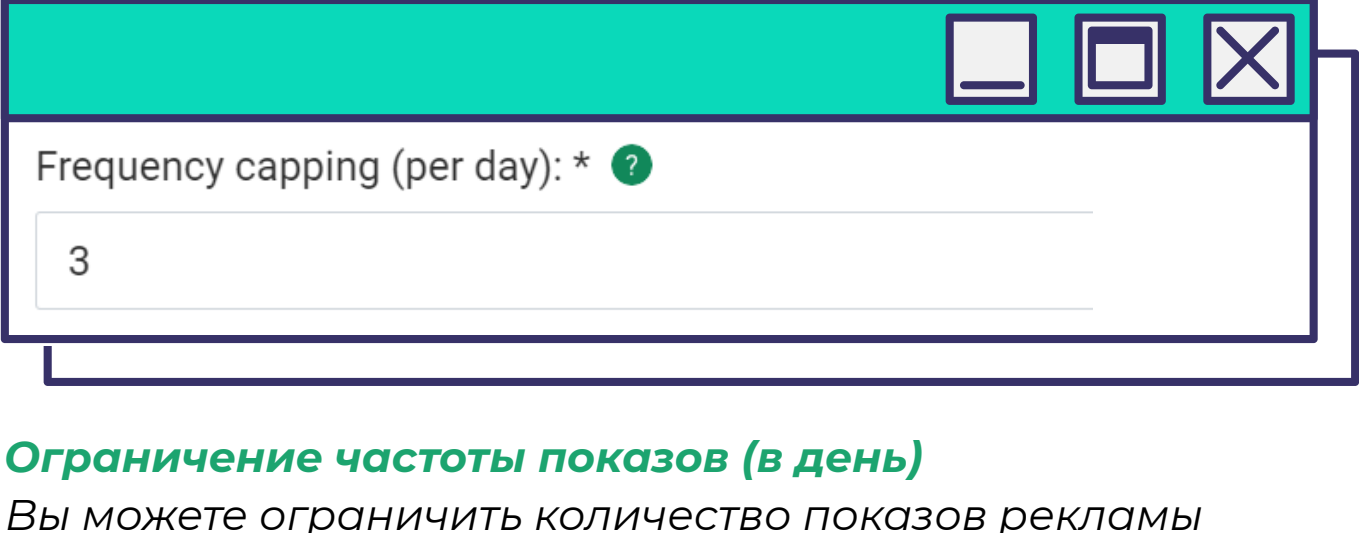

*Вы можете ограничить количество показов рекламы уникальному пользователю в течение 24 часов. Чем больше объемы трафика, тем выше будет число. Экспериментируйте с показами, чтобы найти свой оптимальный показатель.* 

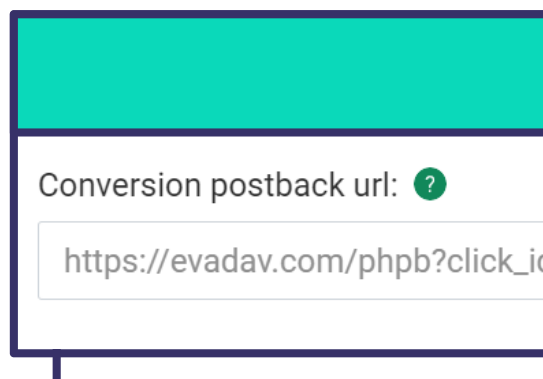

#### *URL постбэка конверсии*

*Нужен для того, чтобы рекламодатель получил уникальный Click ID для настройки передачи данных между рекламной сетью и трекером. Ссылка необходима для трекера, который поможет собирать данные о результатах рекламной кампании. Также можно расширить возможности – автоматизировать процессы, запустив работу через API.* 

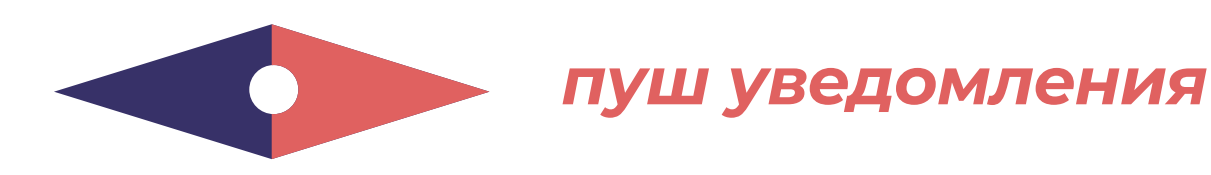

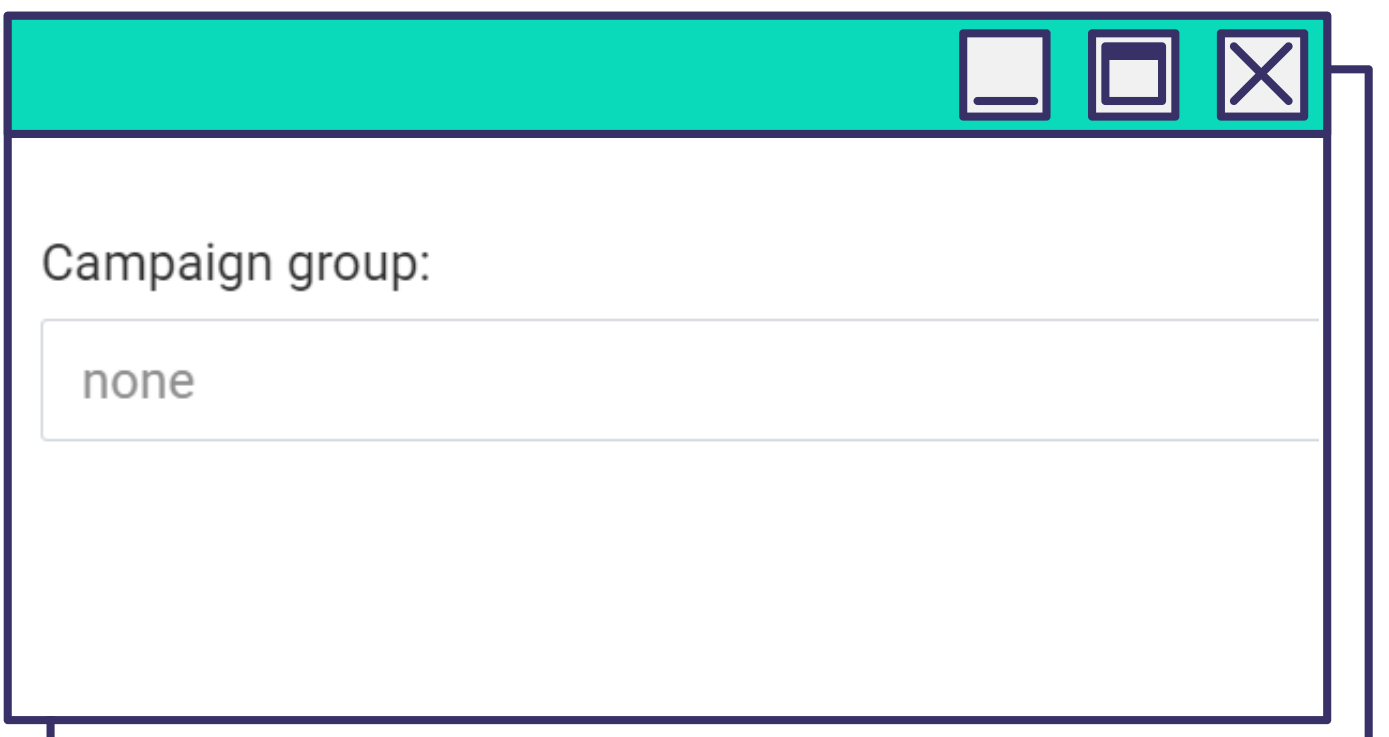

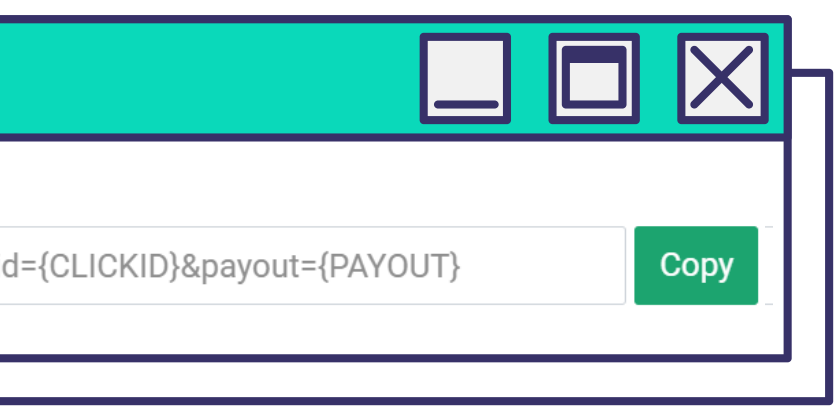

*Введите адрес целевой страницы, то есть URL лендинга или прелендинга.* 

*Если планируете отслеживать рекламную кампанию, в это же поле сразу после ссылки добавляйте макросы. Благодаря этому вы получите точную информацию, которая вас интересует: данные о компании, креативе, Гео и т.п*

*Далее в постбеке макросы будут заменены соответствующими сведениями о юзере. Например, программа покажет, из какой страны пришел пользователь, если вы введете в строку макрос {COUNTRY}.*

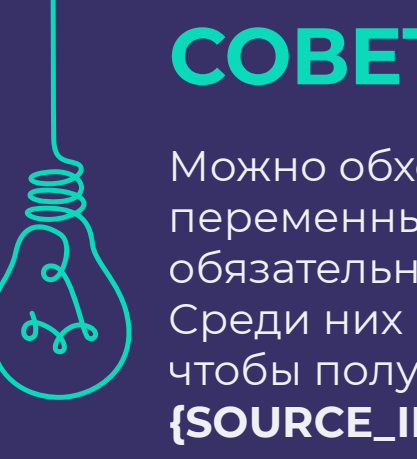

# **СОВЕТ EVADAV**

Можно обходиться минимальным количеством переменных, но есть те, которые мы рекомендуем обязательно использовать. Среди них **макрос {CLICKID}**, который необходим, чтобы получать постбэк при конверсии, и **{SOURCE\_ID}**, показывающий источник трафика.

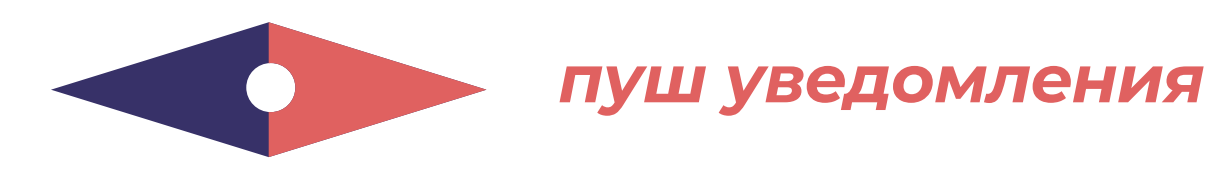

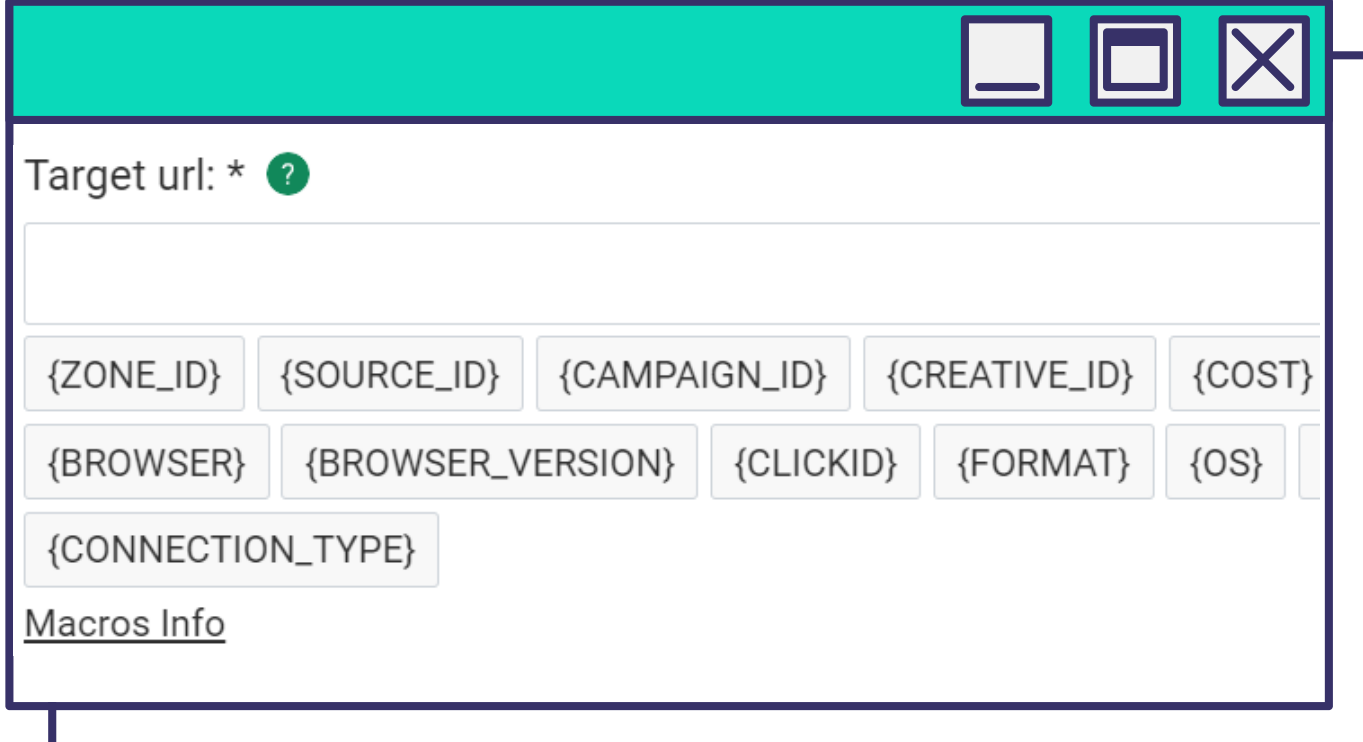

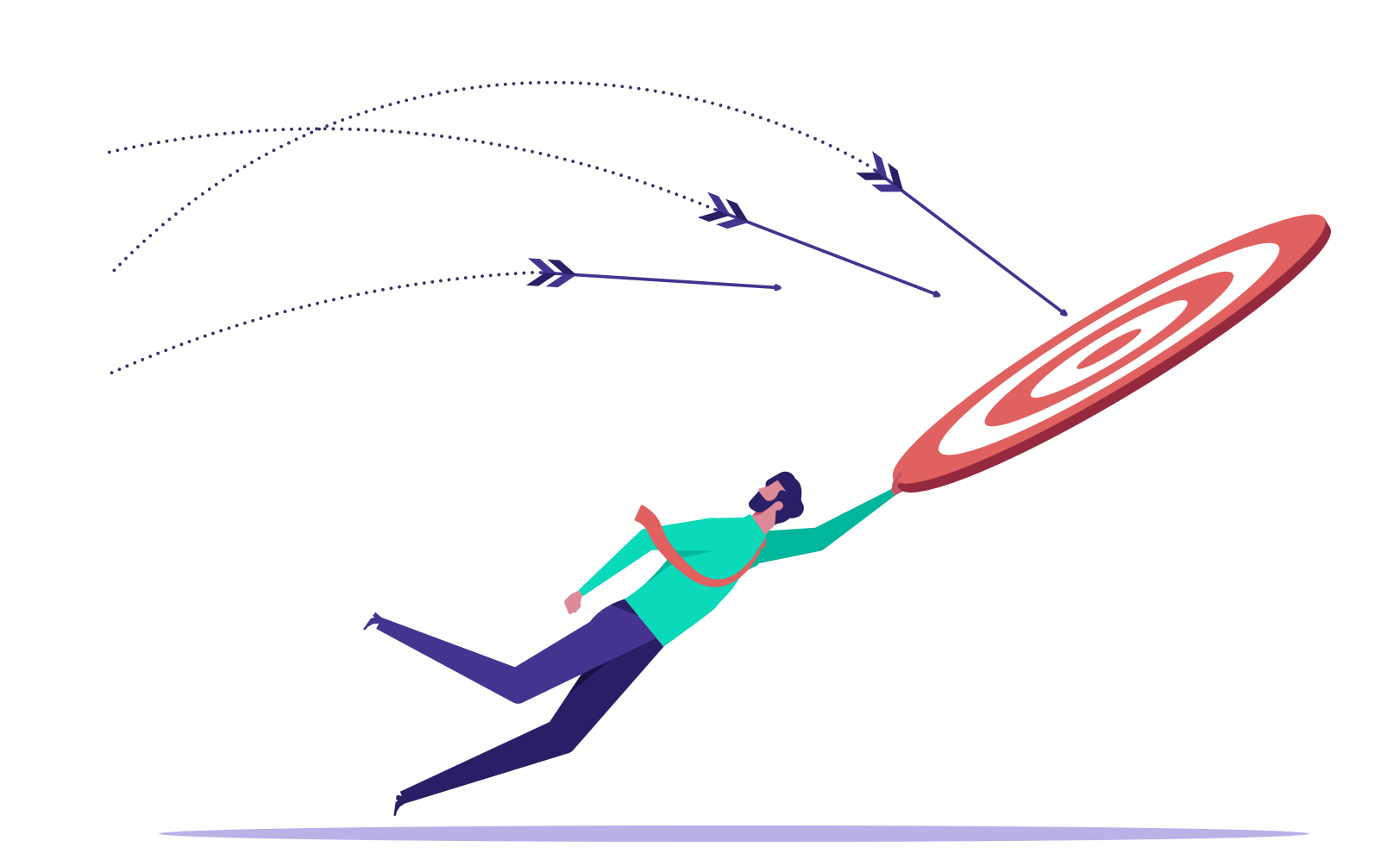

[назад к содержанию](#page-1-0) **59**

*Добавьте Автоматические правила.*

*Чтобы упростить задачу сбора сорсов, в этом разделе устанавливают автоправила.* 

*Тогда источники собираются по заданным параметрам, от пользователя не требуется никакой ручной работы для оптимизации трафика.*

КАКИЕ ВЫ МОЖЕТЕ ВЫСТАВЛЯТЬ УСЛОВИЯ:

**Impression, Clicks, Cost, Leads, CTR, Cost per Lead, ROI, Profit***.*

*Задав автоправила, необходимо по таким же правилам настроить постбек.*

*Можно указать сразу несколько параметров. Эта функция позволит оперативно блокировать не эффективные источники автоматически без вашего участия.*

*С помощью автоправил можно собирать блек листы с неэффективными источниками для вас, а также вайт листы из источников с лучшими показателями для вашей компании. В дальнейшем эти листы можно использовать для запуска последующих кампаний.* 

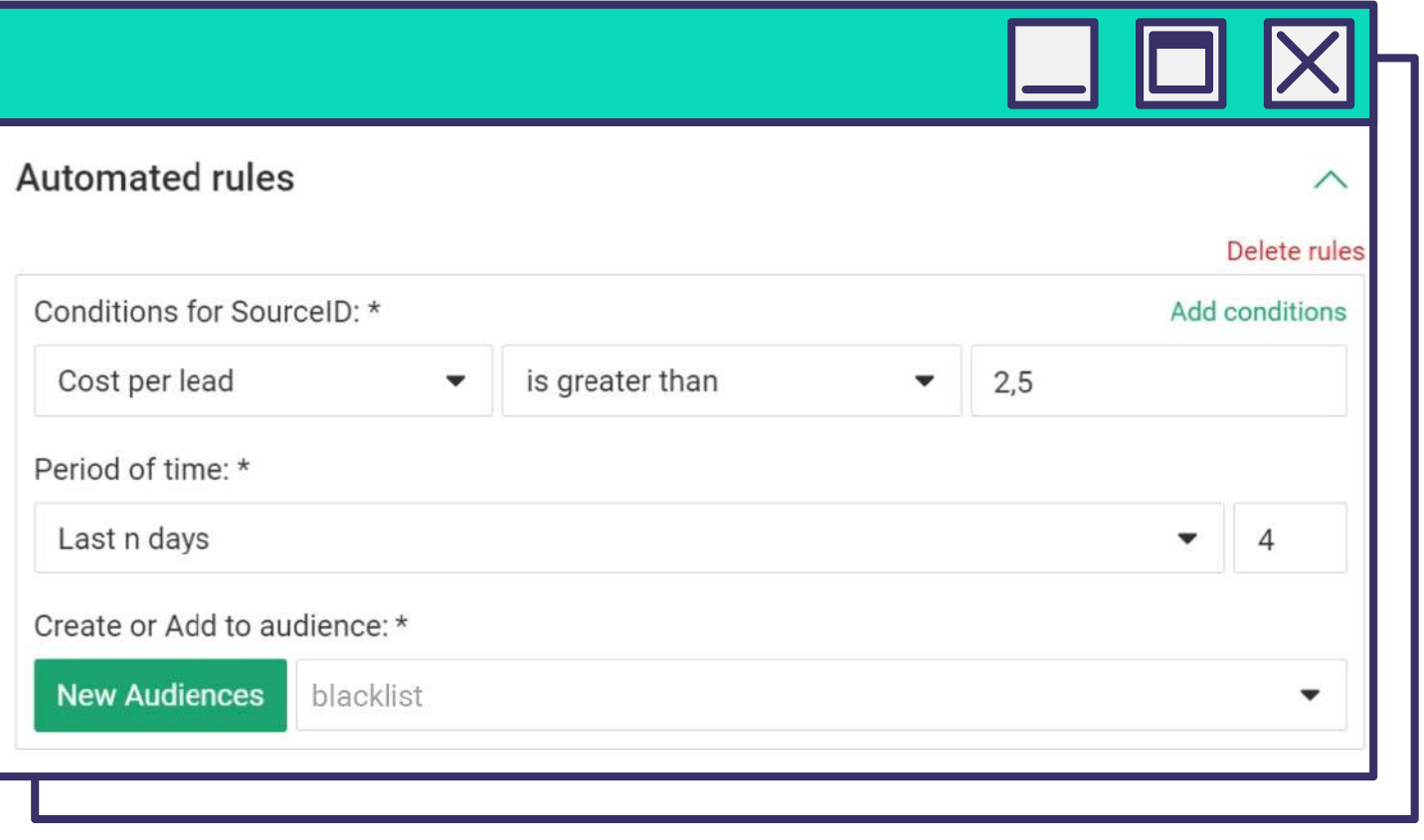

*Например, если установить такие автоправила, то при цене за лид - выше \$2,5, сорсы будут отправляться в блеклист.*

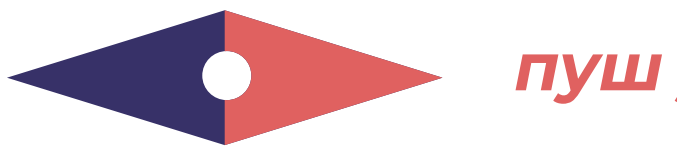

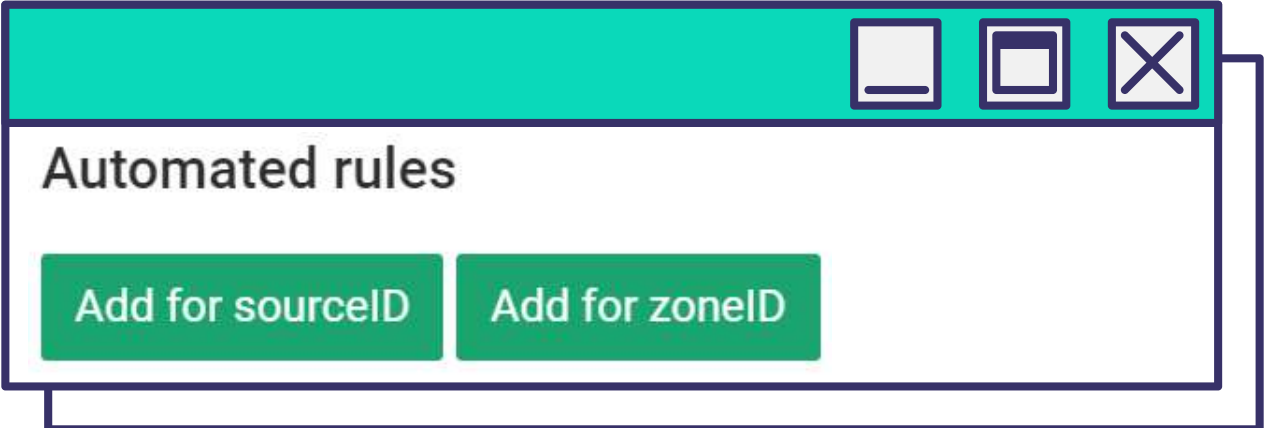

*Используйте функцию предварительного просмотра, чтобы оценить визуал креатива перед запуском и взглянуть на него глазами пользователя.*

*В этом блоке создайте креативы для рекламной кампании. Добавьте еще несколько креативов.*

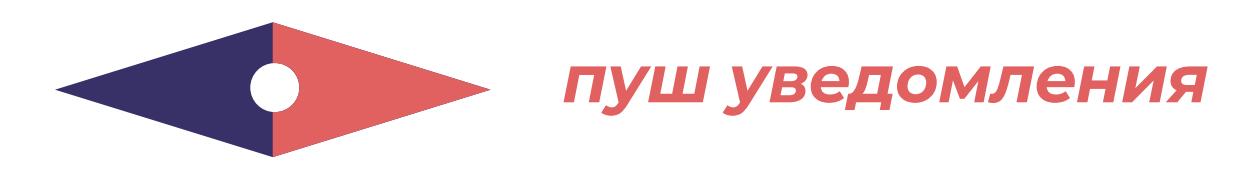

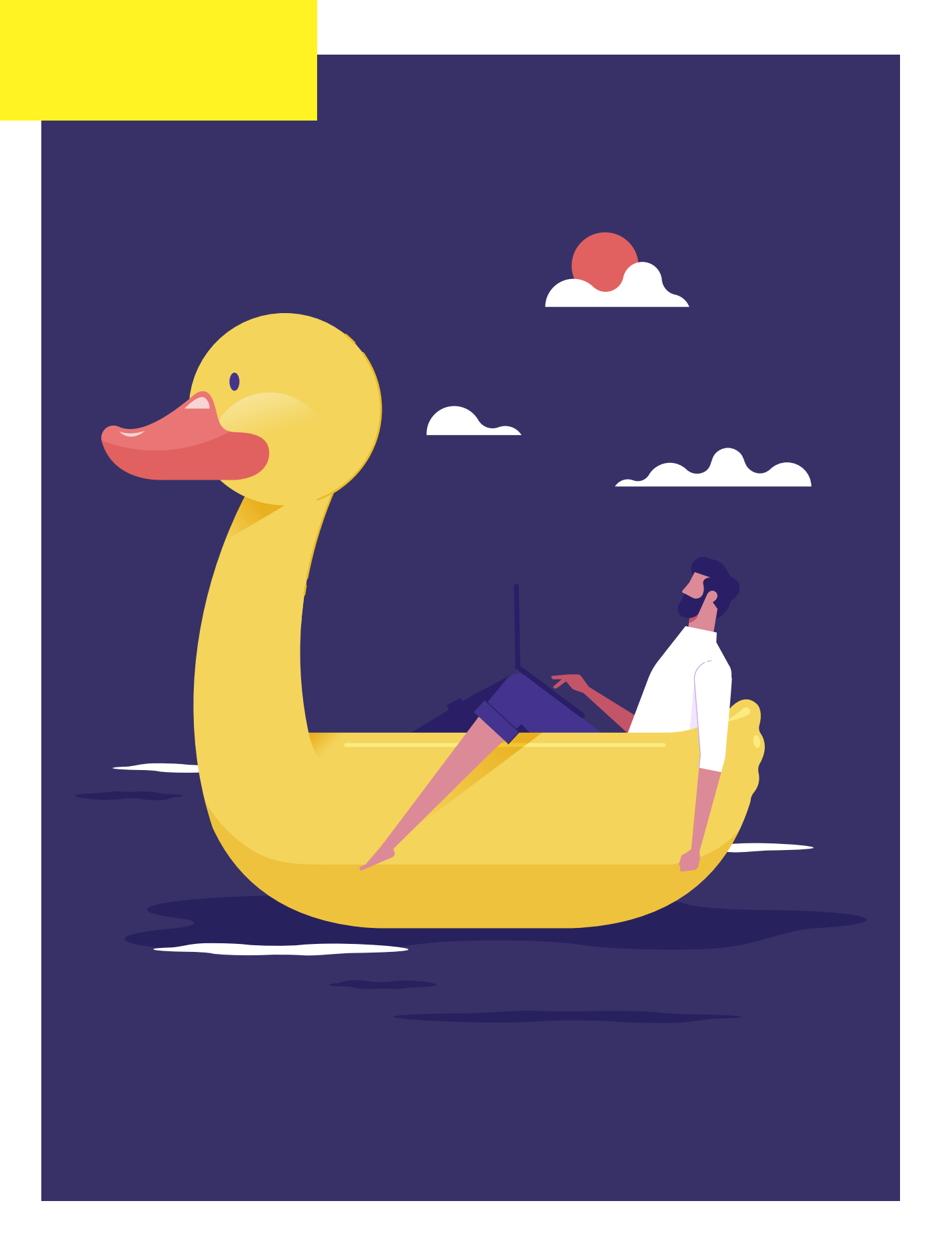

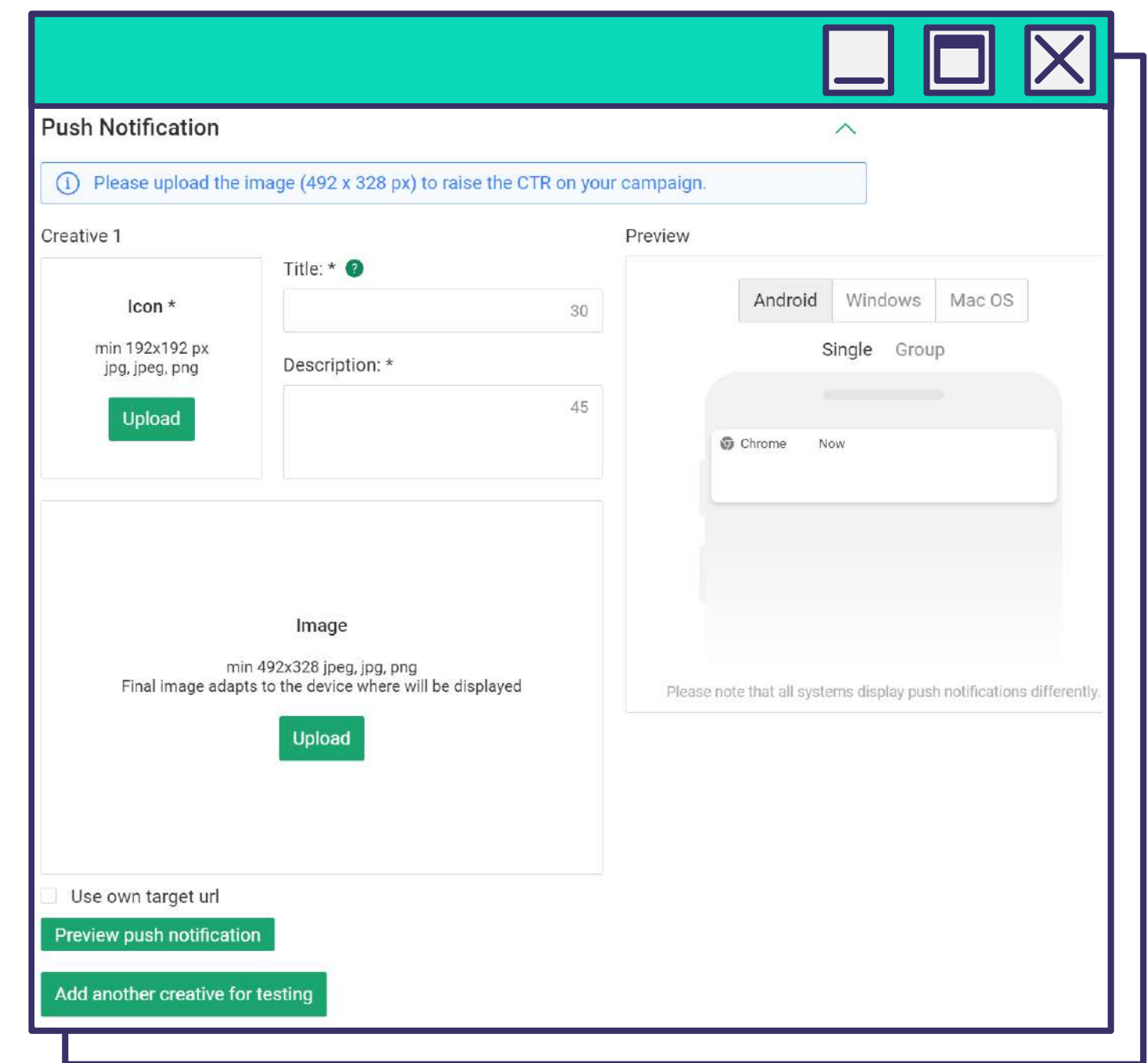

*Вы можете использовать собственный целевой URL и добавлять макросы для эффективной оптимизации. Необходимый минимальный набор – это {CLICKID} и {SOURCE\_ID}.*

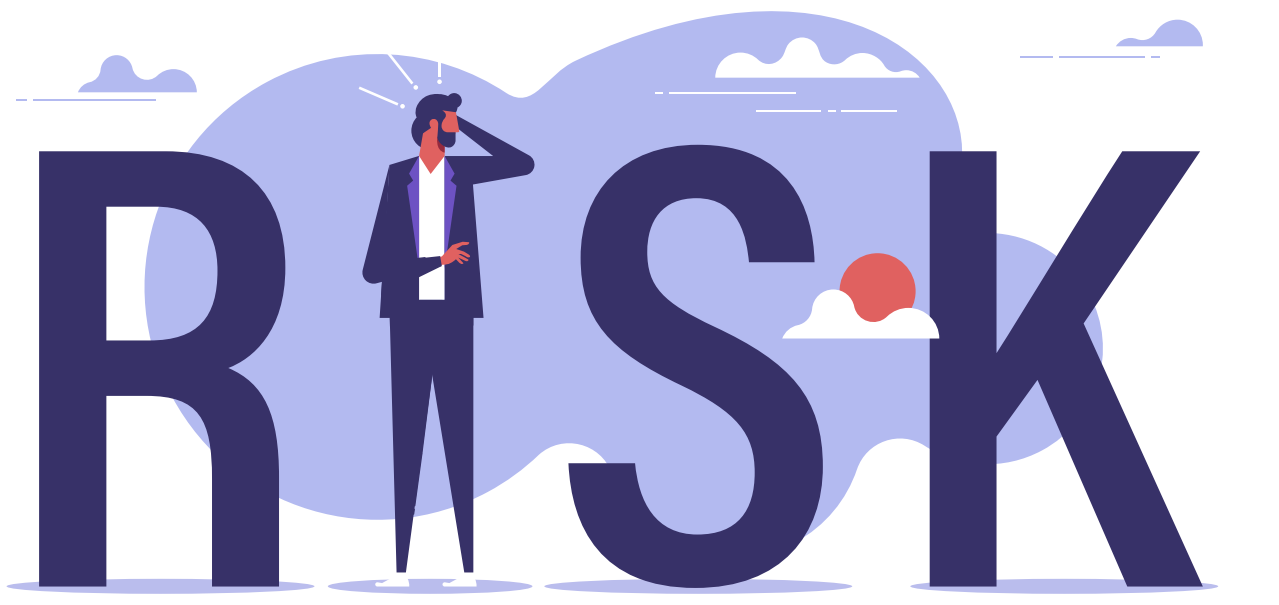

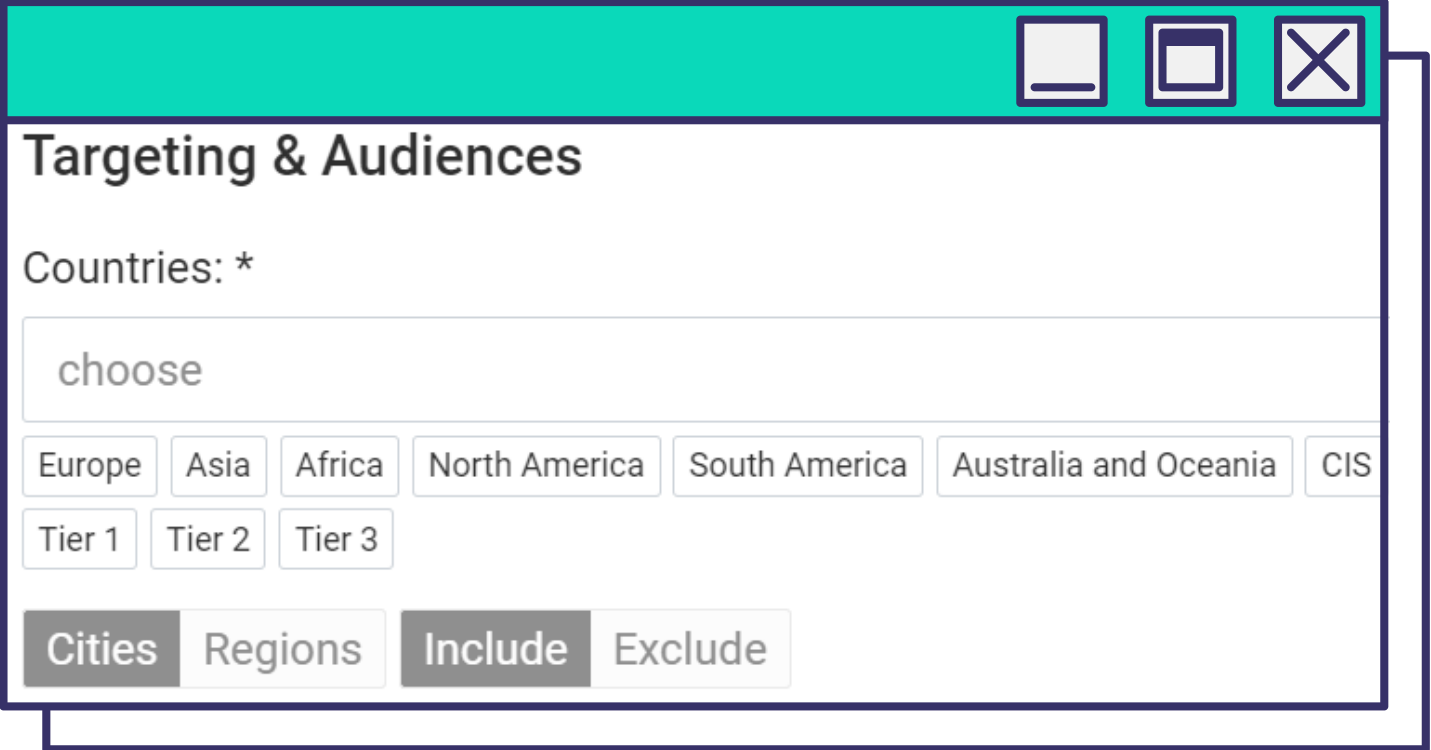

*В блоке Таргетинг и Аудитории выбериты одно или несколько Гео, в котором будет откручиваться пуш-реклама.*

# **СОВЕТ EVADAV**

**Не рекомендуем начинать работу с Гео из Tier 1**, если вы только начинаете свой путь

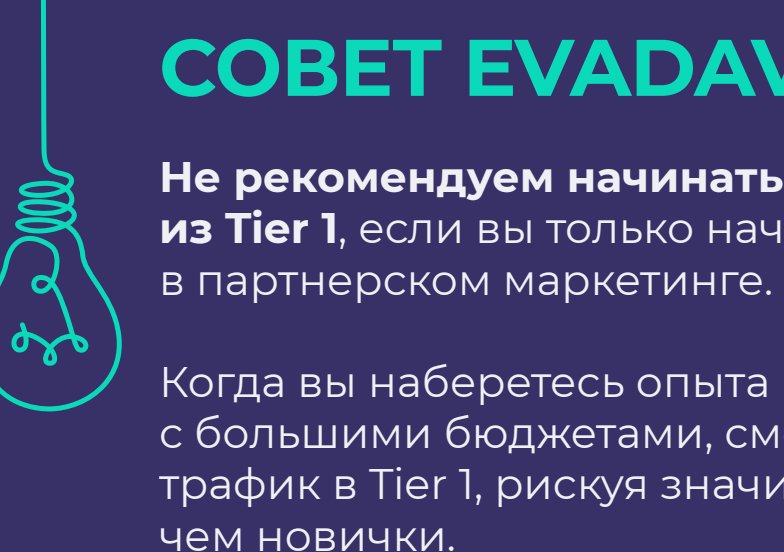

Когда вы наберетесь опыта и станете работать с большими бюджетами, сможете собирать трафик в Tier 1, рискуя значительно меньше,

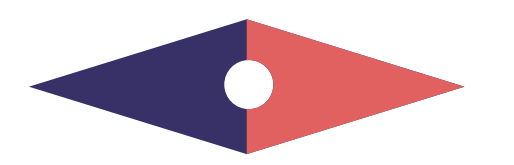

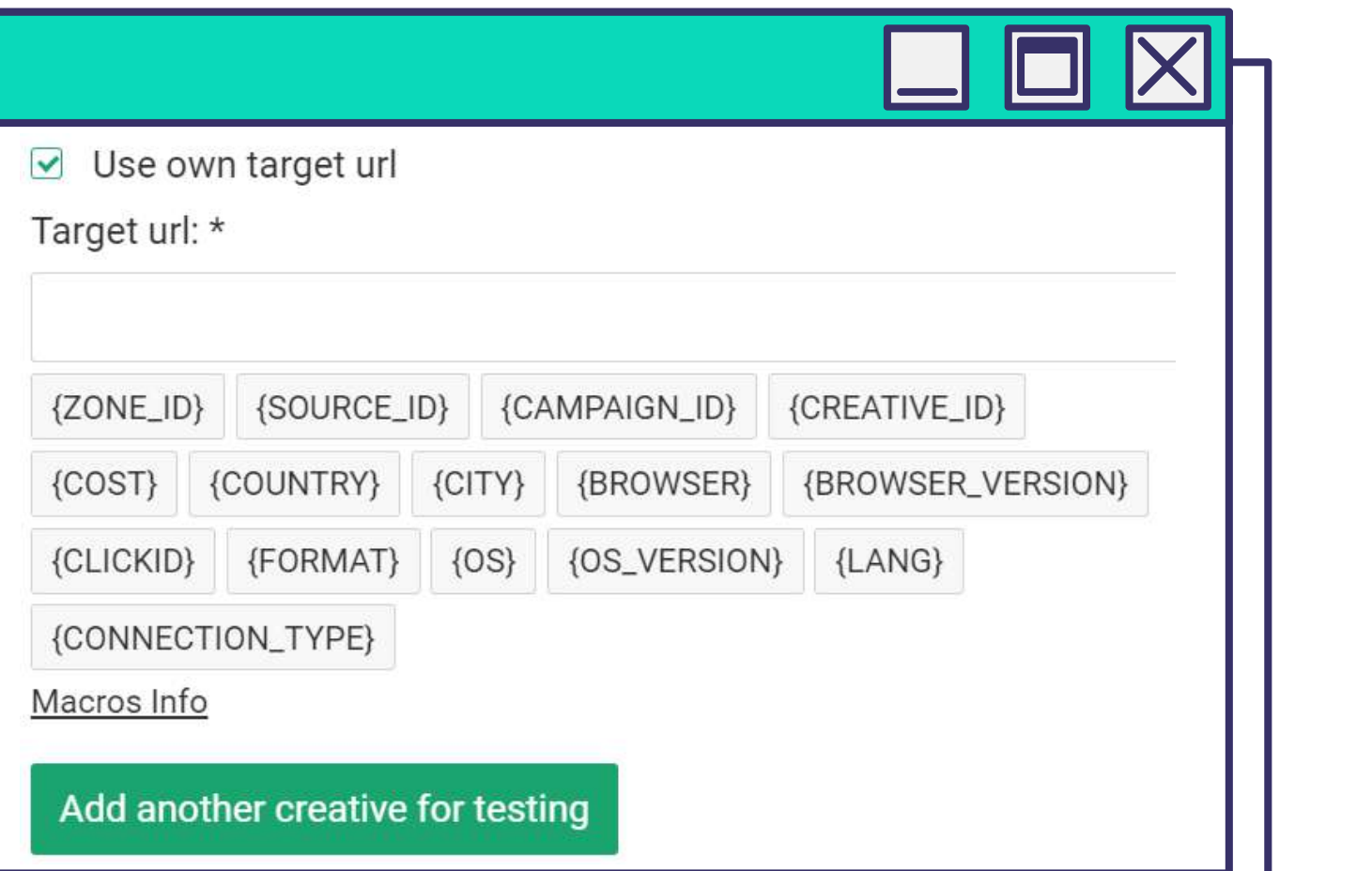

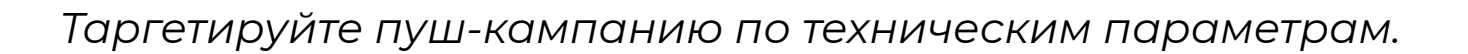

*Можно выбрать Mobile/Desktop или все устройства, нацелить кампанию на пользователей определенных операционных систем и их версий.* 

*Здесь же выберите один или несколько браузеров и язык браузера, типичный для целевого пользователя. Важно: он далеко не всегда совпадает с Гео.* 

*Выберите тип связи: Mobile, Wifi или все. Мобильный оператор настраивается крайне редко. В большинстве случаев нет необходимости указывать конкретного мобильного провайдера.* 

# **СОВЕТ EVADAV**

Рекомендуем **разделять мобильные и десктопные кампании**, так как разница в ставках в различных странах бывает очень существенной.

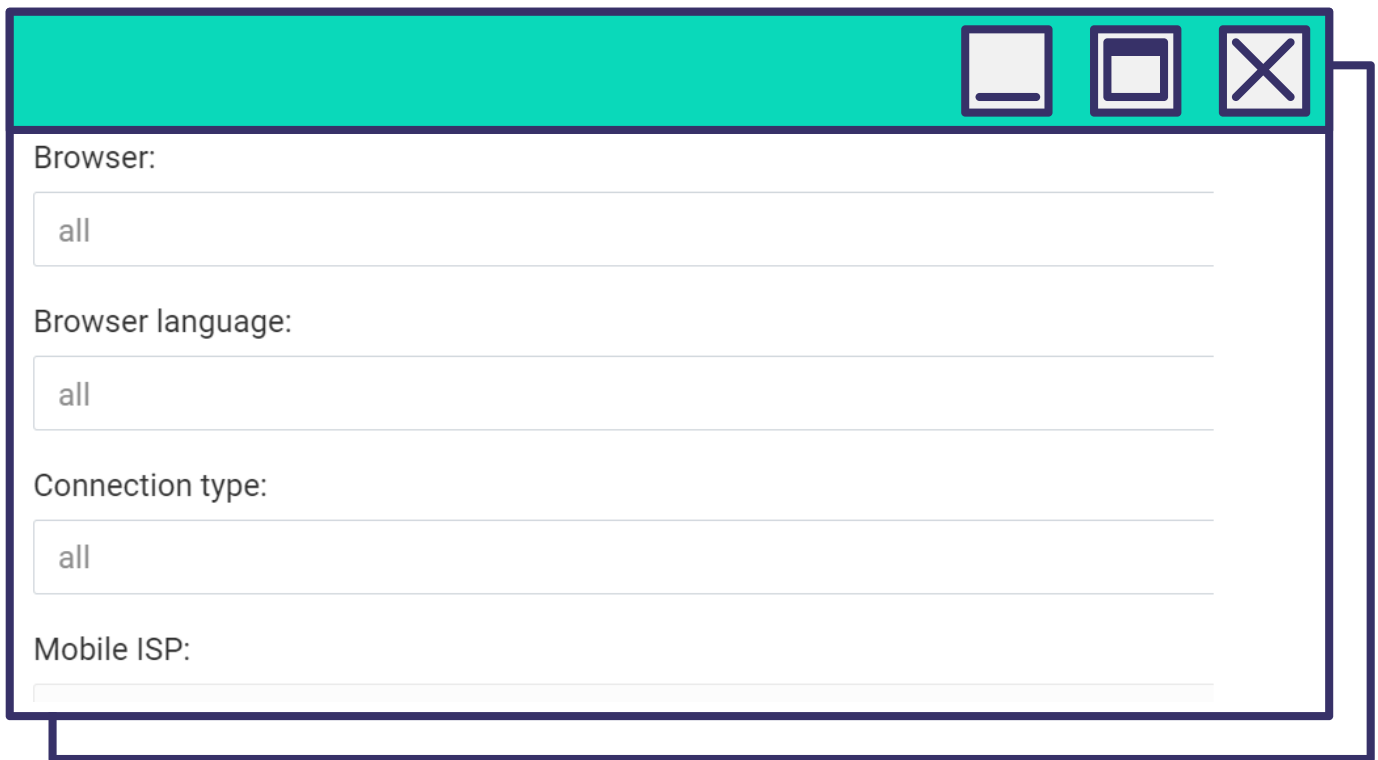

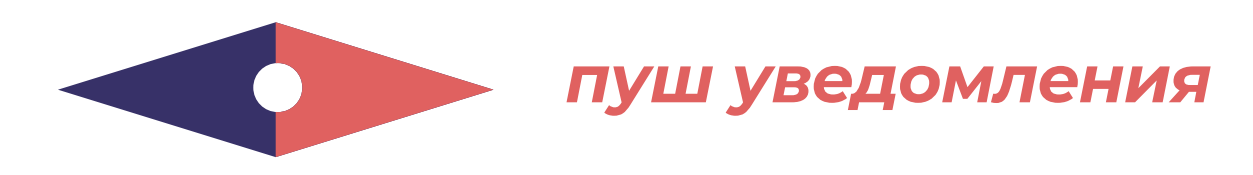

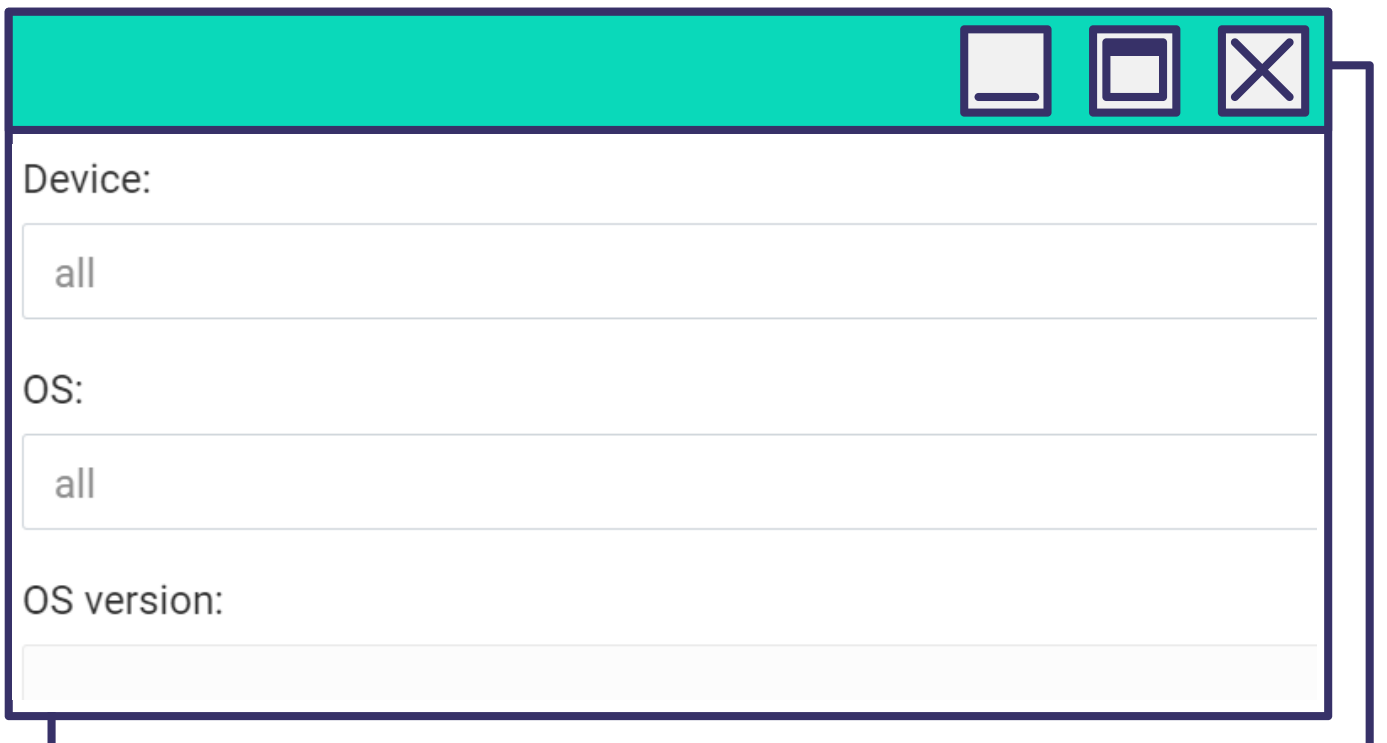

*Выберите Аудитории (блек и вайт списки).*

*Указываем заранее настроенный черный либо белый список и конкретную аудиторию.* 

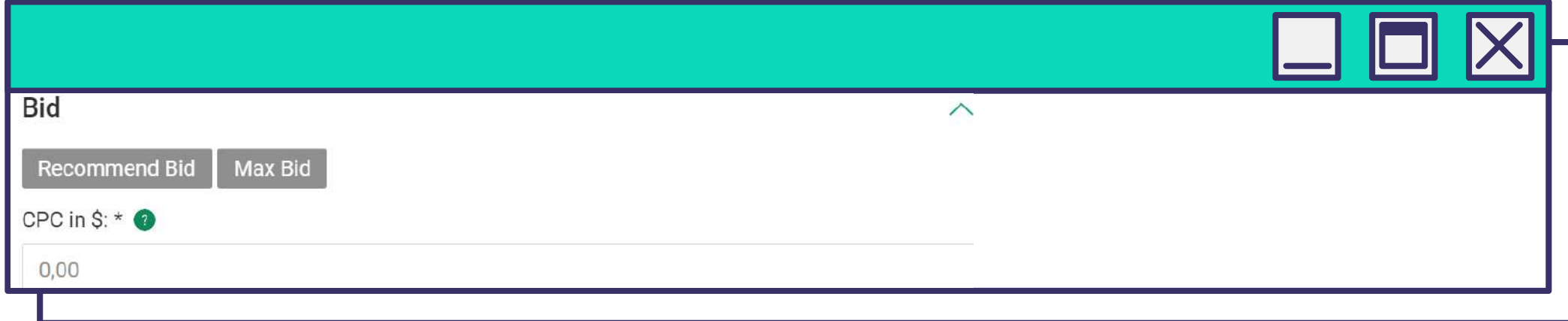

*Укажите Ставку.*

*В зависимости от настроек кампании, система предложит рекомендуемый и максимальный бид. Можете воспользоваться подсказками или нет.*

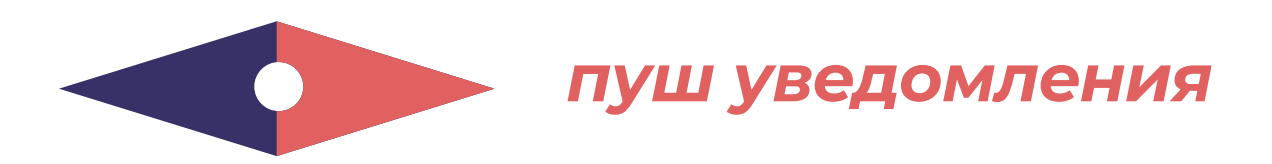

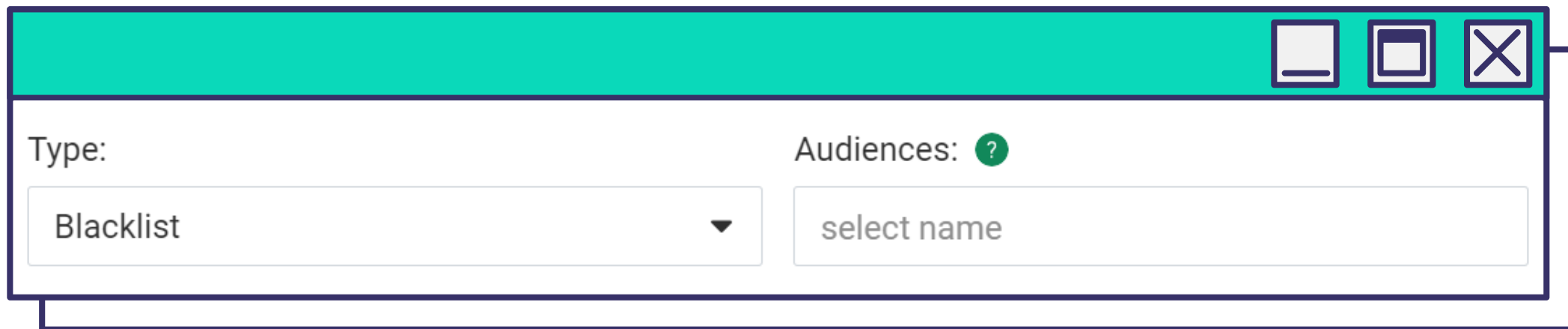

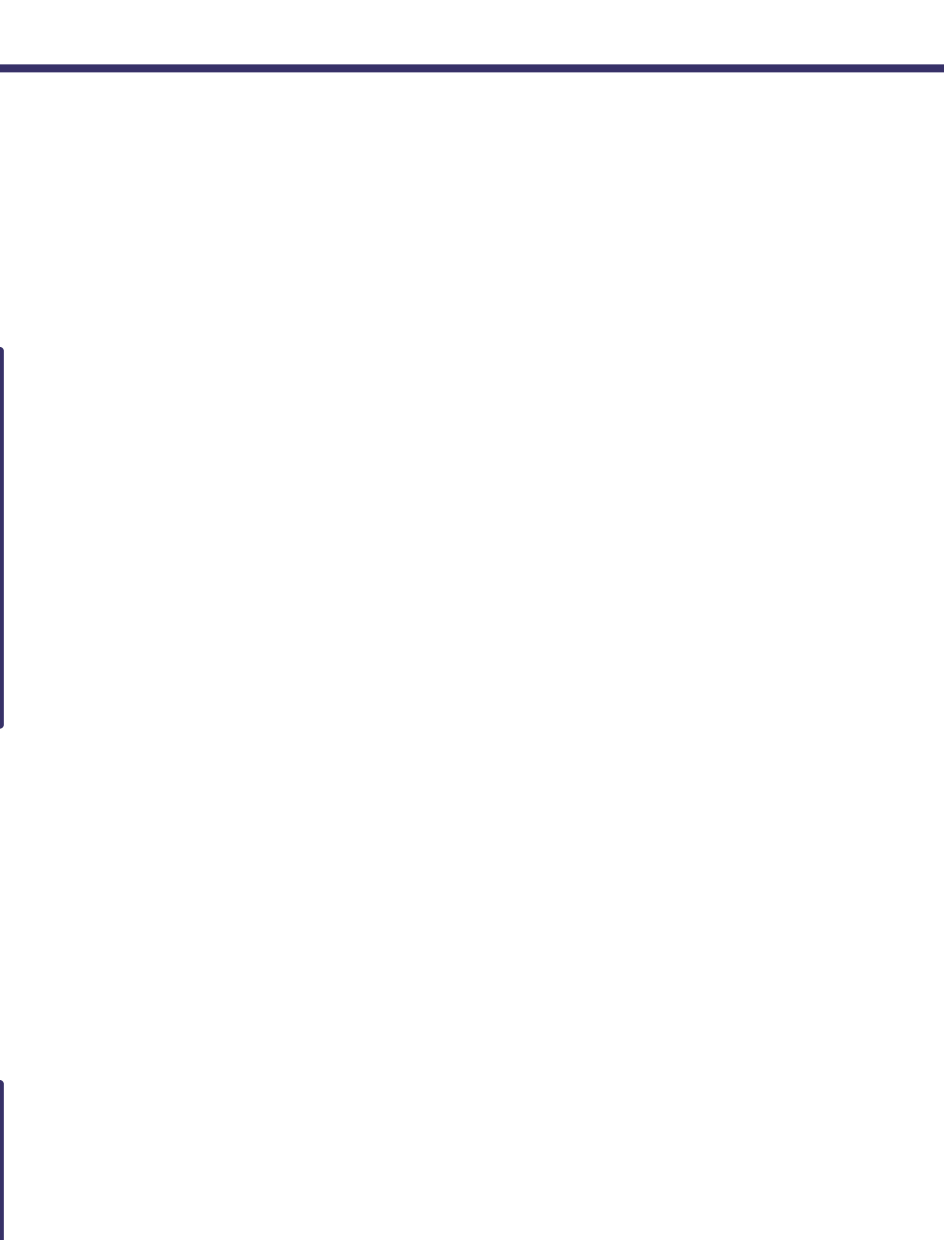

*В блоке Расписание кампании выберите дни и время, дату запуска и окончания рекламной кампании.*

*Установите дневной и общий лимит кликов и бюджета.*

 $\bigcirc$ 

Create

*Исходя из особенностей целевой аудитории, определите дни и время, в которое пользователи наиболее активны и расположены к совершению конверсии. Обязательно учитывайте локальное время по Гео.*

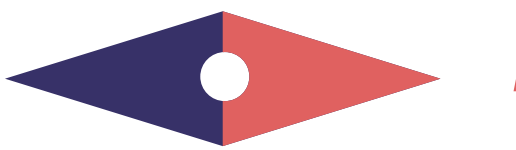

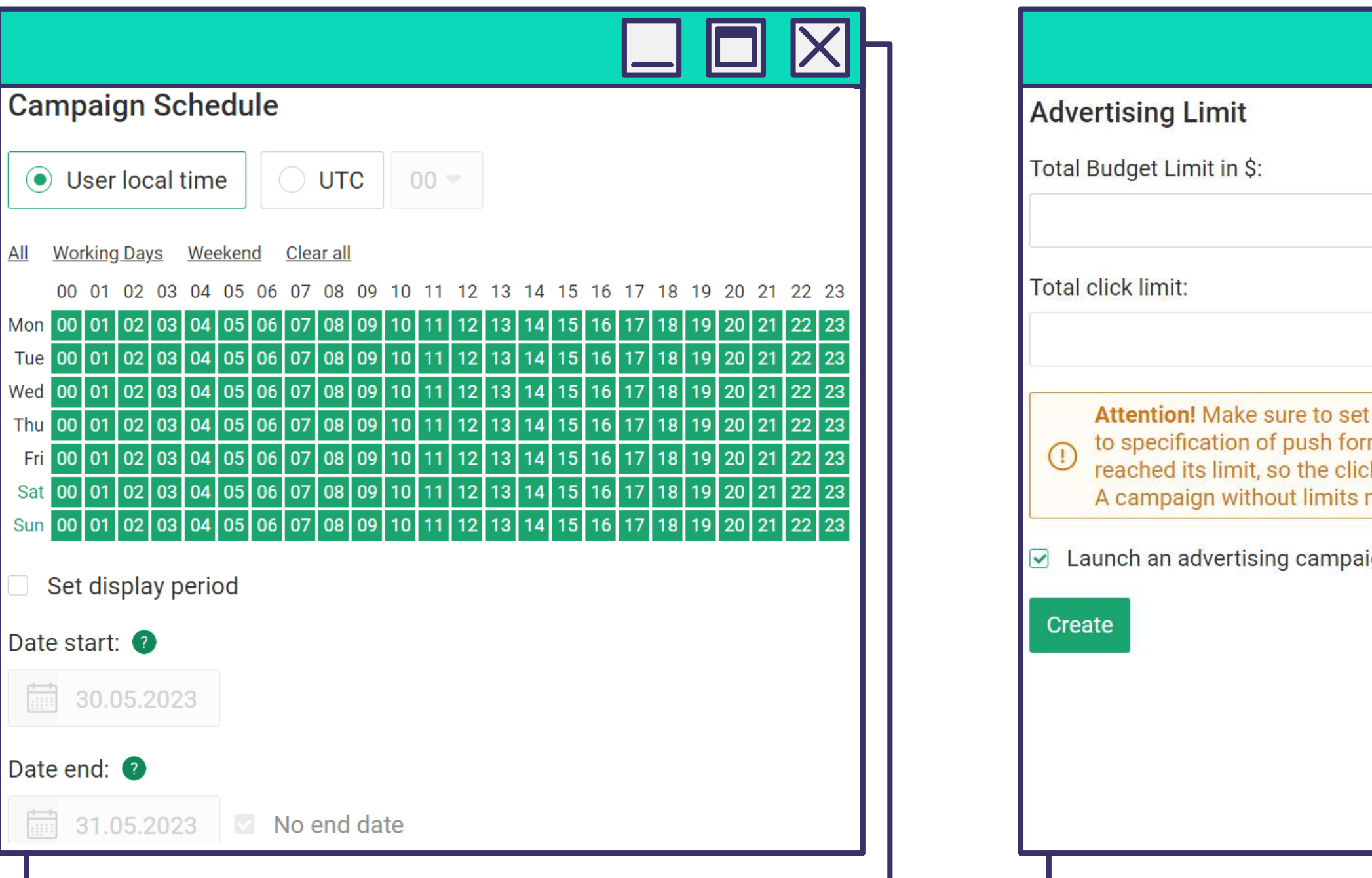

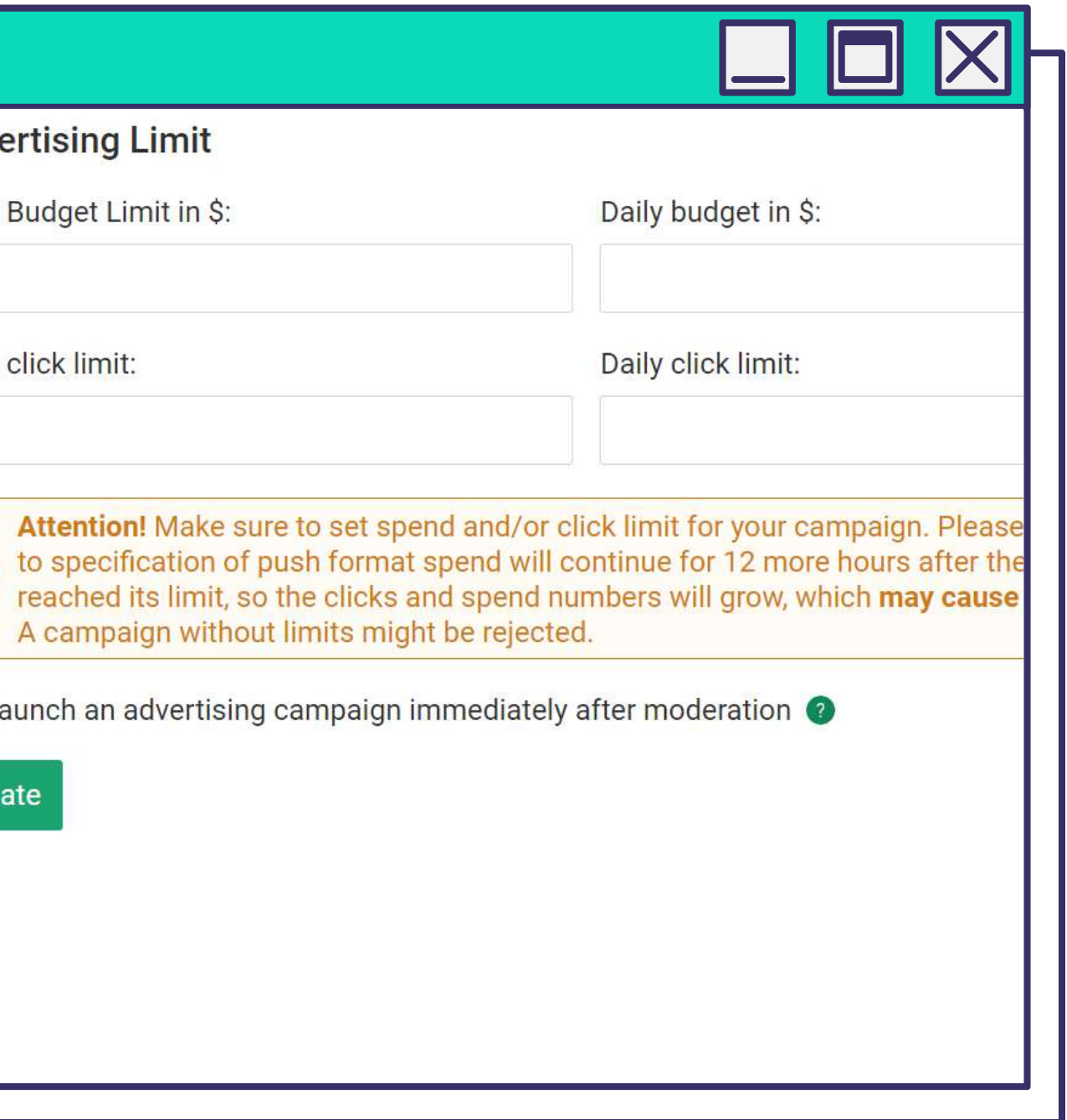

# **СОВЕТЫ И РЕКОМЕНДАЦИИ**

## Пользуйтесь **экспертными советами от Evadav** по настройке пуш-кампании:

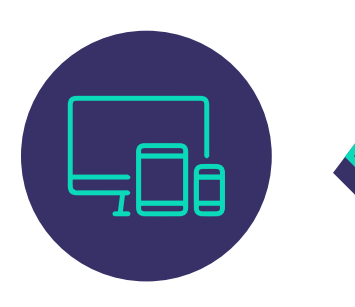

**Создавайте отдельные кампании** для мобильного и десктопного трафика (ставки для них обычно отличаются), чтобы легче отслеживать статистику и оптимизировать.

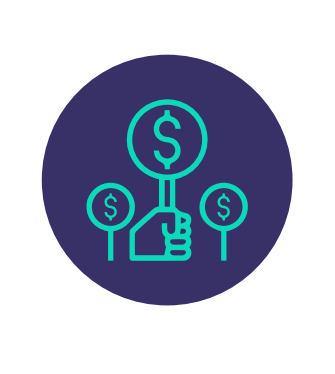

#### **Придерживайтесь рекомендуемых бидов**, чтобы получать достаточно показов и доступ к топовым источникам. По возможности **используйте микробиддинг** – на Evadav есть такая

опция.

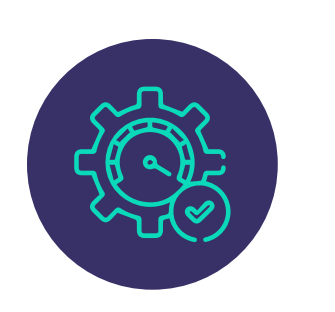

Просите персонального менеджера **подключить автоправила**, если не хотите самостоятельно оптимизировать кампанию.

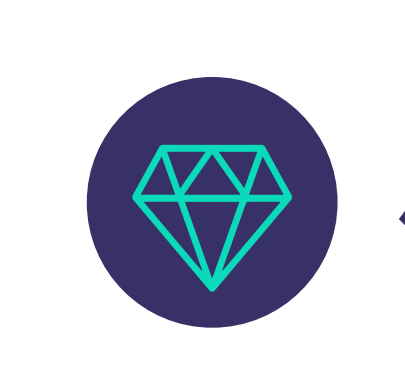

**Выбирайте премиум-трафик** для быстрых результатов и вашей минимальной вовлеченности в рекламную кампанию.

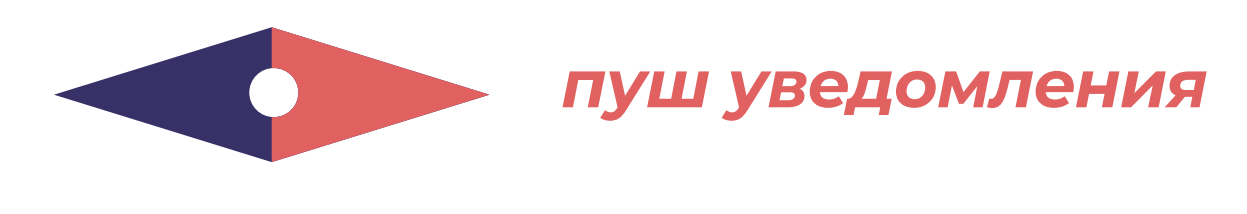

Чтобы не раздражать пользователя **показывайте пуши не чаще 2-3 раз** в сутки.

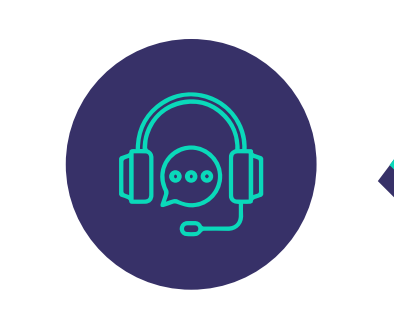

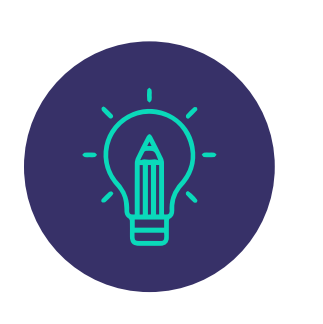

**Запускайте не менее 5 креативов** для тестового периода, затем отключайте самые "слабые".

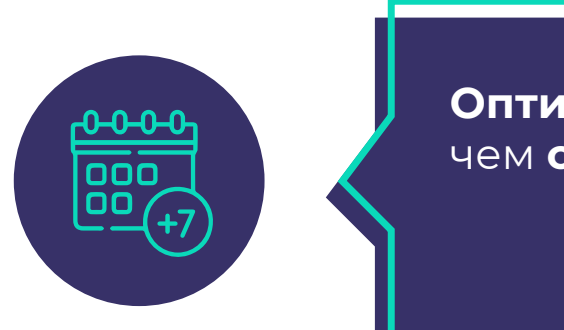

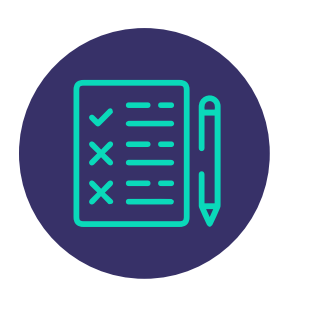

Выбирайте оффер по результатам **сплит-тестирования**, но не тестируйте более 2-3 офферов сразу.

**Обращайтесь к персональному менеджеру** – он **круглосуточно** на связи ради ваших прибыльных кампаний.

**Оптимизируйте** кампанию не ранее, чем **спустя неделю** после запуска.

Для тестов выбирайте **CPM-модель**.

**1 000**

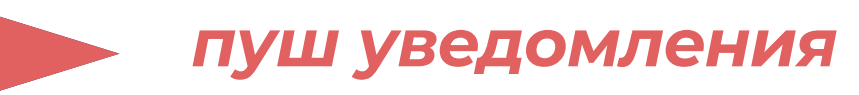

### *Взгляните на результаты пуш-кампании*

*от нашего рекламодателя, который выбрал этот формат для работы с cams-оффером в топовом Гео.* 

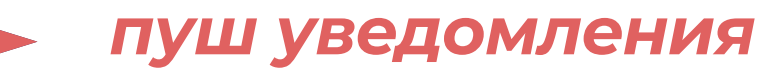

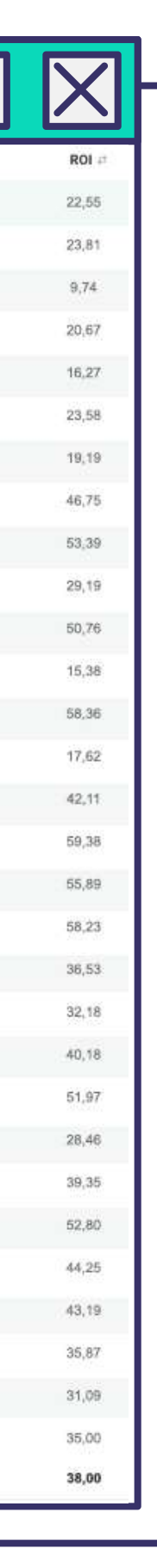

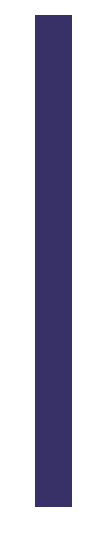

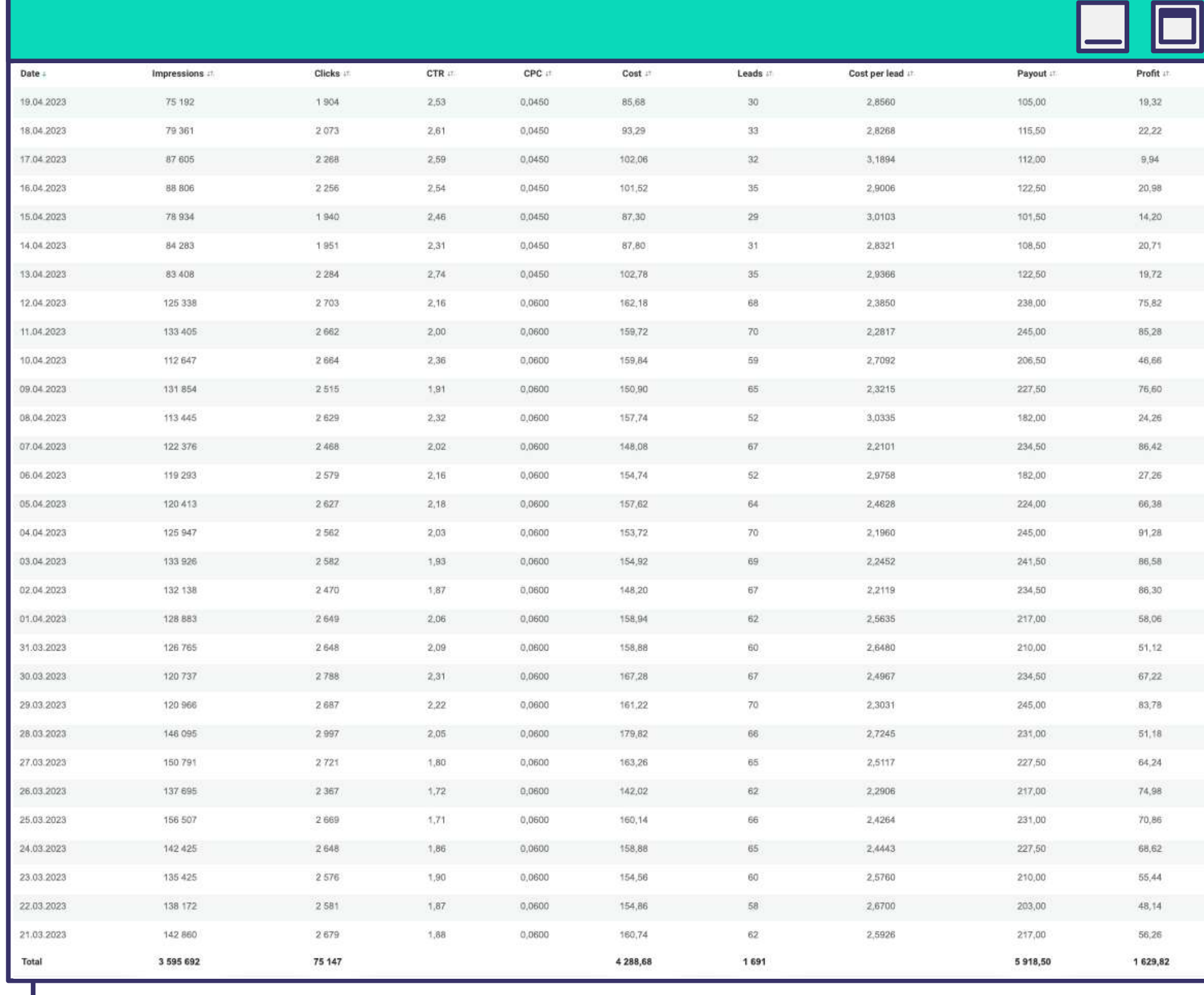

**НАТИВНАЯ РЕКЛАМА** – разновидность баннерной рекламы, которая мягко и **органично внедряется** в контент.

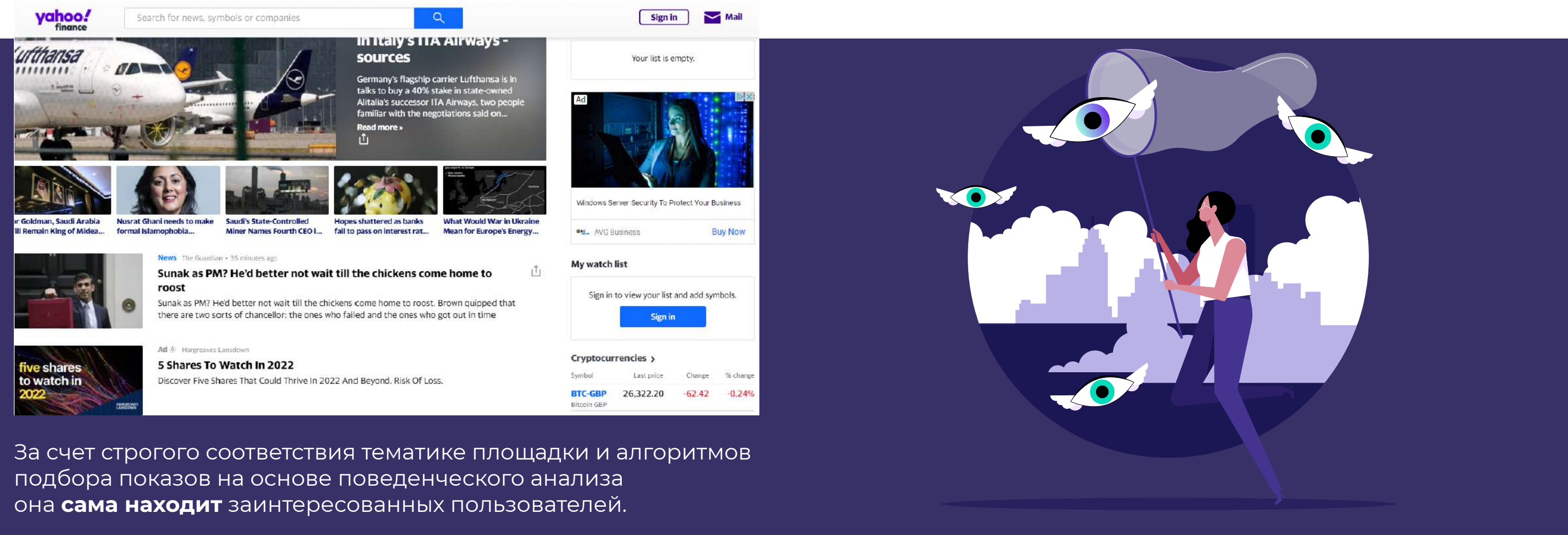

*Предпосылкой появления нативки стала "баннерная слепота". Это явление давно считается основной проблемой классической баннерной рекламы – пользователи давно привыкли к ярким кликбейтным картинкам с провокационными заголовками, и уже подсознательно игнорируют их.*

### *нативная реклама*

# **ОСОБЕННОСТИ НАТИВНОЙ РЕКЛАМЫ:**

 $\textcircled{\small{1}}$ 

Нативная реклама **соответствует тематике площадки** и подстраивается под тип контента.

Пользователя **не вводят в заблуждение**, оставляя пометку "реклама".

**Контент**, в который интегрирована нативная реклама, всегда **уникален**.

Информация **останется полезной и интересной, даже удалить нативное упоминание** о продвигаемом объекте.

Не загораживает контент, **не мешает пользователю** и не появляется в дополнительных вкладках без его согласия.

**Может содержать и негативные отзывы** о товаре, услуге или компании, выполняя в данном случае роль антирекламы.

В нативных баннерах **акцент делают не на продукте, а на полезной и интересной информации**, которую могут получить пользователи.

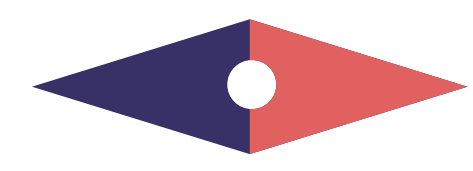

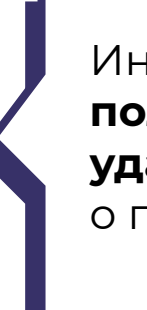

# **КОМУ ПОДХОДИТ НАТИВНАЯ РЕКЛАМА?**

**Наилучшие результаты** покажут рекламные кампании с нативкой, если продвигаемый объект будет полезен широкой аудитории.

## **НАПРИМЕР:**

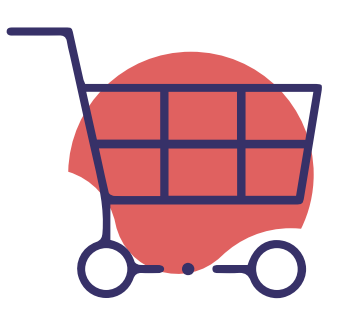

всем, кто работает в **e-Commerce**, нативка поможет быстро собрать основную информацию о потенциальных лидах;

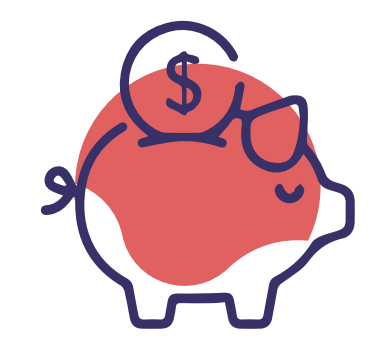

**финансовым организациям** – банкам, страховым компаниям, кредитным учреждениям;

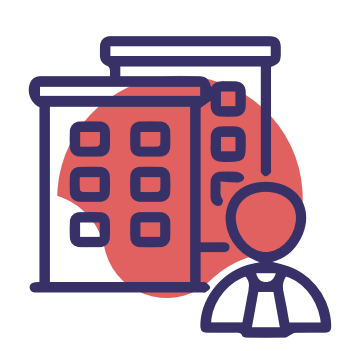

**агентствам недвижимости** (с учетом региона);

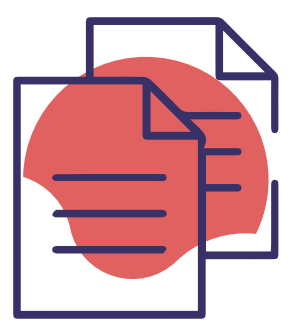

**аффилиатам**, работающим в **любой вертикали** и **в любом ГЕО**.

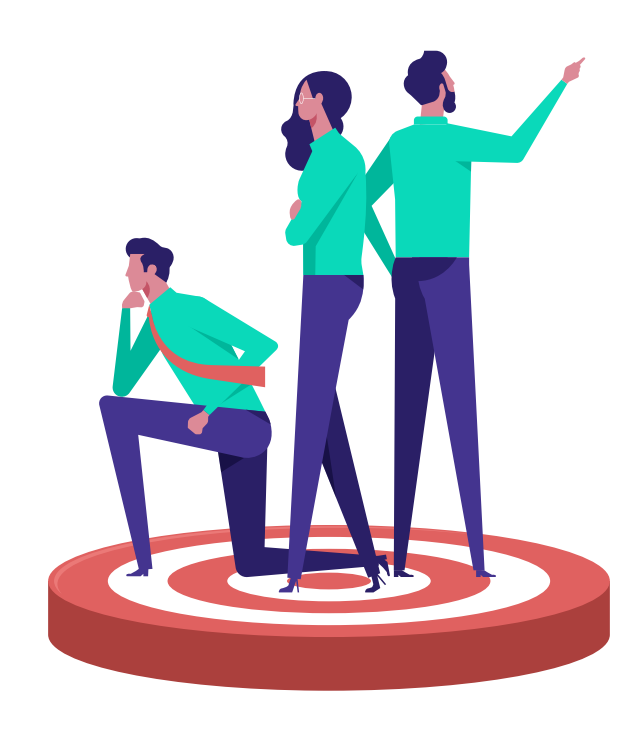

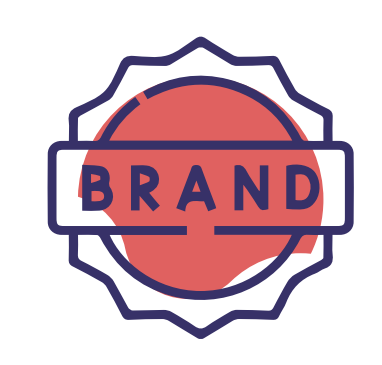

**брендам**, которые хотят повысить узнаваемость и доверие;

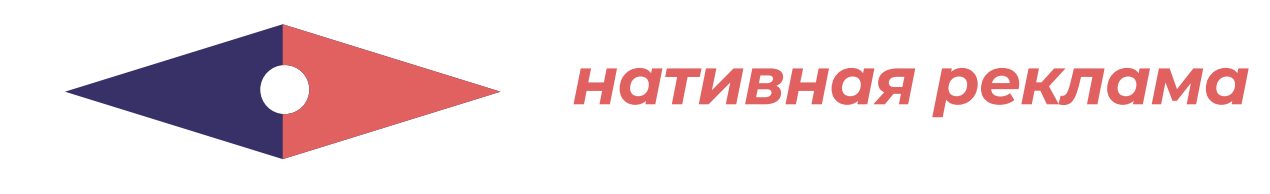
# **ПРЕИМУЩЕСТВА И НЕДОСТАТКИ**

# **ПРЕИМУЩЕСТВА:**

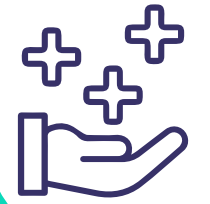

#### **МОЖНО РАССКАЗАТЬ О ВЫГОДАХ**

в нативной рекламе есть, где "развернуться" – можно познакомить пользователя с продуктом или брендом, рассказать о выгодах и особенностях оффера;

#### **ВОСПРИНИМАЕТСЯ КАК РЕКОМЕНДАЦИЯ**

нативно продвигаемым продуктам и брендам априори доверяют так же, как и площадке, воспринимая рекламу как рекомендацию, помощь, совет;

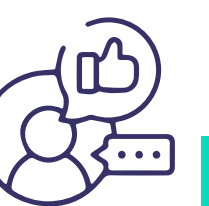

#### **ПРИВОДИТ ТРАФИК ДОЛЬШЕ**

рассчитана на продолжительные рекламные кампании, приводит трафик дольше, чем любой другой формат;

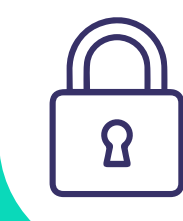

#### **РАПРОСТРАНЯЕТСЯ ПОЛЬЗОВАТЕЛЯМИ**

после публикации продолжает распространяться самими пользователями по бесплатным каналам;

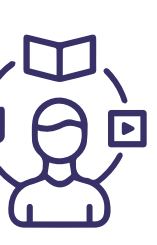

#### **НЕ МОЖЕТ БЫТЬ ЗАБЛОКИРОВАНА**

браузерными расширениями, так как AdBlock не считает нативку рекламой;

#### **НАТИВНЫЕ ОБЪЯВЛЕНИЯ НЕ ИГНОРИРУЮТ**,

к ним не вырабатывается "баннерная слепота";

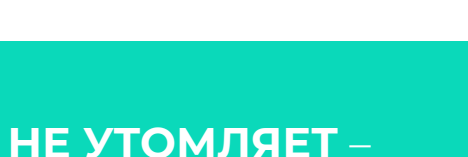

интересный **контент досматривают** и дочитывают;

#### **НЕ МЕШАЕТ ПОЛЬЗОВАТЕЛЯМ**

изучать контент и не раздражает;

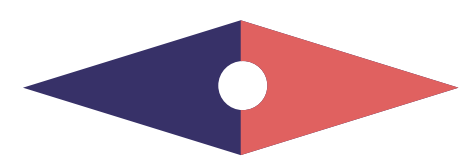

#### *нативная реклама*

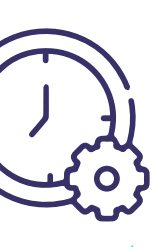

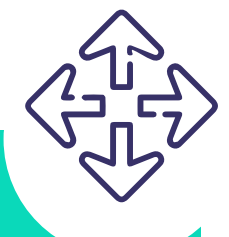

#### **ДАЕТ БОЛЬШИЕ ОХВАТЫ И ВОВЛЕЧЕННОСТЬ**

без дополнительных вложений в рекламную кампанию;

#### **ЛЕГКО ТАРГЕТИРУЕТСЯ**

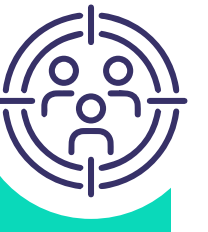

и размещается там, где "обитает" целевая аудитория.

#### **ПОВЫШЕНИЕ ЛОЯЛЬНОСТИ АУДИТОРИИ**

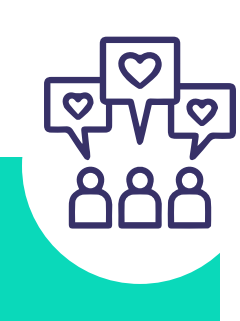

релевантна интересам посетителей площадки – это повышает лояльность аудитории;

#### **У БЛОГЕРОВ – ЭТО ВСЕГДА РИСК**

нативная реклама у блогеров – это всегда риск, так как рынок еще не отрегулирован;

**РЕКЛАМА ДОЛЖНА СТРОГО СООТВЕТСТВОВАТЬ ТРЕБОВАНИЯМ**

площадки для размещения.

#### **НЕ ПОДДАЕТСЯ МАСШТАБИРОВАНИЮ**,

так как контент с рекламой должен быть **уникальным** – иначе страница с ним не будет проиндексирована поисковыми системами;

#### **КОНТЕНТ ДОЛЖЕН БЫТЬ КАЧЕСТВЕННЫМ** –

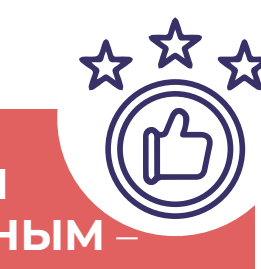

то есть интересным, полезным, достоверным;

## **СТОИТ ДОРОЖЕ**

относительно других

форматов, так как оплачивать нужно не только размещение,

но и не рекламный контент,

в который она интегрирована;

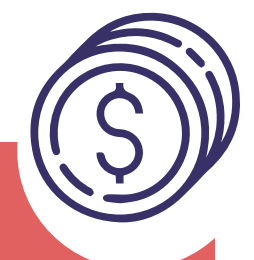

# **НЕДОСТАТКИ:**

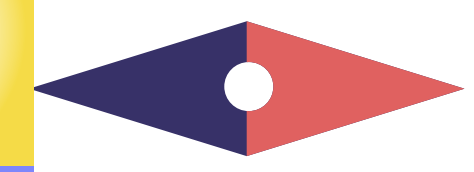

#### *нативная реклама*

[назад к содержанию](#page-1-0) **73**

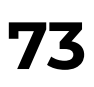

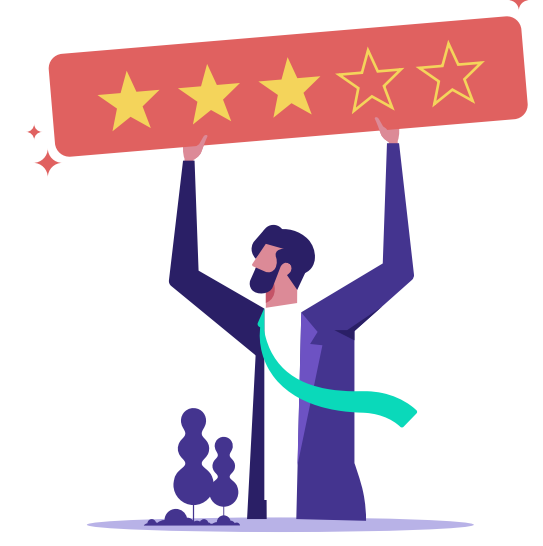

# **ТОПОВЫЕ ВЕРТИКАЛИ**

ТОП вертикалей для нативного трафика сформировался так:

*Информационные сайты занимают первую позицию, поскольку пользователи лояльны к нативной рекламе контент-ресурса, воспринимая ее, как полезный совет и помощь. Нутру, гемблинг, беттинг и крипто-офферы по той же причине часто стараются продвигать с помощью нативного формата и прелендингов. В последнее время наблюдается рост количества офферов гейминг-индустрии. Для их продвижения очень часто выбирают именно нативную рекламу.* 

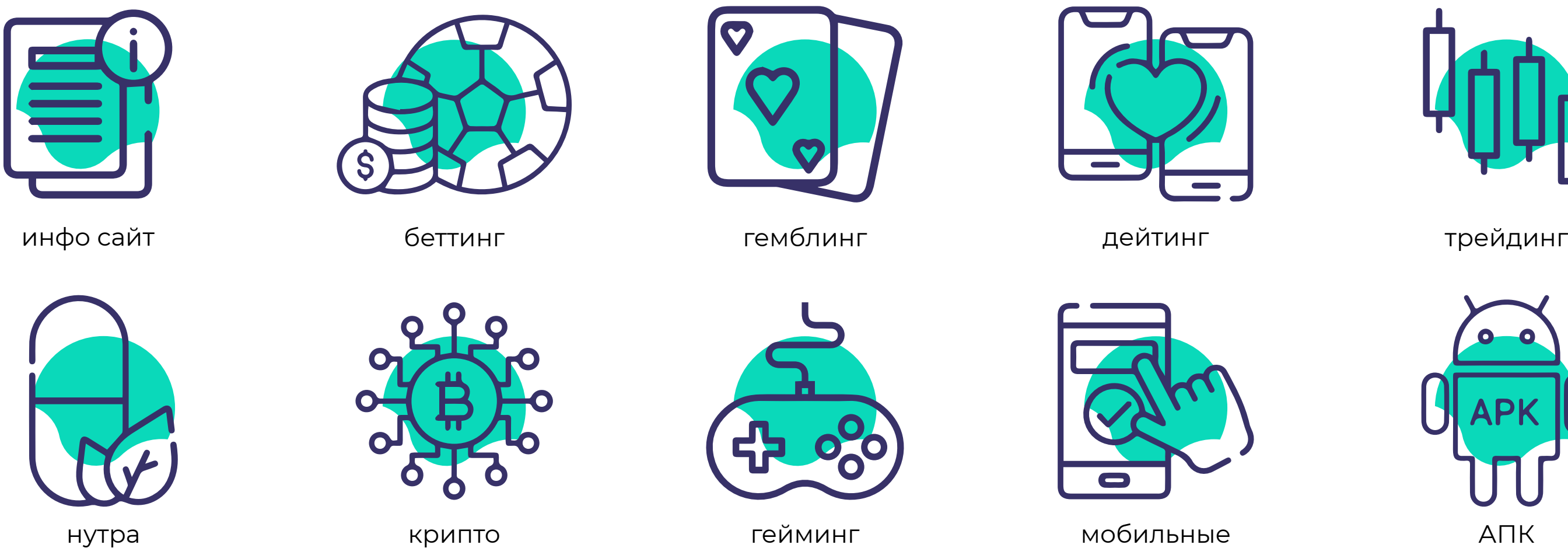

подписки

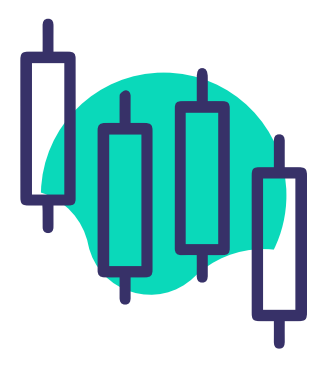

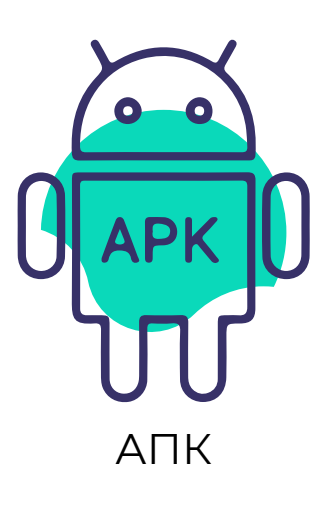

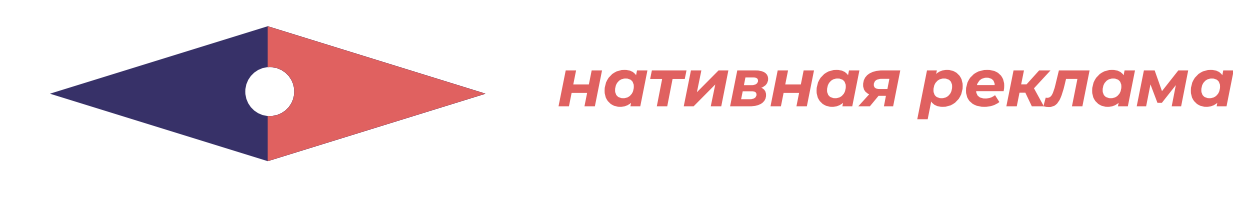

# Больше всего нативного трафика в таких Гео:

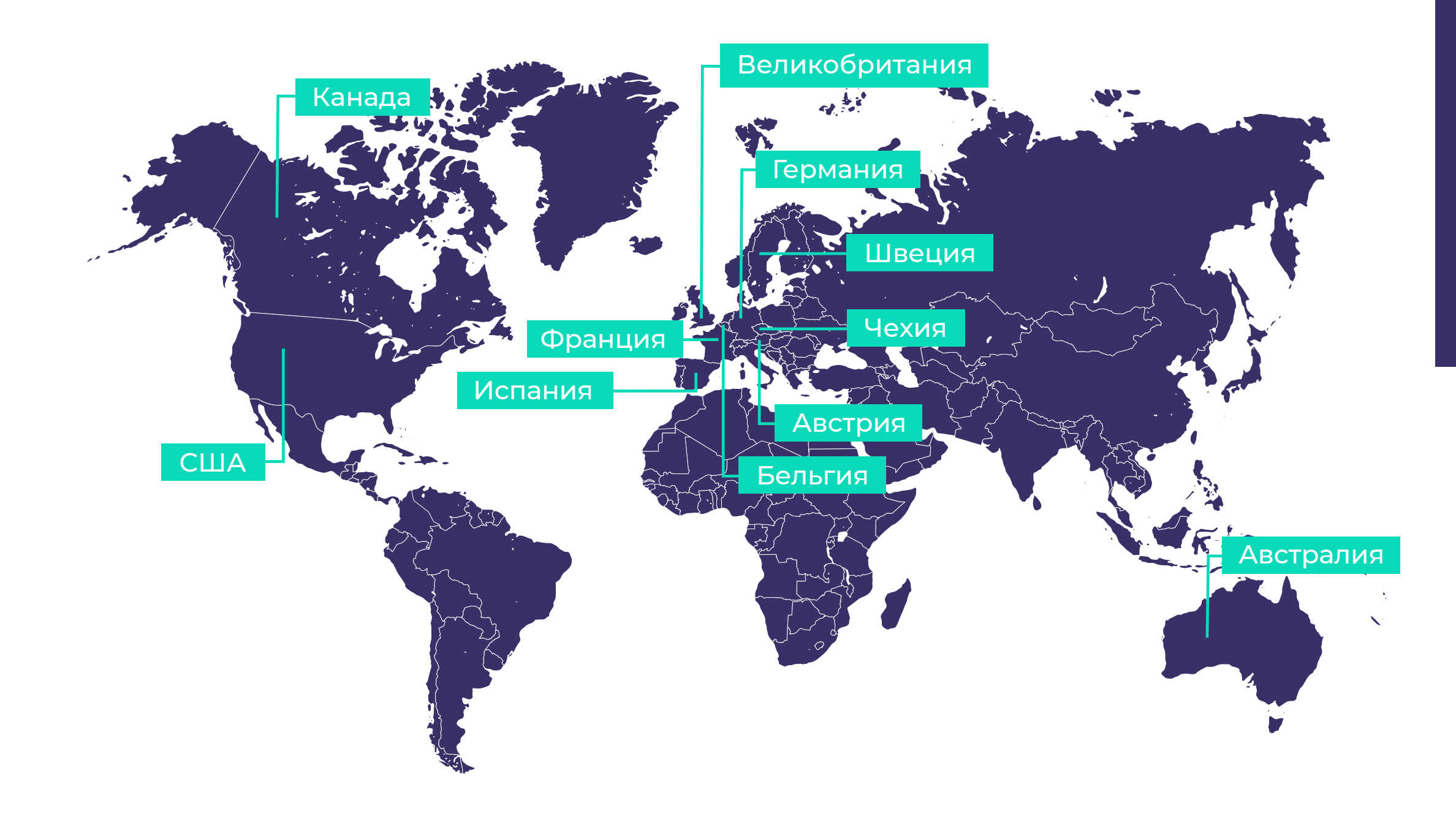

*В ТОПе стран, где нативного трафика больше всего, преимущественно западная аудитория, которая хорошо знакома со многими офферами.* 

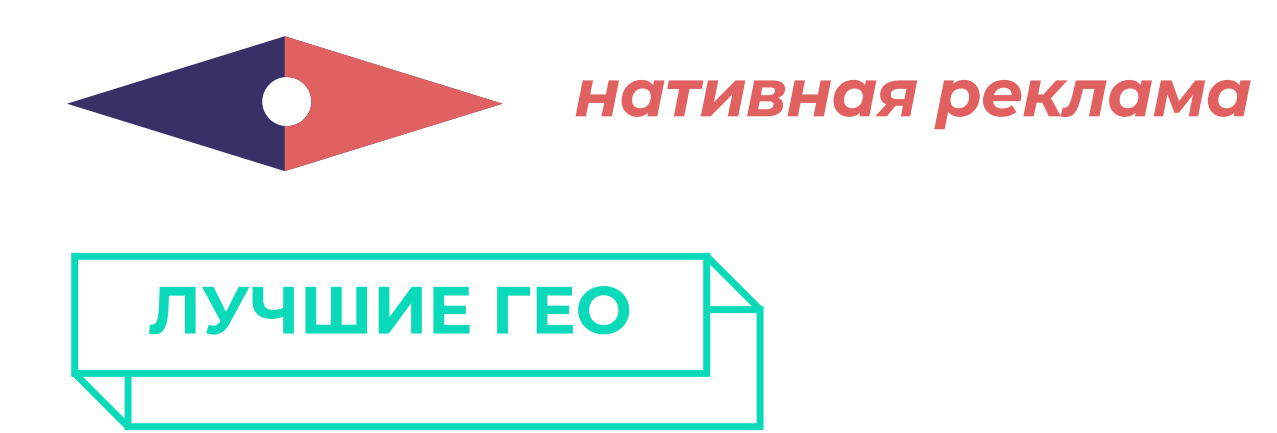

*Для того, чтобы заставить платежеспособных, но искушенных пользователей из США, Германии, Швеции, Великобритании конвертироваться, рекламодатели часто выбирают нативный формат.*

Креативы для нативной рекламы состоят из **заголовка и картинки**. На площадке отображаются следующим образом:

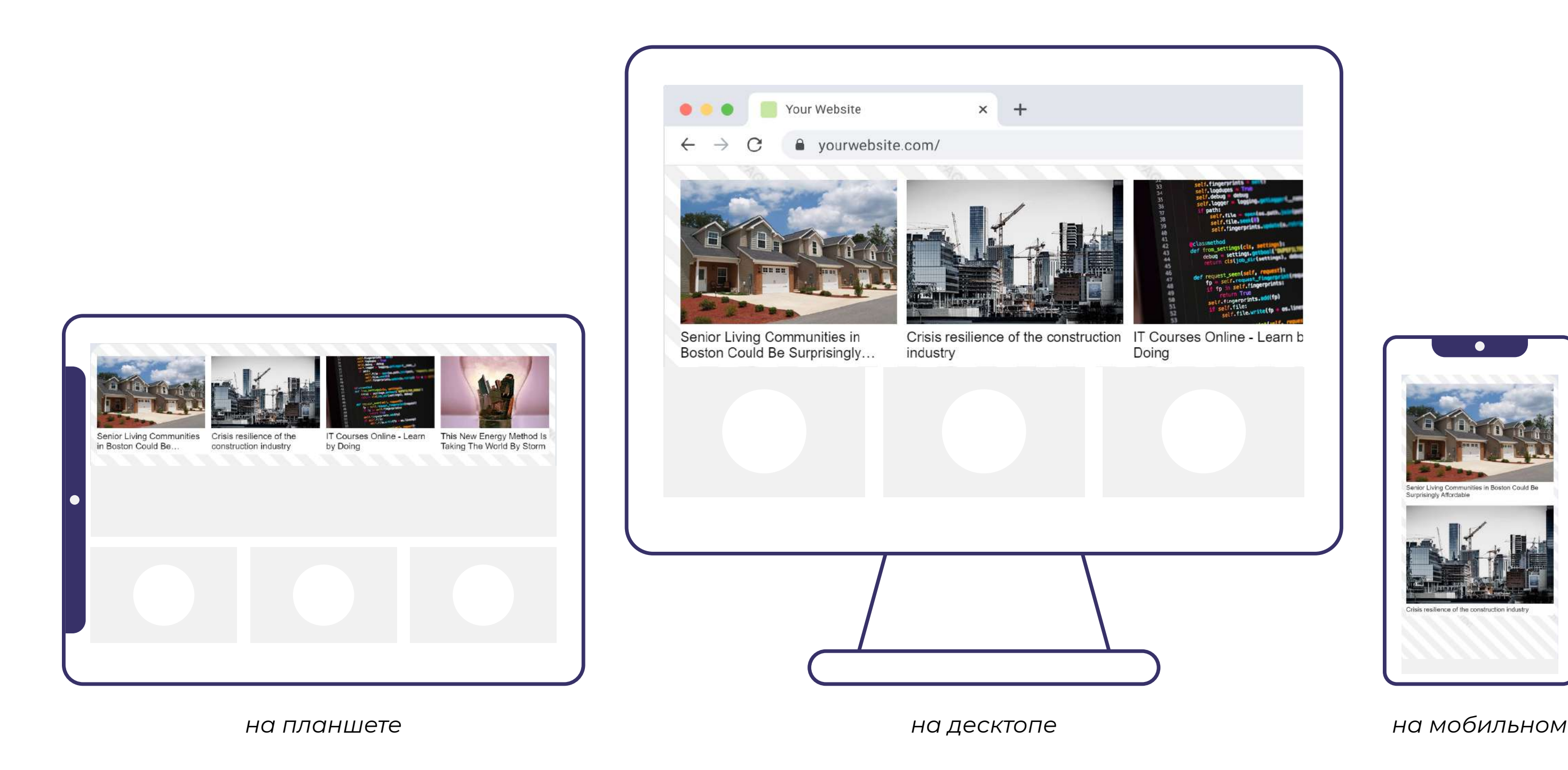

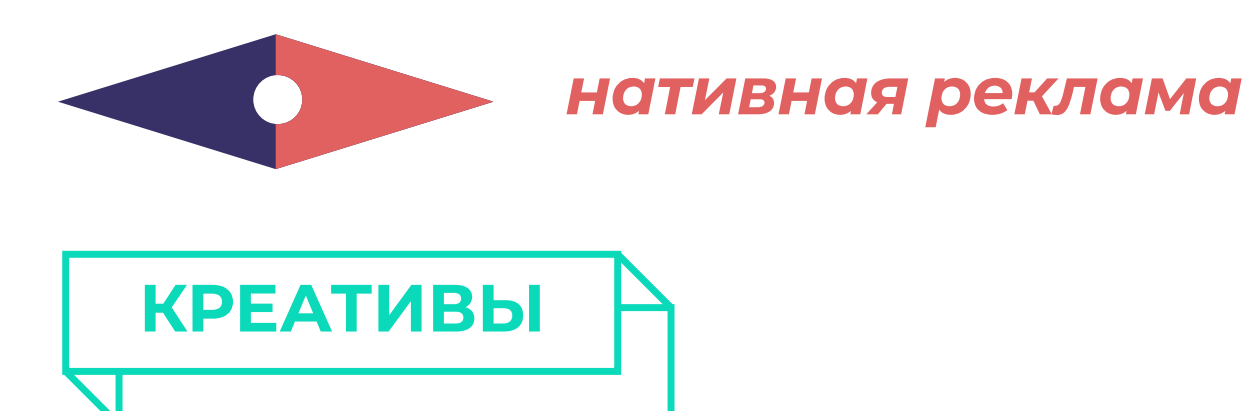

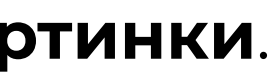

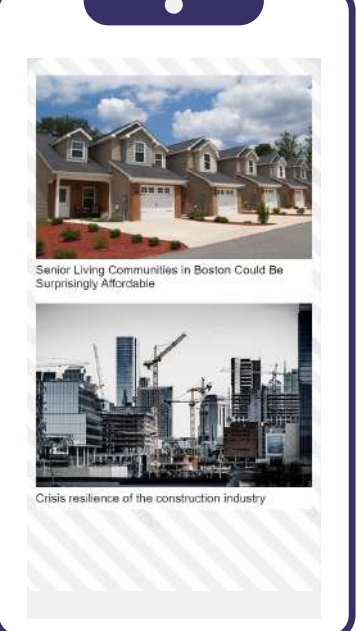

Задача заголовка – **заинтересовать пользователя** и заставить задуматься, но при этом **оставаться понятным** и **передавать суть** содержимого.

Задавайте вопрос в заголовке и тут же начните на него отвечать, **персонализируйте текст** для своей целевой аудитории.

Для объявления используйте **изображения высокого качества**. Можете выбрать стоковые фотографии и уникализировать их или **воспользоваться AI-инструментами**.

Картинка – не просто часть визуала, она **отражает суть текста**, помогает передать вайб и **привлечь внимание** пользователя.

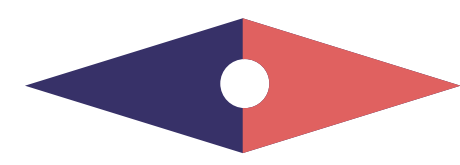

#### *нативная реклама*

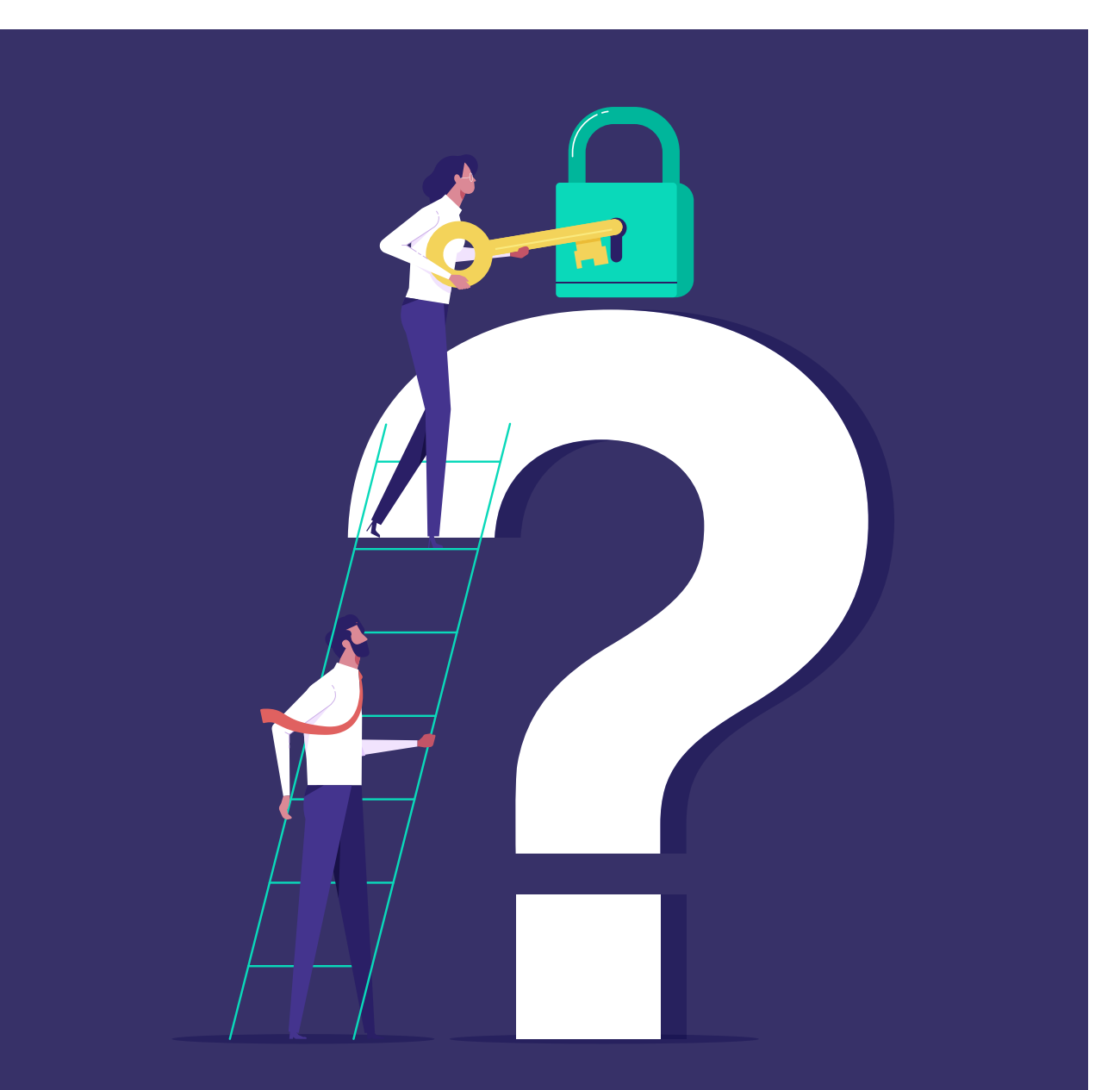

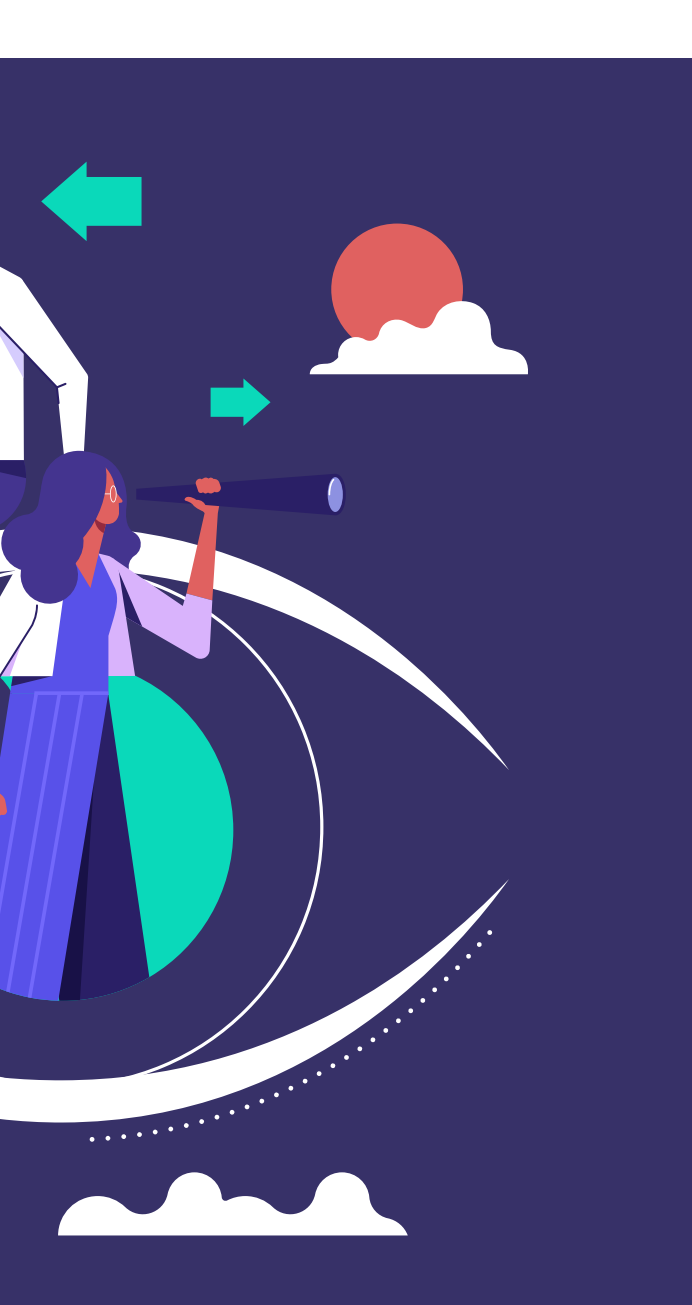

# **УДАЧНЫЕ КРЕАТИВЫ ДЛЯ НАТИВКИ ВЫГЛЯДЯТ ТАК:**

#### Paid Content =

Volodymyr Zelensky's chief of staff on how to end the war The Economist

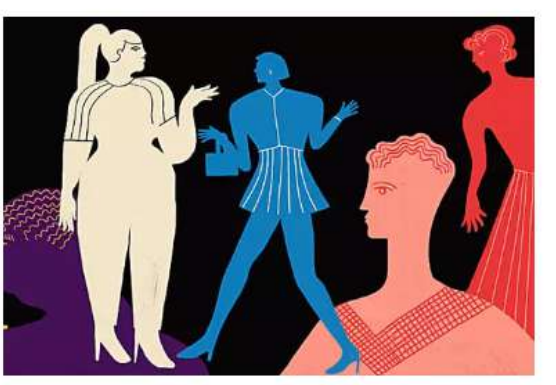

The economics of thinness The Economist

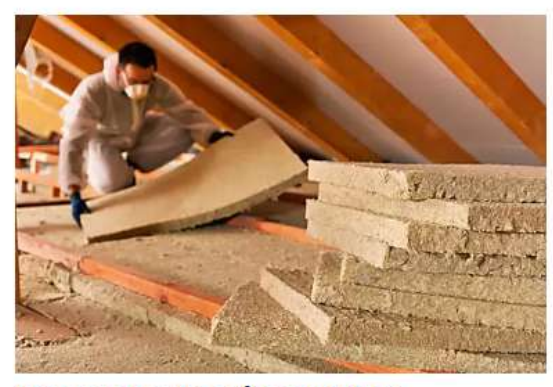

Travaux de rénovation énergétique pour votre... Cible energie

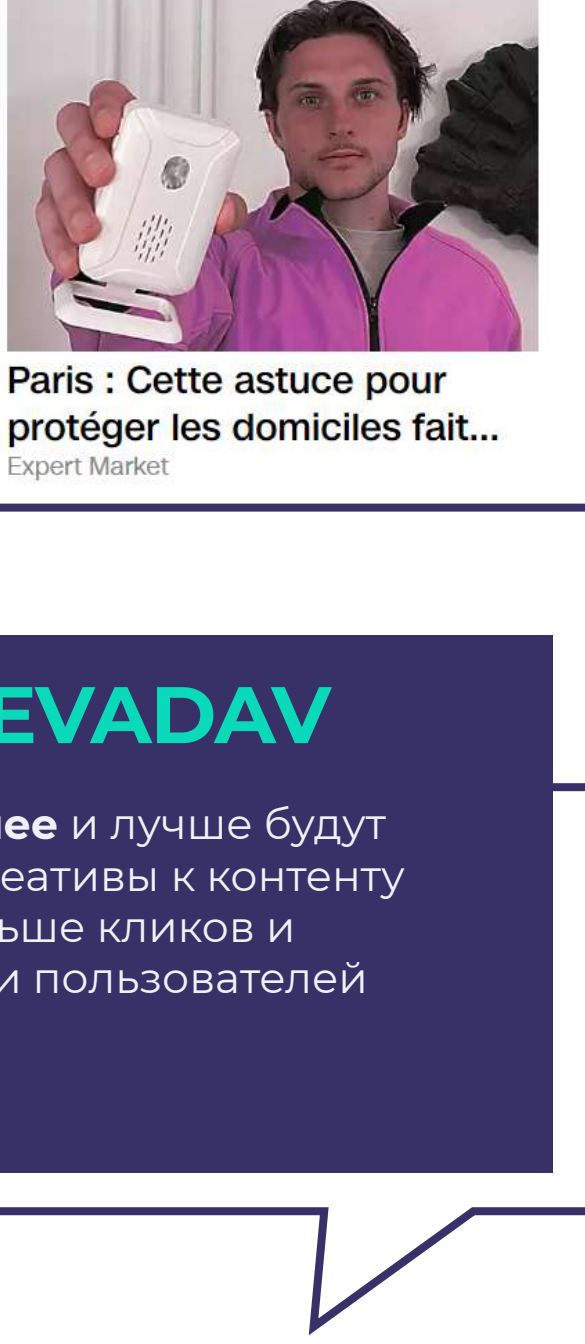

Recommended by Outbrain

**Expert Market** 

# **Read also**

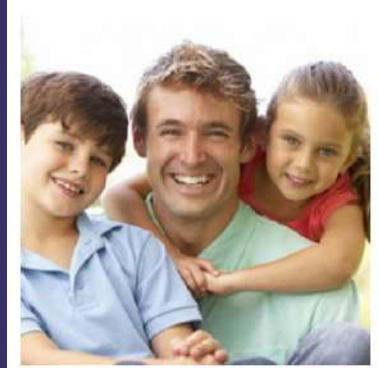

Father's Day in the USA is coming soon! Getting ready to order goods for men in the USA!

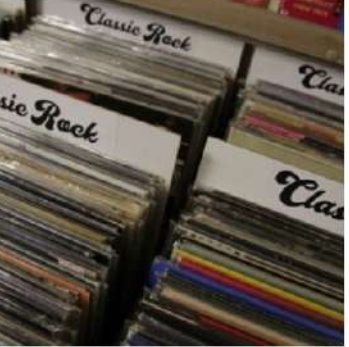

How to order vinyl records from the USA

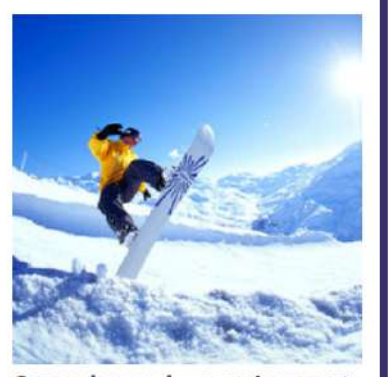

Snowboard - equipment at ridiculous prices with delivery from the USA

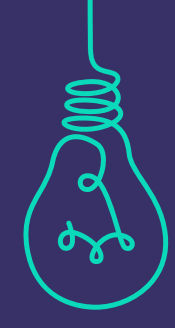

# **СОВЕТ EVADAV**

Чем **органичнее** и лучше будут подобраны креативы к контенту сайта, тем больше кликов и вовлеченности пользователей вы получите.

## **[ПОЛУЧАЙТЕ КОСМИЧЕСКИЙ ПРОФИТ С EVADAV!](https://evadav.com/advertiser/campaigns/create?utm_source=guide&utm_medium=smm&utm_campaign=guide_top_ad_formats)**

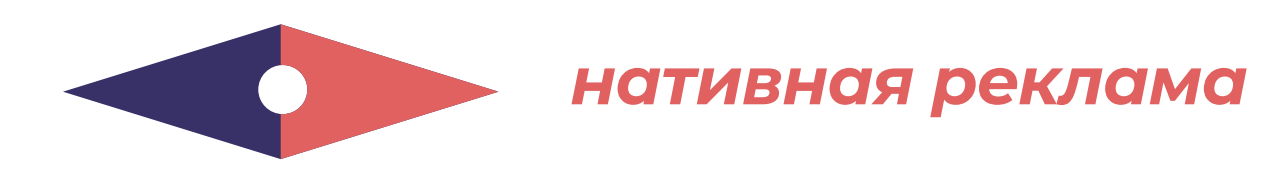

# **ПОШАГОВАЯ НАСТРОЙКА**

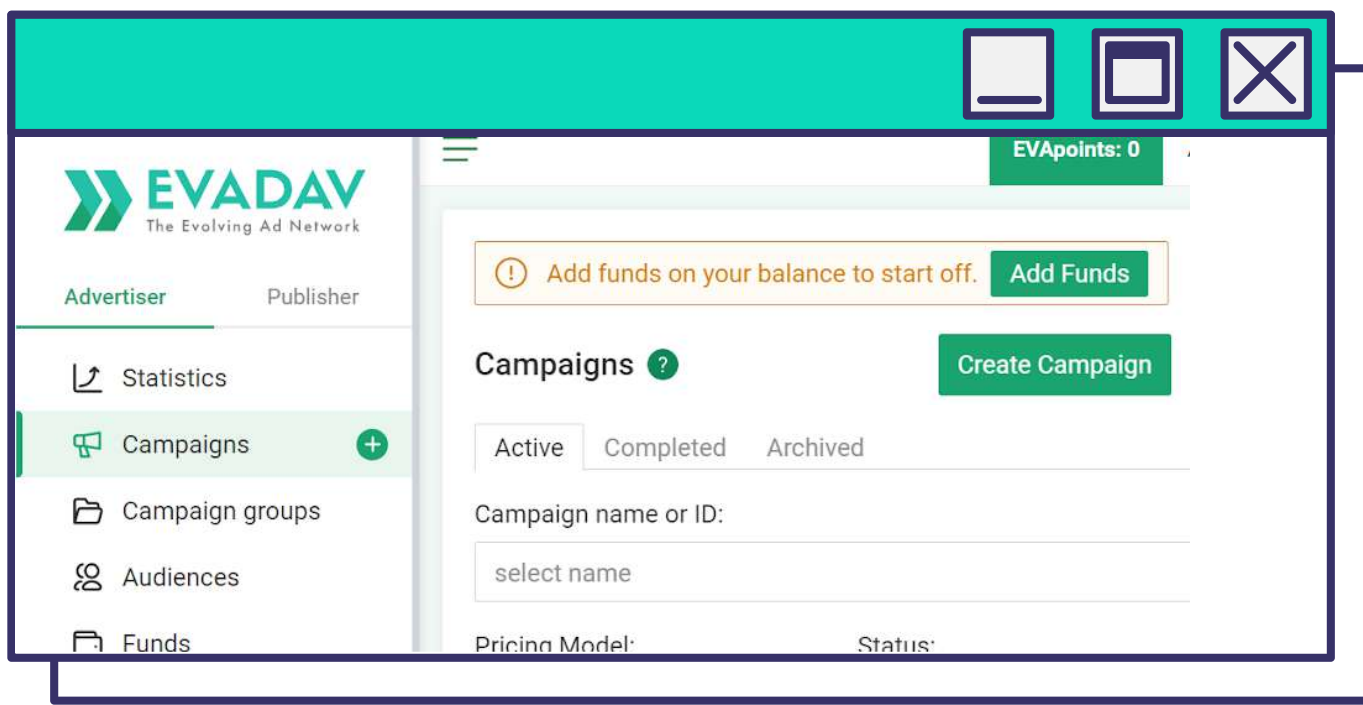

*Для запуска нативки нужно перейти во вкладку Кампании и выбрать Создать Кампанию.*

*Заполните поле Название кампании. Затем выберите Качество трафика:*

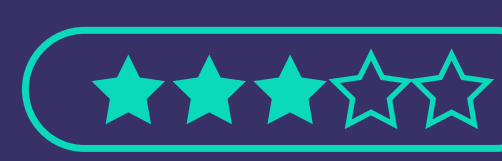

е объемы аукционной <mark>ший выбор дл</mark>я  $\epsilon$ кламодателей, еют и готовы овать

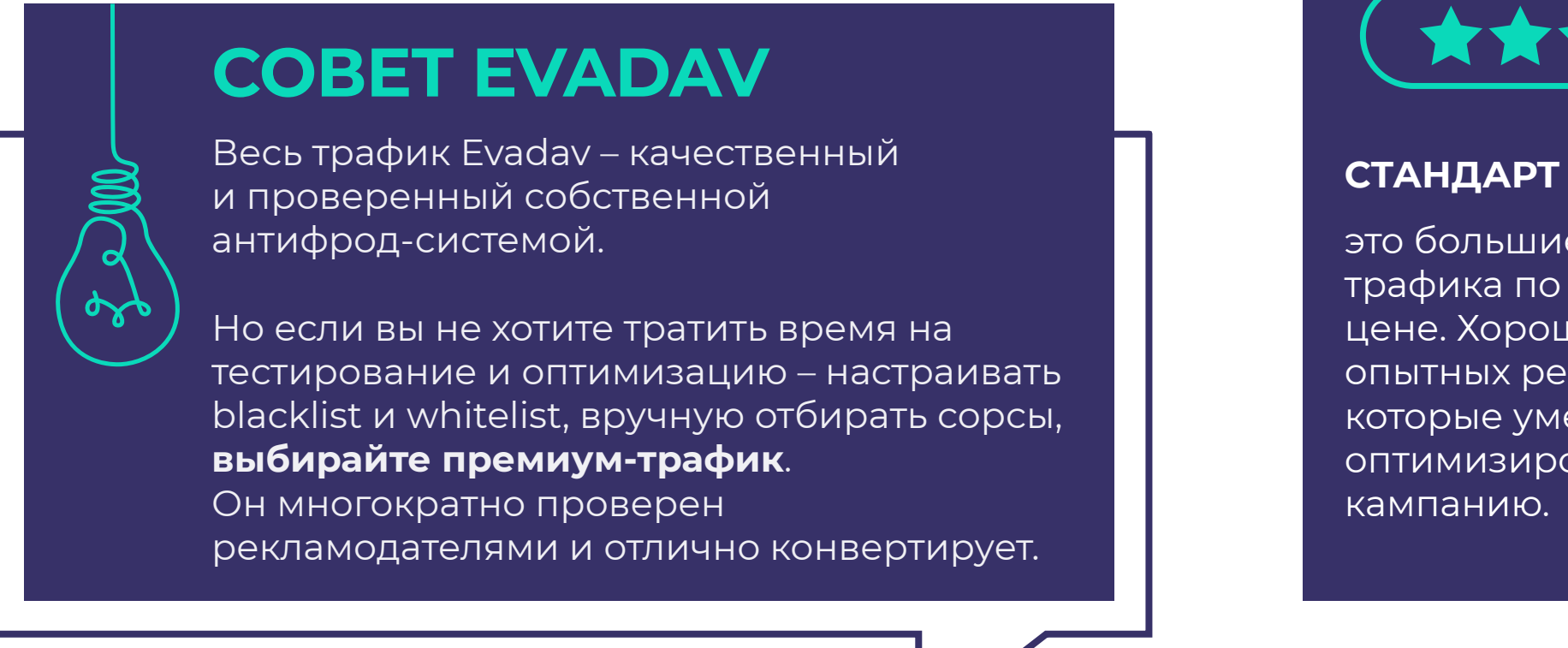

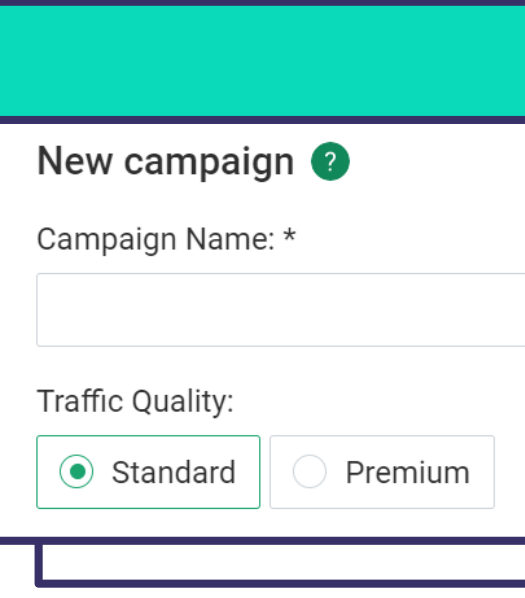

трафик из топовых площадок, релевантных вашим офферам. Премиального трафика не так много, зато он **конвертирует в 2 раза лучше**, чем стандартный.

#### **ПРЕМИУМ**

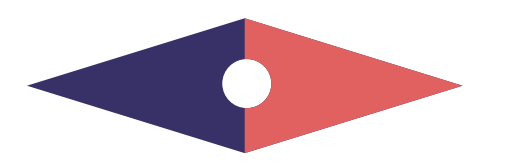

*нативная реклама*

[назад к содержанию](#page-1-0) **79**

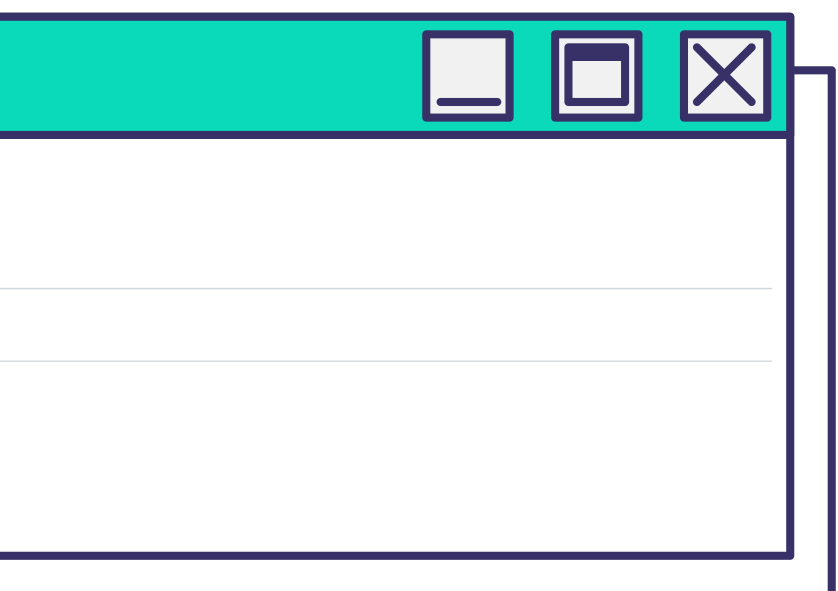

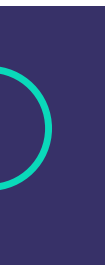

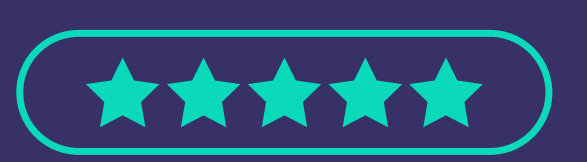

*В поле Рекламный формат выберите Нативную рекламу. Ценовая модель:* 

# **СОВЕТ EVADAV**

Выбирайте CPM-модель, если хорошо изучили целевую аудиторию и сможете точно настроить

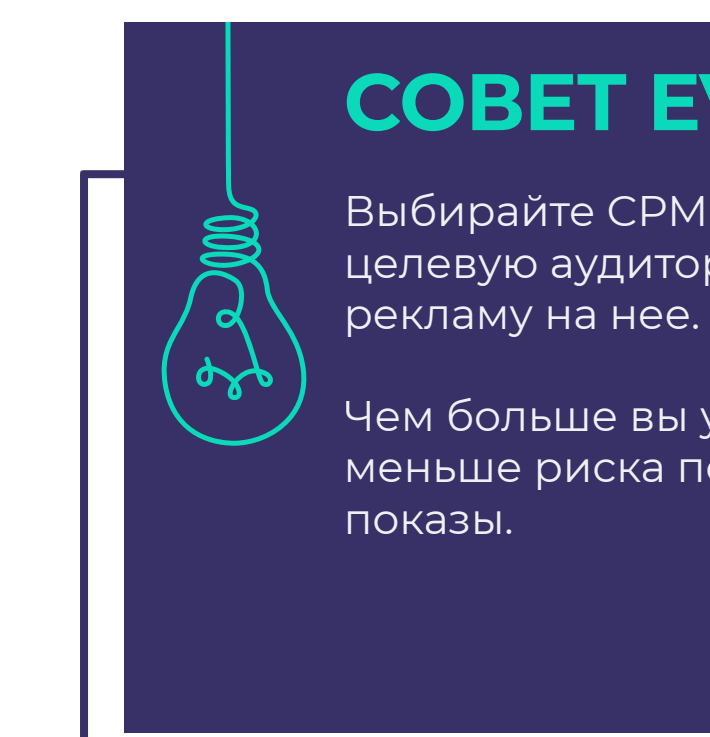

Чем больше вы уверены в хорошем CTR, тем меньше риска потратить бюджет на пустые

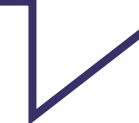

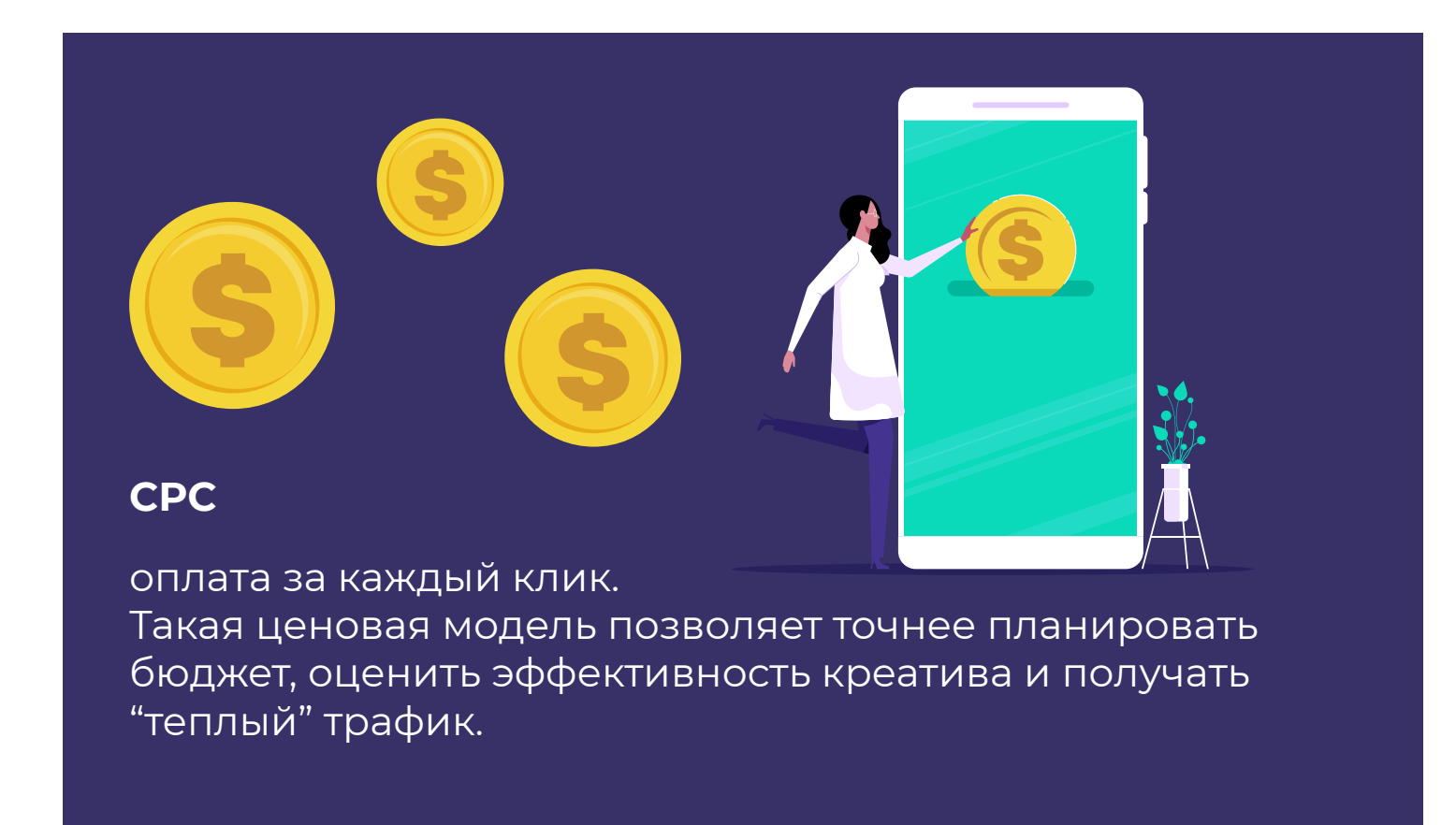

оплата за тысячу показов.

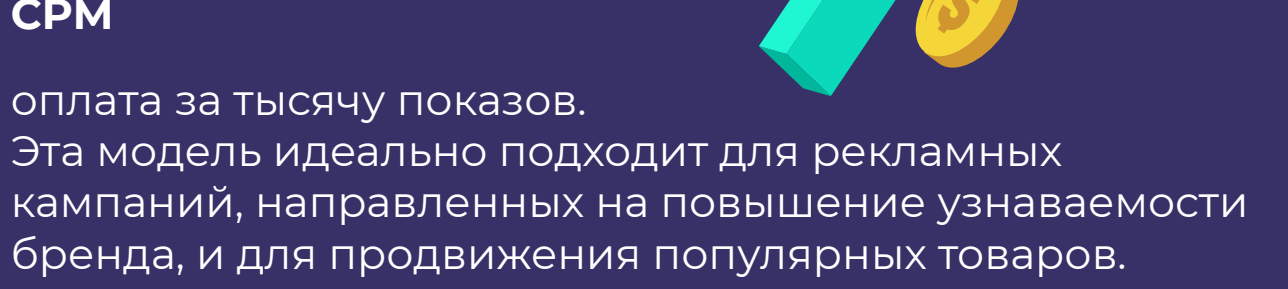

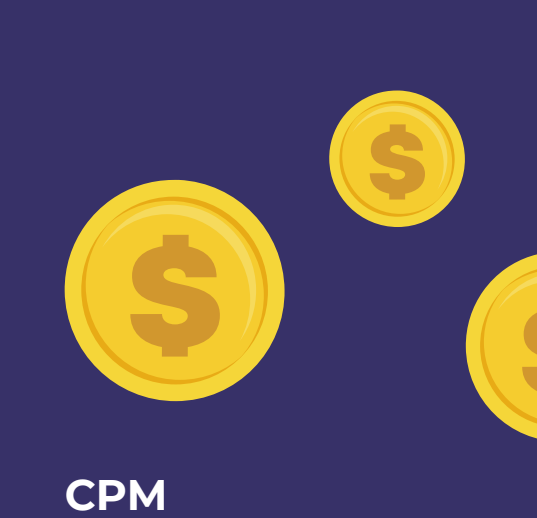

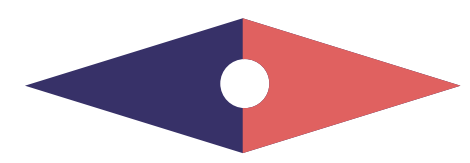

#### *нативная реклама*

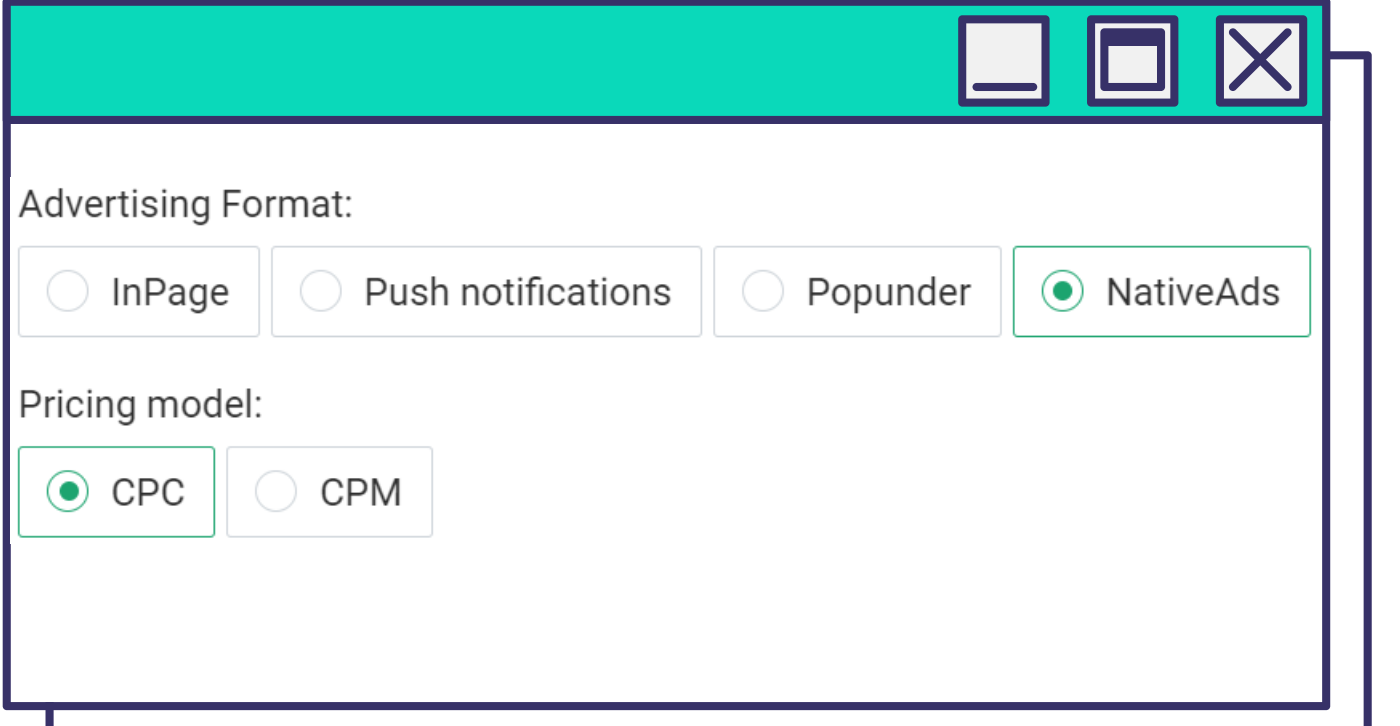

#### *Целевой URL*

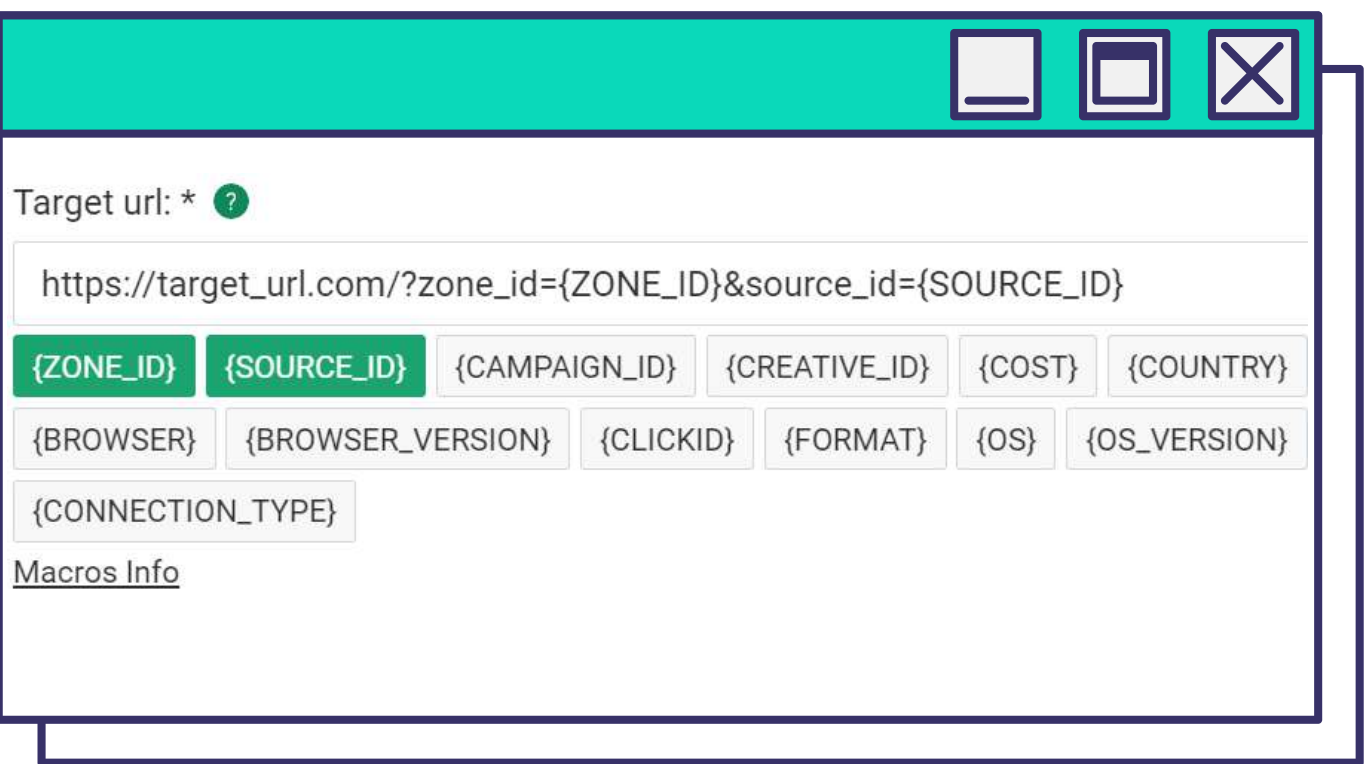

*Здесь рекламодателю необходимо ввести ссылку целевой страницы, на которую будут попадать пользователи, – лендинг или прелендинг. Если после ссылки добавить макросы, можно удобно отслеживать конверсии по нужным параметрам. Это позволит эффективнее анализировать трафик и вовремя оптимизировать кампании.* 

*Например, если рекламодатель хочет знать, из какого Гео пришел пользователь, необходимо добавить к целевой ссылке {COUNTRY}.*

#### *Группа кампании*

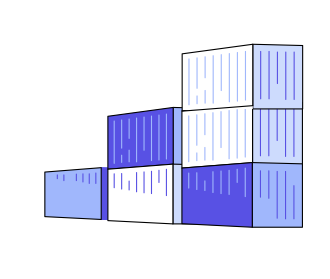

Рекламные кампании можно группировать по отдельным признакам для удобства просмотра статистики.

#### *Ограничение частоты показов (в день)*

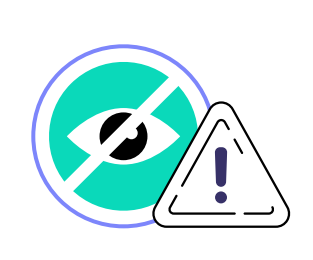

Рекламодатель может установить количество показов рекламы в сутки уникальному пользователю.

# **СОВЕТ EVADAV**

Рекомендуем ограничить этот параметр до 5 – это оптимальное число показов для нативной рекламы одному потребителю.

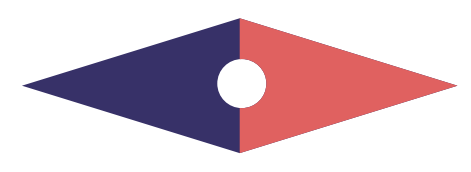

#### *нативная реклама*

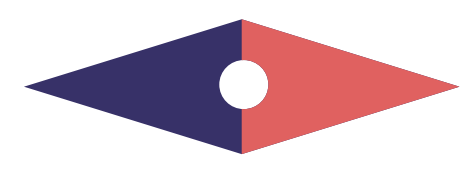

#### Постбек URL

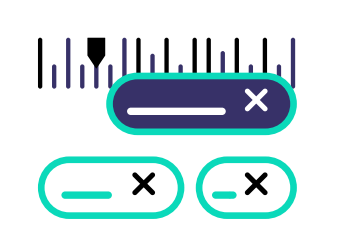

Добавьте постбек-ссылку, чтобы передавать трекеру или источнику трафика показатели рекламной кампании, которые хотите отслеживать для последующей оптимизации.

Далее можно настроить передачу данных в статистику Evadav.

# **COBET EVADAV**

Используйте трекеры для того, чтобы понимать, откуда идет трафик, и на основании этих данных оптимизировать кампанию.

Невозможно разработать эффективную маркетинговую стратегию без сбора и подробного анализа статистики. Трекеры избавят вас от рутинной работы, автоматически собрав всю информацию в одном интерфейсе.

#### Таргетинг & Аудитории

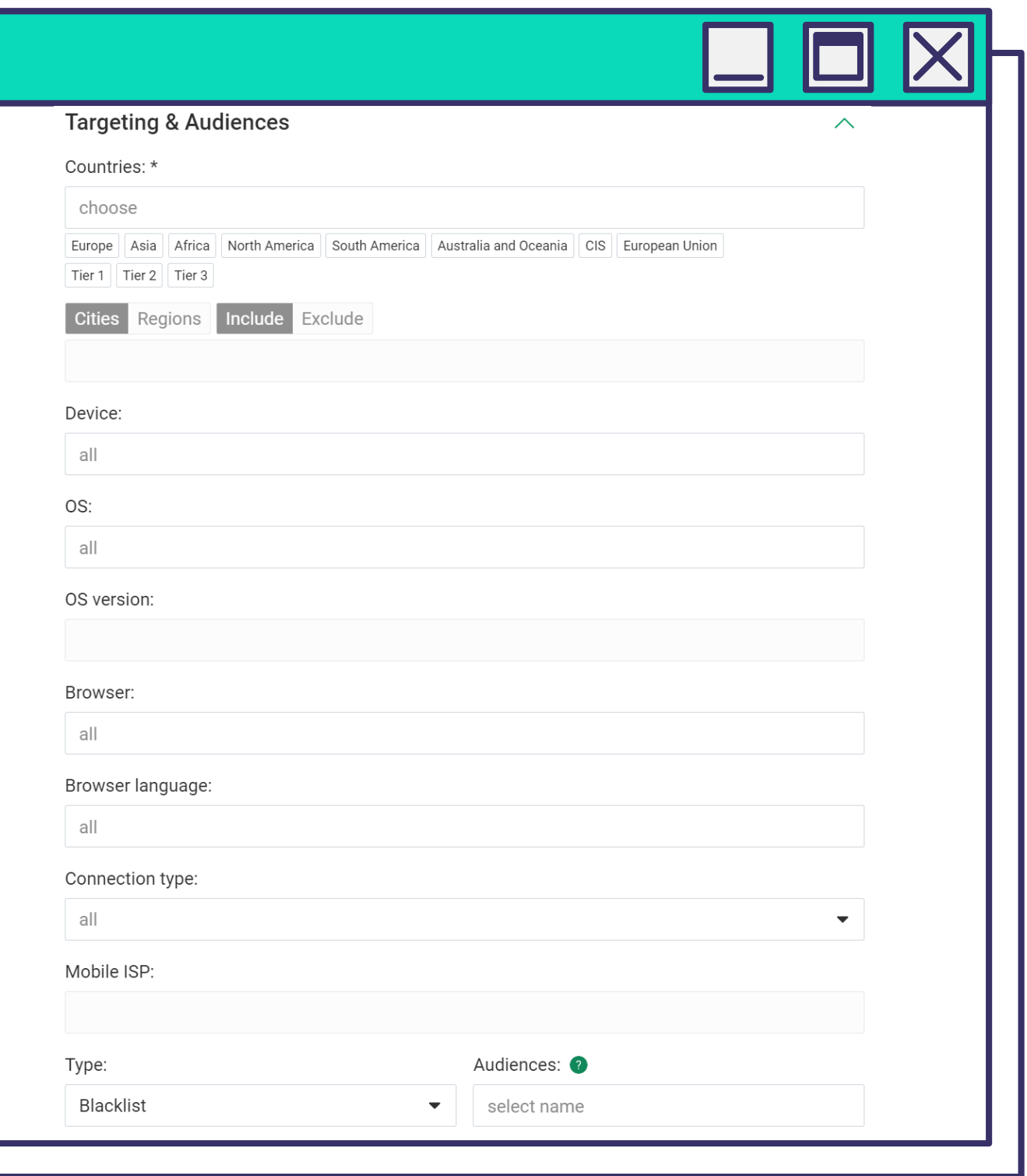

 $\alpha$ 

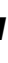

#### Раздел позволит применить гибкие настройки таргетинга, чтобы точнее целиться в свою целевую аудиторию.

#### *Страны*

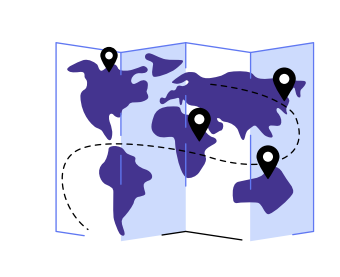

Рекламную кампанию можно таргетировать на определенное Гео, регионы, tier. Вы можете добавлять или удалять отдельные регионы и города, работая с категорией стран.

#### *Устройства*

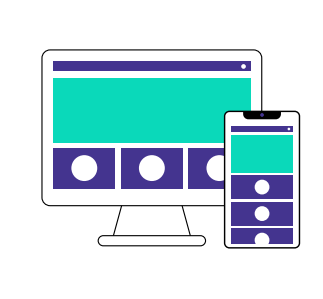

Выберите устройства, с которых хотели бы получать трафик – Mobile или Desktop.

# **СОВЕТ EVADAV**

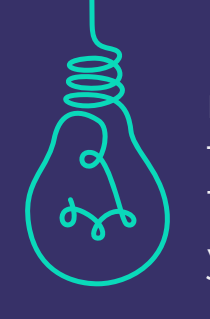

Рекомендуем **разделять рекламные кампании** на мобильные и десктопные, так как ставки для них отличаются. Так можно сэкономить бюджет и упростить оптимизацию.

#### *Браузер*

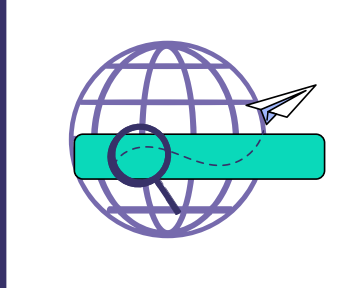

#### Тип браузера, на котором будут отображаться объявления. Лучшие показатели по нативной рекламе у Chrome, но мы **рекомендуем выбрать несколько** браузеров.

#### *Тип соединения*

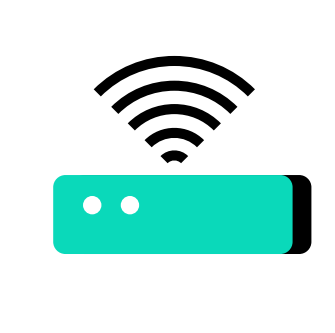

Тип соединения – WiFI или Mobile. Этот параметр имеет значение, когда рекламодатель работает с мобильными подписками и опросниками, click2call и click2SMS-офферами.

#### *Язык браузера*

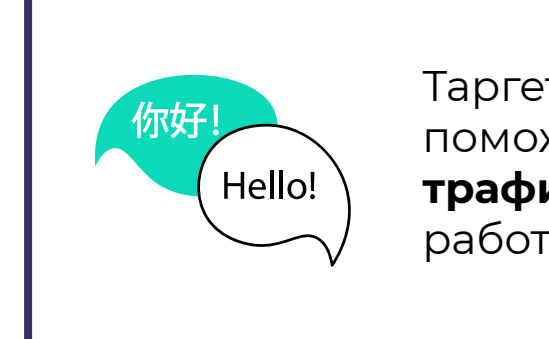

Таргетинг по языку браузера поможет **отфильтровать нецелевой трафик** – например, если вы работаете с мультиязычным Гео.

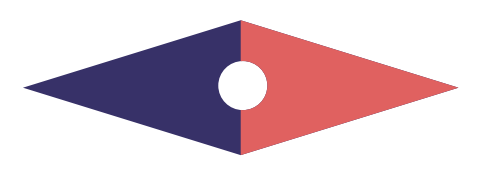

#### *нативная реклама*

#### *ОС/Версия ОС*

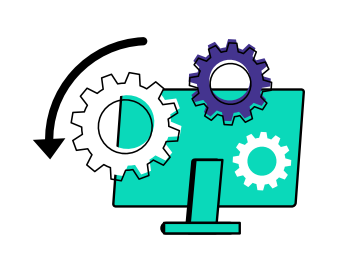

Данный параметр позволяет таргетироваться на пользователей с определенными операционными системами и их версиями.

#### *Мобильный провайдер*

Позволяет таргетироваться на аудиторию с определенным оператором мобильной связи или интернет-провайдером. Данный параметр редко используется – например, когда работают с оффером от провайдера, который хочет переманить к себе клиентов конкурента.

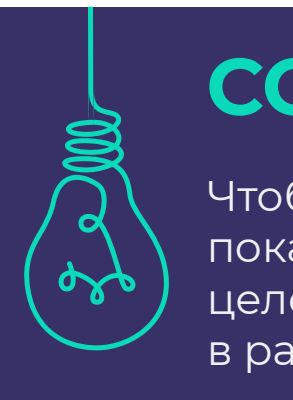

# **СОВЕТ EVADAV**

Более высокую конверсию показывает трафик с последних версий операционных систем. Их использует более платежеспособная аудитория, поэтому рекомендуем таргетироваться на них.

#### *Тип (черный и белый списки) / Аудитории*

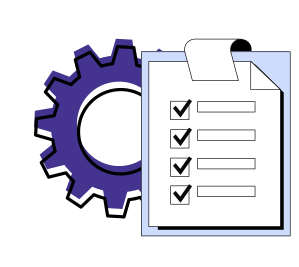

Настройка вайтлист и блеклист **позволяет рекламодателю контролировать**, на каких площадках будет появляться объявление. Если трафик из определенного источника не приносит конверсий, можно добавить его в blacklist и **не тратить бюджет на показы**. Плейсменты с наиболее конвертируемым трафиком следует отправлять в вайтлист.

# *Расписание кампании*

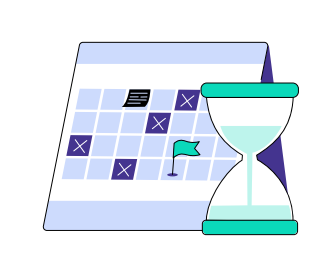

Расписание кампании позволяет настроить показ в то время, когда вероятность CR и CTR наиболее высокая. Следует учитывать локальное время по выбранному ГЕО.

# **СОВЕТ EVADAV**

Чтобы определить эффективное время для показов, тщательно изучайте особенности целевой аудитории и тестируйте гипотезы в рамках разных рекламных кампаний.

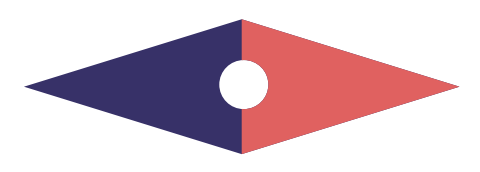

#### *Дата старта / Дата конца*

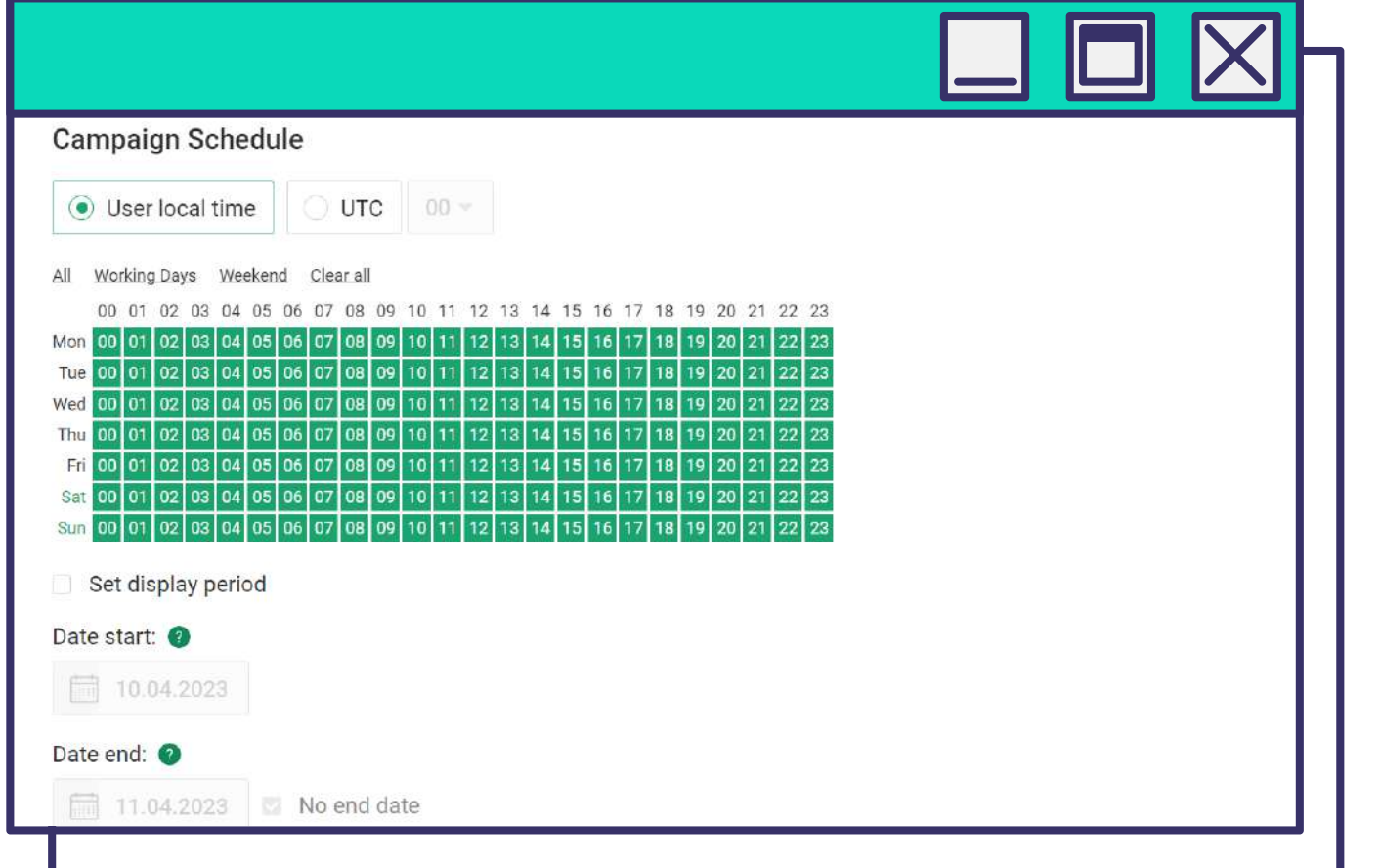

*Период проведения рекламной кампании.*

#### *Рекламный лимит*

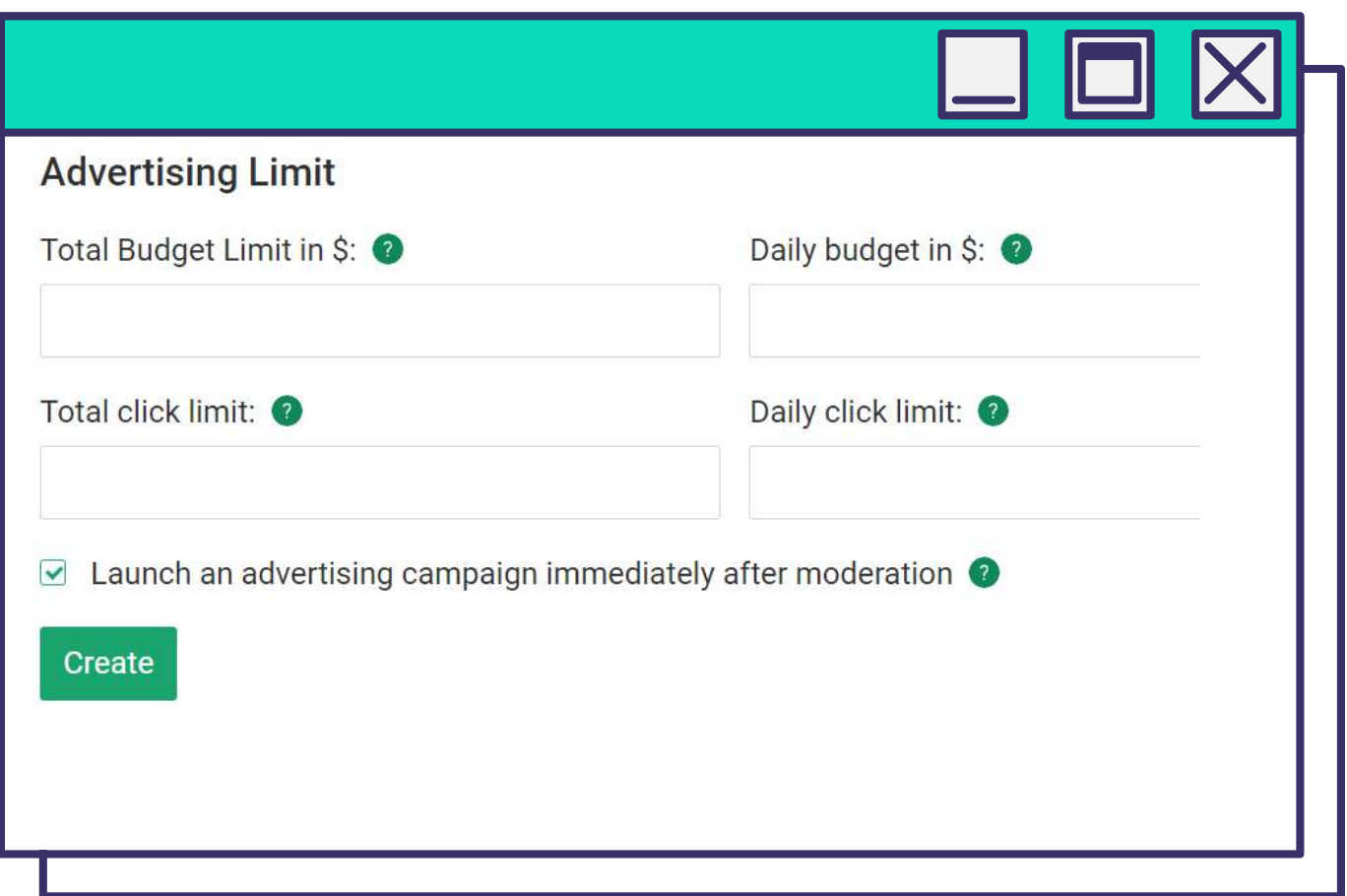

*Ограничение бюджета помогает равномерно распределять расходы на рекламную кампанию. Установить лимит можно на общий/суточный объем кликов или бюджета.* 

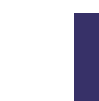

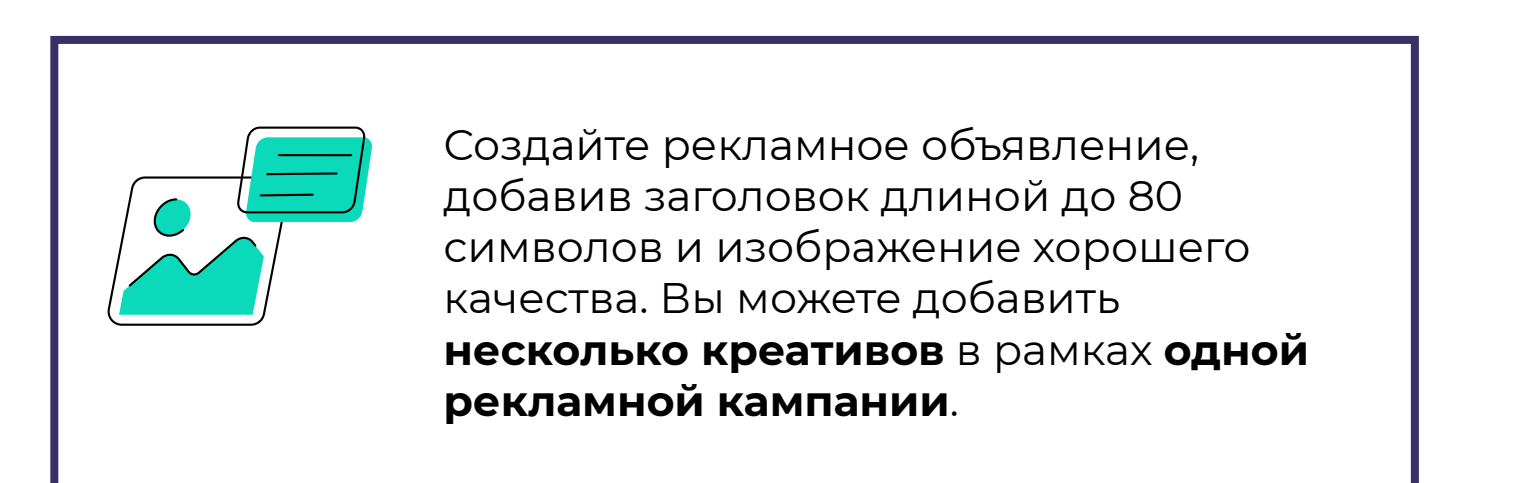

*Обязательно используйте эту опцию, если закупаете нативный трафик по CPM-модели.*

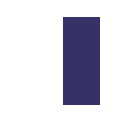

*Тестируйте несколько креативов, так вы быстрее найдете самые эффективные и начнете работать в плюс.*

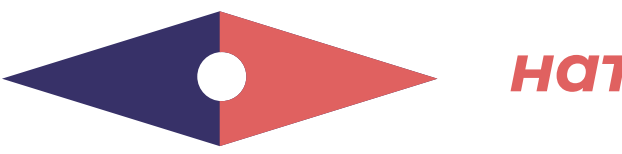

#### *нативная реклама*

# **СОВЕТЫ И РЕКОМЕНДАЦИИ**

Кампании с нативным трафиком оправдывают ожидания тех рекламодателей, которые используют **рекомендации от экспертов Evadav:**

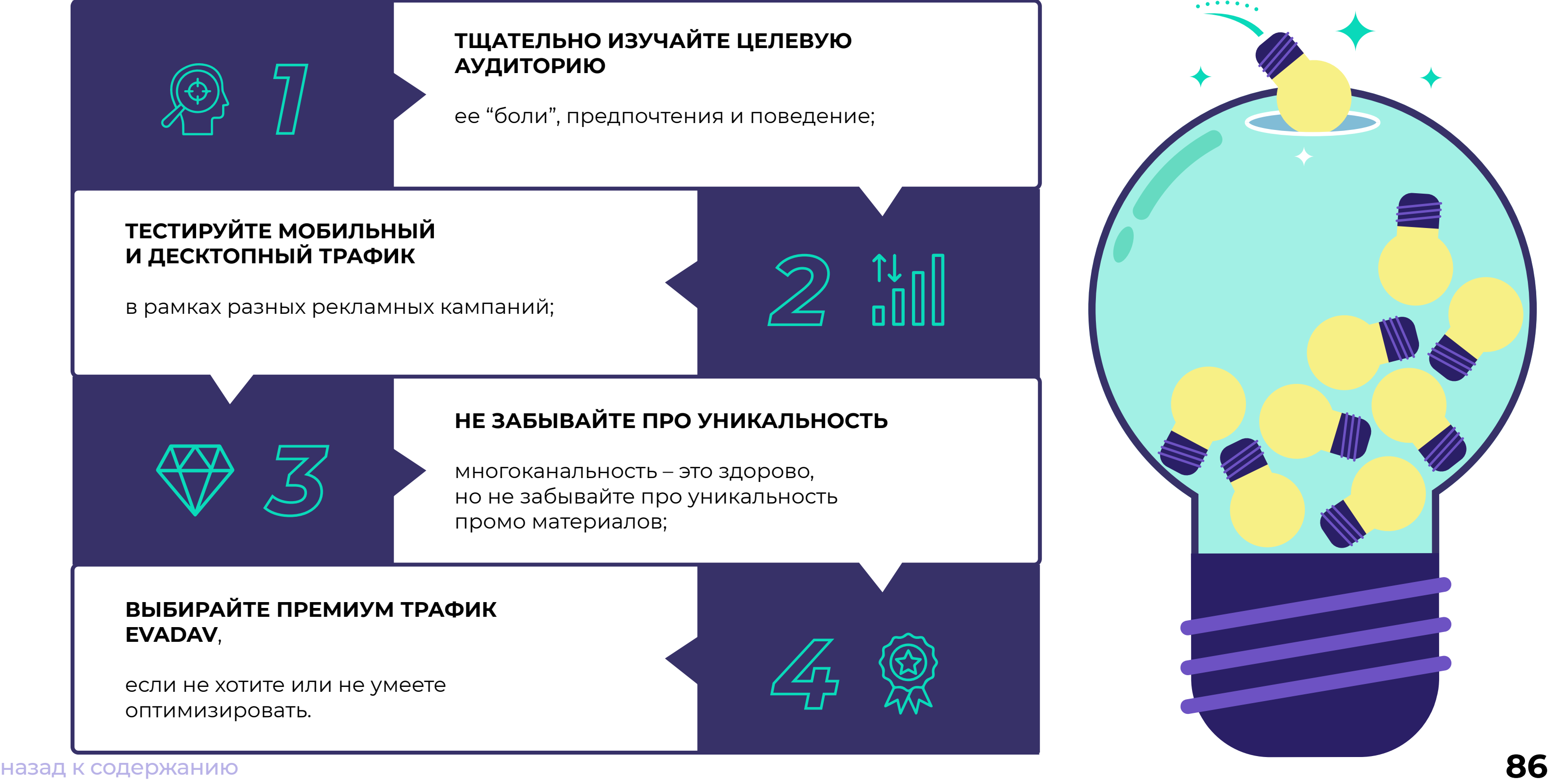

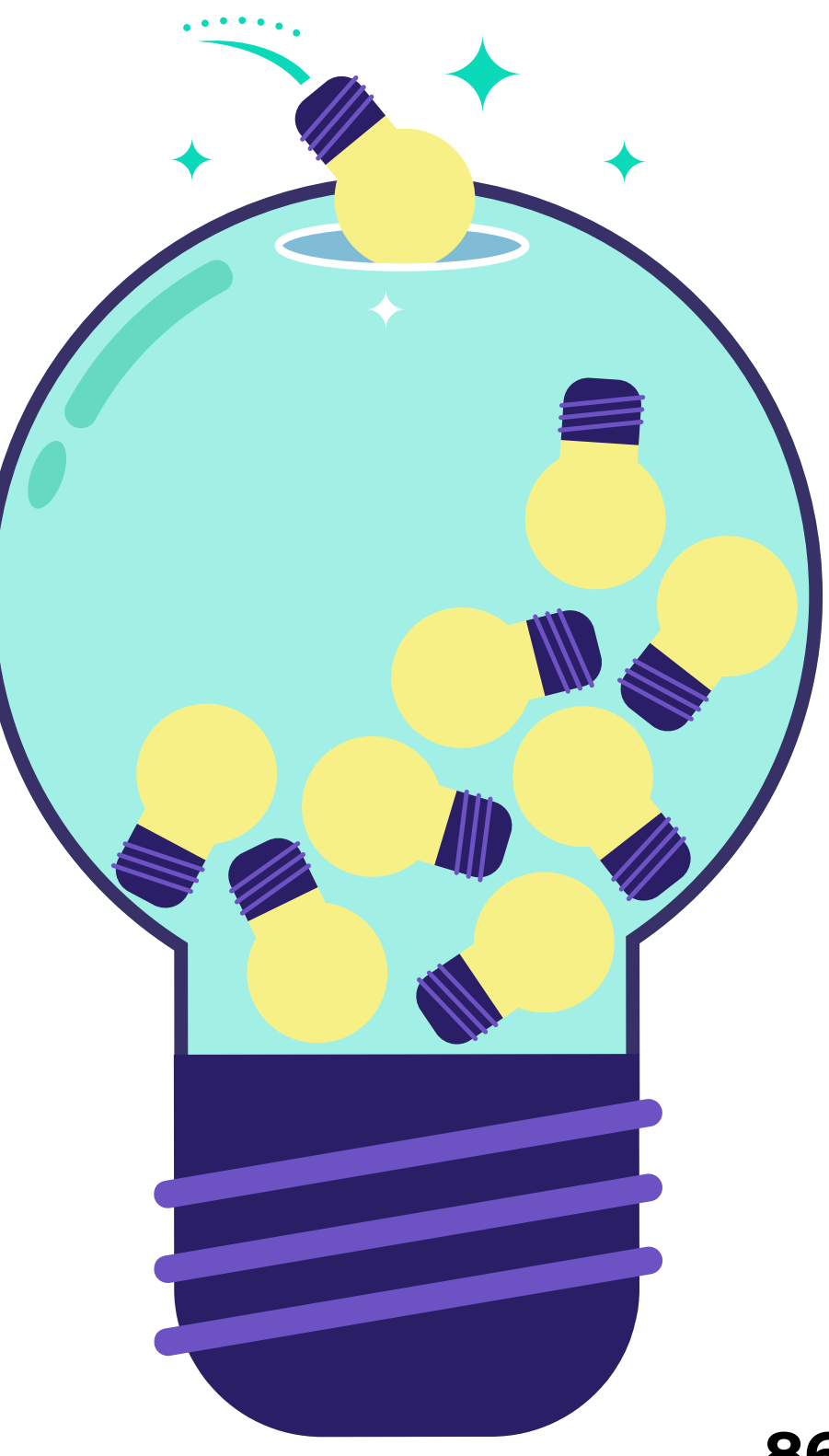

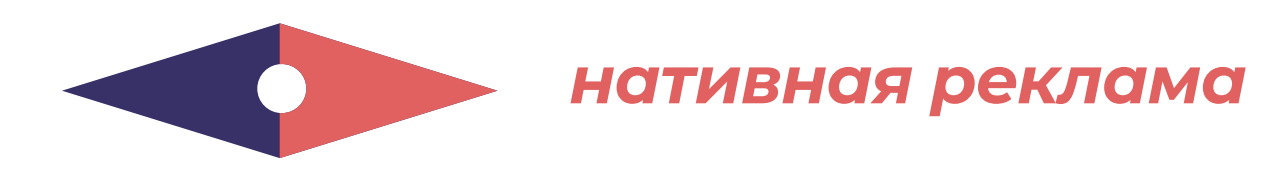

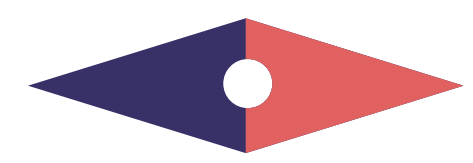

 $\begin{matrix} 1 & 1 \\ 1 & 1 \\ 1 & 1 \end{matrix}$ 

#### **ТЕСТИРУЙТЕ НЕСКОЛЬКО КРЕАТИВОВ**,

затем оставляйте те, которые показали самые высокие CTR и CR. Объединяйте в одну связку самые конвертируемые объявления, прелендинги и лендинги;

#### **ИСПОЛЬЗУЙТЕ ВСЕ ДОСТУПНЫЕ НАСТРОЙКИ**

 $\sqrt{5}$ 

таргетинга, чтобы точнее целиться в свою аудиторию и рационально расходовать бюджет;

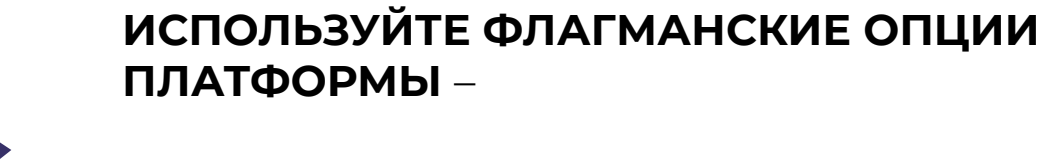

микробиддинг, блеклист и вайтлист, автоматические правила, чтобы упростить процесс оптимизации и быстрее улучшить результаты;

#### **ПОЛЬЗУЙТЕСЬ ПОДСКАЗКАМИ ПЕРСОНАЛЬНОГО МЕНЕДЖЕРА**

платформы, который на связи 24/7 ради ваших космических ROI!

*нативная реклама*

[назад к содержанию](#page-1-0) **87**

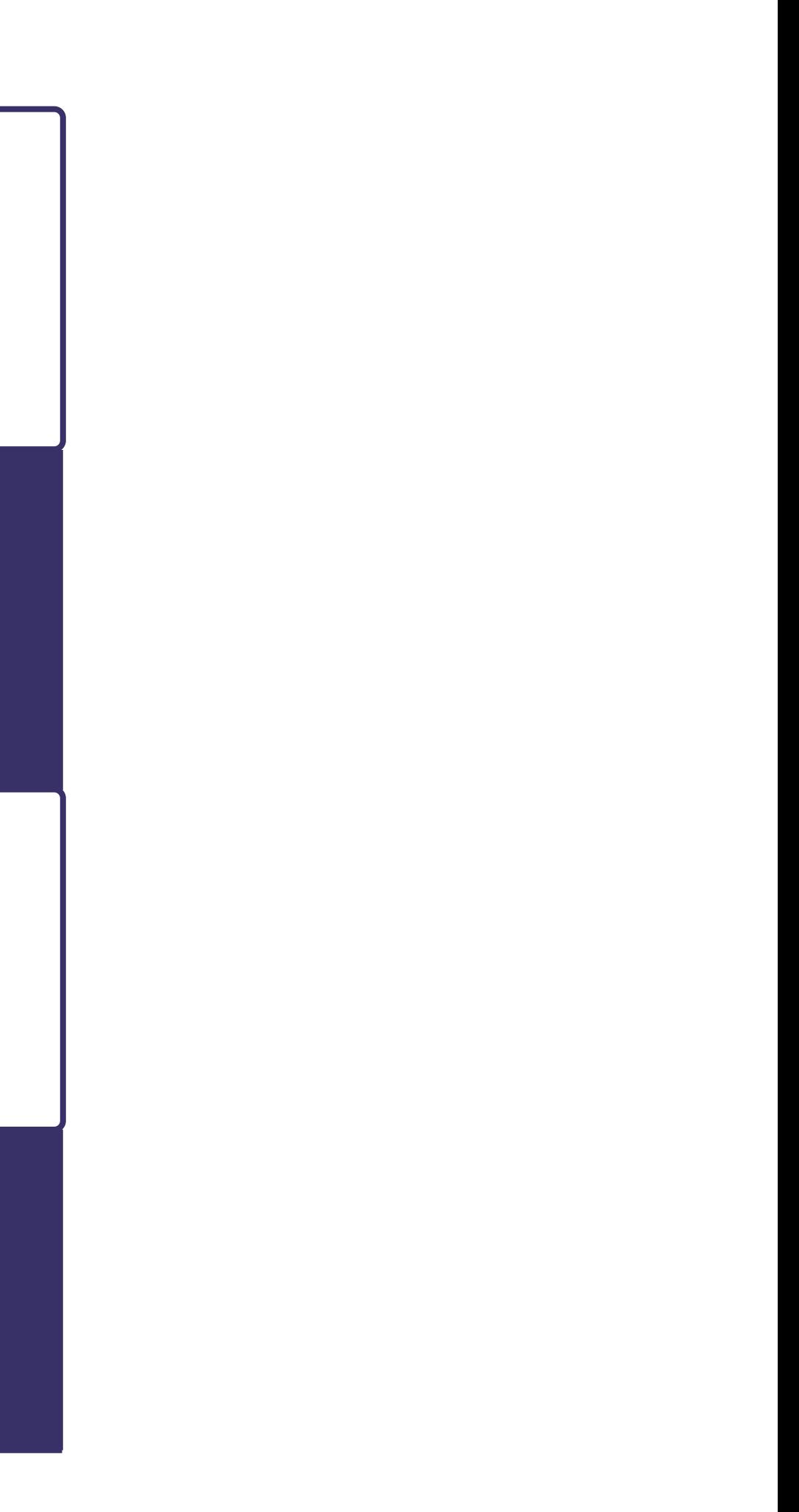

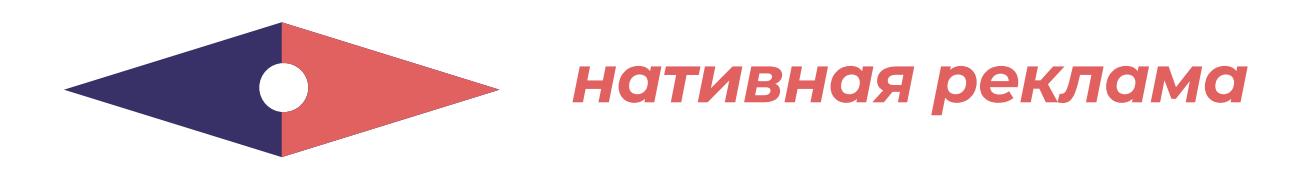

И, напоследок, покажем статистику успешной нативной кампании нашего рекламодателя, чтобы вдохновить вас на еще более крутые результаты вертикаль беттинг:

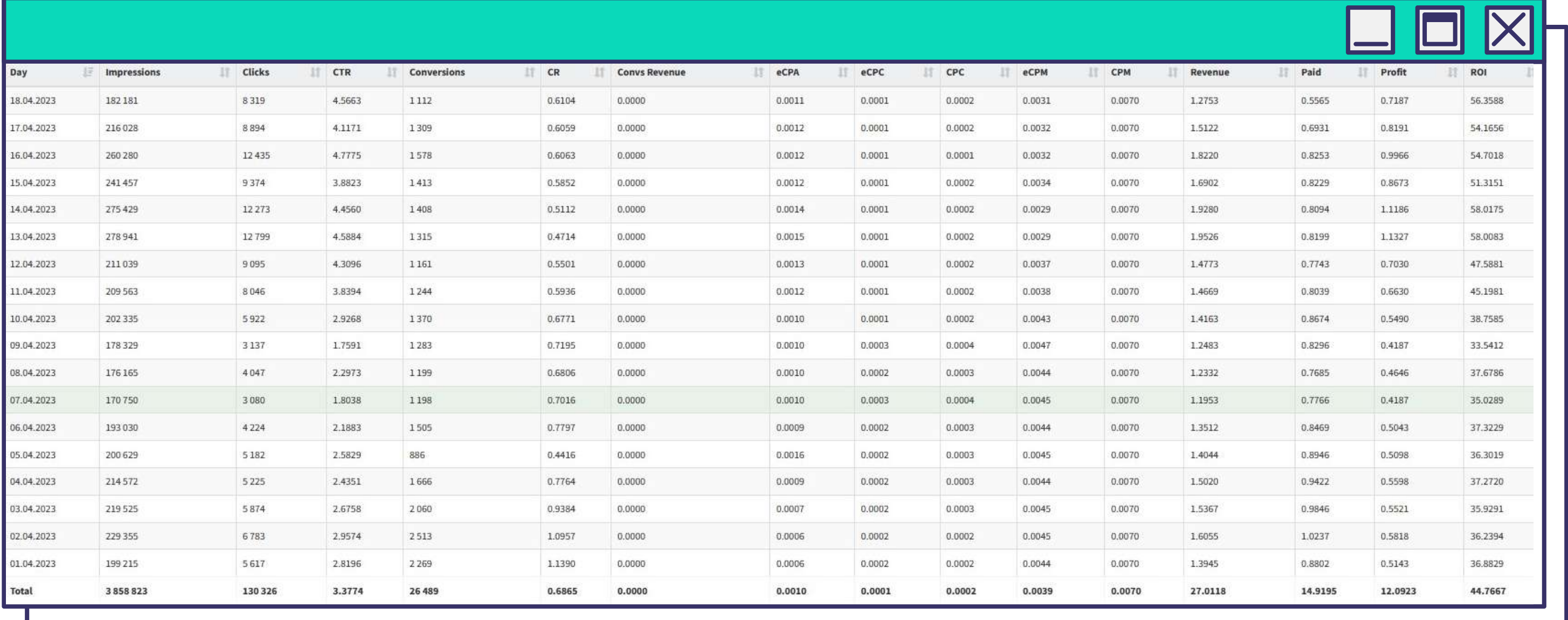

Какой бы формат вы не выбрали, команда Evadav подготовила общие **советы**, которым рекомендуется следовать:

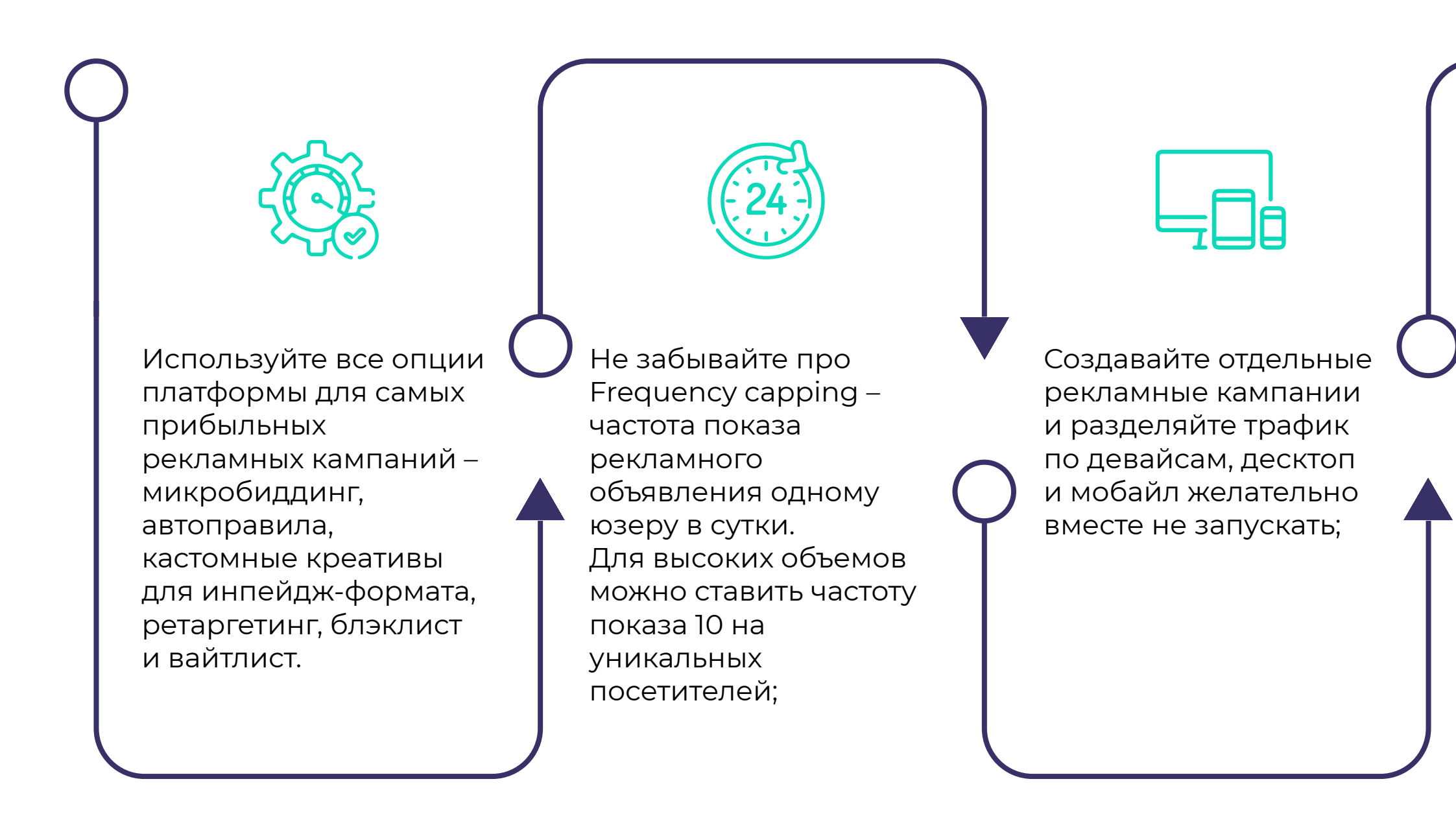

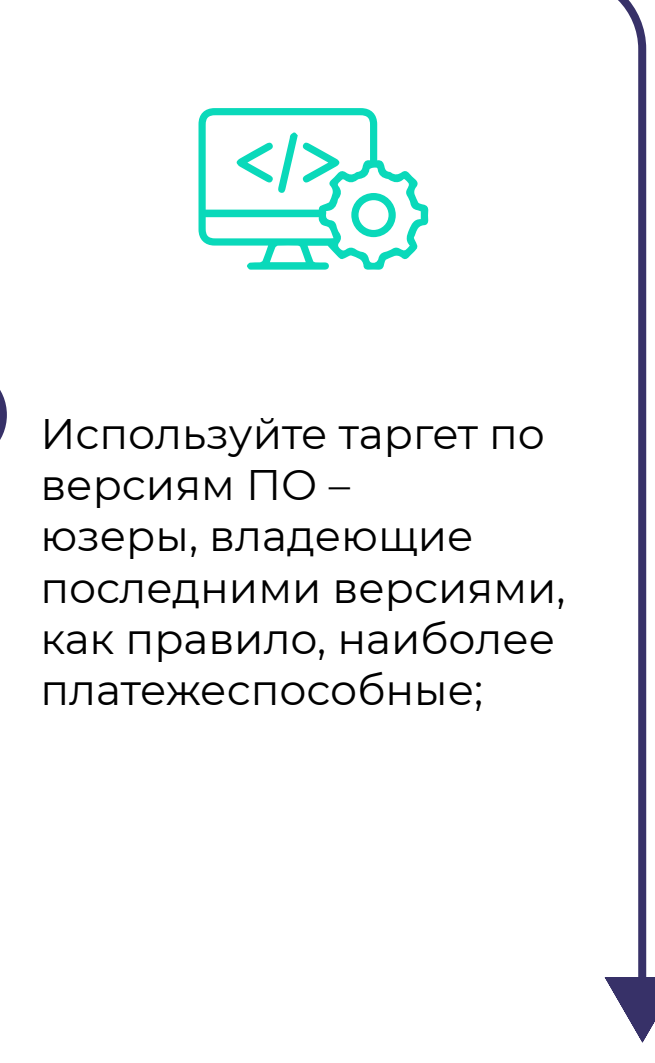

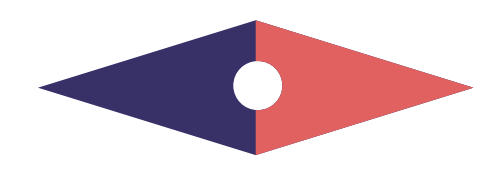

## универсальные лайфхаки

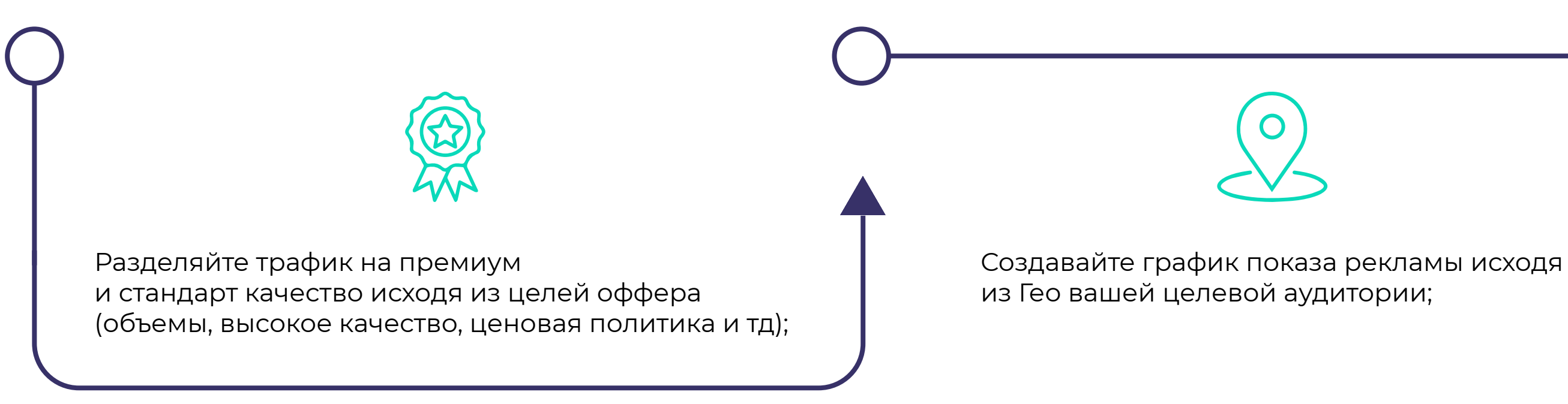

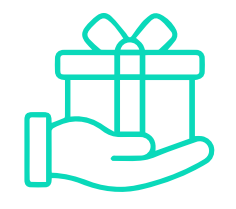

Мы рады новичкам, поэтому не упускайте возможности получить дополнительные бонусы. Например, с Evadav: Leadind Ads каждый рекламодатель после регистрации может получить \$20 к первому пополнению баланса на запуск топовых вертикалей. Регистрируйтесь, используйте свой промокод: dating, gambling, betting, gaming, trading, nutra, cams, application, software или sweepstakes, и получайте бонус для уверенного старта!

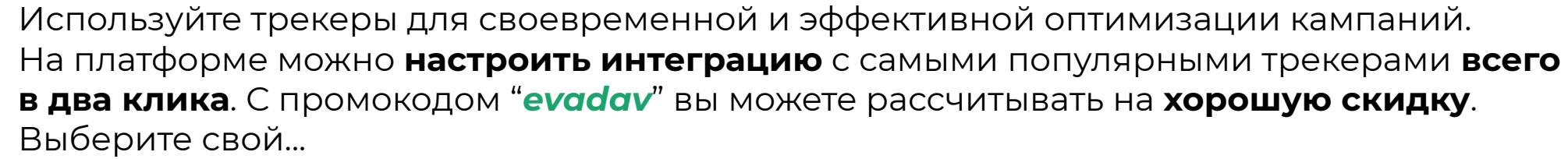

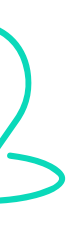

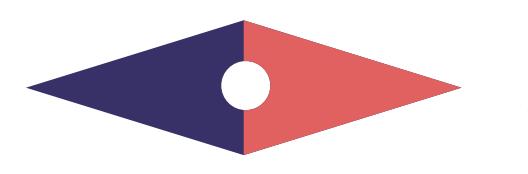

# **ТРЕКЕРЫ, РЕКОМЕНДУЕМЫЕ EVADAV:**

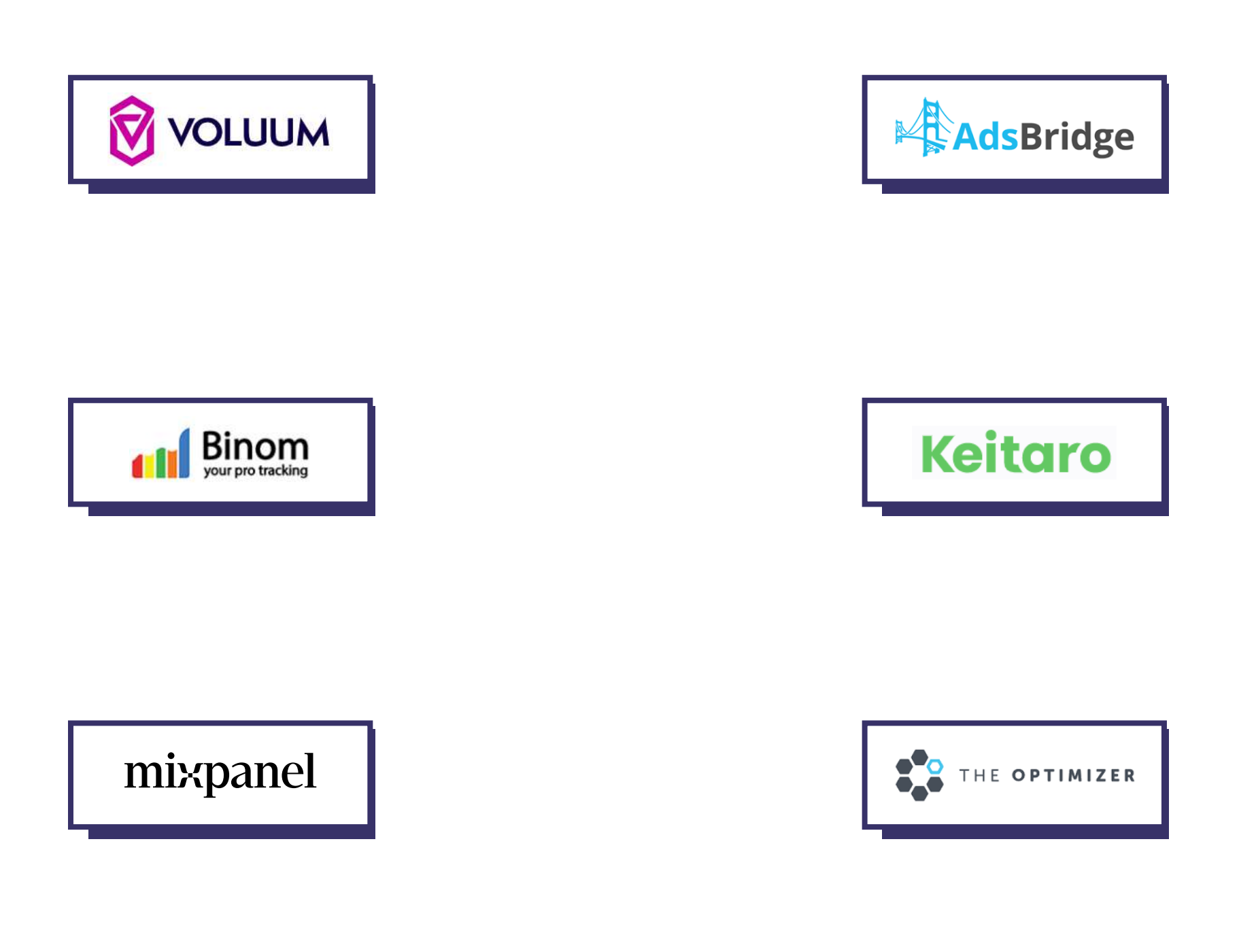

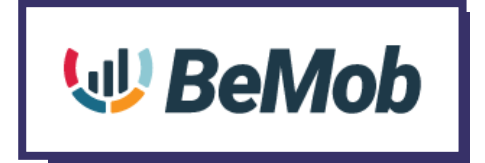

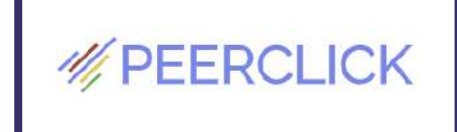

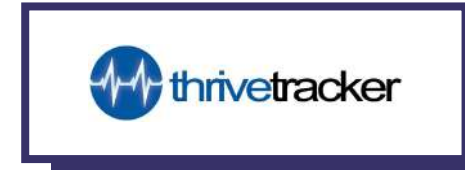

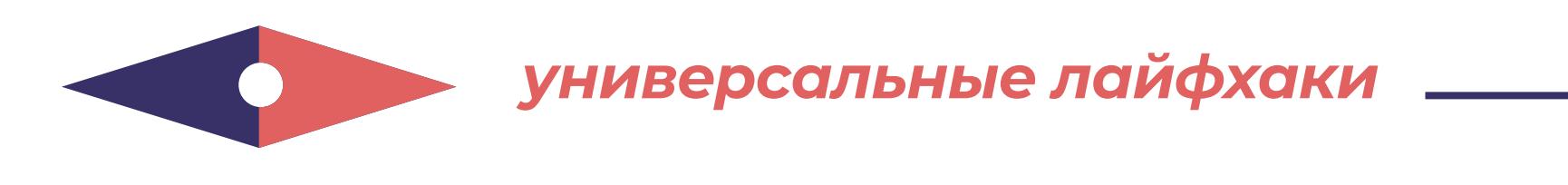

# ДРУГИЕ ТРЕКЕРЫ, ИНТЕГРИРОВАНЫ С EVADAV:

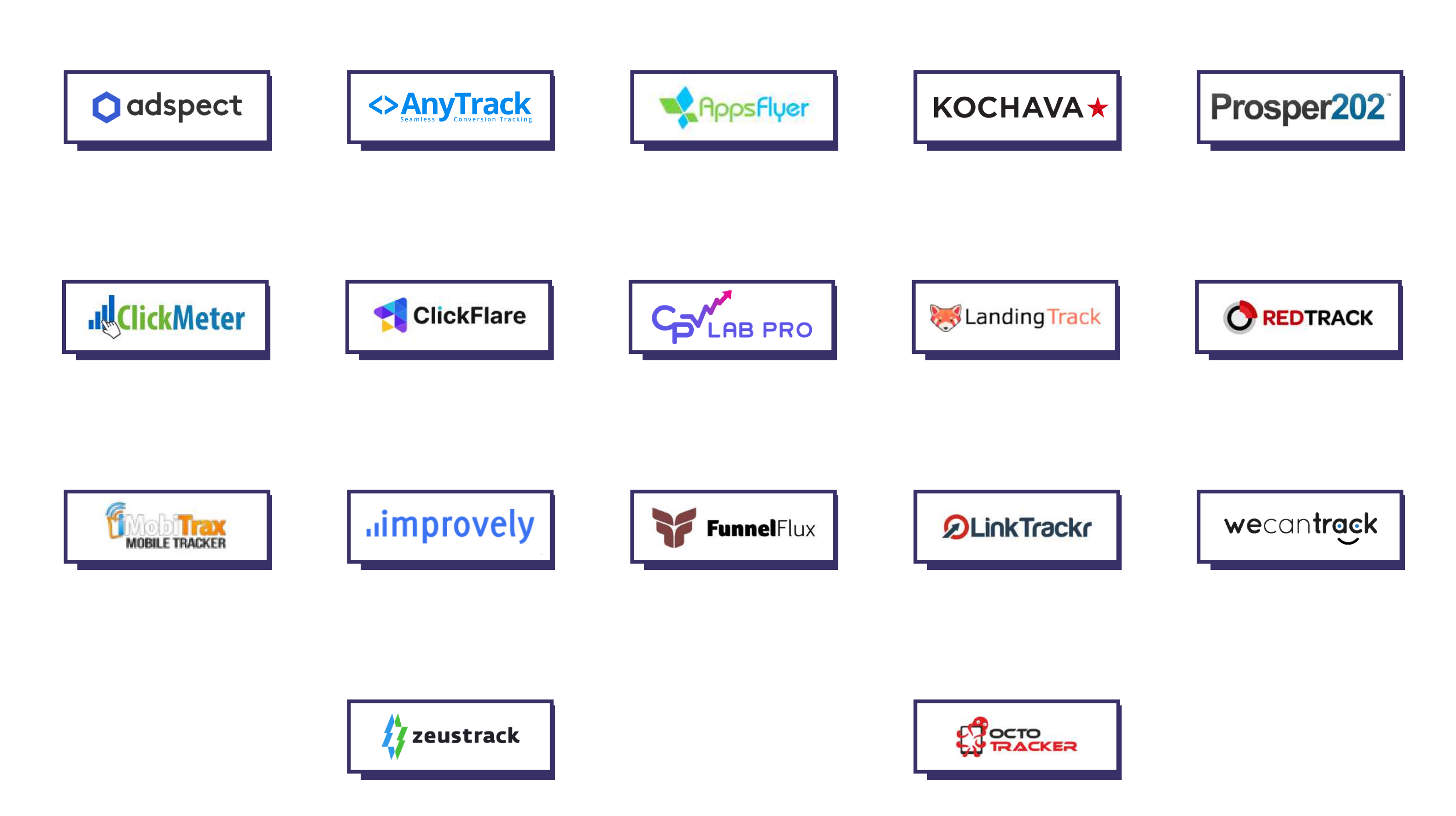

# **Топ-сорсы по вертикалям/форматам**

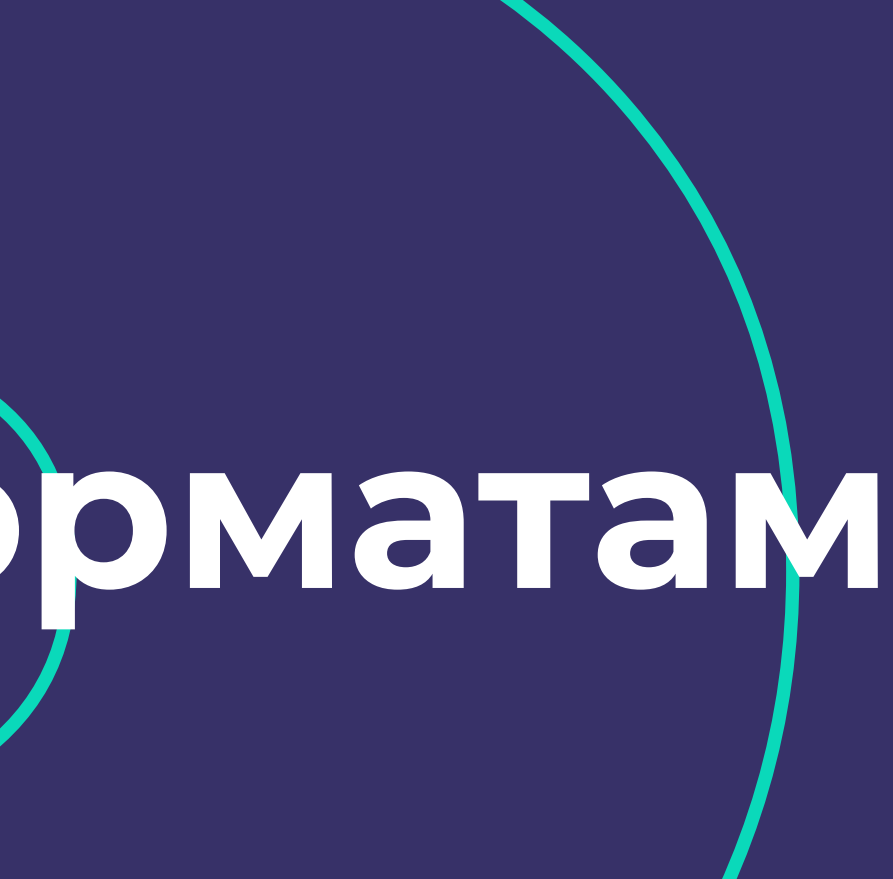

# **Evadav работает с топ-сорсами по разным вертикалям и форматам.**

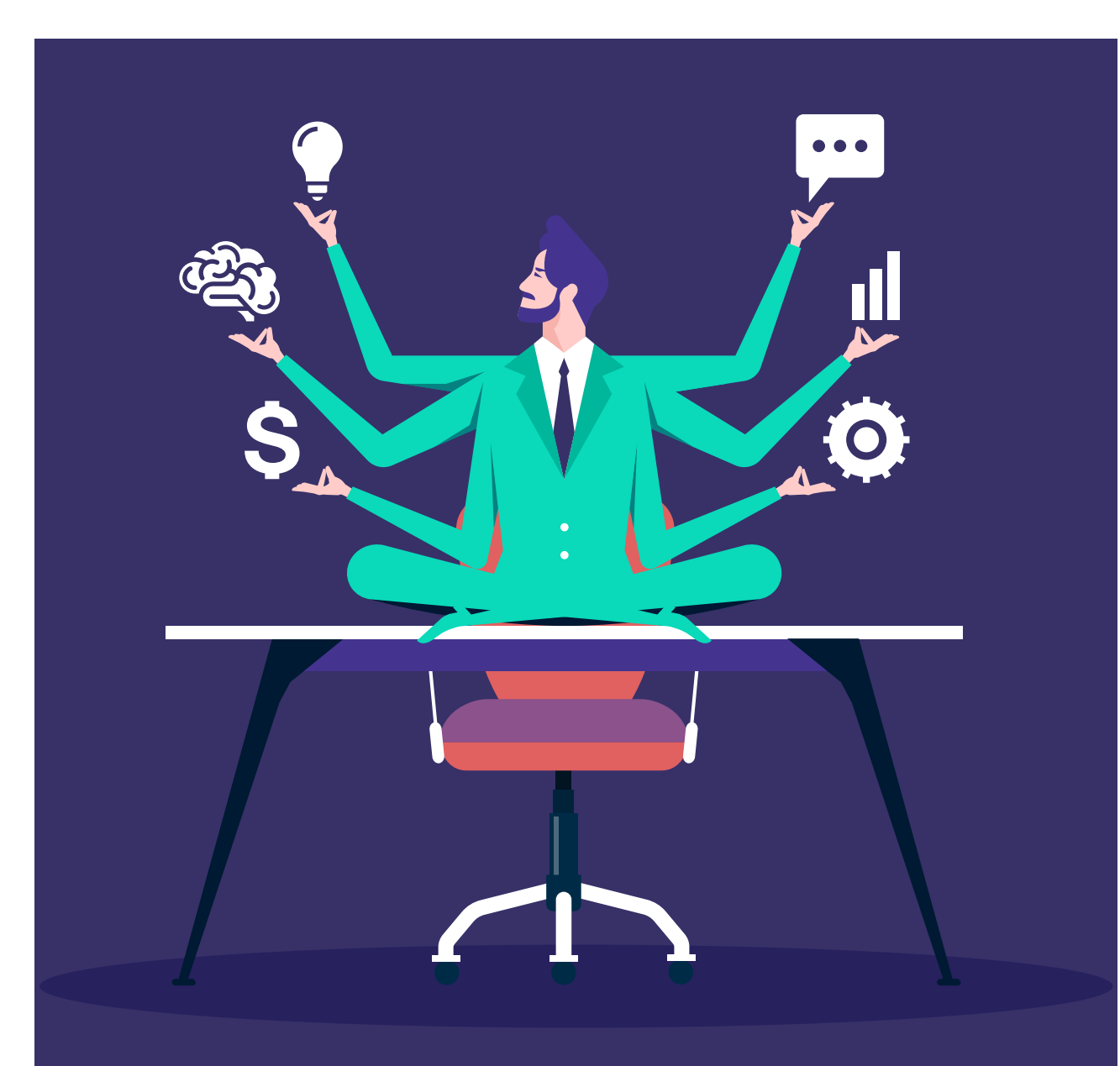

Для того, чтобы получить возможность работать с топ-сорсами, **обращайтесь к своему менеджеру за рекомендациями**, что актуально на данный момент, так как списки постоянно меняются и добавляются новые источники.

Это значительно упростит работу рекламодателей и **всегда будут актуальные данные**. Также, менеджер дополнительно может дать шире листы или же собирать блэк листы.

Топ-сорсы есть в **премиум трафике**, только нужно ставить биды выше рекомендованных и расширять лимиты, чтобы чаще выигрывать в аукционах.

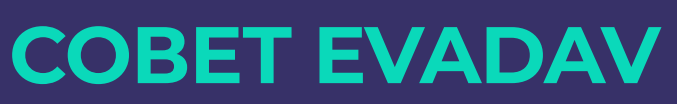

Рекомендуем не пренебрегать работу с блэк листами, ведь ограничивая нерелевантные сорсы, нет резкого уменьшения объемов трафика и все новые источники, которые добавляются отделом паблишеров, автоматически добавляются рекламодателю в Согласитесь, это довольно удобно.

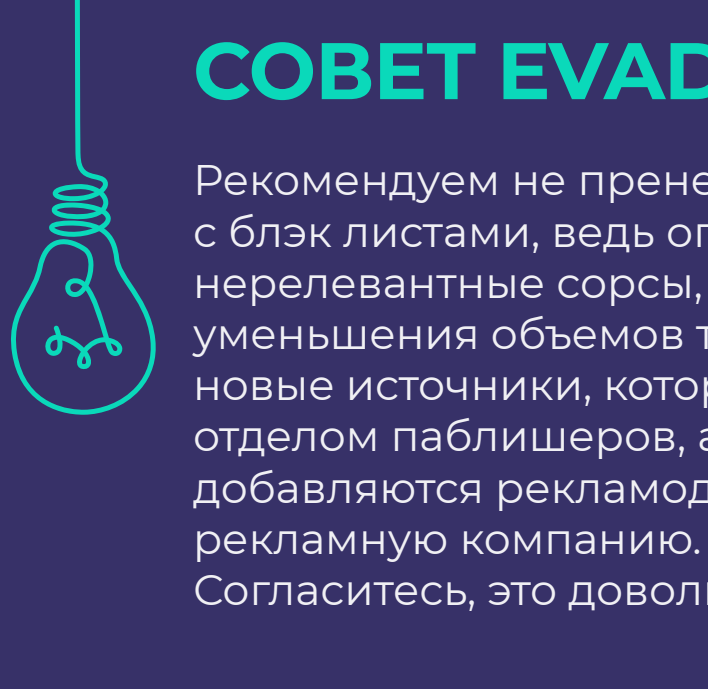

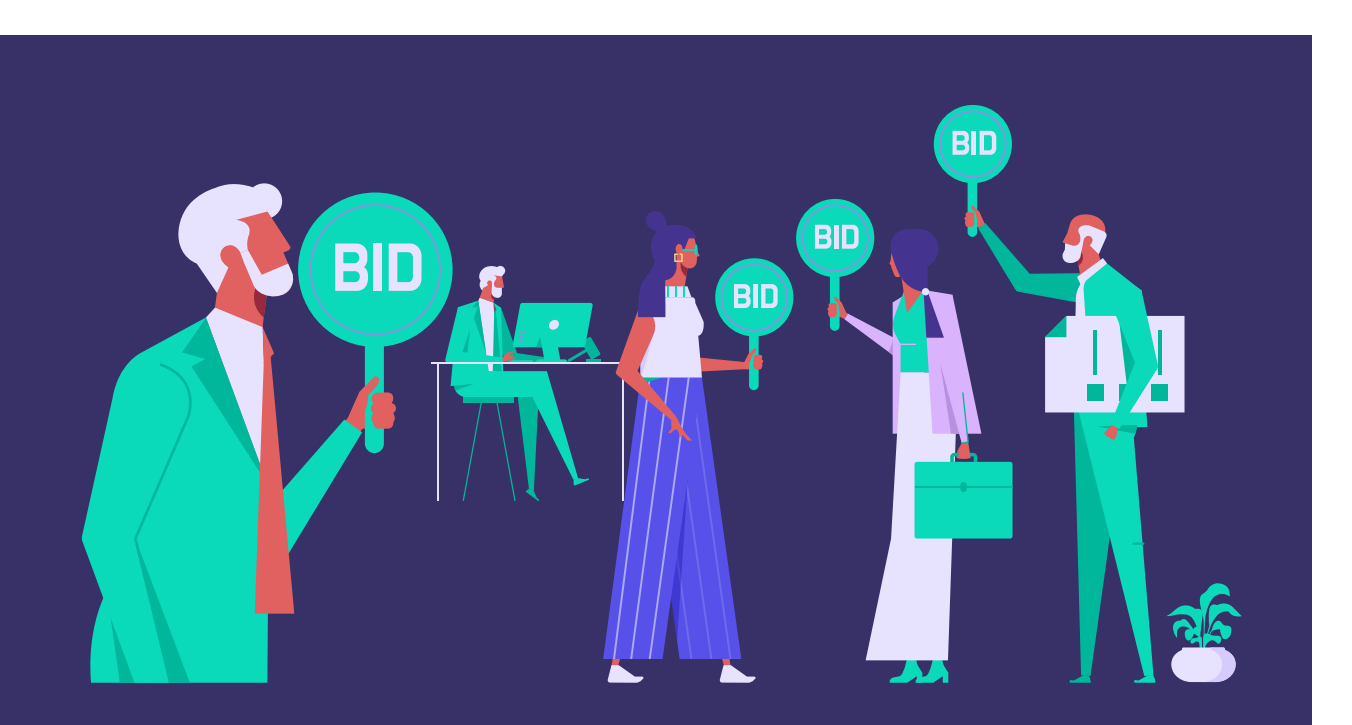

# Апдейты/<br>Системы Evadav

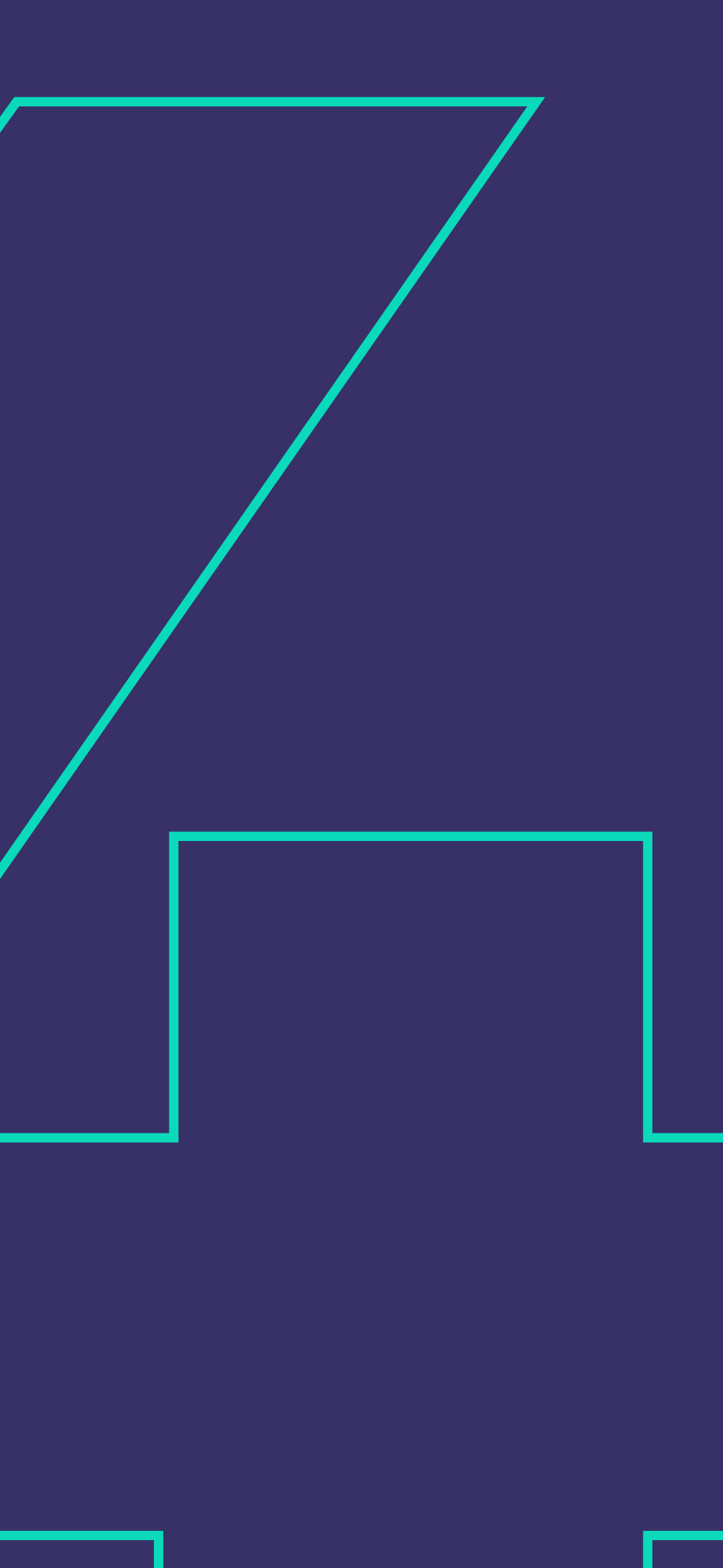

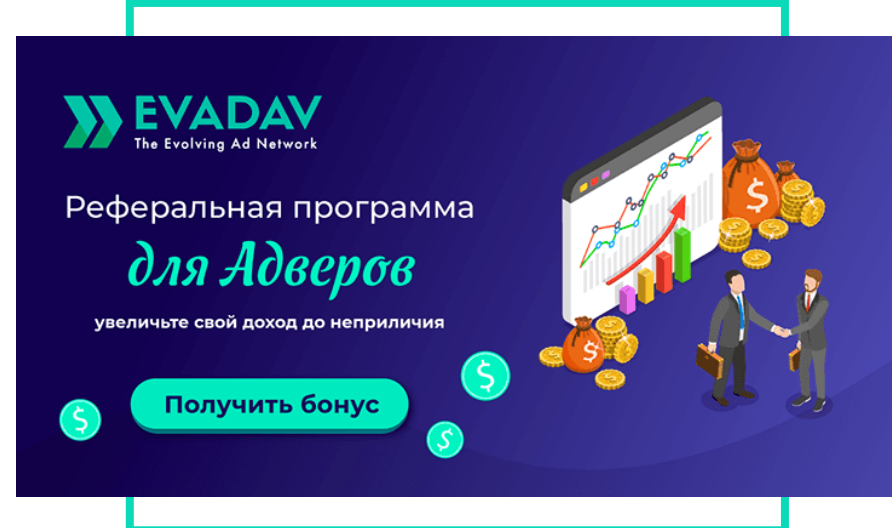

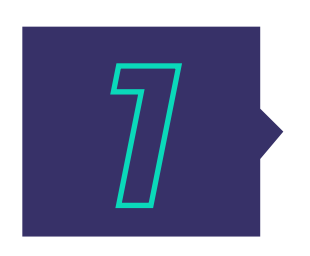

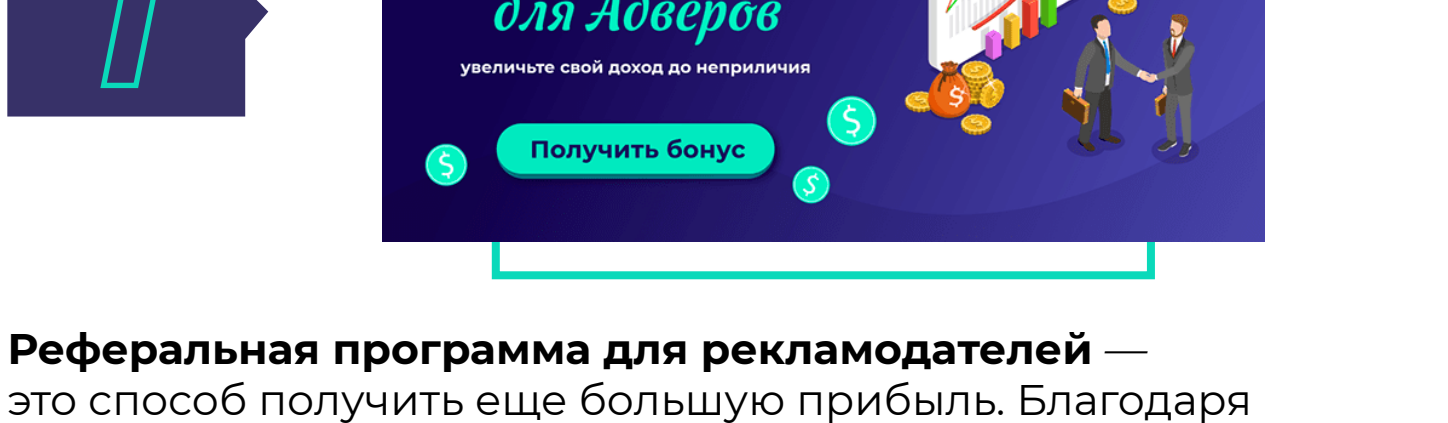

это способ получить еще большую прибыль. Благодаря нашей программе, каждый рекламодатель Evadav может увеличивать свой доход быстро и без дополнительных вложений.

Вы приводите новых участников и получаете за каждого вознаграждение. Чем больше, тем выше ваша прибыль. Подробнее читайте в статье.

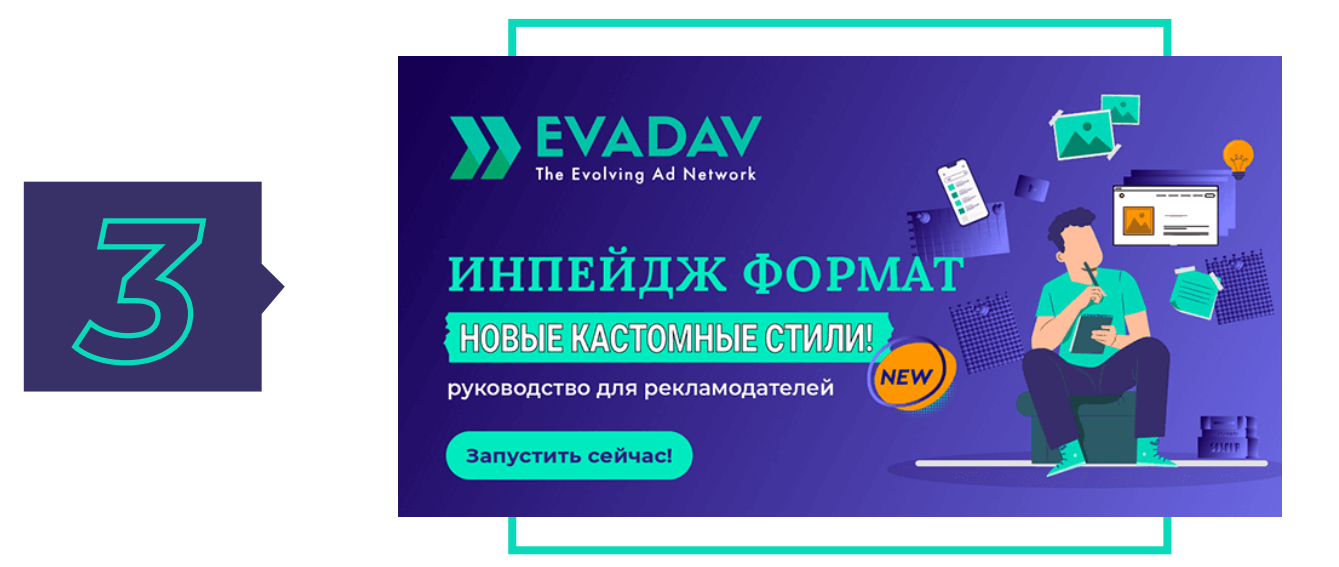

Для всех постоянных партнеров-рекламодателей Evadav мы разработали **систему поощрения**, которая включает в себя 6 уровней "силы" каждого партнера в зависимости от ваших расходов за месяц. Чем больше вы тратите, тем больше инструментов и преимуществ для вас открывается.

**Персонализация** – глобальный тренд. Для инпейдж-формата добавлена возможность **кастомизации креативов**. Стилизация инпейджей на Evadav позволяет выйти на новый уровень персонализированной рекламы.

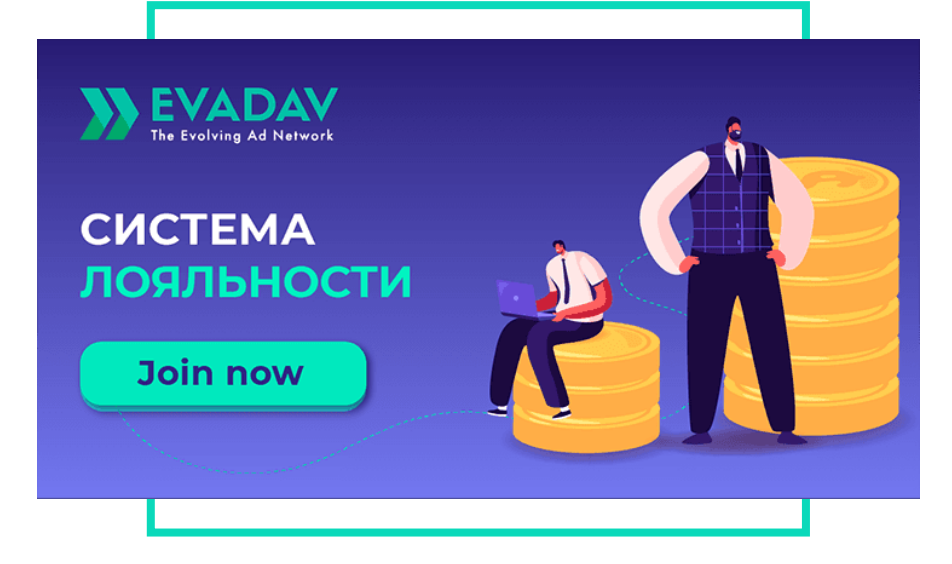

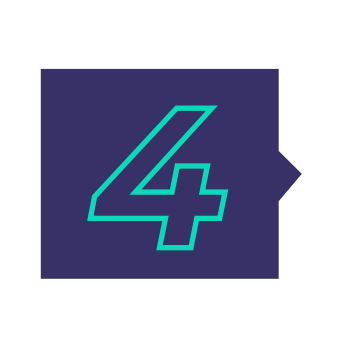

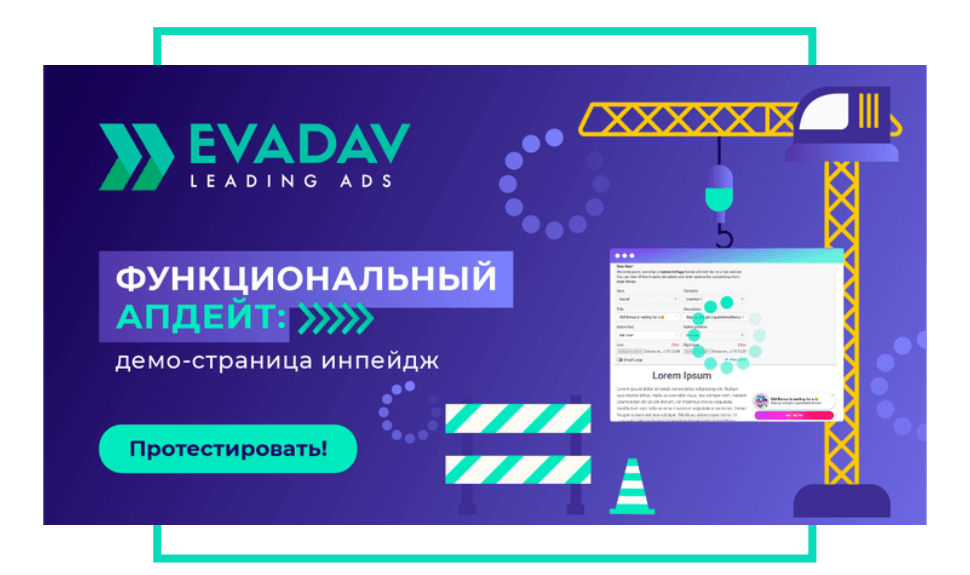

В Личном кабинете появилась кнопка **InPage Demo**, демо-странице. Теперь **можно протестировать визуал**

чтобы рекламодатель мог быстро перейти к инпейдж-креатива перед запуском кампании.

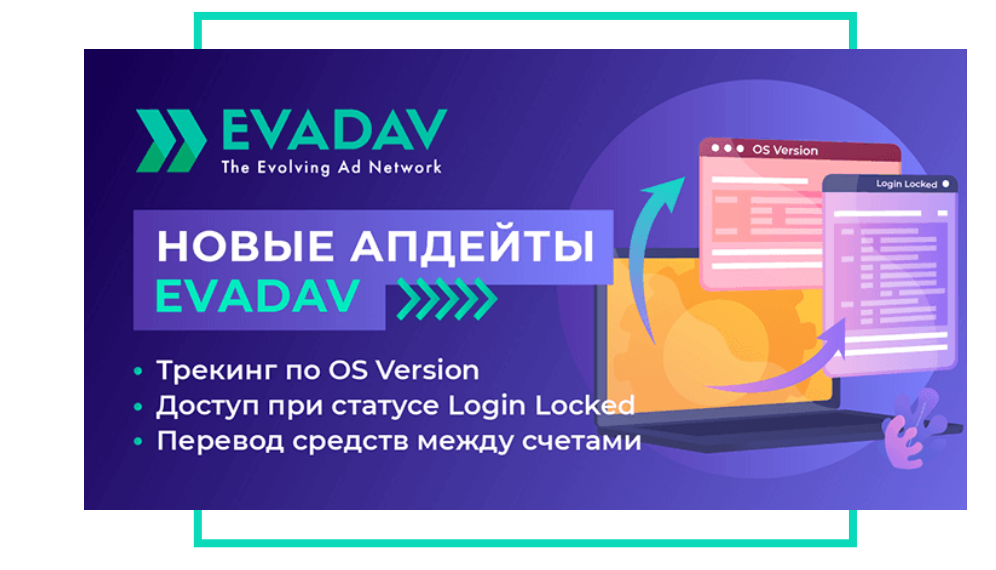

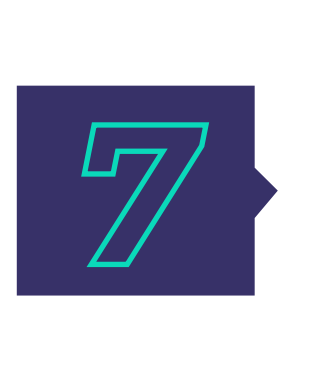

Теперь рекламодатели Evadav могут **отслеживать трафик по версии операционной системы**.

Ищите в списке макросов **{OS\_VERSION}** и используйте его для эффективной оптимизации и повышения ROI.

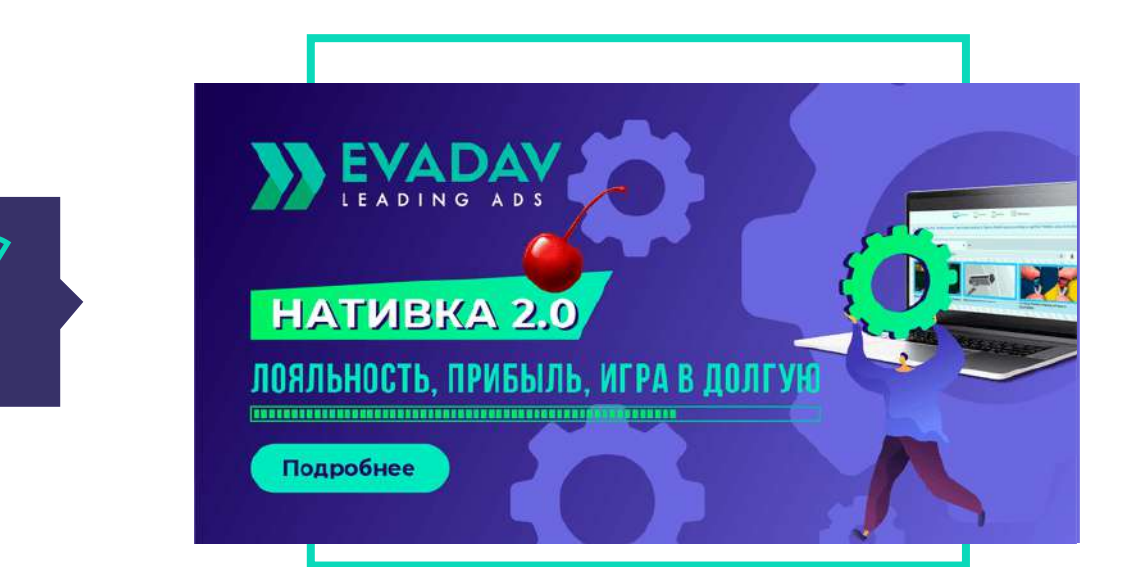

Мы готовы представить вам **обновленный нативный формат** от Evadav! С новым функционалом можно увеличить прибыль в разы без выгорания аудитории.

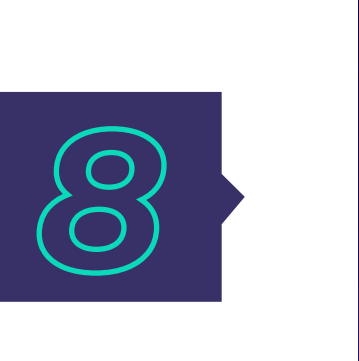

кантри коды;

#### Чтобы вы чувствовали себя еще комфортнее на нашей платформе, мы добавили **возможность перевода средств между счетами** в кабинете Паблишера и Адвертайзера.

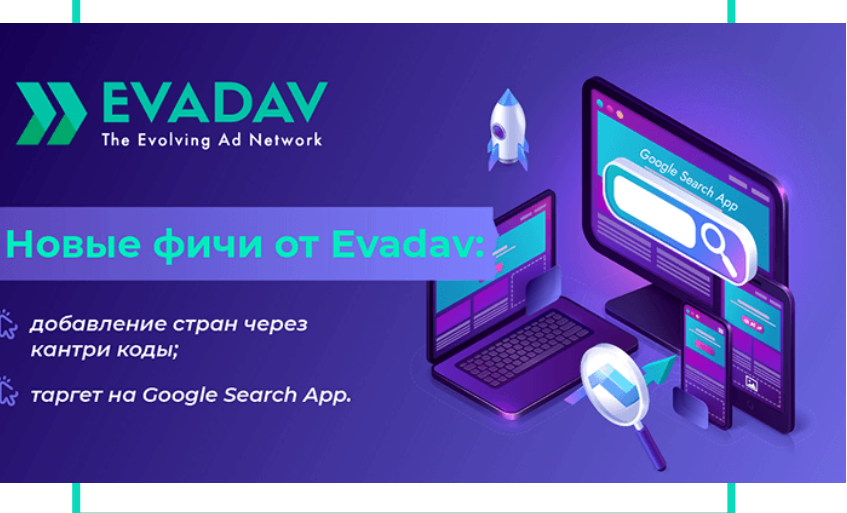

Мы ценим ваше время! Чтобы **таргетировать** кампанию на определенные Гео, достаточно просто ввести коды стран через запятую. Вы можете **тратить еще меньше времени на настройку** рекламных кампаний.

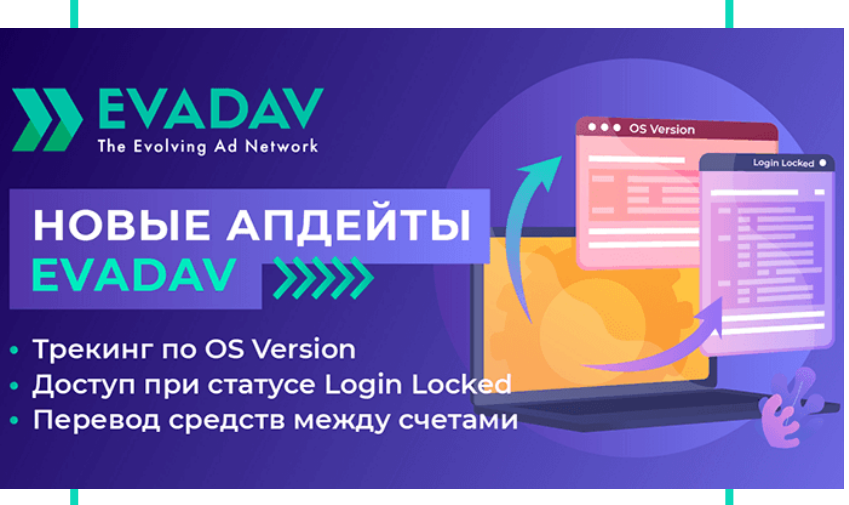

# **Полезные ссылки**

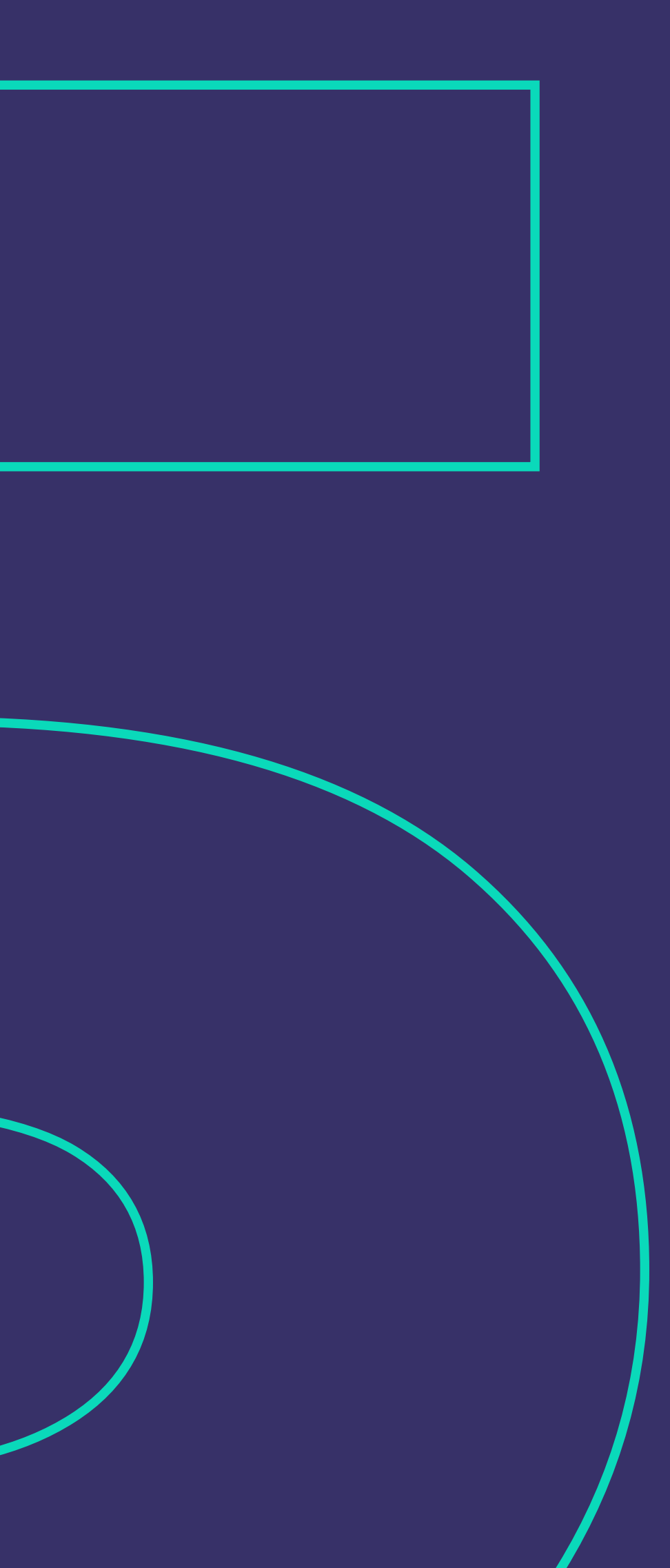

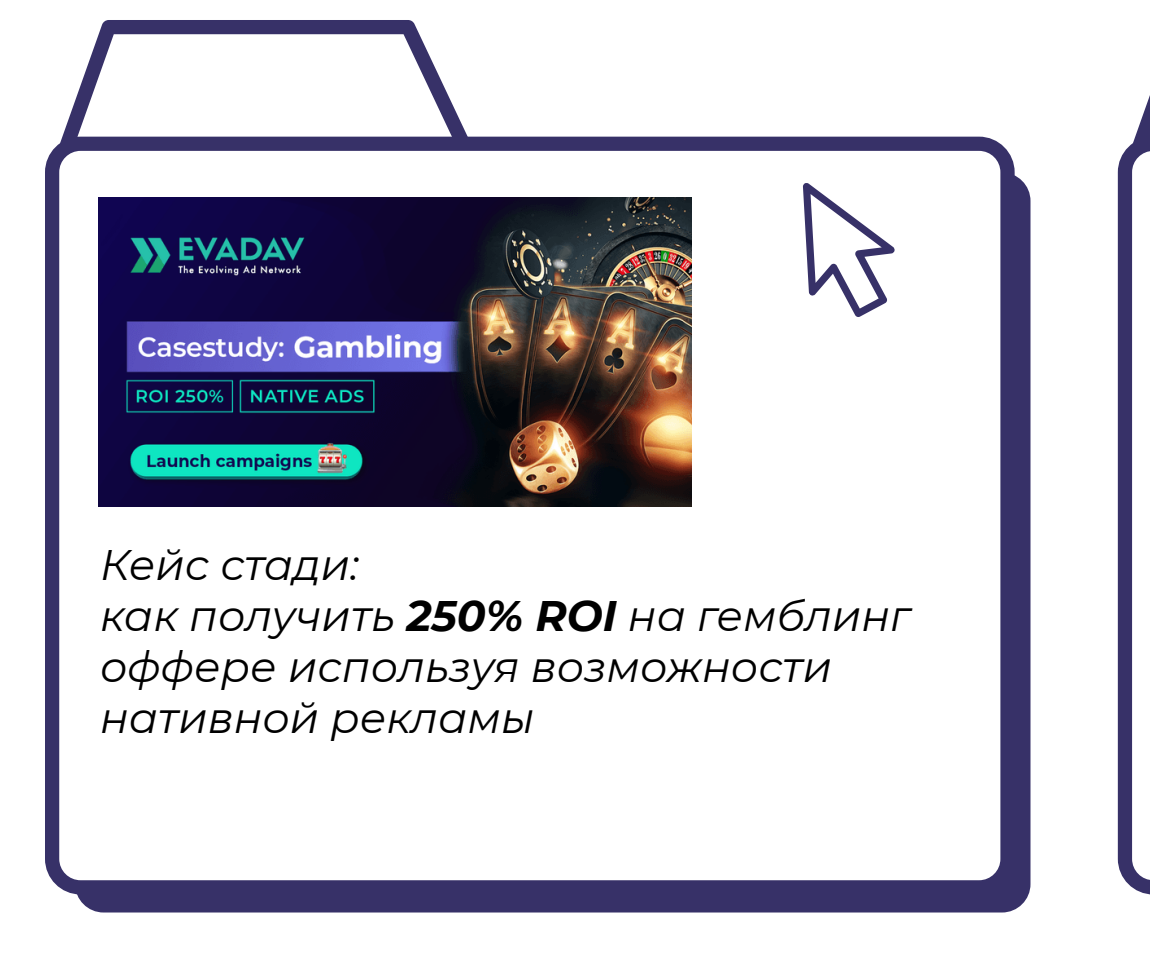

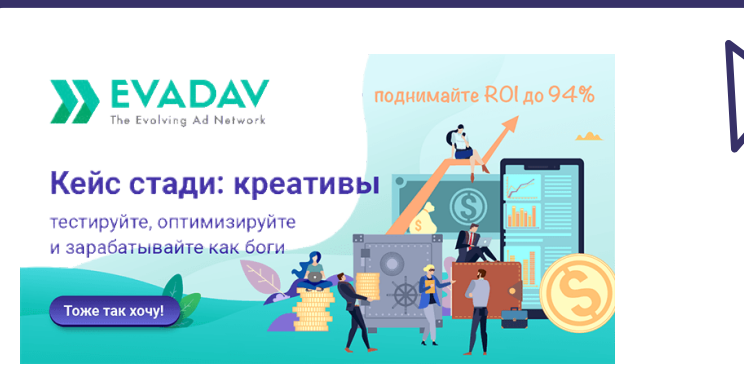

*Кейс стади для рекламодателей: [лайфхаки и самые частые ошибки по](https://evadav.com/ru/blog/case-study-for-advertisers-life-hacks-and-most-common-mistakes-of-working-with-creatives#content)  работе с креативами. Как создавать, тестировать и оптимизировать креативы, чтобы зарабатывать, как профи*

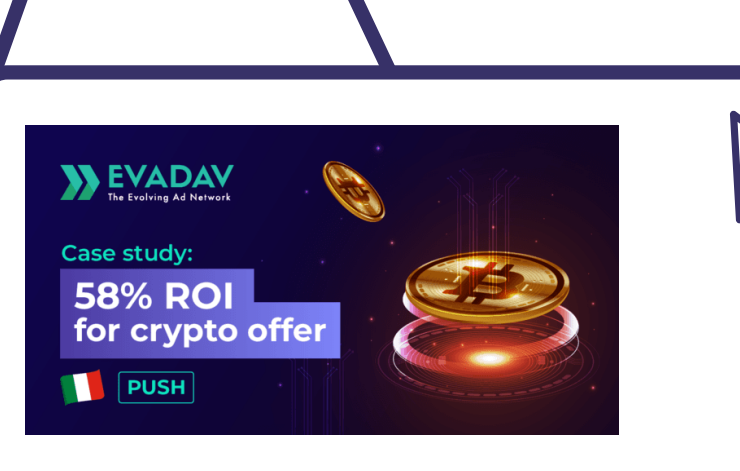

*Как улучшить конверсии и не сливать бюджет впустую:*

*инструменты для космического [профита: Автоправила, Вайт/Блэк](https://evadav.com/ru/blog/how-to-improve-conversion-and-not-to-waste-the-budget-tools-for-cosmic-profit#content)  листы кампаний и постбэк*

*Кейс стади о том, как заработать на крипто оффере, на Гео Италия [в период пандемии](https://evadav.com/blog/launching-campaigns-to-crypto-offers#content)*

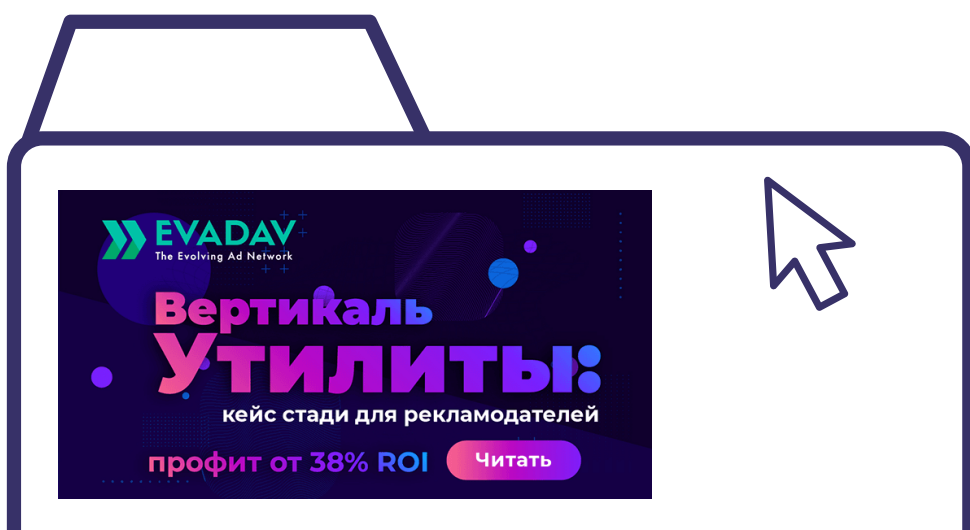

*Как зарабатывать на американском трафике и утилитах с ROI 38%? [Реальный кейс с готовой связкой и](https://evadav.com/ru/blog/drive-traffic-to-utilities-wisely-life-hacks-from-experts-and-profit-from-38-roi-and-above#content)  результатами.* 

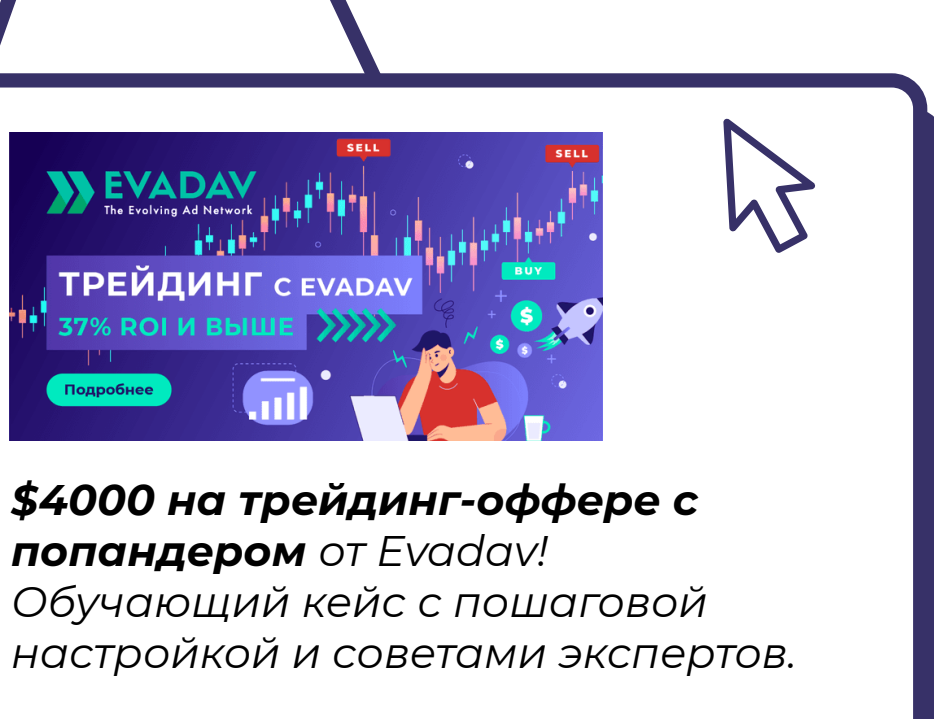

# *кейсы*

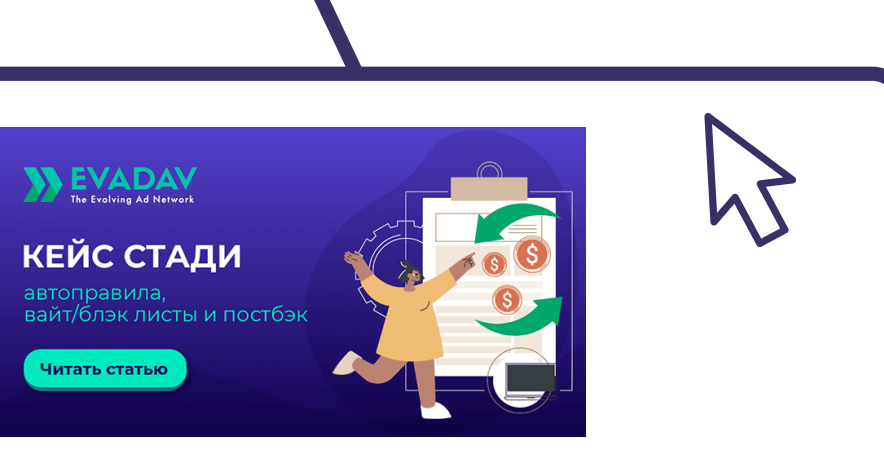

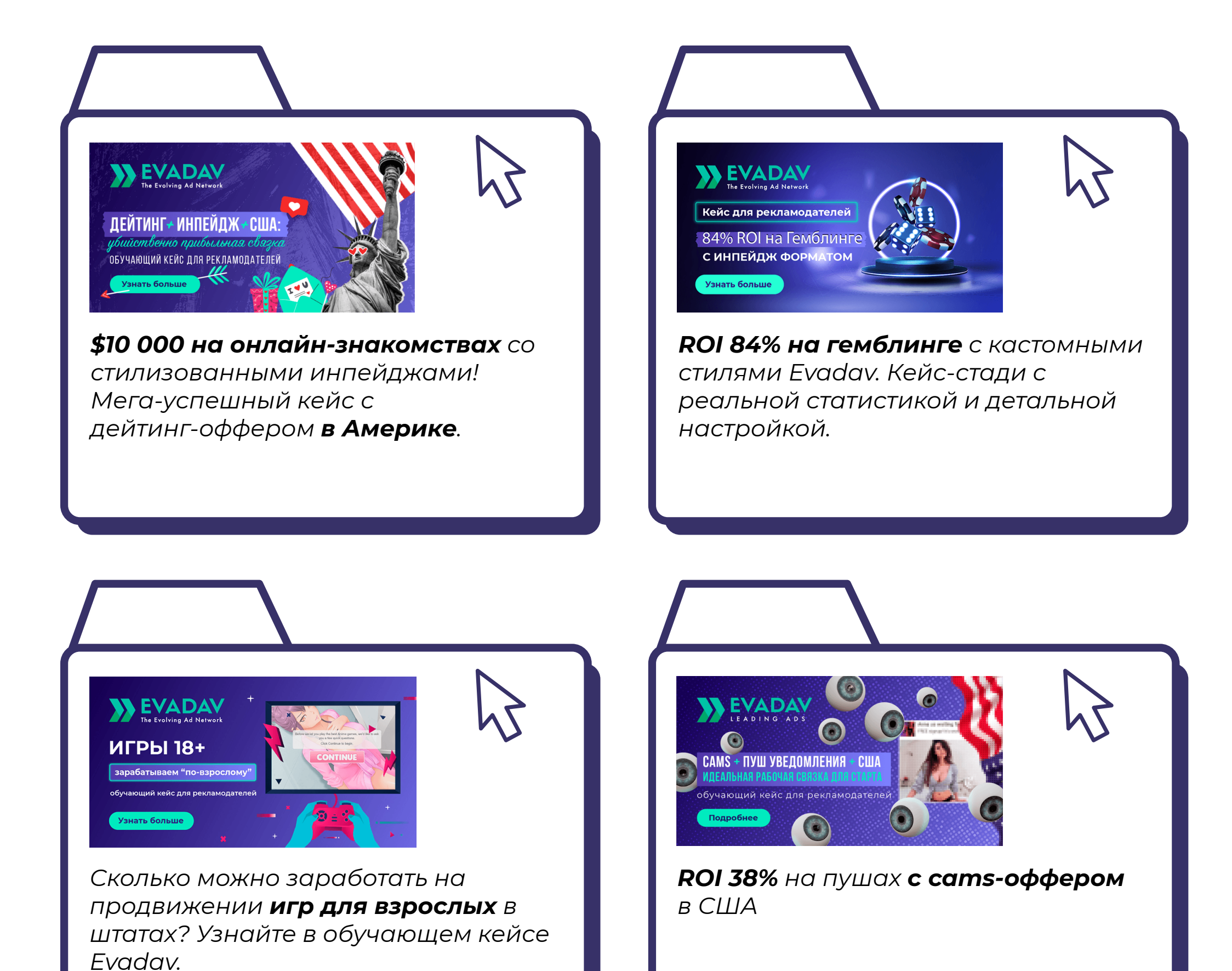

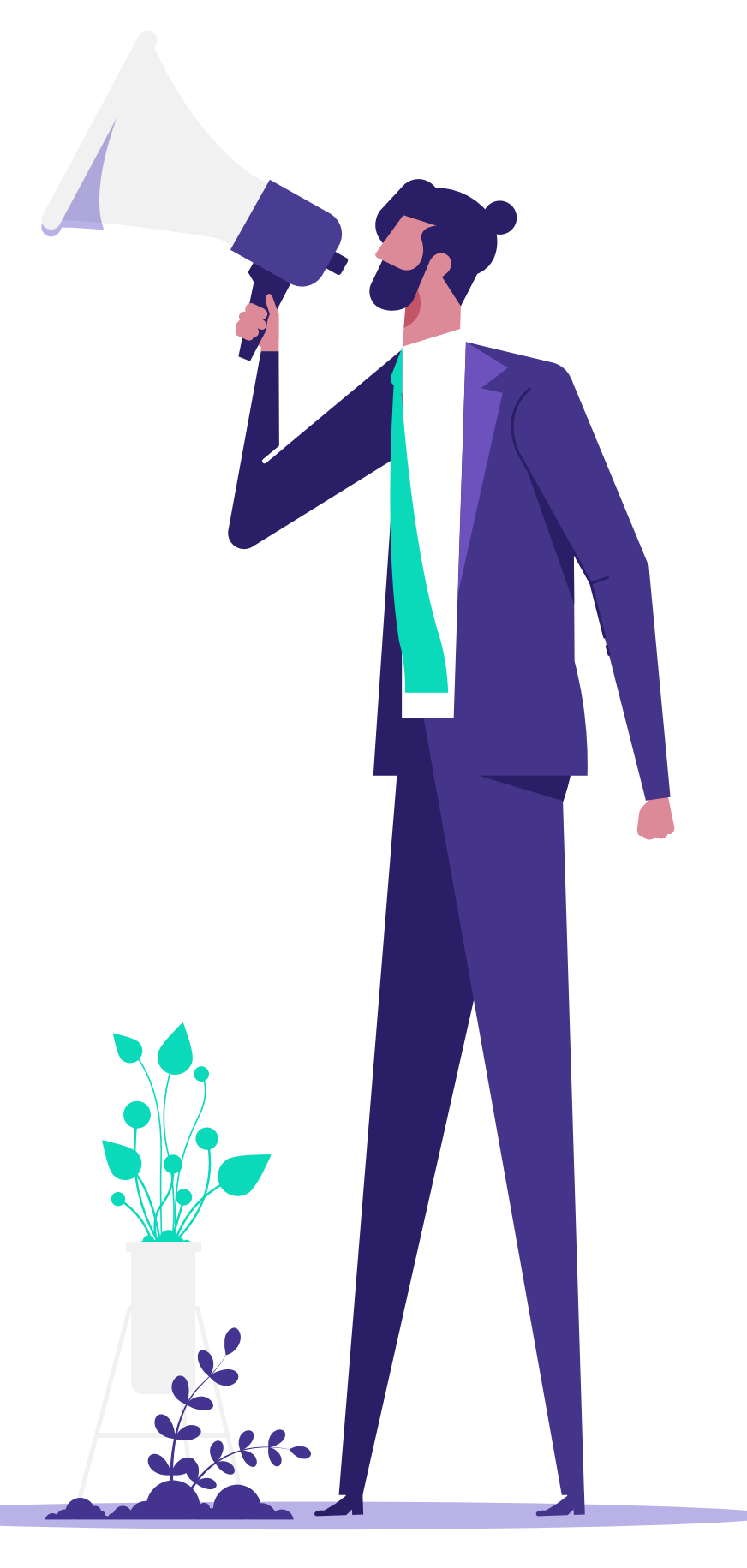

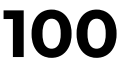

*[Детальное руководство по работе с](https://evadav.com/ru/blog/astrology-secrets-of-earnings-features-and-perspectives#content)  астро-вертикалью: специфика офферов, перспективы, лайфхаки.* 

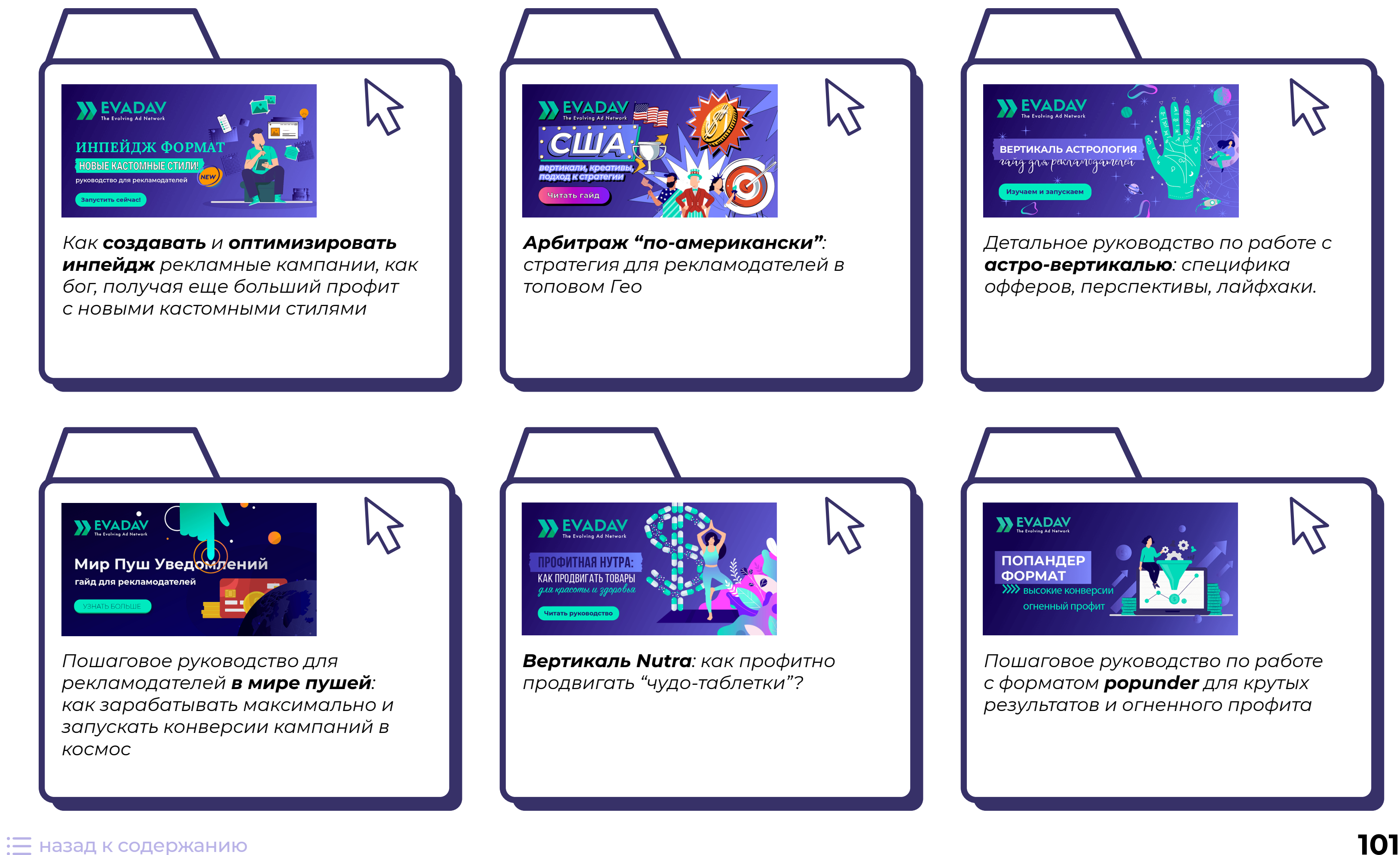

*[Пошаговое руководство по работе](https://evadav.com/ru/blog/high-conversion-big-volume-low-price-it-s-not-a-myth-it-s-reality#content) с форматом popunder для крутых результатов и огненного профита*

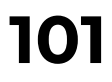

# *гайды*

# *интеграции с трекерами*

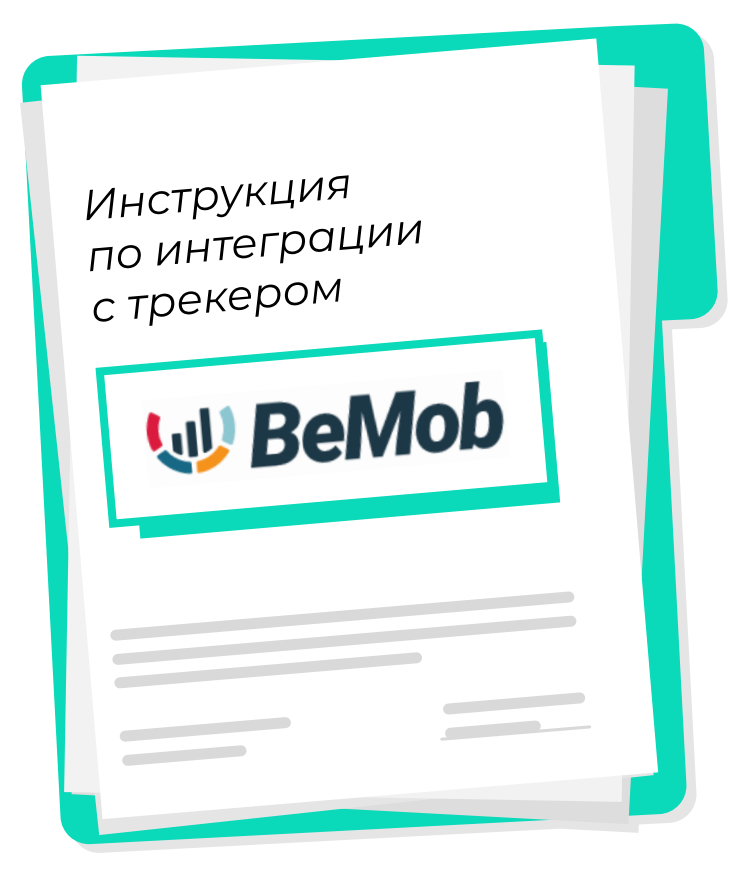

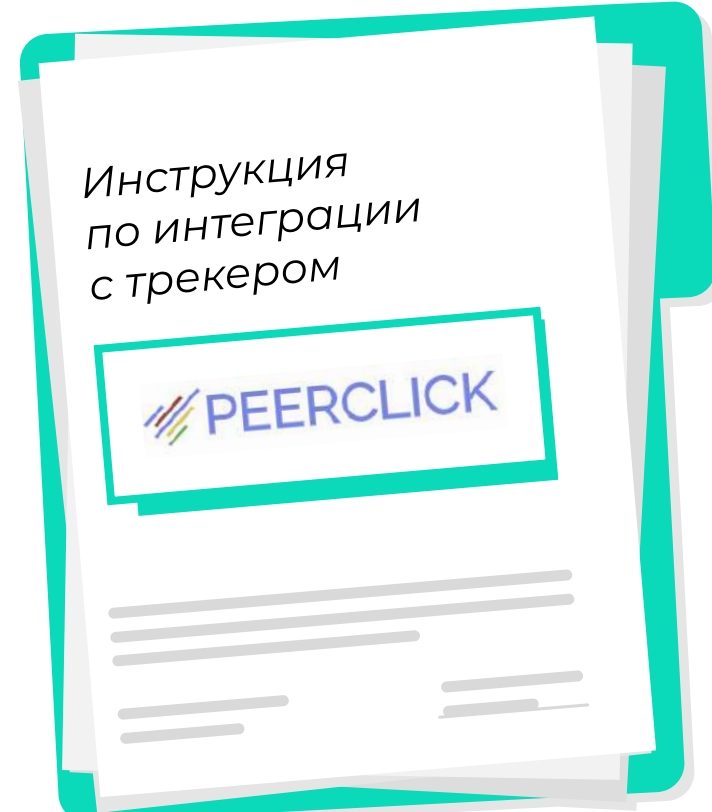

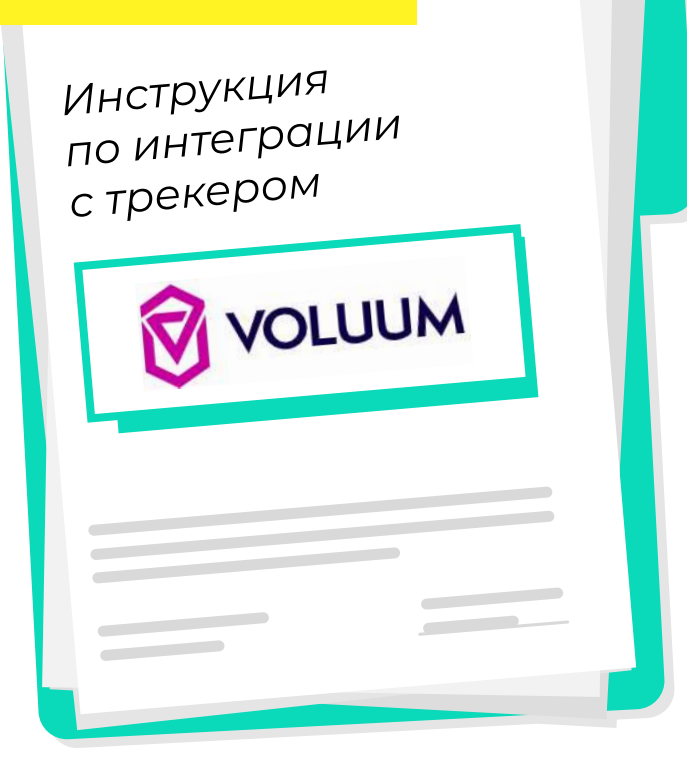

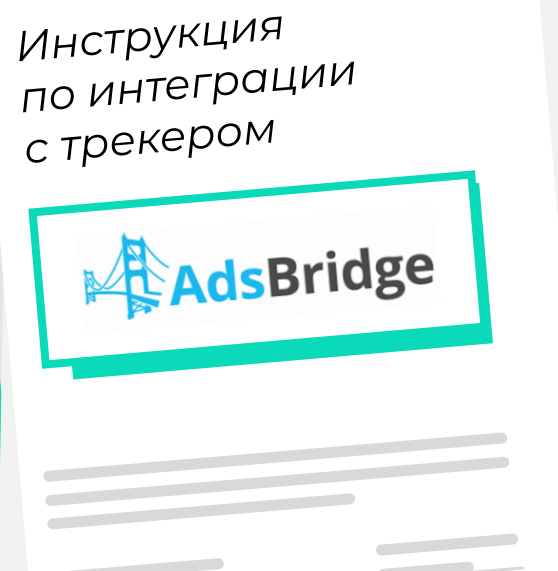

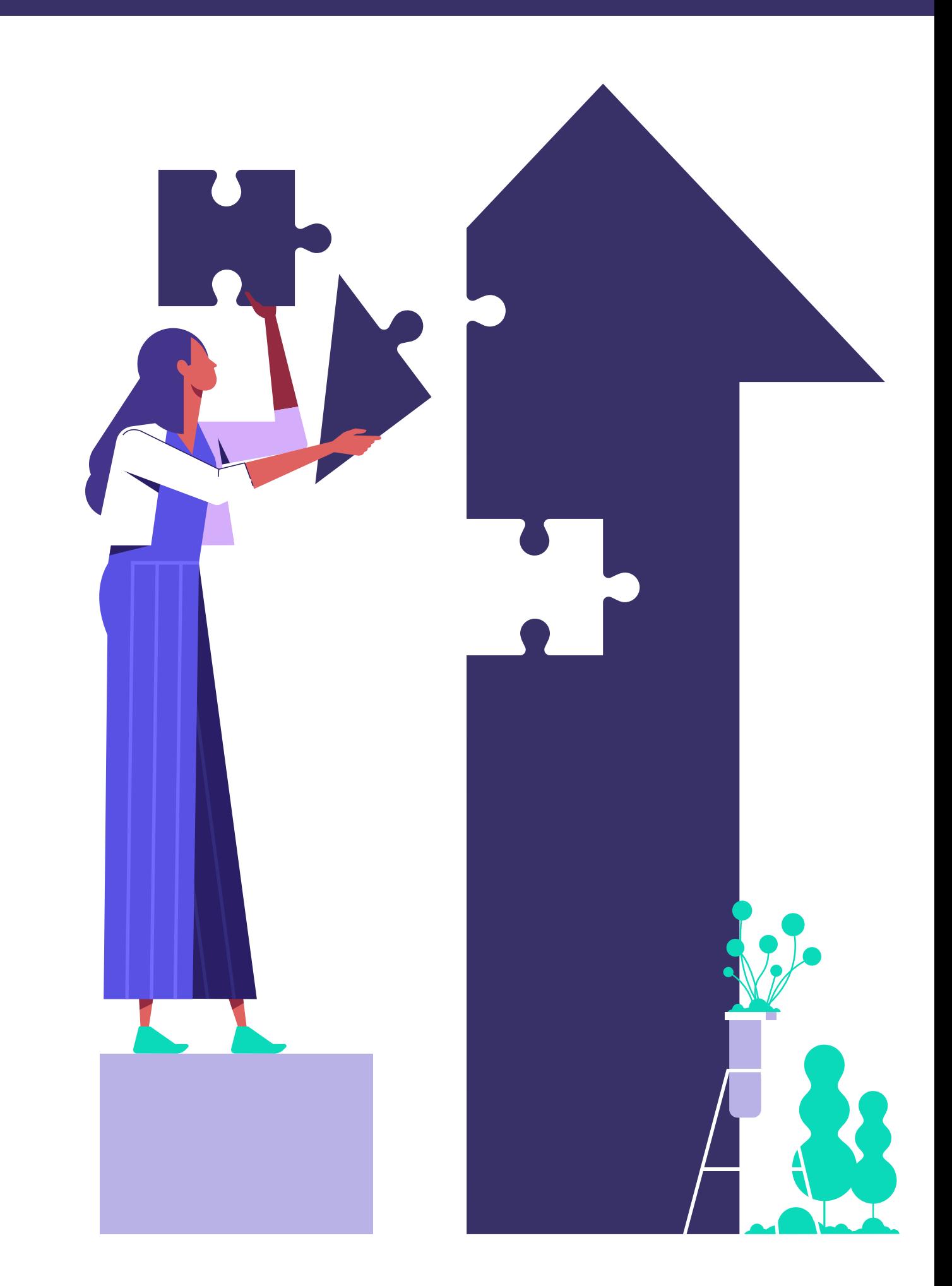

# **Итоги**

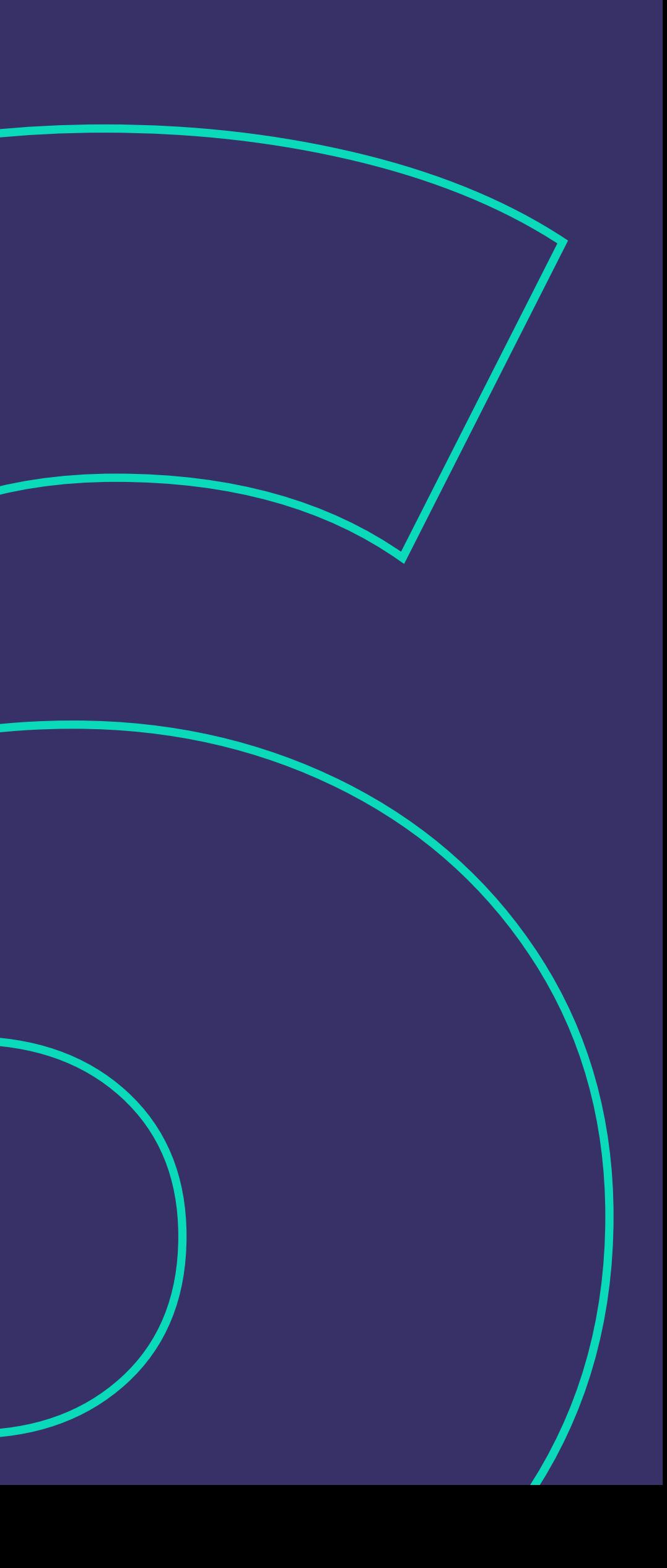

# **В этом гайде мы:**

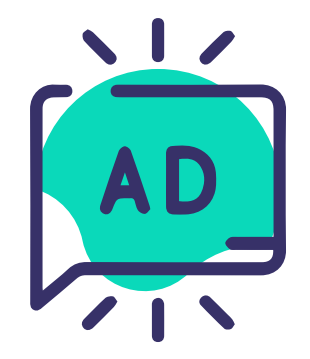

рассмотрели основные форматы рекламы Evadav

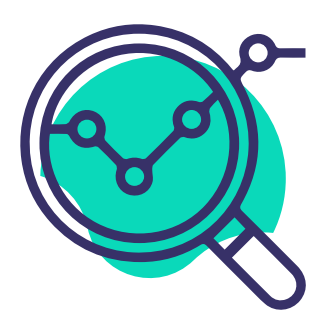

детально ознакомились с каждым из них

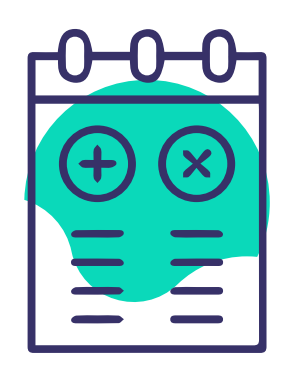

узнали о преимуществах и недостатках форматов

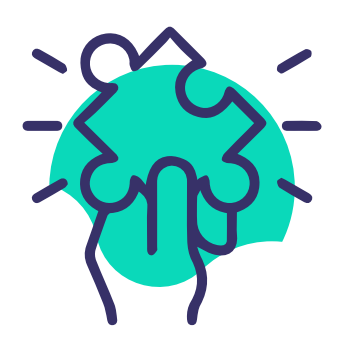

поделились особенностями работы с вертикалями, гео, сорсами по каждому формату

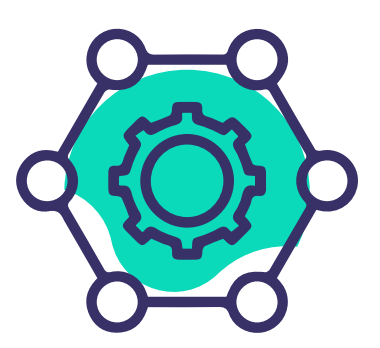

детально рассмотрели главные настройки

*Теперь у вас есть общая картина всех возможностей, которые предоставляет Evadav. Грамотно воспользуйтесь нашими советами и рекомендациями.* 

*Если вы еще не в рядах партнеров [Evadav](https://evadav.com/?utm_source=guide&utm_medium=smm&utm_campaign=guide_top_ad_formats), то у вас есть возможность зарегистрироваться и оценить преимущества работы с нами.* 

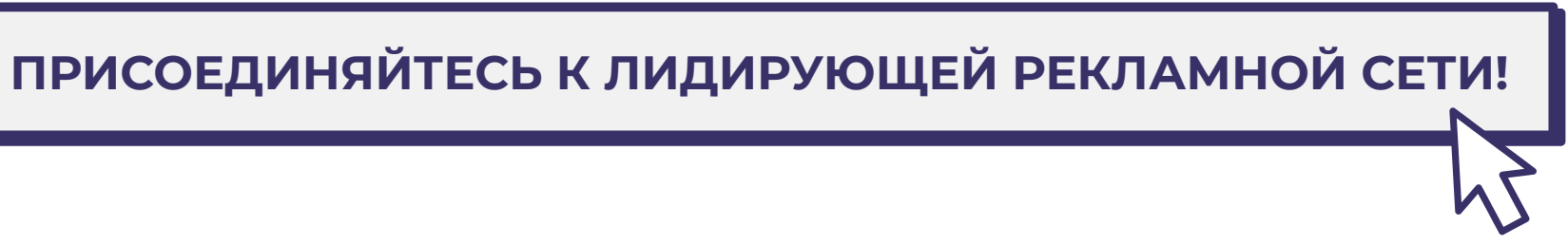

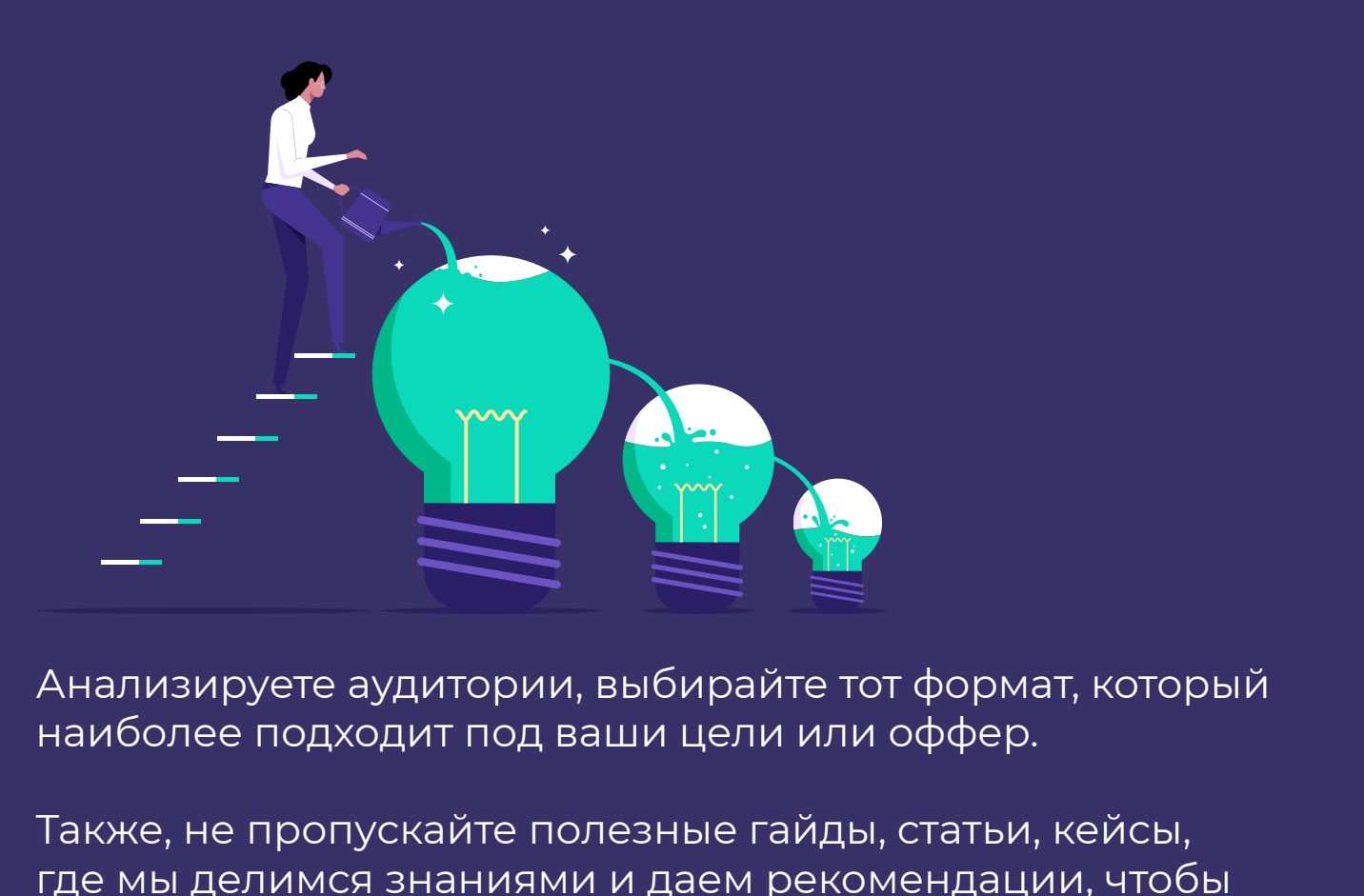

где мы делимся знаниями и даем рекомендации, чтобы помочь в вашей работе, а вы, в свою очередь, зарабатывали космический профит.